# Inverter vettoriale ad orientamento di campo per motori sincroni/asincroni

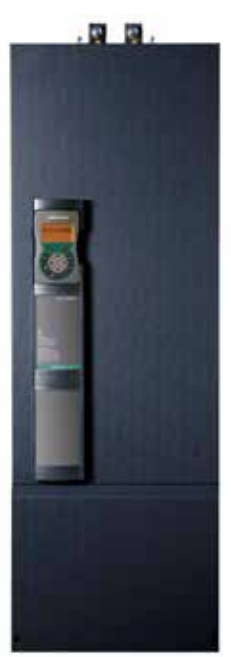

# ADV200-...-6 ADV200-...-6-DCApplicazioni industriali

...... Guida rapida all'installazione Specifiche e collegamento

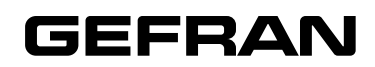

# <span id="page-1-0"></span>**Informazioni riguardo a questo manuale**

La Guida rapida dell'ADV200 è il manuale in forma ridotta per l'installazione meccanica, il collegamento elettrico e la rapida messa in servizio.

Potete trovare nel CD fornito con il drive il manuale delle funzioni e descrizione dei parametri, e i manuali delle espansioni e bus di campo.

### **Versione software**

Questo manuale è aggiornato alla versione software V 7.X.11.

Il numero di identificazione della versione software può essere letto sulla targhetta del drive oppure può essere verificato con il parametro **Ver rel firmware -** PAR 490**,** menu 2.5.

### **Informazioni generali**

*Nota !* I termini "Inverter", "Regolatore" e "Drive" sono talvolta intercambiati nell'industria. In questo documento verrà utilizzato il termine "Drive".

Prima dell'utilizzo del prodotto, leggere attentamente il capitolo relativo alle istruzioni di sicurezza.

Durante il suo periodo di funzionamento conservate il manuale in un luogo sicuro e a disposizione del personale tecnico.

Gefran spa si riserva la facoltà di apportare modifiche e varianti a prodotti, dati, dimensioni, in qualsiasi momento senza obbligo di preavviso.

I dati indicati servono unicamente alla descrizione del prodotto e non devono essere intesi come proprietà assicurate nel senso legale.

Vi ringraziamo per avere scelto questo prodotto Gefran.

Saremo lieti di ricevere all'indirizzo e-mail: techdoc@gefran.com qualsiasi informazione che possa aiutarci a migliorare questo manuale.

Tutti i diritti riservati.

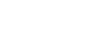

### **Sommario** r.

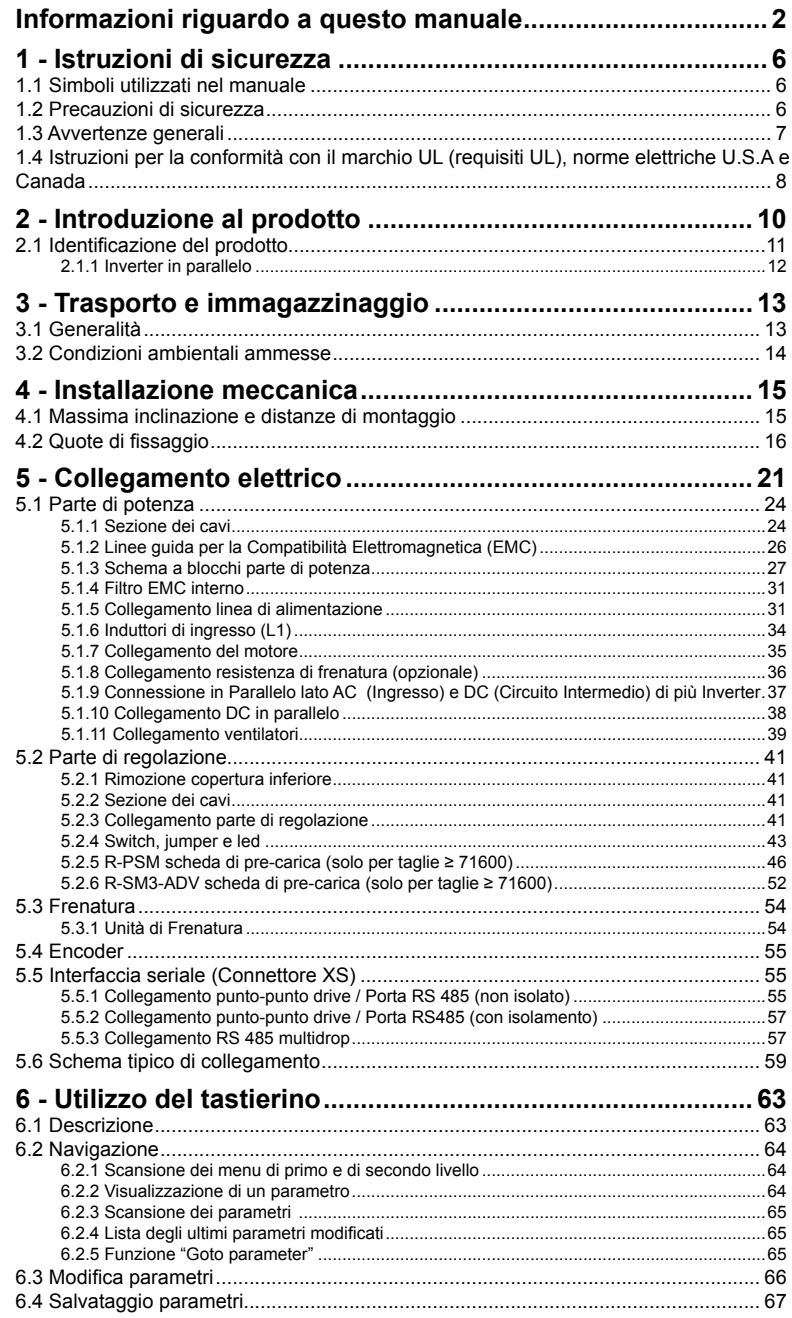

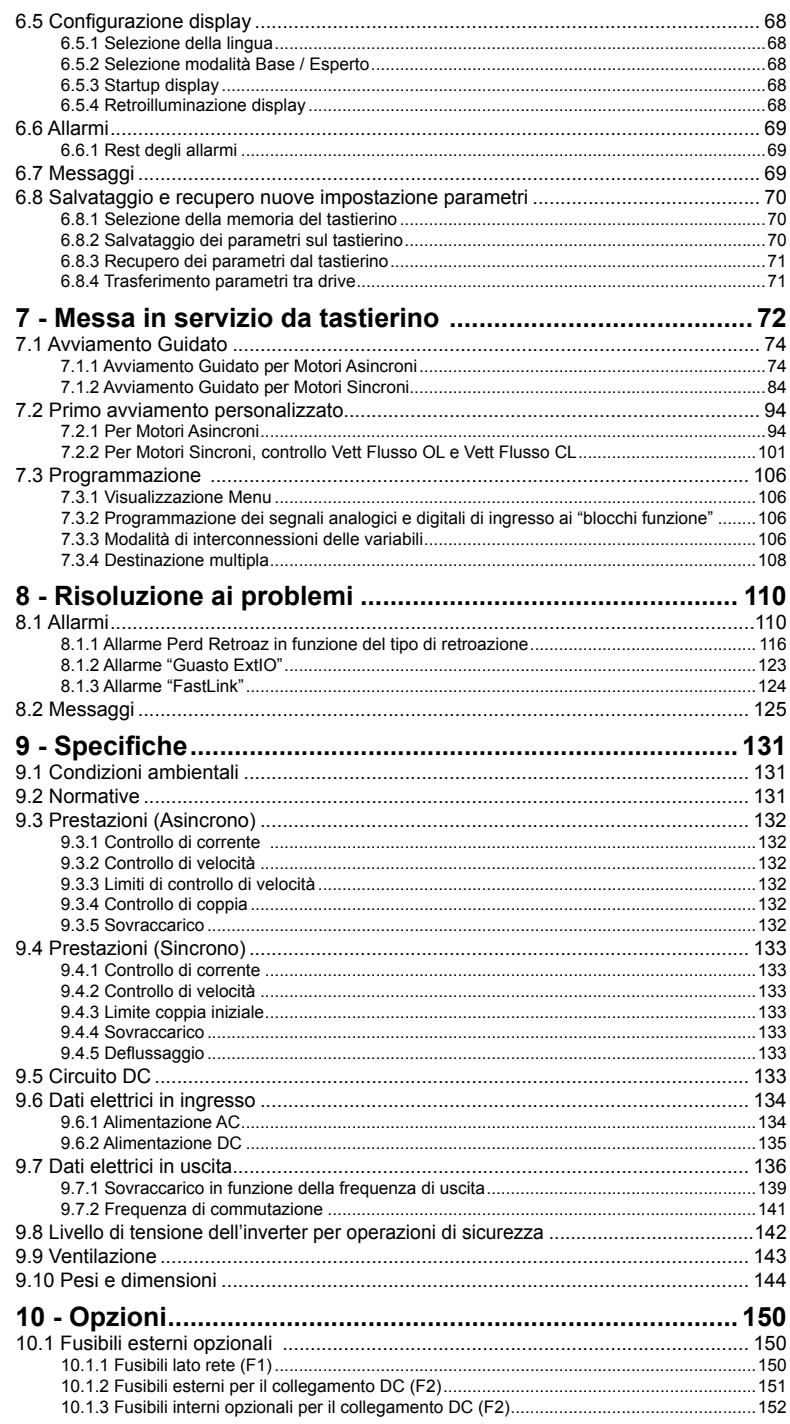

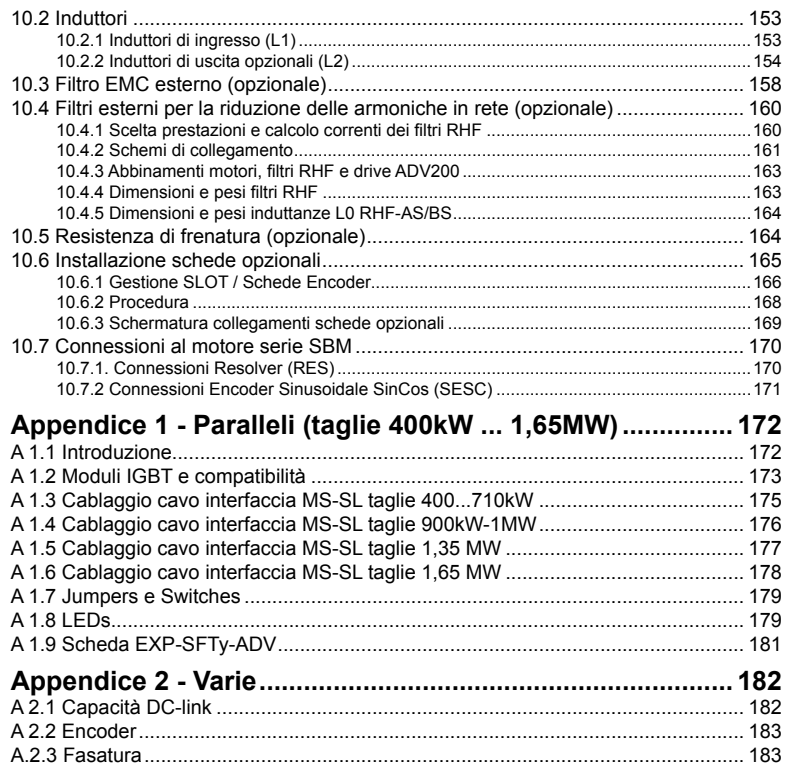

# <span id="page-5-0"></span>**1 - Istruzioni di sicurezza**

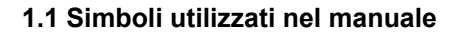

Indica una procedura oppure una condizione di funzionamento che, se non osservate, possono essere causa di morte o danni a persone.

Indica una procedura oppure una condizione di funzionamento che, se non osservate, possono causare il danneggiamento o la distruzione dell'apparecchiatura.

Indica che la presenza di scariche elettrostatiche potrebbe danneggiare l'apparecchiatura. Quando si maneggiano le schede, indossare sempre un braccialetto con messa a terra.

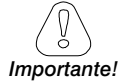

*Avvertenza!*

*Attenzione!*

Indica una procedura oppure una condizione di funzionamento la cui osservanza può ottimizzare queste applicazioni.

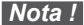

*Nota !* Richiama l'attenzione a particolari procedure e condizioni di funzionamento.

# **Personale qualificato**

Ai fini del presente Manuale d'istruzioni, una "persona qualificata" è una persona competente in materia di installazione, montaggio, avviamento e funzionamento dell'apparecchio e dei pericoli inerenti. Questo operatore deve essere in possesso delle seguenti qualifiche:

- addestramento per prestazioni di pronto soccorso
- addestramento per cura e impiego delle attrezzature protettive secondo le procedure di sicurezza stabilite
- addestramento ed autorizzazione ad alimentare, disalimentare, verificare gli isolamenti, mettere a terra ed etichettare circuiti ed apparecchi secondo le procedure di sicurezza stabilite.

# **Utilizzare solo per le condizioni previste**

Si può usare il sistema di azionamento elettrico (Drive elettrico + impianto) solo per le condizioni e gli ambienti di utilizzo previste nel manuale e solo unitamente a dispositivi e componenti raccomandati ed autorizzati da Gefran.

# **1.2 Precauzioni di sicurezza**

Le seguenti istruzioni sono fornite per la sicurezza dell'utilizzatore e per evitare danni al prodotto o ai componenti nelle macchine collegate. La sezione elenca istruzioni che si applicano generalmente quando si gestiscono Drive elettrici.

<span id="page-6-0"></span>Istruzioni specifiche, che si applicano ad azioni particolari, sono elencate all'inizio di ogni capitolo.

Leggere attentamente le informazioni che sono riportate per la sicurezza personale e intese inoltre a prolungare la vita utile del Drive, nonché dell'impianto ad esso collegato.

# **1.3 Avvertenze generali**

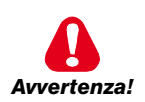

Questo apparecchio utilizza tensioni pericolose e controlla parti meccaniche rotanti potenzialmente pericolose. La non conformità con le Avvertenze o l'inosservanza delle istruzioni contenute in questo manuale può provocare morte, lesioni personali gravi o danni seri ai materiali.

I drive causano movimenti meccanici. L'utente ha la responsabilità di assicurare che questi movimenti meccanici non si traducano in condizioni di insicurezza. I blocchi di sicurezza ed i limiti operativi previsti dal costruttore non possono essere bypassati o modificati.

Solo personale adeguatamente qualificato deve intervenire su questo apparecchio, e solo dopo aver compreso tutte le informazioni sulla sicurezza, le procedure di installazione, funzionamento e manutenzione contenute in questo manuale. Il funzionamento sicuro ed efficace di questo apparecchio dipende dalla corretta esecuzione della movimentazione, installazione, funzionamento e manutenzione.

In caso di guasti, il drive, anche se disabilitato, può causare dei movimenti accidentali se non è stato sconnesso dalla linea di alimentazione di rete.

# **Pericolo di scossa elettrica**

I condensatori del DC link rimangono carichi ad una tensione pericolosa anche dopo che è stata rimossa la tensione di alimentazione

Non aprire il dispositivo oppure i coperchi mentre la rete è alimentata. Il tempo di attesa minimo prima di poter agire sui morsetti oppure all'interno del dispositivo è indicato nel paragrafo ["9.8 Livello di tensione dell'inverter per operazioni di sicurezza" a pagina](#page-141-1)  [142](#page-141-1).

# **Pericolo di Incendio e Scossa Elettrica:**

Quando si utilizzano dispositivi di misura (es. oscilloscopi) che funzionano su apparecchiature in tensione, la carcassa dell'oscilloscopio deve essere messa a terra e deve essere utilizzata una sonda differenziale. Per ottenere letture accurate, scegliere con cura sonde e terminali e prestare attenzione alla regolazione dell'oscilloscopio. Fare riferimento al manuale d'istruzione del costruttore per un corretto impiego e per la regolazione della strumentazione.

# **Pericolo di Incendio e di Esplosione:**

L'installazione dei drive in aree a rischio, dove siano presenti sostanze infiammabili o vapori combustibili o polveri, può causare incendi o esplosioni. I drive devono essere installati lontano da queste aree a rischio anche se vengono utilizzati con motori adatti per l'impiego in queste condizioni.

# <span id="page-7-0"></span>**1.4 Istruzioni per la conformità con il marchio UL (requisiti UL), norme elettriche U.S.A e Canada**

# **Valori di cortocircuito**

Gli inverter ADV200 devono essere collegati a una rete in grado di fornire una potenza di corto circuito simmetrica inferiore o uguale a "xxxx A rms (a 600 V +10% V max).

I valori della corrente di cortocircuito "xxxx" Arms, in conformità con i requisiti UL (UL 508 c ) per ciascuna potenza motore (Pn mot nel manuale) sono indicati nella tabella seguente.

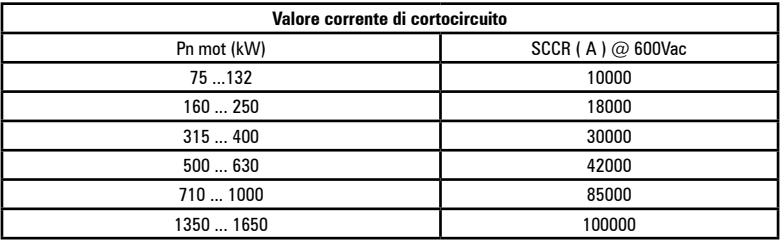

*Nota!* Il drive verrà protetto da fusibili a semiconduttore, come specificato nel manuale di istruzioni.

# **Protezione circuito di derivazione**

Per proteggere il drive da sovracorrenti, utilizzare i fusibili indicati al par. ["10.1 Fusibili](#page-149-1)  [esterni opzionali" a pagina 150](#page-149-1)..

# **Condizioni ambientali**

Il drive deve essere considerato un "Open type equipment". Temperatura massima dell'ambiente pari a 40°C. Grado di inquinamento 2.

# **Cablaggio dei terminali di ingresso e uscita**

Utilizzare cavi "UL Listed" a 75°C e terminali a crimpare. Crimpare i terminali con utensile consigliato dal produttore dei terminali.

Fissare i terminali con la coppia di serraggio specificata nel par. ["5.1.1 Sezione dei](#page-23-1)  [cavi" a pagina 24](#page-23-1)

# **Controllo di sovratensione**

In conformità con i requisiti CSA, le sovratensioni al morsetto di rete vengono controllate installando un dispositivo di protezione alle sovratensioni come segue : Tipo OVR 3L 15 660 da ABB o simile.

# **Tempo minimo necessario per tensione sicura di DC bus**

Prima di rimuovere la copertura del drive per accedere alle parti interne, attendere 300 sec, dopo la disconnessione dalla rete.

# **Sovravelocità; limite corrente/sovraccarico; sovraccarico motore**

Il drive integra le protezioni di sovravelocità, limite di corrente/sovraccarico, protezione da sovraccarico del motore. Il manuale di istruzioni specifica il grado di protezione e le istruzioni dettagliate per l'installazione.

# **Protezione elettronica del motore al sovraccarico**

Il drive è dotato di protezione da sovraccarico del motore. La protezione viene realizzata come funzione software. Il manuale di istruzioni indica il grado di protezione e le istruzioni dettagliate per l'installazione.\*

\*Valido fino al 9 maggio 2013.

*Requisito revisionato. In vigore a partire dal 9 maggio 2013.*

Il drive non è dotato di protezione interna da sovraccarico (funzione software) per il carico motore come richiesto per UL 508c a partire dal 9 maggio 2013.

Il drive è destinato ad essere utilizzato con motori che devono disporre di protezione termica integrata.

Il segnale della protezione termica integrata deve essere collegato all'apparecchiatura, a partire da un contatto, sul morsetto "connettore ingresso digitale", pin 4 e 10, che accetta al massimo 24Vcc, 5mA. Il risultato finale di questo segnale è la commutazione dell'uscita del dispositivo di protezione elettronica del motore su OFF.

# <span id="page-9-0"></span>**2 - Introduzione al prodotto**

La serie di inverter ADV200 rappresenta un innovativo concetto di azionamento, frutto della costante ricerca tecnologica e dell'esperienza che il Gruppo GEFRAN ha acquisito mantenendosi da sempre al fianco dei maggiori operatori del settore. Pensato e sviluppato quindi, per soddisfare le reali esigenze di System Integrators e costruttori di macchine e per garantirgli la massima innovazione e competitività economica nei mercati internazionali.

Basato su un'estrema modularità meccanica e su una piattaforma di programmazione potente, intuitiva e completamente "aperta", ADV200 offre un'assoluta flessibilità di integrazione con prestazioni ai massimi livelli in qualsiasi architettura di sistema della più moderna automazione.

### **• Modularità**

Una concezione innovativa di tecnologia integrata che offre una totale "modularità".

Affiancabile e con strutture espressamente dedicate a soluzioni sistemistiche, ADV200 è stato ingegnerizzato per facilitare qualunque operatore nell'installazione in sistemi tradizionali od in soluzioni di macchina specifiche, garantendo insieme spazi ridotti e maneggevolezza d'uso.

### **• Qualità integrata**

ADV200 integra dispositivi fondamentali per un'assoluta qualità di prodotto, quali l'induttanza lato DC che garantisce la massima affidabilità nel tempo ed in qualsiasi condizione di installazione ed il filtro di rete che lo rende conforme alla normativa EMC EN61800-3. Nota: induttanza e filtro non presenti nei modelli ADV200-DC.

### **• Rapido accesso**

L'utilizzatore in primo piano. Strutturato per offrire una semplice e veloce gestione del prodotto in qualsiasi ambito di installazione e montaggio, dall'accesso alle morsettiere fino all'inserimento delle opzioni a rack, ogni operazione è rapida ed immediata.

### **• Connessioni intelligenti**

Gli accessori dedicati e le morsettiere completamente estraibili garantiscono installazioni e start-up semplici e veloci in conformità alle normative EMC.

# **• Opzioni**

ADV200 gestisce contemporaneamente 3 schede opzionali.

# **• Safety Card**

Integrata a bordo drive coma 4a opzione (modelli ADV200-...-SI), la scheda EXP- SFTy consente la disabilitazione del motore senza l'impiego del contattore di sicurezza in uscita al drive, garantendo la conformità alla direttiva EN61800-5-2 SIL3 per la sicurezza macchine.

La scheda EXP- SFTy è integrata come standard nell'inverter master delle versioni in parallelo da 400 kW a 1,65 MW.

### **• Linea Seriale**

Integrazione Standard della linea seriale RS485 con protocollo Modbus RTU per collegamenti peer-to-peer o multidrop (con scheda OPT-RS485-ADV).

# **• Alimentazione di Back-Up**

ADV200 è predisposto per ricevere un alimentazione esterna separata +24Vdc, che in caso di mancanza rete consente il mantenimento e di tutte le funzioni di visualizzazione, parametrizzazione del drive e della gestione di eventuali bus di campo collegati.

### **• Schermatura cavi**

Connettori di tipo OMEGA per la messa a terra a 360° dei cavi schermati.

# **2.1 Identificazione del prodotto**

I dati tecnici fondamentali dell'inverter sono documentati nella sigla e sulla targhetta identificativa.

<span id="page-10-0"></span>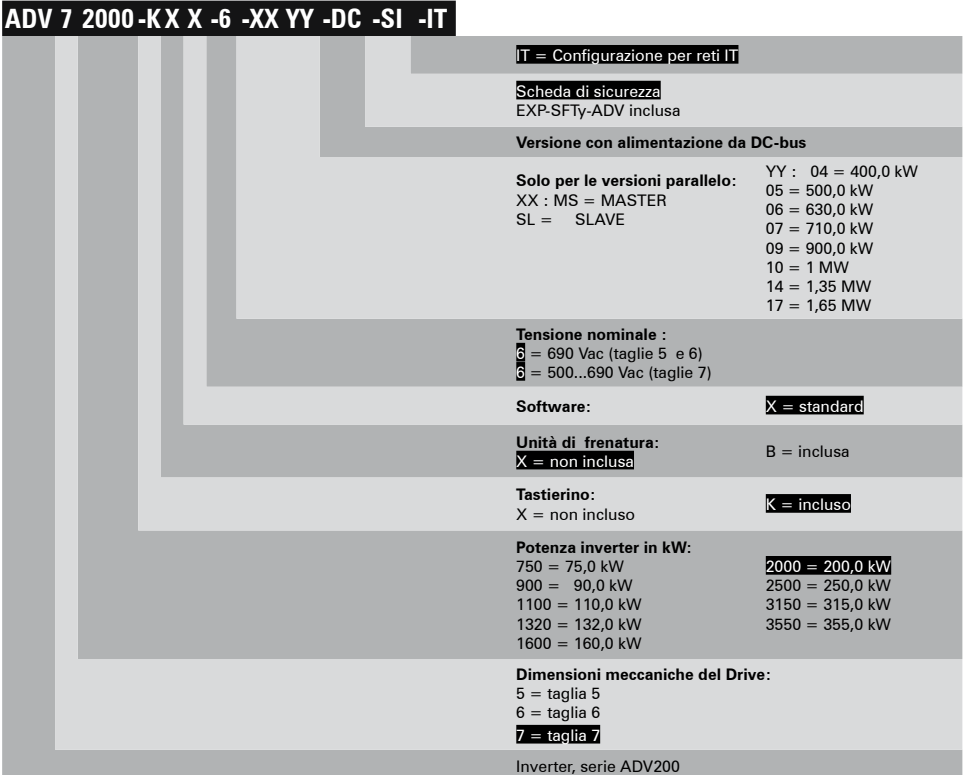

# **Targhetta di identificazione**

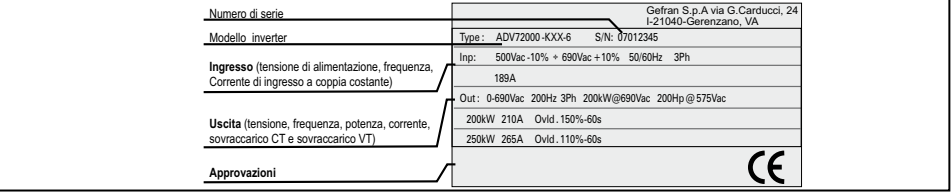

# **Targhetta revisione firmware e schede**

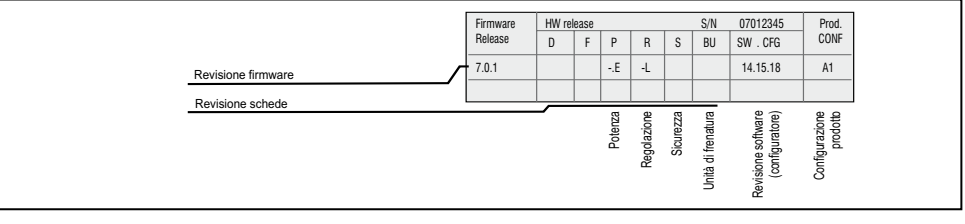

<span id="page-11-0"></span>La scelta dell'inverter viene fatta in base alla corrente nominale del motore. La corrente nominale d'uscita del drive deve essere maggiore oppure uguale alla corrente di targa del motore impiegato.

La velocità del motore asincrono dipende dal numero di paia poli e dalla frequenza (dati di targa e di catalogo).

Nel caso di funzionamento di un motore a velocità superiore alla sua nominale, consultare il costruttore del motore per i problemi meccanici che ne derivano (cuscinetti, sbilanciamento etc.). Analogamente, per motivi termici, in caso di funzionamento continuativo a frequenza inferiore a circa 20 Hz (ventilazione insufficiente, a meno che il motore non disponga di ventilazione assistita).

# **2.1.1 Inverter in parallelo**

Un parallelo di più unità è essenzialmente costituito da una unità MASTER e da una o più unità SLAVE.

In fase d'ordine **devono essere indicati codice e quantità del master e slave**:

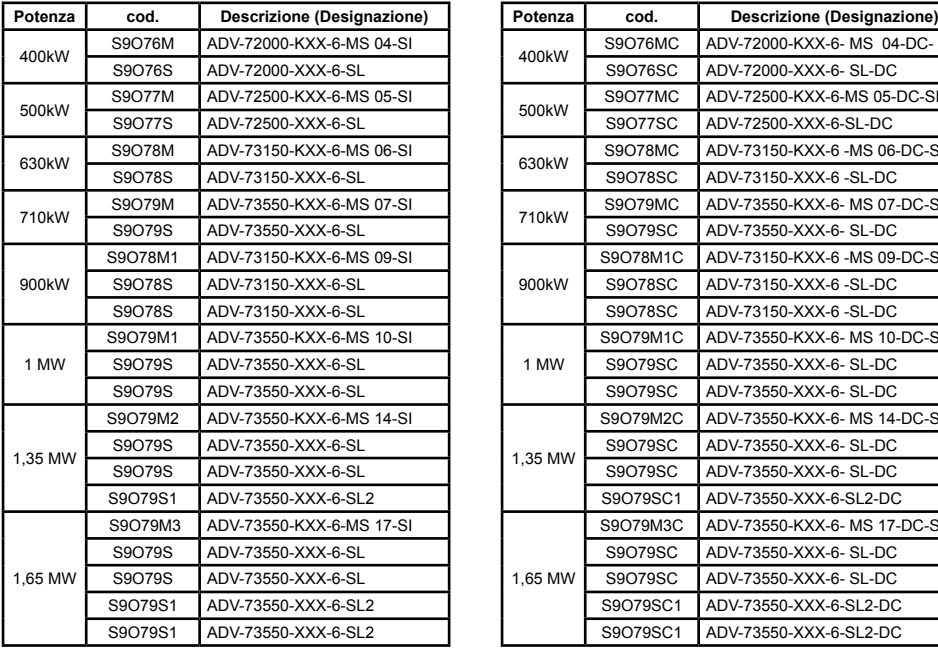

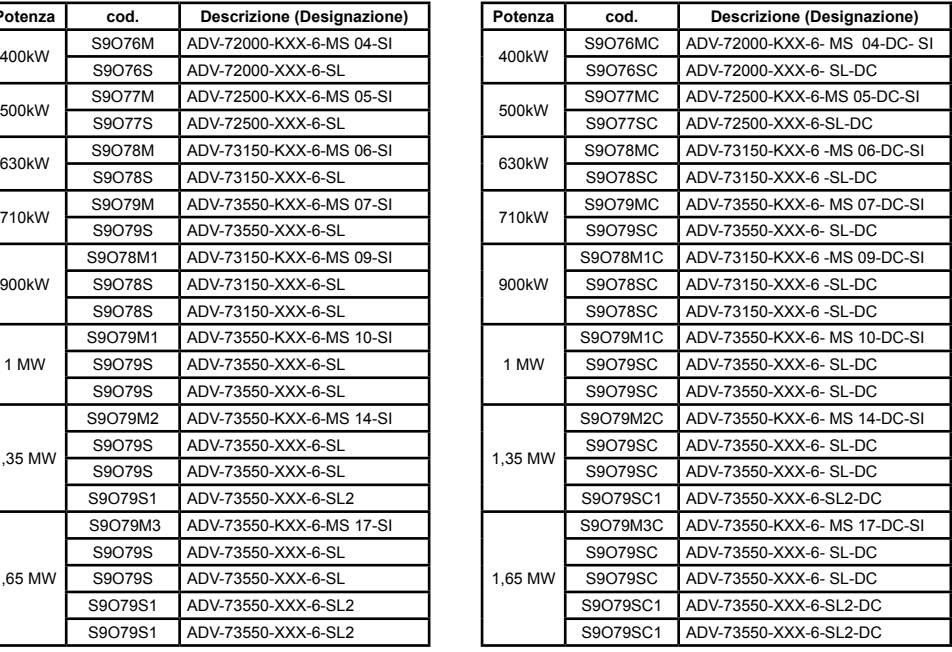

# <span id="page-12-0"></span>**3 - Trasporto e immagazzinaggio**

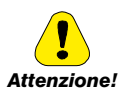

La corretta esecuzione del trasporto, immagazzinaggio, installazione e montaggio, nonché il funzionamento e la manutenzione accurati sono essenziali per il funzionamento adeguato e sicuro dell'apparecchio.

Proteggere l'inverter da urti e vibrazioni durante il trasporto e l'immagazzinamento. Assicurarsi inoltre che sia protetto dall'acqua (pioggia), dall'umidità e dalle temperature eccessive.

L'immagazzinamento del Drive per più di due anni potrebbe danneggiare la capacità di funzionamento dei condensatori del DC link che dovranno perciò essere "ripristinati": prima della messa in servizio di apparecchi rimasti in magazzino per un così lungo periodo si consiglia un'alimentazione di almeno due ore senza carico al fine di rigenerare i condensatori (la tensione d'ingresso deve essere applicata senza abilitare il drive).

# **3.1 Generalità**

Gli inverter ADV vengono imballati con cura per una spedizione corretta. Il trasporto deve essere effettuato con mezzi adeguati (vedere indicazioni di peso). Fare attenzione alle indicazioni stampate sull'imballo. Ciò vale anche per gli apparecchi disimballati per essere inseriti in quadri di comando.

Verificare subito al momento della fornitura:

- che l'imballo non abbia subito danni visibili,
- che i dati della bolla di consegna corrispondano all'ordine fatto.

Effettuare con attenzione le operazioni di apertura degli imballaggi ed assicurarsi che:

- durante le operazioni di trasporto nessuna parte dell'apparecchio sia stata danneggiata.
- l'apparecchio corrisponda al tipo effettivamente ordinato,

In caso di danneggiamenti oppure di fornitura incompleta o errata, segnalare la cosa direttamente all'ufficio commerciale competente. L'immagazzinaggio deve essere fatto solamente in luoghi asciutti e nei limiti di

temperatura specificati.

*Nota!* Le variazioni di temperatura possono causare la formazione di condense di umidità nell'apparecchio, che sono accettabili in determinate condizioni non sono tuttavia consentite durante il funzionamento dell'apparecchio.

> Bisogna pertanto in ogni caso accertarsi che l'apparecchio al quale viene applicata tensione, non presenti alcuna condensa!

# <span id="page-13-0"></span>3.2 Condizioni ambientali ammesse

# Temperatura

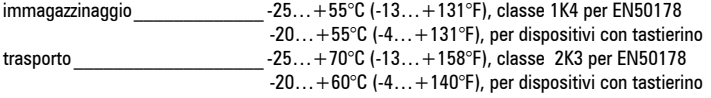

# Umidità dell'aria:

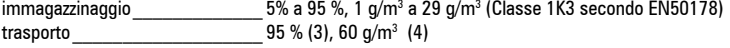

Una leggera umidità (o condensa) può generarsi occasionalmente per un breve periodo se il dispositivo non è in funzione (classe 2K3 come per EN50178)

# Pressione atmosferica:

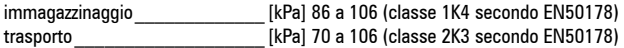

(3) Valori superiori di umidità dell'aria relativa generati con la temperatura a 40°C (104°F) oppure se la temperatura del drive subisce improvvisamente una variazione da -25 ...+30°C (-13°...+86°F).

(4) Valori superiori di umidità dell'aria se il drive subisce improvvisamente una variazione da 70...15°C  $(158^\circ...59^\circ)F$ .

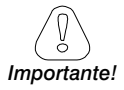

Il drive opererà sotto le condizioni di servizio ambientali (clima, meccaniche, inquinamento. ...) definite nella EN61800-2 per quanto riquarda le "usual service conditions".

# <span id="page-14-0"></span>**4 - Installazione meccanica**

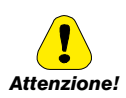

Il Drive deve essere fissato su una parete costruita con materiali resistenti al calore. Durante il funzionamento, la temperatura del contenitore del drive può raggiungere i 70°C (158°F).

Non installare il Drive in ambienti dove la temperatura eccede quella ammessa dalle specifiche: la temperatura ambiente ha un grande effetto sulla vita e sull'affidabilità del Drive.

Assicurarsi di rimuovere il (i) pacchetto (i) di deessiccante durante il disimballaggio del prodotto (se non vengono rimossi questi pacchetti potrebbero posizionarsi nelle ventole o ostruire le aperture di raffreddamento causando un sovrariscaldamento del Drive).

Proteggere l'apparecchio da sollecitazioni ambientali non consentite (temperatura, umidità, colpi, ecc.)

# **4.1 Massima inclinazione e distanze di montaggio**

Gli inverter devono essere sistemati in modo da garantire attorno ad essi la libera circolazione dell'aria, vedere il paragrafo ["9.9 Ventilazione" a pagina 143](#page-142-1)

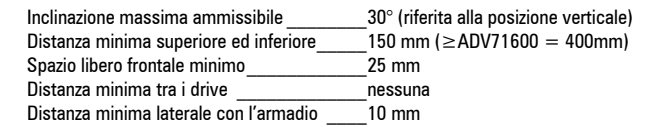

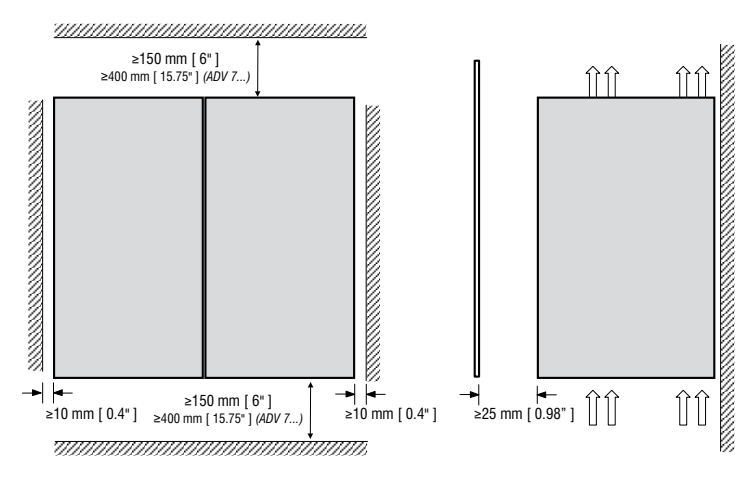

# **4.2 Quote di fissaggio**

<span id="page-15-0"></span>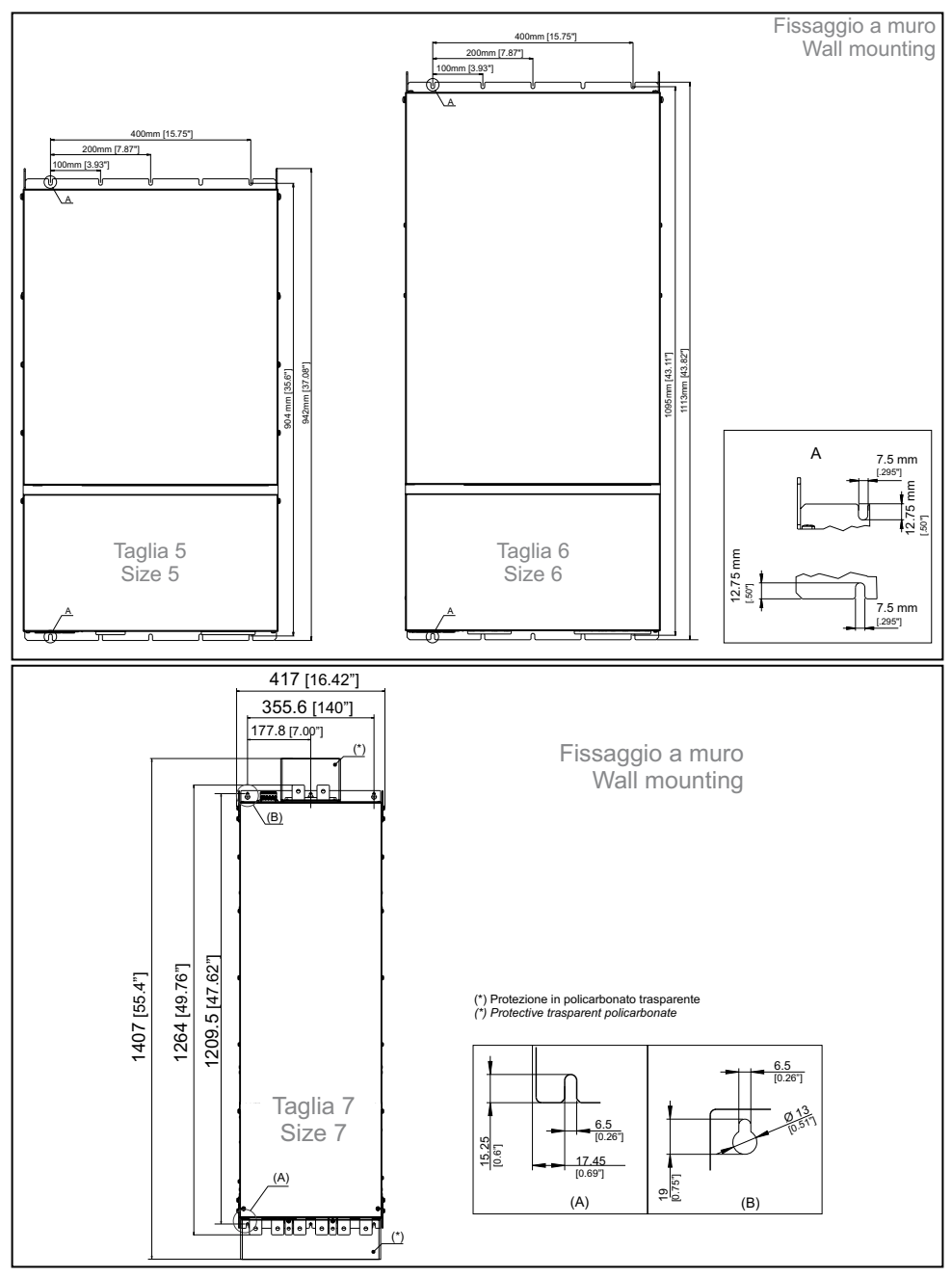

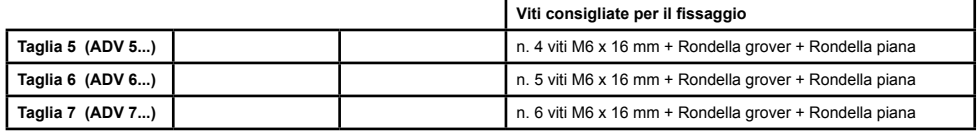

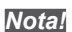

*Nota!* Altre dimensioni vedere il paragrafo ["9.10 Pesi e dimensioni" a pagina 144](#page-143-1)

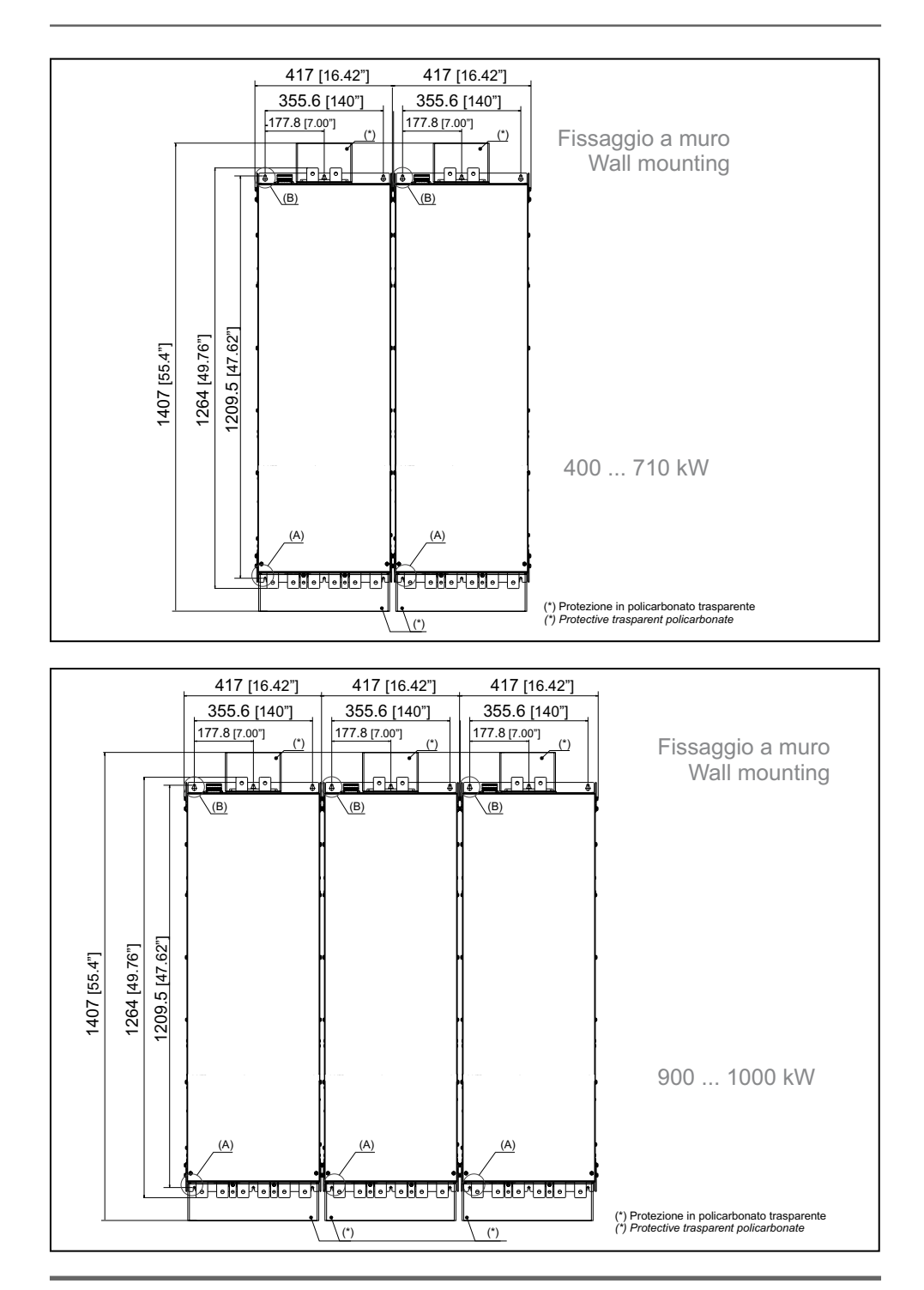

**18** ADV200 • Guida rapida all'installazione

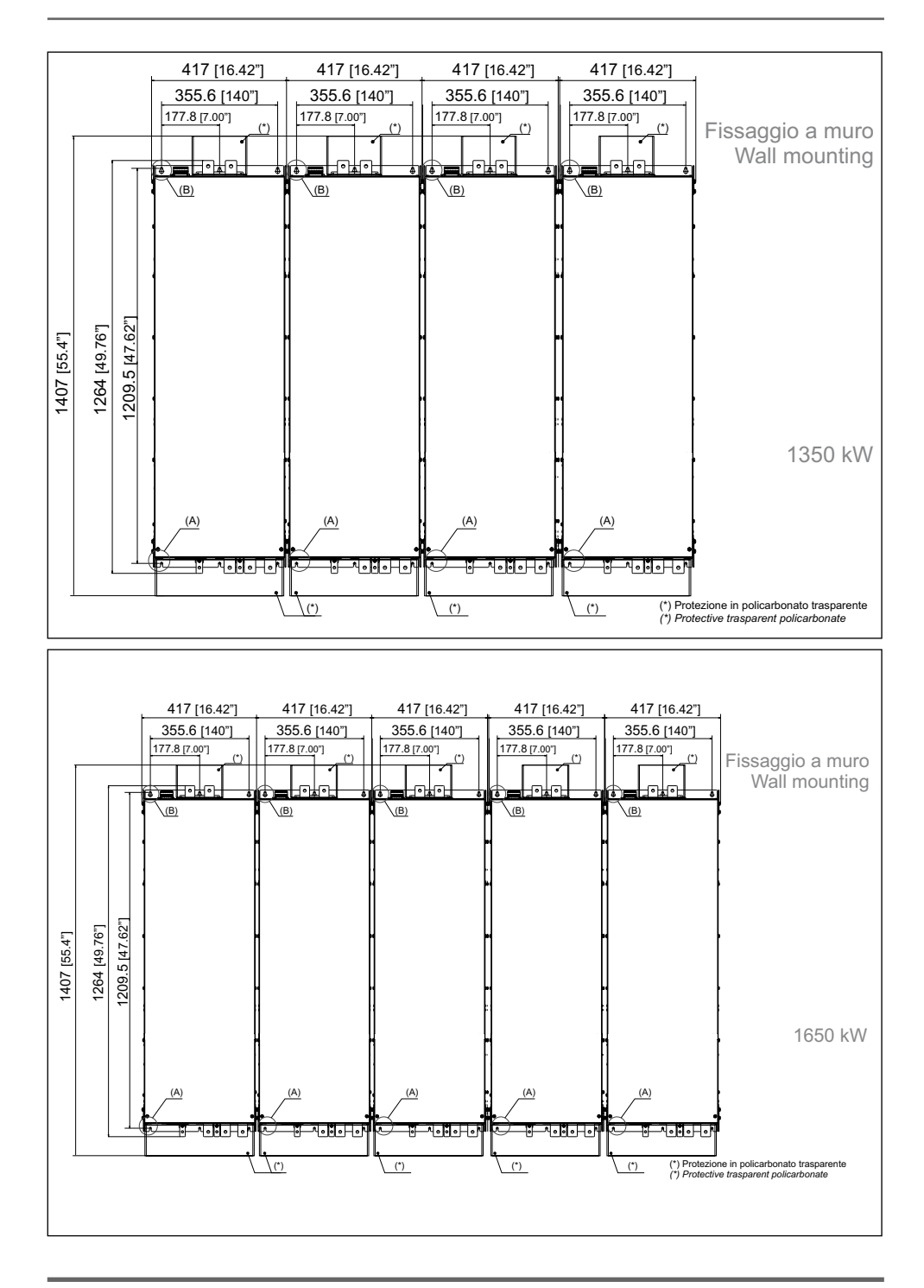

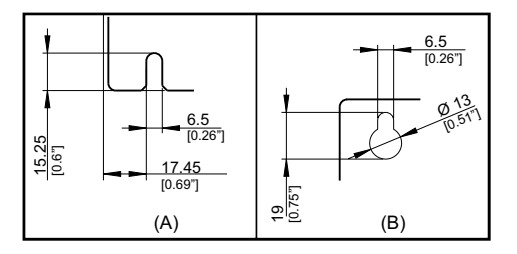

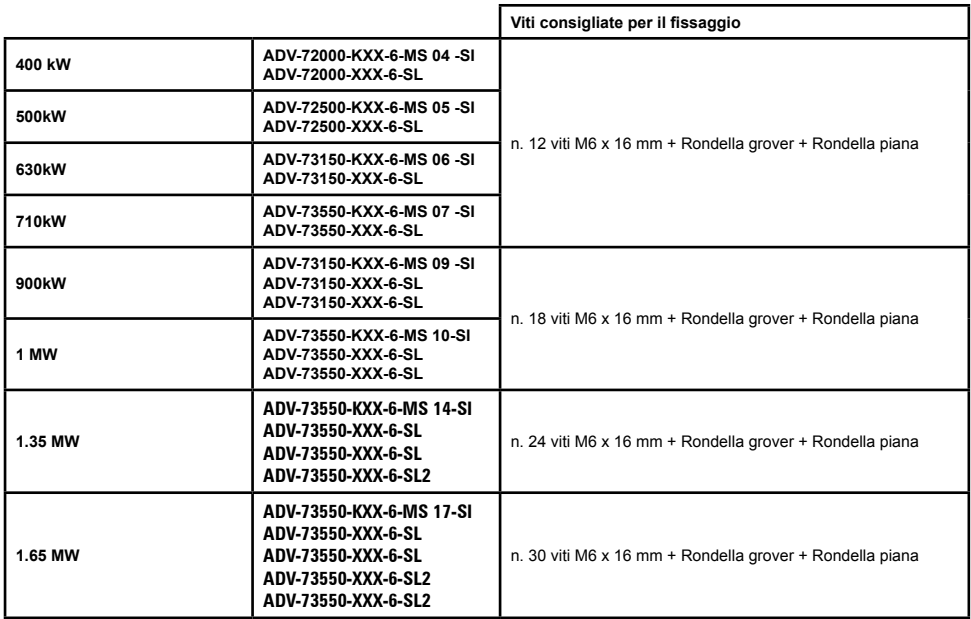

 $\label{prop:main} The following two two different dimensions are the same, the first is the same, the second is the same, the second is the same, the second is the same, the second is the same, the second is the same, the second is the same, the second is the same, the second is the same, the second is the same, the second is the same, the second is the same, the second is the same, the second is the same, the second is the same, the third is the same, the third is the same$ 

*Nota!* Altre dimensioni vedere il paragrafo ["9.10 Pesi e dimensioni" a pagina 144.](#page-143-1)

# <span id="page-20-0"></span>**5 - Collegamento elettrico**

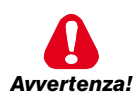

I drive a frequenza variabile sono apparecchiature elettriche per l'impiego in installazioni industriali. Parti del Drive sono in tensione durante il funzionamento. L'installazione elettrica e l'apertura del dispositivo possono essere eseguiti solo da per-

sonale qualificato. Installazioni non corrette di motori oppure Drive possono danneggiare il dispositivo ed essere causa di ferimenti o danni materiali.

Oltre alla logica di protezione controllata dal software, il Drive non dispone di altra protezione contro la sovravelocità. Fare riferimento alle istruzioni elencate in questo manuale ed osservare le normative di sicurezza locali e nazionali.

Riposizionare tutti i coperchi prima di applicare tensione al dispositivo. La non osservanza di questa avvertenza può essere causa di morte o seri danni alla persona.

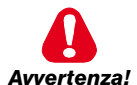

**Il drive deve essere sempre collegato alla messa a terra.** Se il drive non è collegato correttamente alla messa a terra si possono generare condizioni estremamente pericolose che possono essere causa di morte o seri danni alla persona.

Non aprire il dispositivo oppure i coperchi mentre la rete è alimentata. Il tempo di attesa minimo prima di poter agire sui morsetti oppure all'interno del dispositivo è indicato nel capitolo ["9.8 Livello di tensione dell'inverter per operazioni di sicurezza" a pagina 142](#page-141-1) .

Non toccare o danneggiare alcun componente durante l'utilizzo del dispositivo. Non è ammesso alterare le distanze di isolamento oppure la rimozione dell'isolamento e dei coperchi.

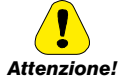

Non collegare tensioni d'alimentazione che eccedano il campo di tensione ammesso. Se vengono applicate tensioni eccessive al Drive, i suoi componenti interni ne verranno danneggiati.

### **Funzionamento con dispositivo a corrente residua**

Se si è installato un RCD (anche detto RCCB o ELCB), gli inverter funzioneranno senza falso arresto purché:

- si utilizzi un RCD di tipo B
- il limite di scatto dell'RCD sia di 300 mA
- il neutro dell'alimentazione sia messo a terra (Sistemi TT o TN)
- ogni RCD alimenti solo un inverter
- la lunghezza dei cavi di uscita sia inferiore a 50 m (schermati) o 100 m (non schermati)

RCD: Residual Current Device RCCB: Residual Current Circuit Breaker ELCB: Earth Leakage Circuit Breaker

*Nota*: Gli RCD utilizzati devono fornire protezione dalle componenti a corrente continua presenti nella corrente di guasto e devono essere idonei a sopprimere in breve tempo picchi di corrente. Si raccomanda di proteggere l'inverter separatamente mediante fusibili.

Osservare le normative dei singoli paesi (ad esempio, le norme VDE in Germania) e degli enti locali fornitori di energia elettrica.

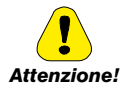

Non è consentito il funzionamento del Drive senza il collegamento di messa a terra. Per evitare disturbi, la carcassa del motore deve essere messa a terra attraverso un connettore di terra separato dai connettori di terra delle altre apparecchiature.

La connessione di messa a terra deve essere dimensionata in accordo alle normative elettriche nazionali oppure al Codice Elettrico Canadese. La connessione deve essere eseguita tramite un connettore ad anello chiuso certificato dalle normative UL e CSA che dovrà essere dimensionato in base al calibro per fili metallici utilizzato. Il connettore deve essere fissato utilizzando la pinza specificata dal produttore del connettore stesso.

Non eseguire la prova di isolamento tra i morsetti del Drive oppure tra i morsetti del circuito di controllo.

Non può essere applicata tensione all'uscita del drive (morsetti U, V, W). Non è consentito inserire in parallelo sull'uscita più drive e non è ammesso il collegamento diretto degli ingressi e delle uscite (bypass).

La messa in servizio elettrica deve essere effettuata da personale qualificato. Questo è responsabile del fatto che esista un adeguato collegamento di terra ed una protezione dei cavi di alimentazione secondo le prescrizioni locali e nazionali. Il motore deve essere protetto contro il sovraccarico.

L'immagazzinamento del Drive per più di due anni potrebbe danneggiare la capacità di funzionamento dei condensatori del DC link che dovranno perciò essere "ripristinati". Prima della messa in servizio di apparecchi rimasti in magazzino per un così lungo periodo si consiglia un'alimentazione di almeno due ore senza carico al fine di rigenerare i condensatori (la tensione d'ingresso deve essere applicata senza abilitare il drive).

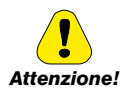

### **Tipologia di reti**

Gli inverter ADV200-6 devono essere alimentati attraverso reti standard trifasi, elettricamente simmetriche rispetto alla terra (reti TN o TT).

In caso di alimentazioni tramite reti IT, è possibile l'utilizzo dei drive di taglia ≥ 71600 (con filtro EMI integrato e distanza max 50m tra inverter e motore).

Per le taglie < 71600 è strettamente necessario utilizzare la versione di inverter dedicata "ADV200….-IT".

**ADV200...-IT** non include l'uso di un filtro EMI con condensatori interni connessi verso terra. Le emissioni RFI sono più rilevanti ma in conformità alle norme EN 61800-3. Nel caso siano richiesti limitati livelli di emissione, verificare la presenza di disturbi eccessivi verso apparati vicini o verso reti pubbliche a bassa tensione. Se necessario, per ridurre i livelli di emissioni è sufficiente l'uso di un trasformatore di tensione con schermatura statica tra primario e secondario.

**Non installare un filtro EMI esterno al drive ADV200-IT. I condensatori all'interno del filtro standard EMI potrebbero danneggiarsi e/o causare problemi di sicurezza. A richiesta, sono disponibili filtri speciali per reti IT.**

# **Reti di Alimentazione**

In base alla modalità di messa a terra, la norma IEC 60364-1 descrive tre tipi principali di messa a terra delle reti di alimentazione: sistema TN, sistema TT e sistema IT.

In particolare, il sistema IT ha tutte le parti attive isolate da terra o un punto collegato a terra attraverso un'impedenza. Le masse dell'impianto sono collegate separatamente o collettivamente al sistema di messa a terra.

Le figure seguenti illustrano i diversi sistemi citati.

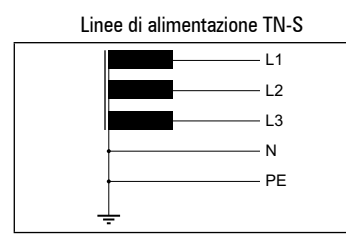

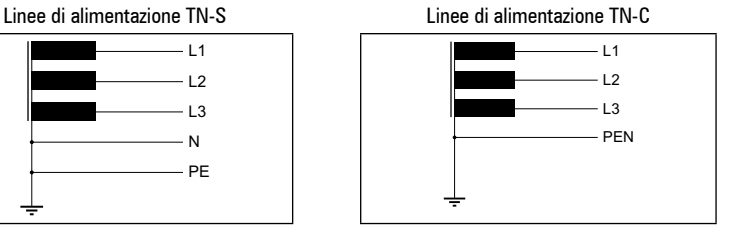

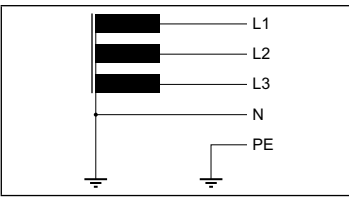

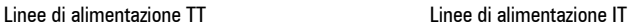

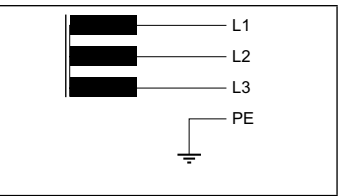

# **5.1 Parte di potenza**

<span id="page-23-0"></span>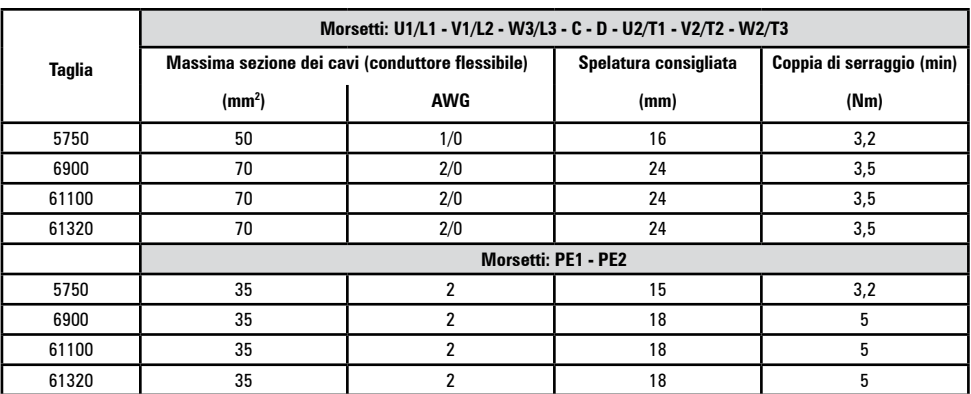

# <span id="page-23-1"></span>**5.1.1 Sezione dei cavi**

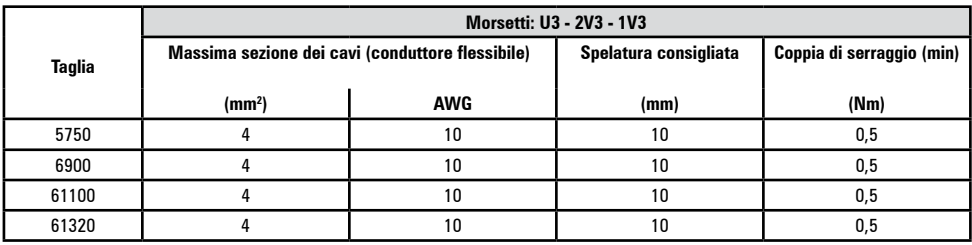

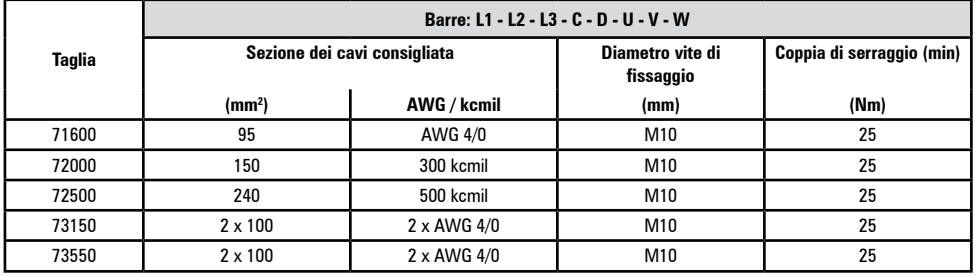

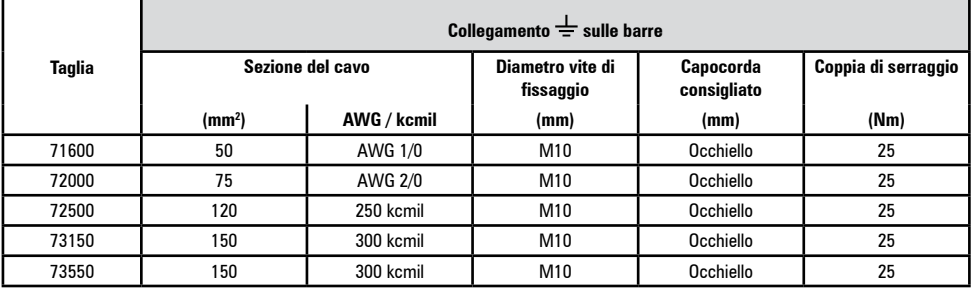

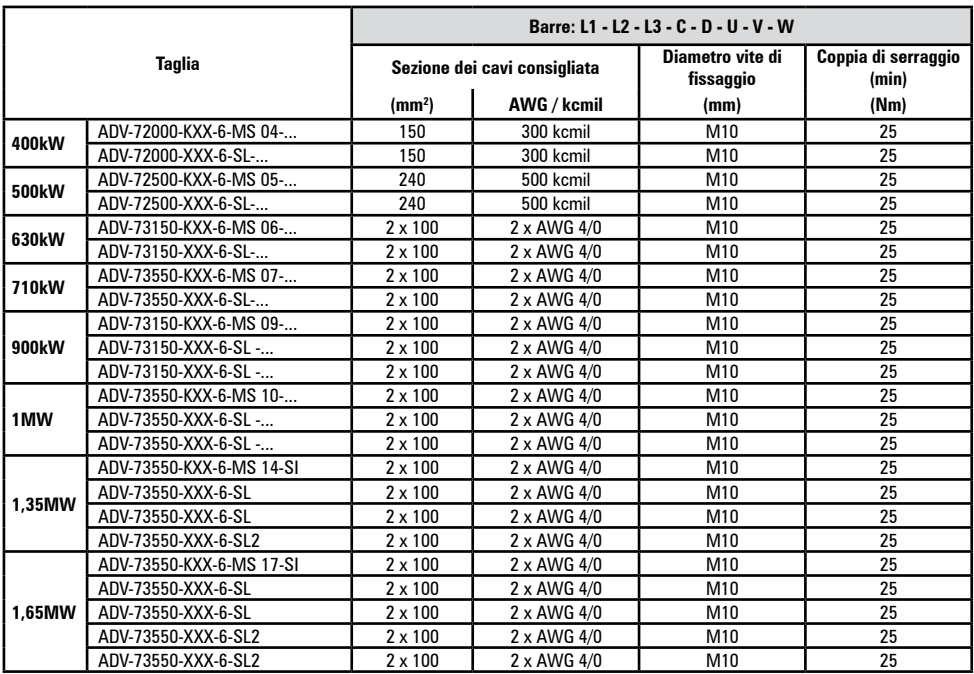

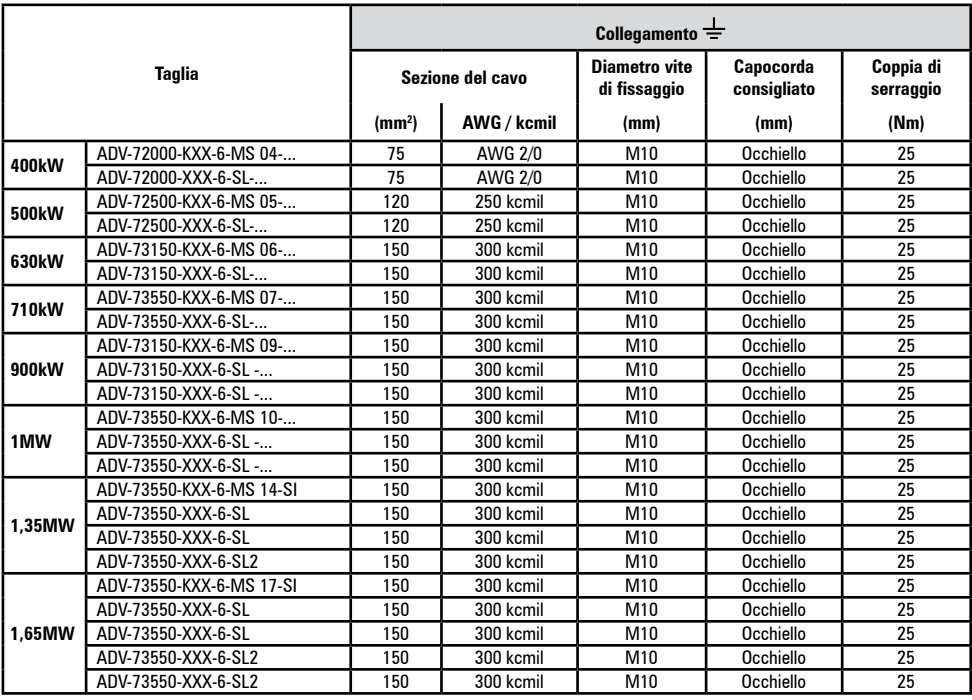

# **5.1.2 Linee guida per la Compatibilità Elettromagnetica (EMC)**

caso possono essere richieste misure di attenuazione supplementari.

<span id="page-25-0"></span>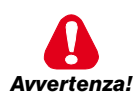

In ambiente domestico, questo prodotto può causare interferenze radio, in questo

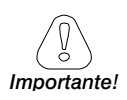

I Drive sono progettati per funzionare in un ambiente industriale nel quale è previsto un livello elevato di interferenze elettromagnetiche. Procedure di installazione adeguate garantiscono un funzionamento sicuro e senza problemi. Qualora si verificassero problemi, seguire le seguenti linee guida.

- Verificare che tutti gli apparecchi nell'armadio siano adeguatamente messi a terra mediante cavi corti e di sezione elevata, collegati a stella o a una barra. La soluzione migliore consiste nell'utilizzare un piano di montaggio conduttivo quale piano di riferimento per la messa a terra EMC.
- Per messa a terra EMC, i conduttori a piattina sono migliori di altri tipi in quanto hanno un'impedenza inferiore a frequenze superiori.
- Verificare che tutti gli apparecchi di controllo (quali un PLC) collegati all'inverter siano collegati alla stessa terra o stella EMC dell'inverter mediante un collegamento corto e di sezione elevata.
- Collegare la terra di ritorno dai motori controllati dai Drive direttamente al collegamento a terra  $(1)$  sull'inverter associato.
- All'interno del quadro separare i cavi di controllo dai cavi di potenza per quanto possibile, utilizzando condotti separati, se necessario a 90° l'uno rispetto all'altro.
- Ogni qualvolta possibile, utilizzare cavi schermati per i collegamenti al circuito di controllo
- Assicurarsi che i contattori nel quadro siano dotati di soppressori, sia del tipo R-C per contattori CA o diodi volano per contattori CC installati sulle bobine. Anche i soppressori a varistori sono efficaci. Ciò è importante quando si devono controllare i contattori dai relè dell'inverter.
- Utilizzare cavi schermati o blindati per i collegamenti al motore e mettere a terra la schermatura ad entrambe le estremità utilizzando gli omega.

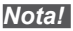

*Nota!* Per ulteriori informazioni relative al normativa sulla compatibilità elettromagnetica secondo la Direttiva 2014/30/CE, le verifiche di conformità effettuate sugli apparecchi Gefran, il collegamento dei filtri e degli induttori di rete, le schermature dei cavi, collegamenti di terra, ecc., consultate la "**Guida alla compatibilità elettromagnetica**" presente nel CD allegato a questo drive.

# **5.1.3 Schema a blocchi parte di potenza**

<span id="page-26-0"></span>

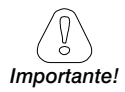

*Nota!* Solo taglia 7: a richiesta predisposizione per montaggio interno fusibili lato DC. Nel caso di collegamento Master e Slave (taglie da 400 kW a 1,65 MW) il valore e le caratteristiche tecniche delle induttanze di uscita DEVE essere uguale per tutti

gli inverter.<br>Thomas different different different production and the contract of the contract of the contract of the contract of

# ADV5750-...-6 ... ADV61320-...-6

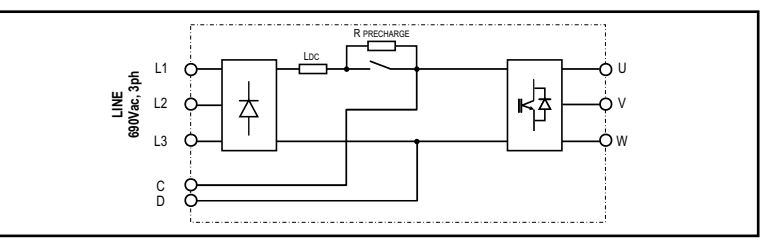

ADV71600-...-6... ADV73550-...-6

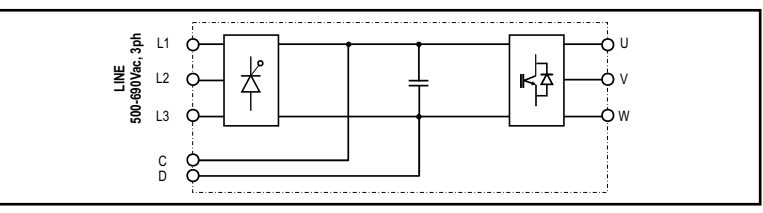

ADV71600-...-6-DC ... ADV73550-...-6-DC

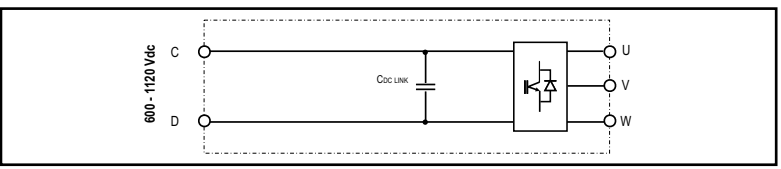

400 ... 710kW (ADV200-...-6)

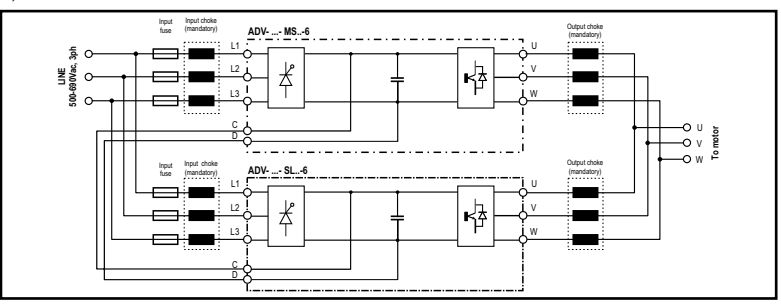

### 400 ... 710kW (ADV200-...-6-DC)

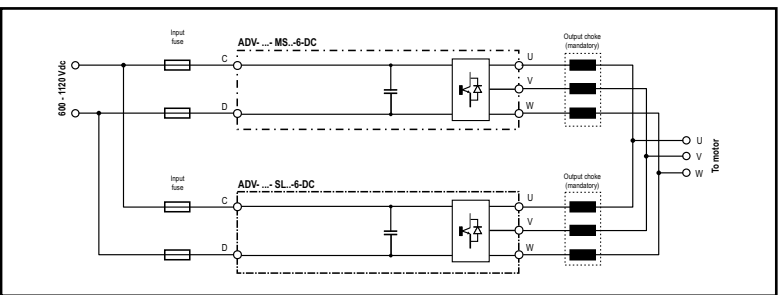

900kW ... 1MW (ADV200-...-6)

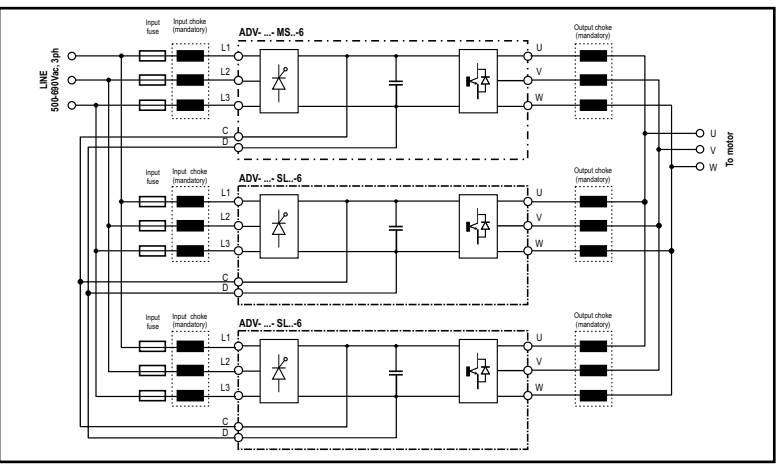

900kW ... 1MW (ADV200-...-6-DC)

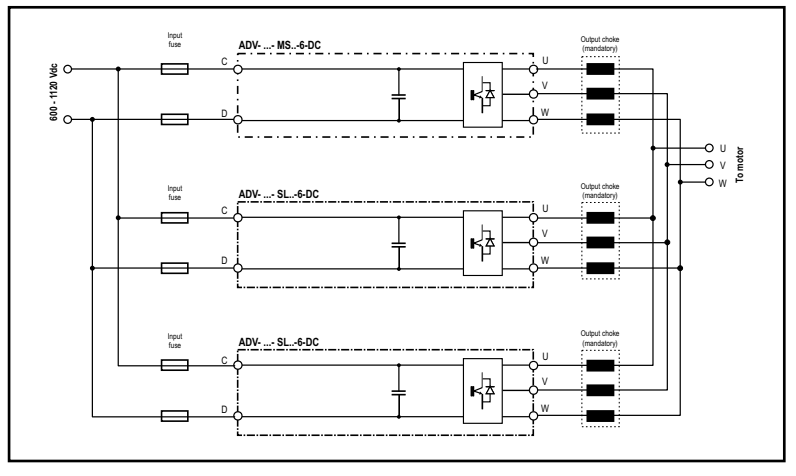

1,35 MW (ADV200-...-6)

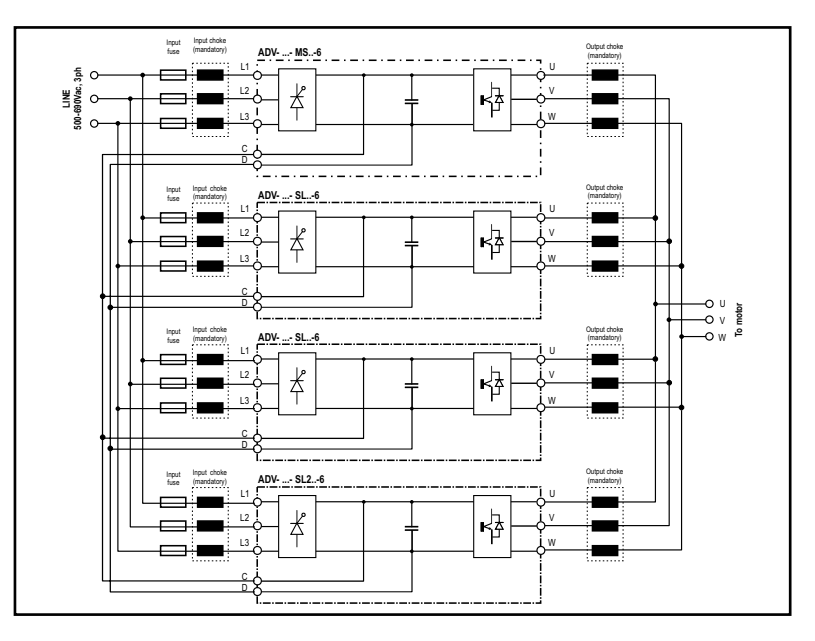

1,35 MW (ADV200-...-6-DC)

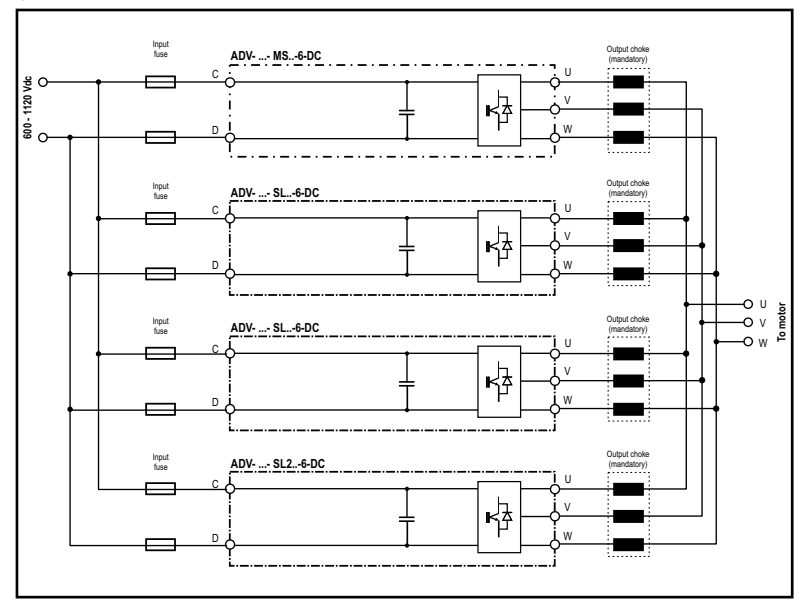

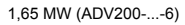

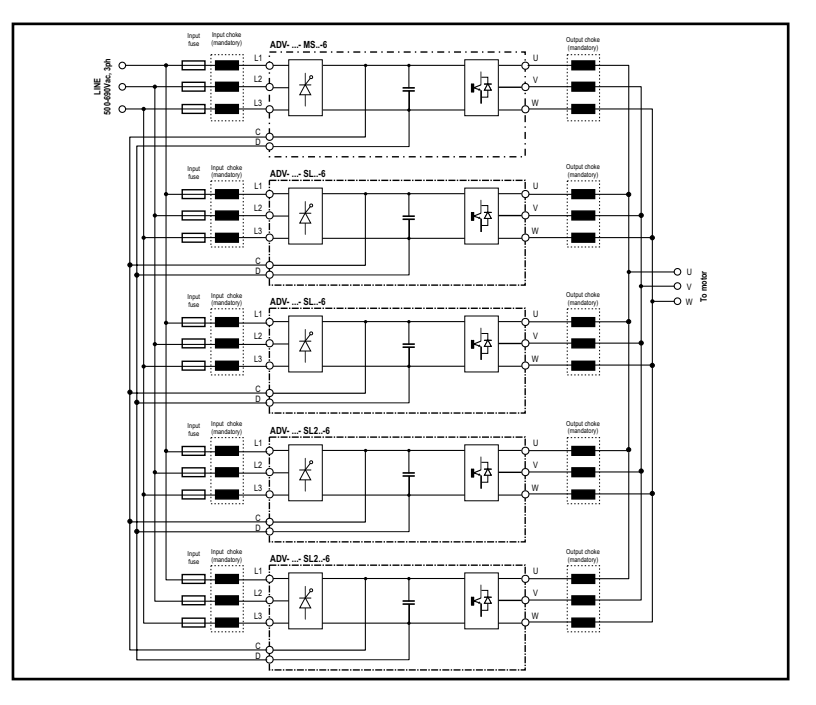

1,65 MW (ADV200-...-6-DC)

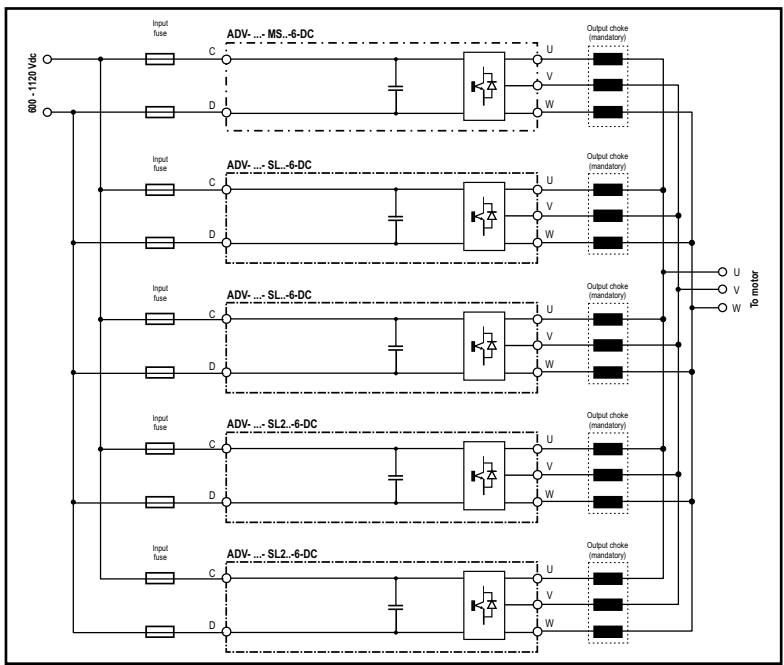

# <span id="page-30-0"></span>**5.1.4 Filtro EMC interno**

Gli inverter della serie ADV200 sono equipaggiati internamente con un filtro EMI (esclusi modelli ADV200-...-DC) in grado di garantire le prestazioni richieste dalla normativa EN 61800-3 (secondo ambiente, categoria C3) con massimo 50 metri di cavo motore schermato.

# **5.1.5 Collegamento linea di alimentazione**

**ADV5750-6 ... ADV61320-6**

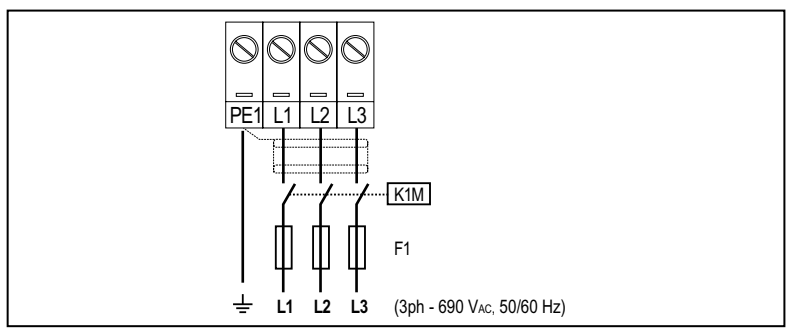

### **ADV71600-6 ... ADV73550-6**

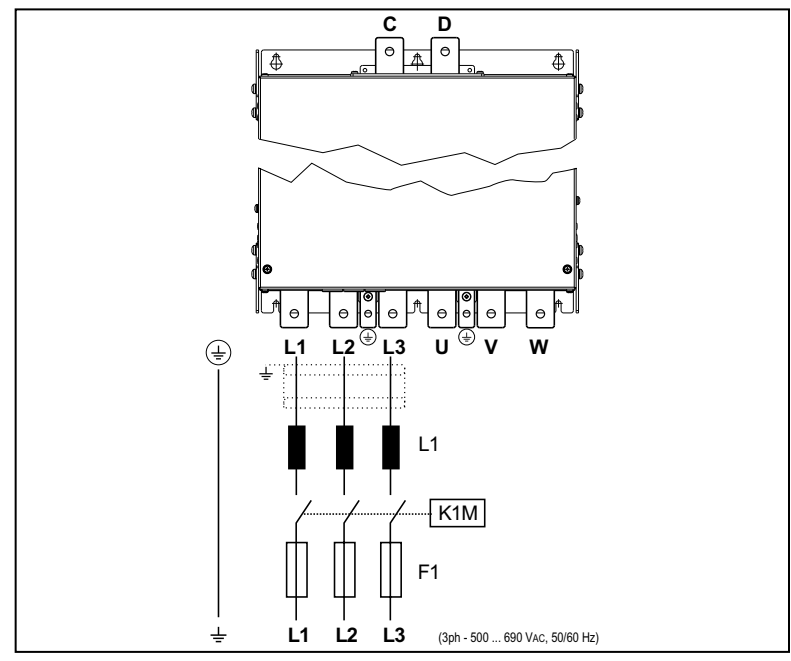

### **ADV71600-...-6-DC ... ADV73550-...-6-DC**

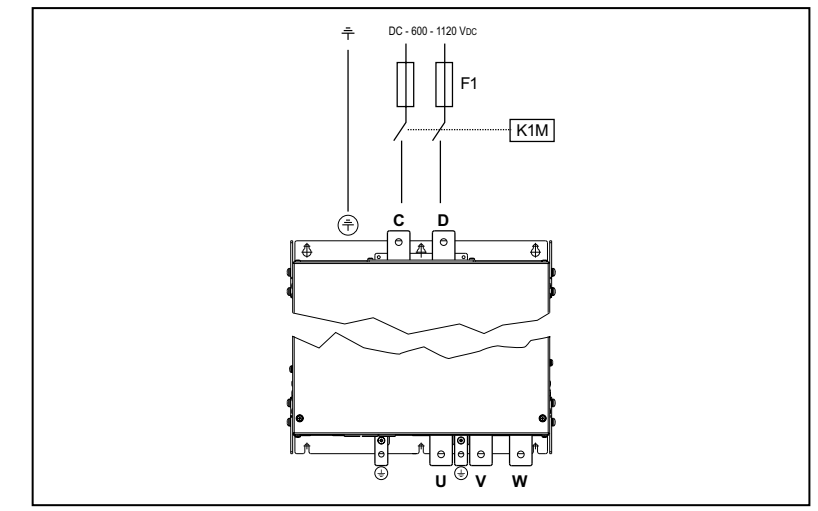

**400 ... 710 kW** (ADV200-...-6)

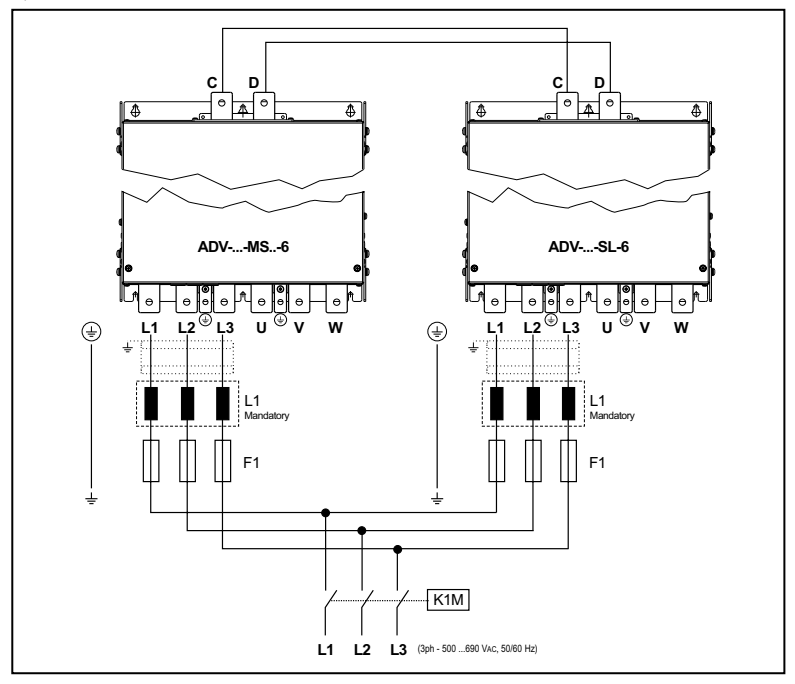

**400 ... 710 kW** (ADV200-...-6-DC)

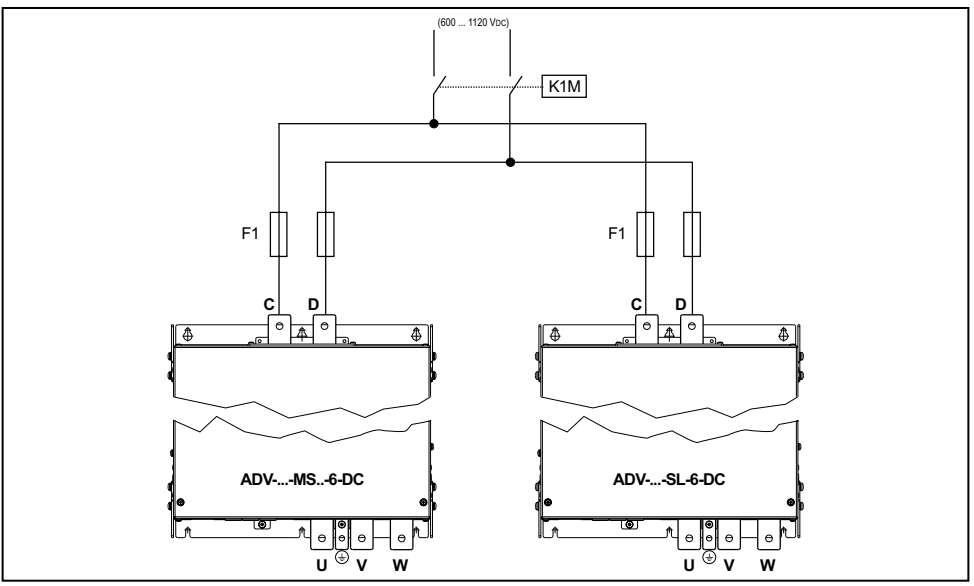

**900 kW ... 1,65 MW** (ADV200-...-6)

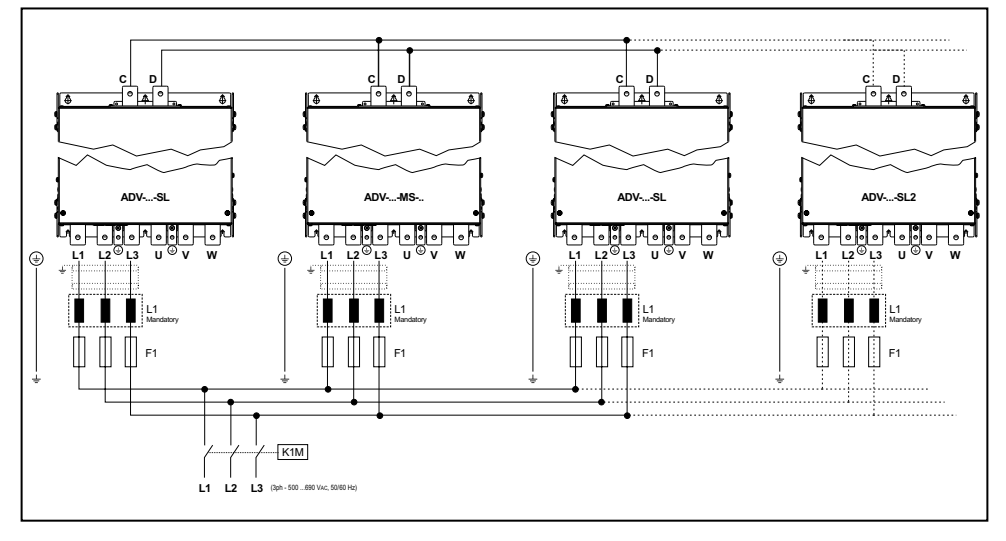

*Nota!* **900 kW:** n.1 ADV-73150-...-MS, n.2 ADV-73150-...-SL.

**1 MW:** n.1 ADV-73550-...-MS, n.2 ADV-73550-...-SL.

**1,35 MW:** n.1 ADV-73550-...-MS, n.2 ADV-73550-...-SL e n.1 ADV-73550-...-SL2.

**1,65 MW**: n.1 ADV-73550-...-MS, n.2 ADV-73550-...-SL e n.2 ADV-73550-...-SL2.

### <span id="page-33-0"></span>**900 kW ... 1,65 MW** (ADV200-...-6-DC)

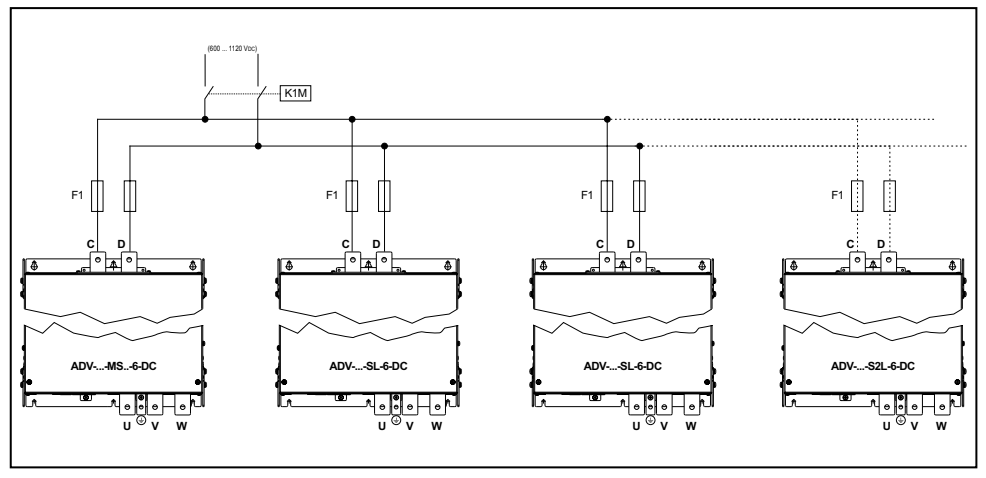

**Notal** 900 kW: n.1 ADV-73150-...-MS, n.2 ADV-73150-...-SL. **1 MW:** n.1 ADV-73550-...-MS, n.2 ADV-73550-...-SL. **1,35 MW:** n.1 ADV-73550-...-MS, n.2 ADV-73550-...-SL e n.1 ADV-73550-...-SL2. **1,65 MW**: n.1 ADV-73550-...-MS, n.2 ADV-73550-...-SL e n.2 ADV-73550-...-SL2. 

*Nota!* Abbinamento consigliato fusibili F1: vedere sezione ["10.1 Fusibili esterni opzionali" a pagina 150](#page-149-1). 

**5.1.6 Induttori di ingresso (L1)**

**Taglie ADV5750-6 ... 61320-6:** Integrati sul DC-Link. **Taglie ADV71600-6 ... e superiori**: obbligatoria esterna (per l'abbinamento consigliato vedere il capitolo ["10.2 Induttori" a pagina 153](#page-152-1). **Taglie ADV-...-DC:** non previsto.

# **5.1.7 Collegamento del motore**

<span id="page-34-0"></span>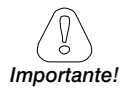

Tutti i cavi inverter / motore DEVONO avere la stessa lunghezza e devono essere posizionati parallelamente.<br>nononno componente dell'americano che componente della componente della componente dell'americano componente

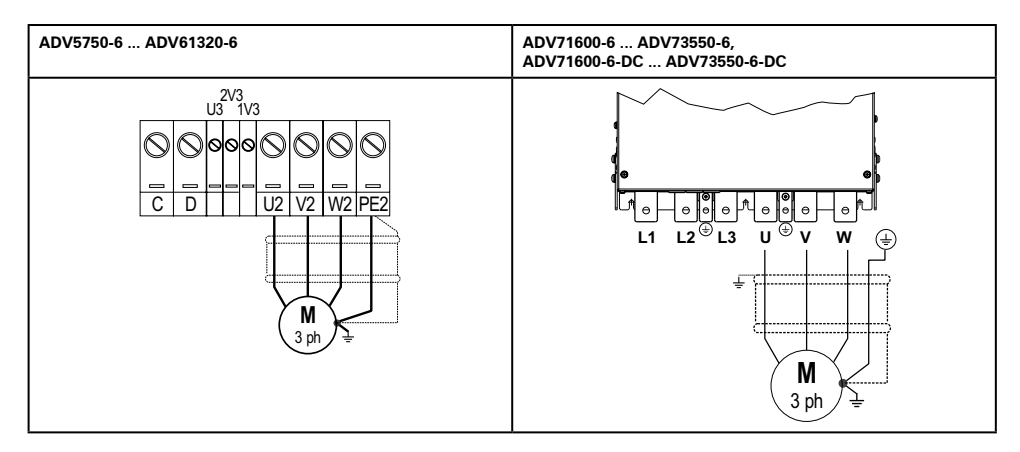

Nota: morsetti L1-L2 e L3 non presenti nelle versioni -DC.

**400 ... 710 kW** (ADV200-...-6 e ADV200-...-6-DC)

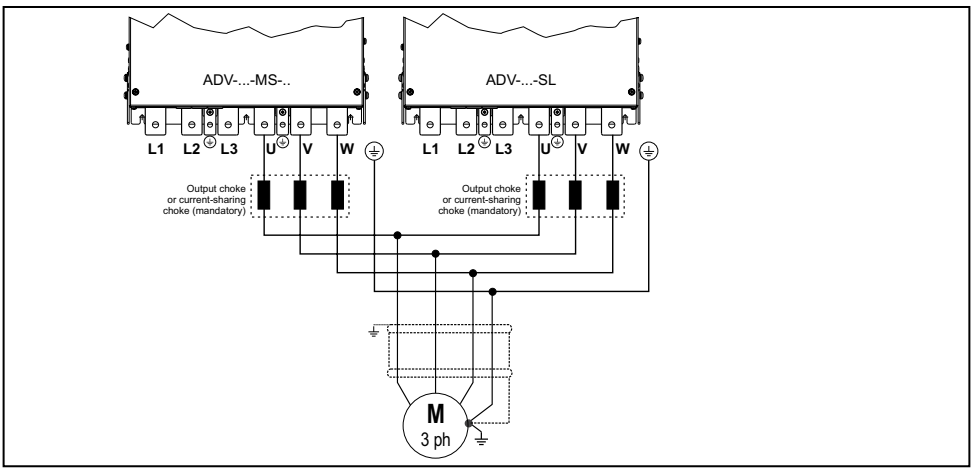

Nota: morsetti L1-L2 e L3 non presenti nelle versioni -DC.

<span id="page-35-0"></span>**900 kW ... 1,65 MW** (ADV200-...-6 e ADV200-...-6-DC)

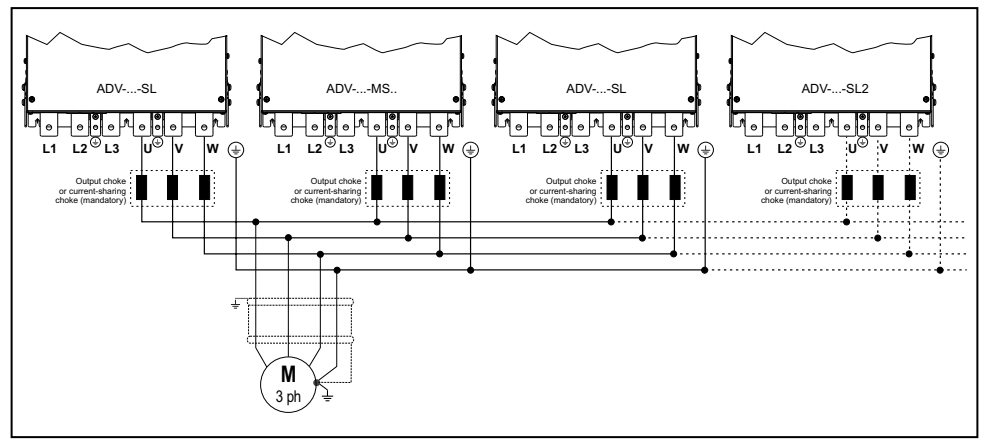

Nota: morsetti L1-L2 e L3 non presenti nelle versioni -DC.

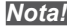

*Nota!* **900 kW:** n.1 ADV-73150-...-MS, n.2 ADV-73150-...-SL. **1 MW:** n.1 ADV-73550-...-MS, n.2 ADV-73550-...-SL. **1,35 MW:** n.1 ADV-73550-...-MS, n.2 ADV-73550-...-SL e n.1 ADV-73550-...-SL2. **1,65 MW**: n.1 ADV-73550-...-MS, n.2 ADV-73550-...-SL e n.2 ADV-73550-...-SL2. 

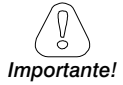

Il valore delle induttanze d'Uscita e le loro caratteristiche tecniche devono essere identiche per tutti i moduli di potenza in parallelo. Tutti i collegamenti cavi DRIVE-motore devono avere la stessa lunghezza e devono essere posizionati parallelamente tra loro.

# **5.1.8 Collegamento resistenza di frenatura (opzionale)**

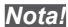

*Nota!* Può essere utilizzata una unità di frenatura esterna opzionale BUy collegata ai morsetti C e D, per ulteriori informazioni fare riferimento al manuale BUy. 

> Per rilevare il surriscaldamento della resistenza di frenatura è assolutamente necessario impostare i parametri relativi alla gestione del sovraccarico resistenza di frenatura (MENU 22.6). Se non si è in possesso di queste informazioni relative alla resistenza utilizzata, è necessario monitorare lo switch di sovratemperatura presente sulla resistenza. Il surriscaldamento può avere seguenti cause:

- valori di tempi di rampa troppo brevi o il funzionamento in frenata troppo lungo
- dimensionamento non corretto della resistenza di frenatura
- tensione di ingresso troppo alta
- difetto del transistor di frenatura dell'inverter o del modulo di frenatura.

Lo switch di sovratemperatura può essere collegato ai contatti ausiliari del contattore di rete in modo da disabilitare il drive in caso di guasto.
### **5.1.9 Connessione in Parallelo lato AC (Ingresso) e DC (Circuito Intermedio) di più Inverter**

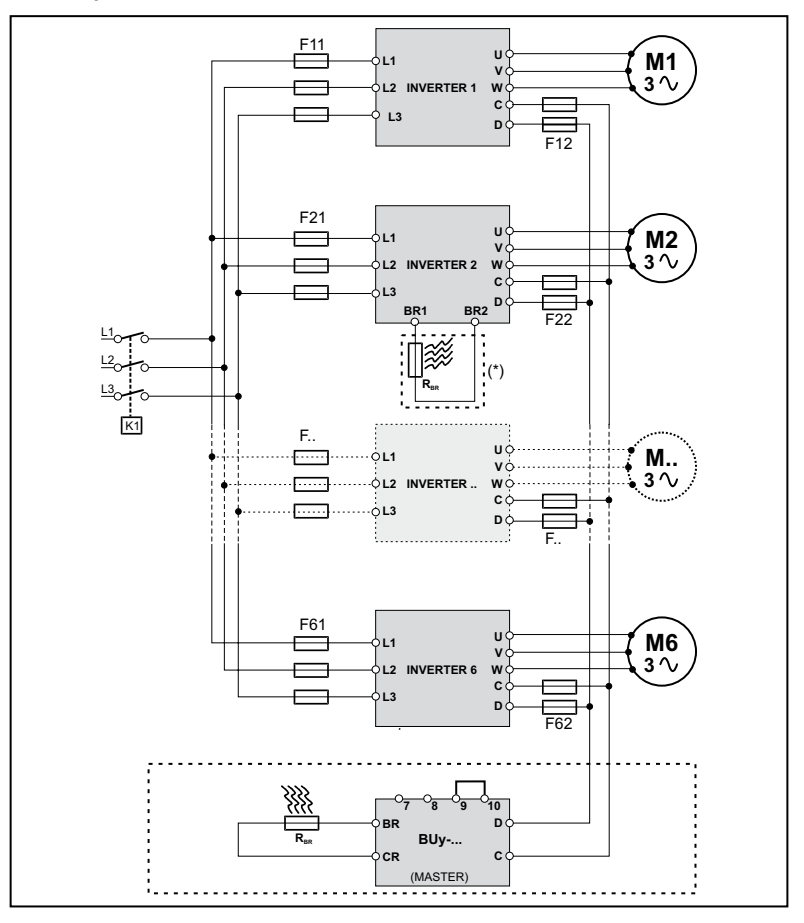

- Gli inverter devono essere tutti di pari taglia.
- L'alimentazione da rete deve essere contemporanea per tutti gli inverter, deve cioè esistere un solo interruttore / contattore di linea.
- È ammesso un massimo di 6 inverter connessi come indicato.
- Se è necessario dissipare dell'energia di frenatura, deve essere utilizzata una (o più) unità di frenatura esterne BUy
- Sul lato dc-link (morsetti C e D) di ogni inverter dovranno essere inseriti fusibili extrarapidi F12 … F62, (vedere capitolo ["10.1 Fusibili esterni opzionali" a pagina 150](#page-149-0).

**(\*) Non collegare se é utilizzata l'unità di frenatura esterna BUy.** *Attenzione!*

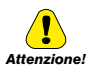

### **5.1.10 Collegamento DC in parallelo**

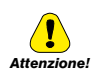

In caso di alimentazione DC **è obbligatoria** l'inserzione di una induttanza di rete AC sull'ingresso di alimentazione dell'alimentatore (per il tipo di induttanza consultare il manuale dell'alimentatore).

Per evitare di danneggiare il filtro EMI integrato, le taglie ADV5750 ... 61320 **non possono essere alimentate in DC da alimentatori rigenerativi AFE200**, deve essere utilizzata la versione ADV -IT

La serie **ADV200** (≥ 71600) e **ADV200-...-DC può essere alimentata in DC da alimentatori rigenerativi AFE200**.

**La serie ADV200 standard, ADV200-...-DC e ADV....-IT può essere alimentata in DC da alimentatori rigenerativi serie FFE200.**

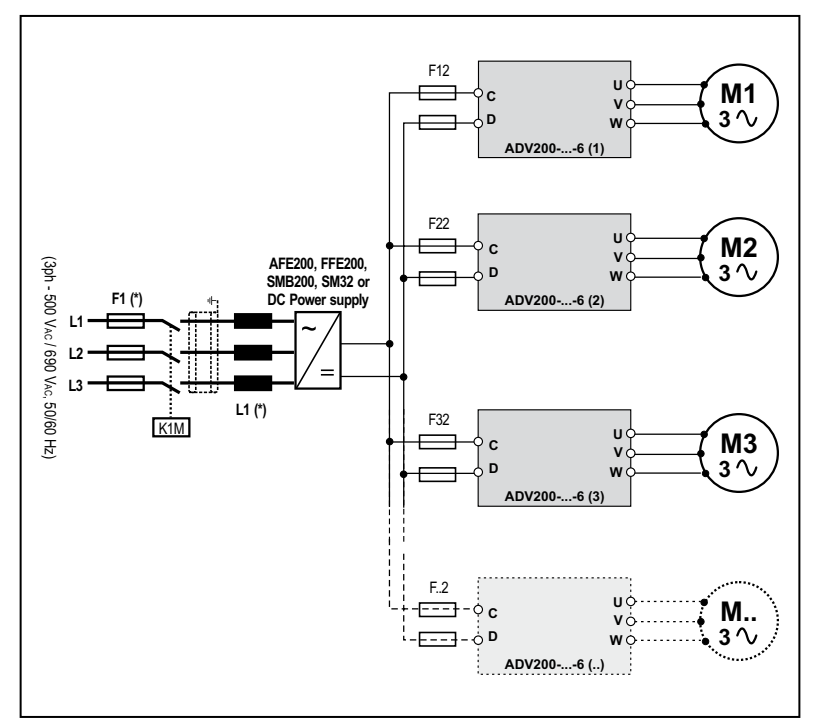

(\*) Fare riferimento al manuale AFE200, FFE200, SMB200, SM32 o Alimentatore DC.

*Nota!* Solo taglia 7: a richiesta predisposizione per montaggio interno fusibili "F12, F22, F32, F.2" (lato DC). 

### **5.1.11 Collegamento ventilatori**

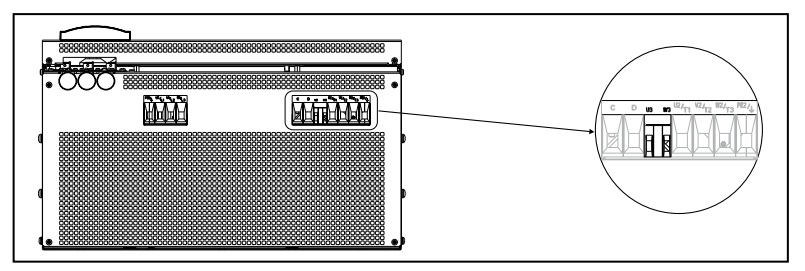

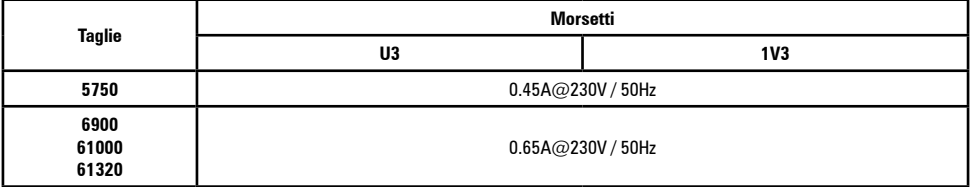

*Nota!* La taglia 621320 è provvista di fusibili interni 2,5A 250Vac tardi

Per le taglie 5750 e 6900 i fusibili devono essere montati esternamente.

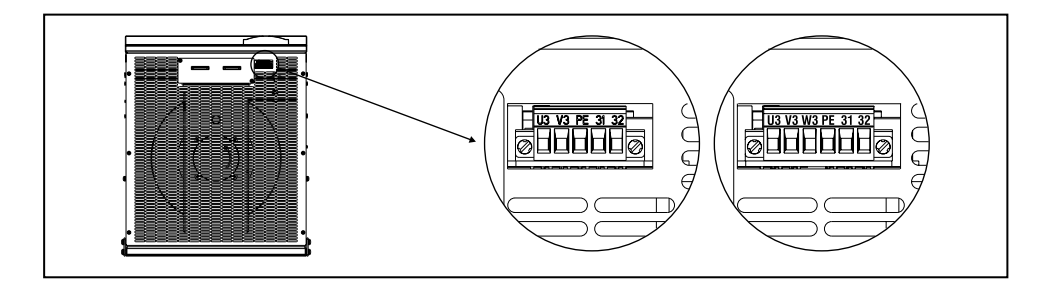

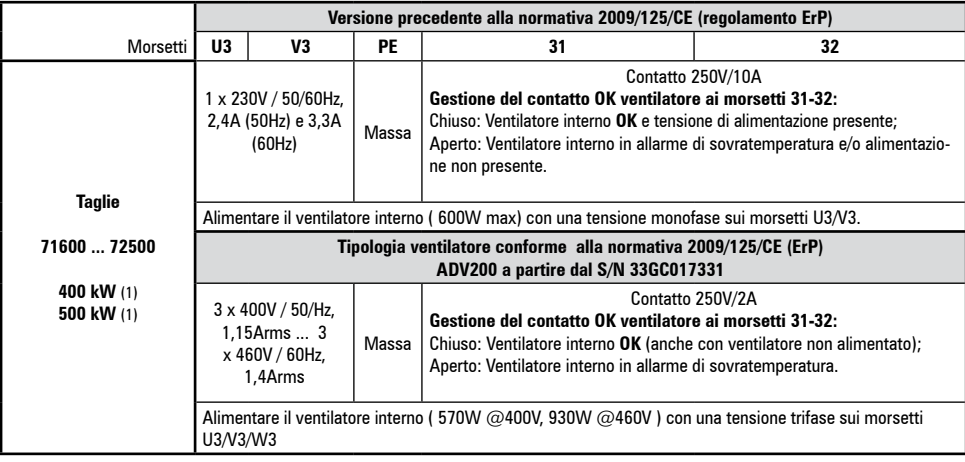

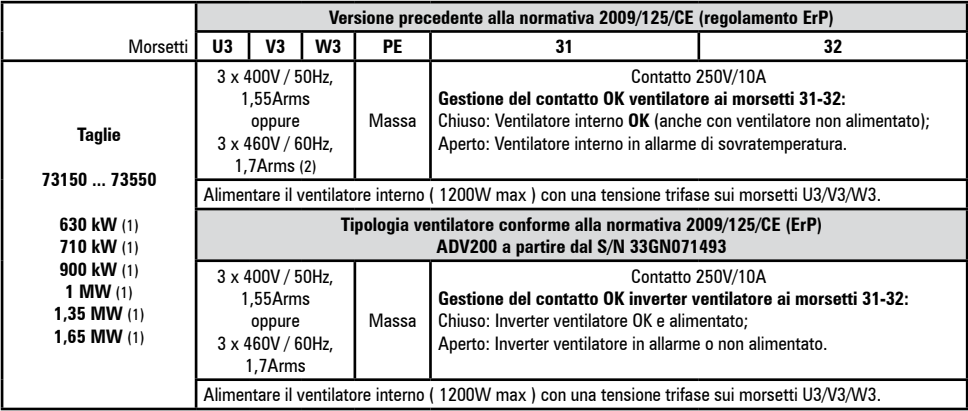

(1) Per ogni modulo.

(2) modelli ADV200-73150-KXX-6A e ADV200-73550-KXX-6A.

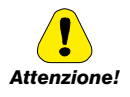

 Verificare che la sequenza delle fasi di alimentazione della ventola trifase sia in accordo a quanto riportato sui relativi morsetti del drive, in caso contrario il flusso d'aria sarà insufficiente per una corretta *Attenzione!* ventilazione e potrebbe causare un allarme di Sovratemperatura.

# **5.2 Parte di regolazione**

### <span id="page-40-0"></span>**5.2.1 Rimozione copertura inferiore**

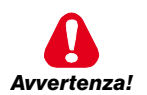

Rimuovendo le coperture prestare attenzione alle lamiere laterali della carcassa metallica: sono possibili presenze di spigoli affilati.

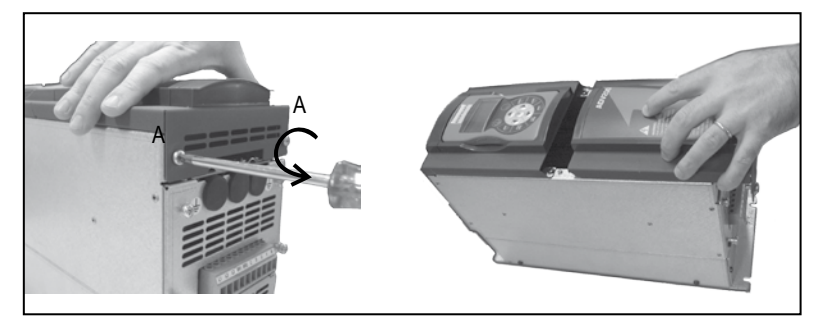

### **5.2.2 Sezione dei cavi**

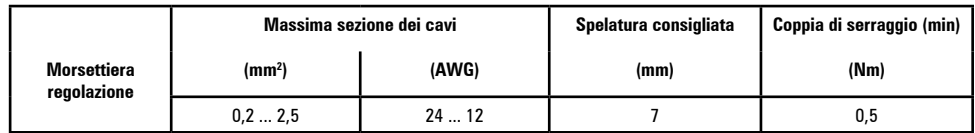

### **5.2.3 Collegamento parte di regolazione**

Figure 5.2.3.1: Schermatura della regolazione

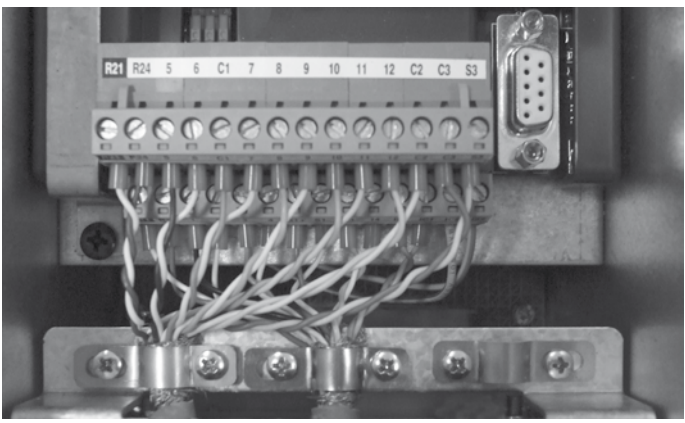

Per la schermatura della parte di regolazione (consigliata), fissare lo schermo dei cavi agli omega (vedere figura sopra).

#### Tabella 5.2.3.1: Morsettiera della regolazione

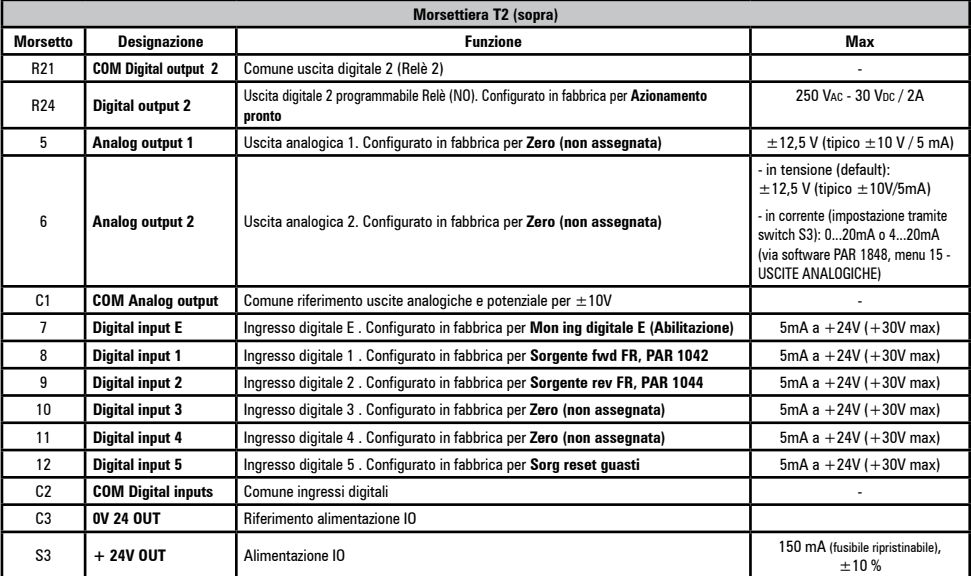

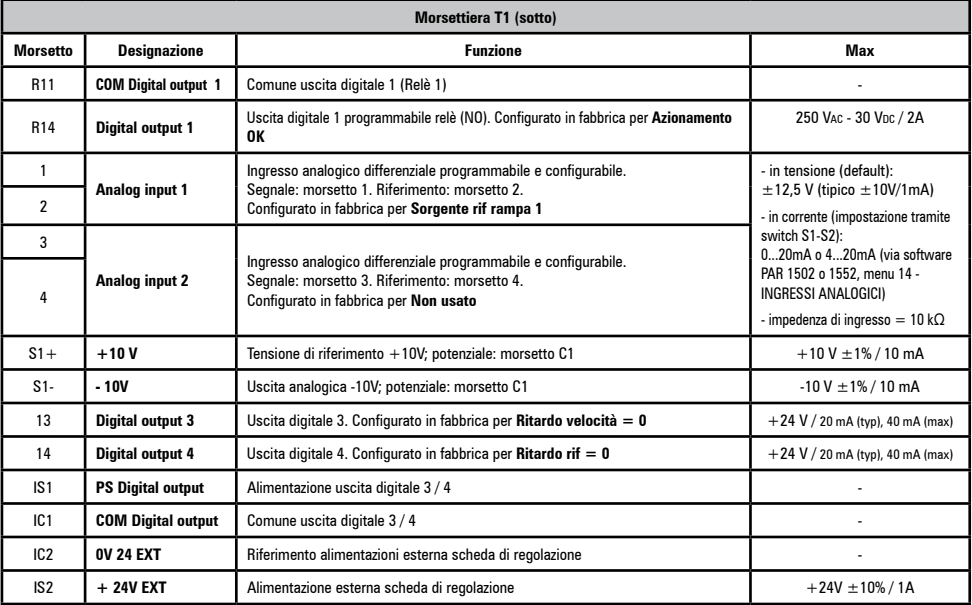

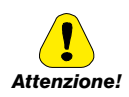

La tensione di  $+$  24V<sub>DC</sub> utilizzata per alimentare esternamente la scheda di regolazione deve essere stabilizzata e con tolleranza  $\pm 10$ %; assorbimento massimo di 1A.

*Attenzione!* Alimentazioni ottenute con solo raddrizzatore e filtro capacitivo non sono adeguate.

### **5.2.4 Switch, jumper e led**

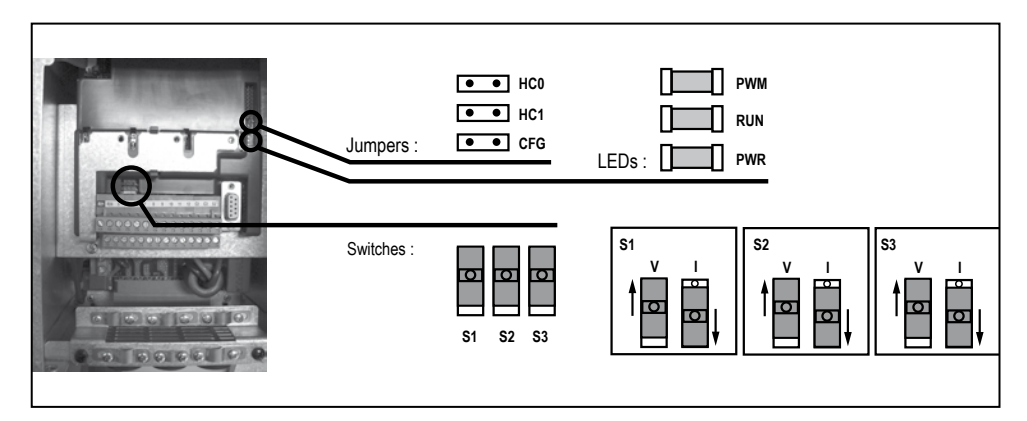

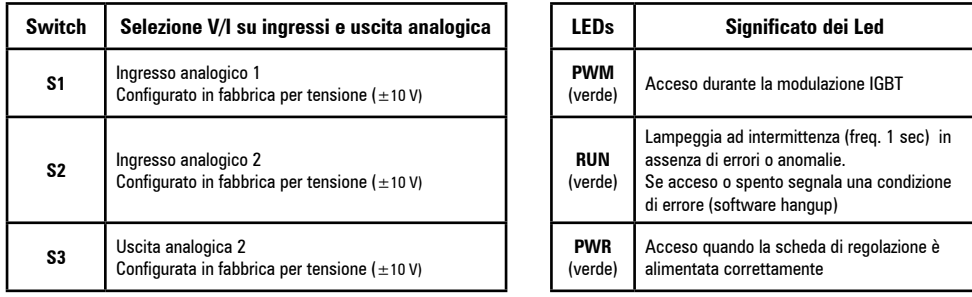

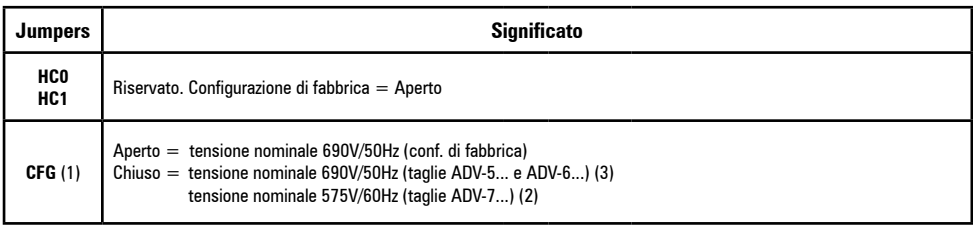

(1) Verificare l'impostazione del livello di rilevazione dell'allarme **Sottotensione**.

Per il drive size 7 e paralleli, lo switch S1 sulla scheda R-PSM definisce la soglia. Deve quindi essere settato allo stesso modo del parametro PAR 560.

- Il drive viene impostato automaticamente con configurazione parametri EU (690V/50Hz). Sul parametro PAR 460 sarà indicato 0 : EU (conf. di fabbrica).

- Il drive viene impostato automaticamente con configurazione parametri USA (2) (3). Sul parametro PAR 460 sarà indicato 1 : USA.

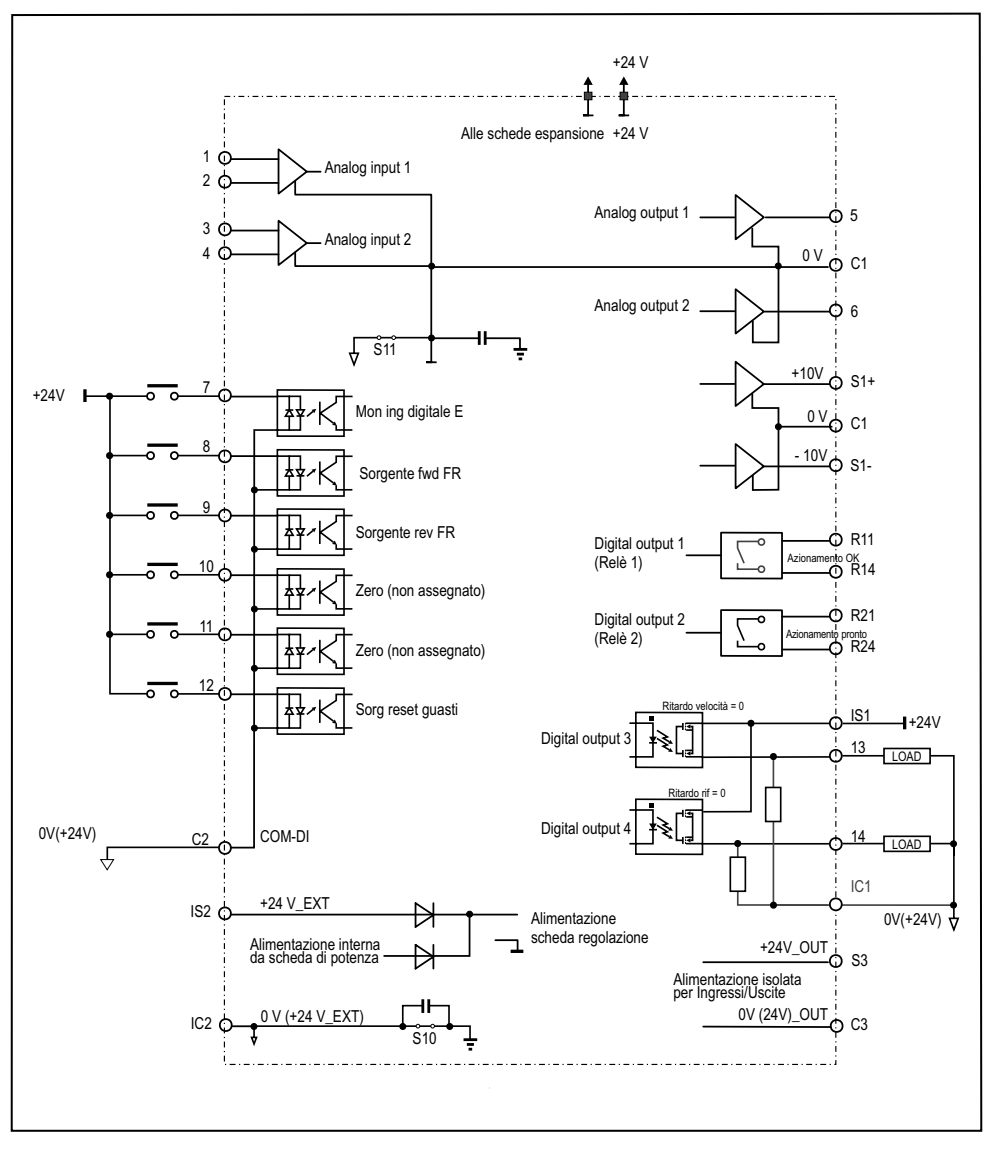

Figura 5.2.4.1: Potenziali della regolazione, I/O digitali connessione PNP

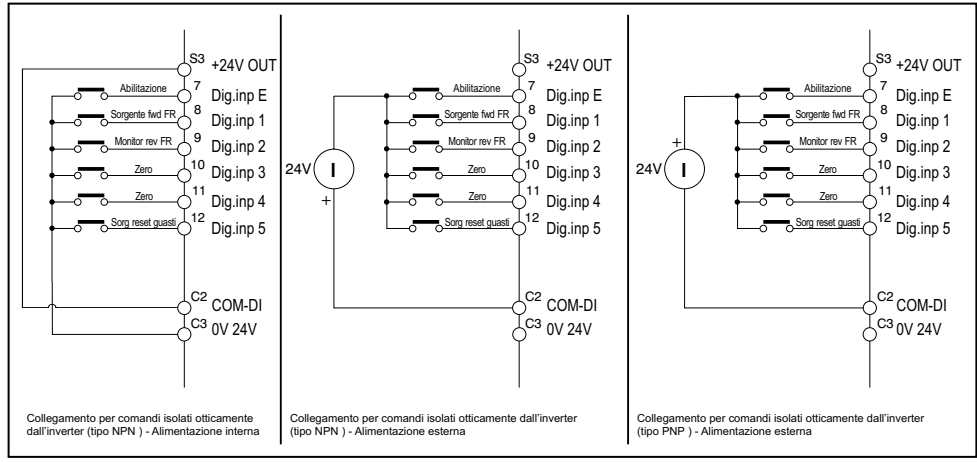

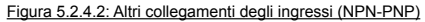

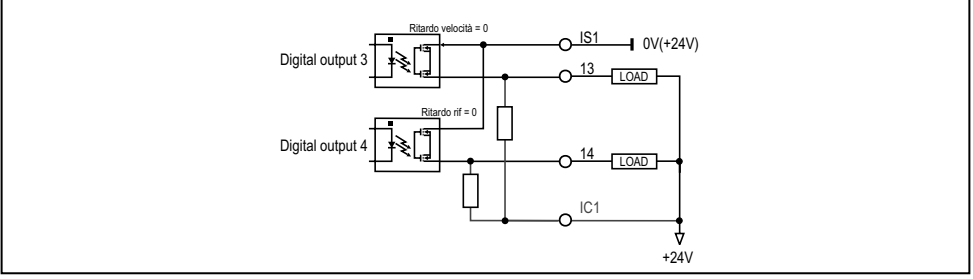

Figura 5.2.4.3: Collegamenti delle uscite di tipo NPN

### **5.2.5 R-PSM scheda di pre-carica (solo per taglie ≥ 71600)**

A partire dalla taglia ≥ 160kW di ADV200, la scheda R-PSM è utilizzata per il controllo del circuito di precarica del modulo alimentatore. Quando il circuito di precarica viene collegato alla rete (morsetti L1 – L2 – L3), la scheda R-PSM provvede a generare le alimentazioni interne necessarie al funzionamento. Non sono quindi necessarie ulteriori alimentazioni esterne.

Nel caso venga rilevato un allarme di "Sottotensione" quando il ponte SCR è abilitato, la rampa di precarica può essere ripetuta solo dopo un tempo di 300ms, tempo necessario al circuito di phase loss per verificare che siano tornate le condizioni di rete nominali.

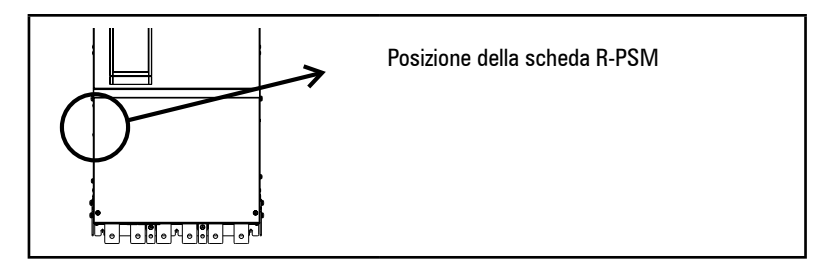

Figura 5.2.5.1: Posizione degli Switches, LED e Jumpers sulla scheda R-PSM

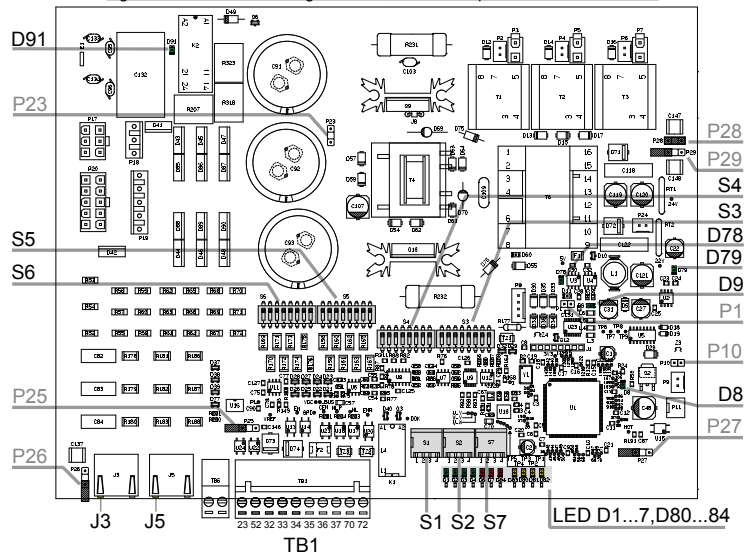

### *5.2.5.1 Ingressi/Uscite Scheda di regolazione R-PSM*

Gli switch e i jumper presenti sulla scheda R-PSM sono configurati in fabbrica, se il modulo viene utilizzato secondo le sue caratteristiche di alimentazione standard:

- ADV200-…-4 = 400VAC / 50Hz
- $ADV200 -6 = 690VAC / 50Hz$

l'impostazione non deve essere modificata. In caso di alimentazione diversa dallo standard è necessario fare riferimento alle tabelle di configurazione più avanti riportate.

Tabella 5.2.5.1: morsettiera TB1 della scheda R-PSM

|  | <b>Morsetti</b> | <b>Designazione</b>  | <b>Funzione</b>                                          | <b>Specifiche Elettriche</b>          |
|--|-----------------|----------------------|----------------------------------------------------------|---------------------------------------|
|  | 23              | <b>ENABLE</b>        | Ingresso digitale di ENABLE                              | 5mA $@ + 24$ Vdc (+20% max, -20% min) |
|  | 52              | <b>ENABLE in COM</b> | Comune ingresso digitale ENABLE                          |                                       |
|  | 32              | Digital Out 1        | Drive OK                                                 | 24V / 20mA typ (40mA max)             |
|  | 33              | Dig Out Com          | Comune Digital Out 1 e Digital Out 2                     |                                       |
|  | 34              | 0V24 Out             | Comune Alimentazione I/O                                 |                                       |
|  | 35              | $+24V$ Out           | Alimentazione I/O                                        | 150mA fusibile ripristinabile         |
|  | 36              | Digital Out 2        | Uscita Digitale : Dafault programmato come<br>Mains Loss | 24V / 20mA typ (40mA max)             |
|  | 37              | Dig Out Supply       | Ingresso Alimentazione Uscite digitali                   |                                       |
|  | 70.72           | Relay 1              | Programmato di fabbrica come Precharge OK                | 250Vac - 30Vdc - 0.5A                 |

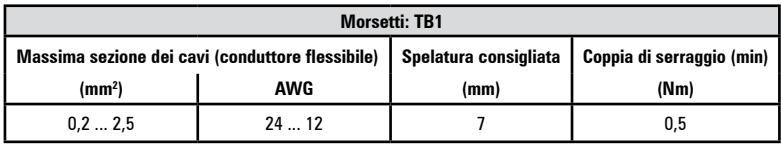

*5.2.5.2 Comportamento del Relè Precharge OK, Digital Out 1, Digital Out 2 al "Power On" e "Power Off"*

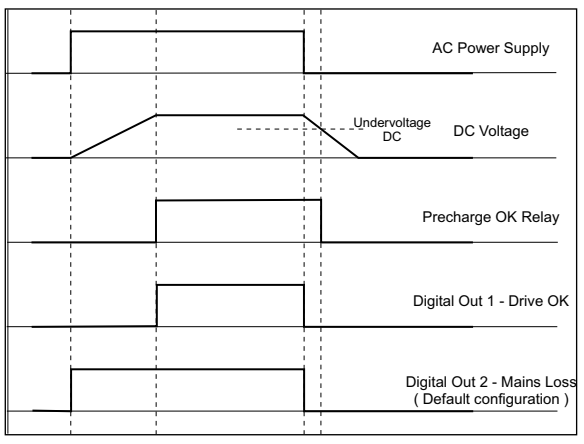

### **Relay 1 – Precharge OK (configurazione di fabbrica)**

Il relè tra i morsetti 70 – 72 si chiude al termine della fase di precarica e si apre quando la tensione DC scende sotto la soglia di Undervoltage DC. Si consiglia di cablare il contatto del Relè (70 – 72) in serie alla catena dell'Abilitazione della scheda di regolazione di ADV200.

### **Digital Out 1 – Drive OK**

L'uscita digitale 1 collegata al morsetto 32 passa allo stato logico alto al termine della fase di precarica. Passa allo stato logico basso quando si presenta una delle seguenti condizioni:

- mancanza delle rete di alimentazione;
- mancanza di una fase di alimentazione;
- frequenza di rete fuori range ( > +/-5%). Questa condizione è verificata solo durante la fase di power on;
- presenza del comando di Enable al morsetto 23.

### **Digital Out 2 – Mains Loss (configurazione di fabbrica)**

L'uscita digitale 2 collegata al morsetto 36 passa allo stato logico alto al "Power On". Passa allo stato logico basso quando si presenta una delle seguenti condizioni:

- mancanza delle rete di alimentazione;
- mancanza di una fase di alimentazione.

### *5.2.5.3 Switch di configurazione scheda R-PSM*

I jumper e gli switch presenti sulla scheda R-PSM sono configurati in fabbrica**. Se il modulo viene utilizzato secondo le sue caratteristiche di alimentazione standard la loro posizione non deve essere modificata.**

La scheda R-PSM dispone di 3 switch di configurazione a 4 posizioni. Nelle tabelle successive sono indicate tutte le possibili combinazioni ammesse.

*Legenda:*

- $\overline{0}$  OPEN<br>1 CLOSE
- CLOSE

(\*) Impostazione di Default modelli ADV200-...-4,

(\*\*) Impostazione di Default modelli ADV200-...-6

### **Impostazione per ADV200 a partire dal firmware 7.X.6 e superiore (La scheda R-PSM parte dalla revisione hardware "F")**

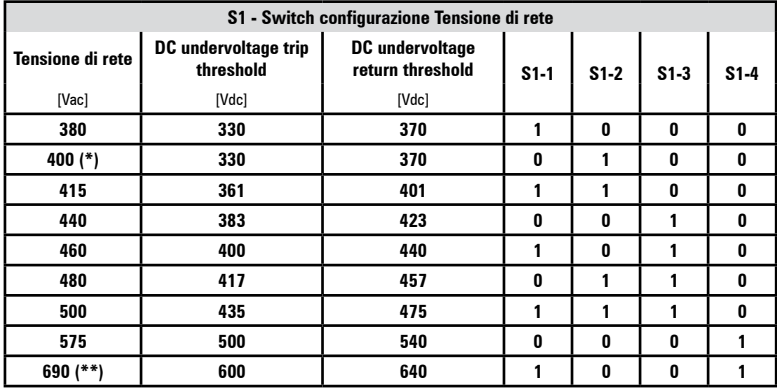

### **Impostazione per ADV200 firmware 7.X.3 e inferiori**

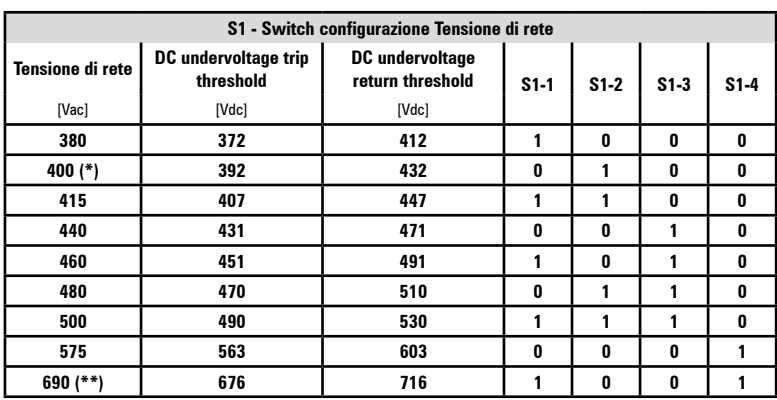

La corretta selezione della tensione di rete è molto importante al fine di un'adeguata impostazione delle soglie di SOTTOTENSIONE.

La stessa impostazione deve essere effettuata attraverso il parametro PAR 560 (DRIVE CONFIG MENU)

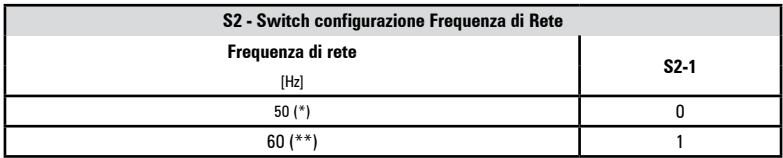

L'errata impostazione della frequenza di rete comporta il blocco della scheda di controllo: la tolleranza sulla frequenza di rete è ±5%.

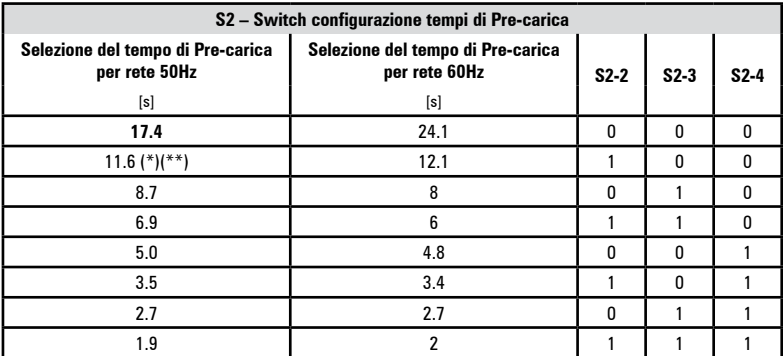

Lo switch S2-2…4 permette di impostare il tempo di precarica dei condensatori collegati al DC link.La configurazione di default prevede un tempo di 11,6[s] per rete a 50[Hz] e 12,1[s] per rete a 60[Hz].

E' da considerare che a parità d'energia da trasferire sul banco di condensatori, diminuendo il tempo di precarica, aumenta la corrente assorbita.

Il ponte raddrizzatore, così come l'induttanza di precarica sono dimensionate per una corrente di picco massima = 400[Apk]. Considerando che l'aumento della

corrente a fronte di una diminuzione del tempo di precarica non ha un comportamento lineare, e che, maggiore è il banco di condensatori collegato al DC link maggiore è l'energia da trasferire, nel caso fosse necessario ottenere un tempo di precarica inferiore alla configurazione di default, è necessario seguire la seguente procedura di verifica:

- 1) Mantenere la configurazione di default degli switch S2-2…4 e collegare una sonda amperometrica sull'uscita C o D di ADV200. La sonda deve essere in grado di rilevare un picco di corrente ≤ 10[ms].
- 2) Alimentare e abilitare il ponte di precarica misurando il valore della corrente di picco assorbita.
- 3) Togliere alimentazione al ponte di precarica e aspettare la scarica completa del DC link (il tempo di scarica dipenderà dalla capacità totale installata sul DC link).
- 4) Impostare gli switch in modo da ottenere il tempo di precarica = 8,7[s] ( 8[s] per rete 60[Hz].
- 5) Ripetere la procedura indicata al punto 2). Se il picco di corrente misurato è inferiore a 400[Apk] è possibile ridurre ulteriormente il tempo di precarica. Nel caso, effettuare nuovamente tutta la procedura fino ad ottenere il valore di tempo di precarica necessario.

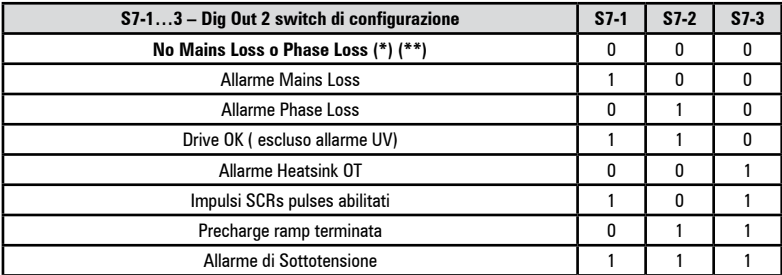

L'uscita configurabile passa allo stato logico alto quando si verifica la condizione indicata in tabella.

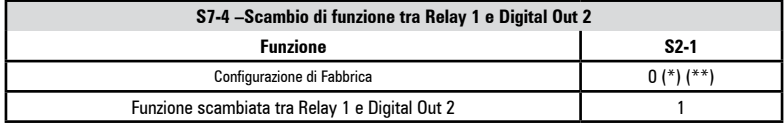

### *5.2.5.4 Jumpers*

La configurazione dei Jumper di configurazione può essere esclusivamente modificata dal personale tecnico di Gefran. La modifica non autorizzata comporta la perdita delle condizioni di garanzia.

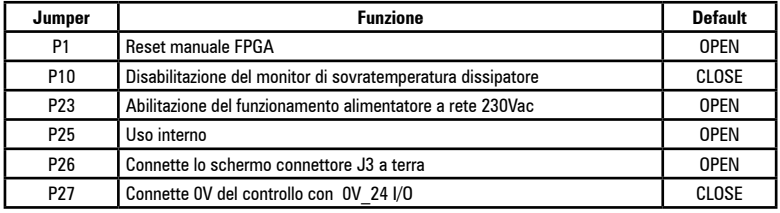

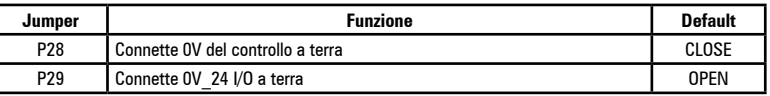

*Nota!* Per la posizione dei Jumper vedere la "Figura 5.2.5.1: Posizione Switches, Led e Jumper sulla scheda R-PSM".

 $\label{prop:main} The following information is a non-1-dimensional matrix, and the following equations are the following: \[ (a) \begin{pmatrix} 1 & 0 & 0 \\ 0 & 1 & 0 \\ 0 & 0 & 0 \\ 0 & 0 & 0 \\ 0 & 0 & 0 \\ 0 & 0 & 0 \\ 0 & 0 & 0 \\ 0 & 0 & 0 \\ 0 & 0 & 0 \\ 0 & 0 & 0 & 0 \\ 0 & 0 & 0 & 0 \\ 0 & 0 & 0 & 0 \\ 0 & 0 & 0 & 0 & 0 \\ 0 & 0 & 0 & 0 & 0 \\ 0 & 0 & 0 & 0 & 0 \\ 0 & 0 & 0 & 0 & 0 & 0 \\ 0 &$ 

### *5.2.5.5 Led sulla scheda R-PSM*

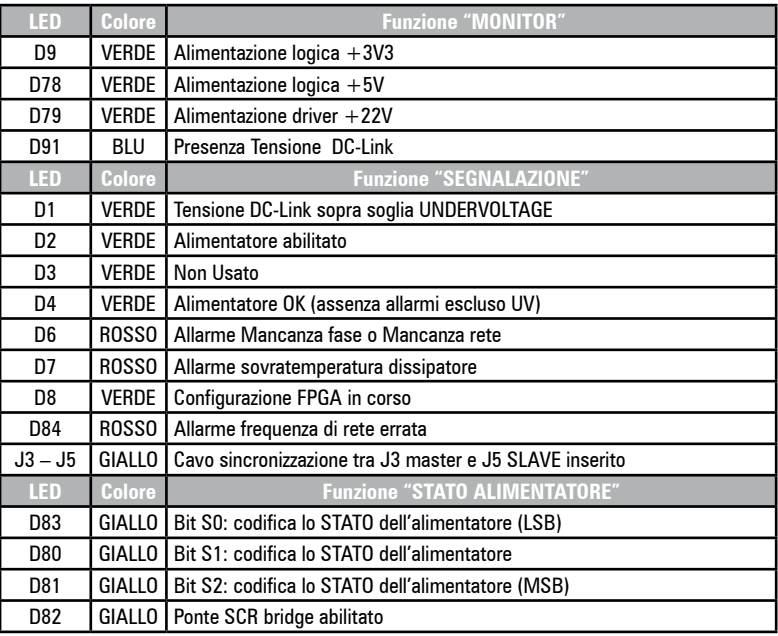

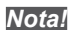

*Nota!* Per la posizione dei Jumper vedere la "Figura 5.2.5.1: Posizione Switches, Led e Jumper sulla scheda R-PSM".

### **5.2.6 R-SM3-ADV scheda di pre-carica (solo per taglie ≥ 71600)**

Scheda di pre-carica R-SM3-ADV per drive con S/N precedenti a S/N: 34GG044151 (Settembre 2014)

Figura 1: Localizzazione dei morsetti

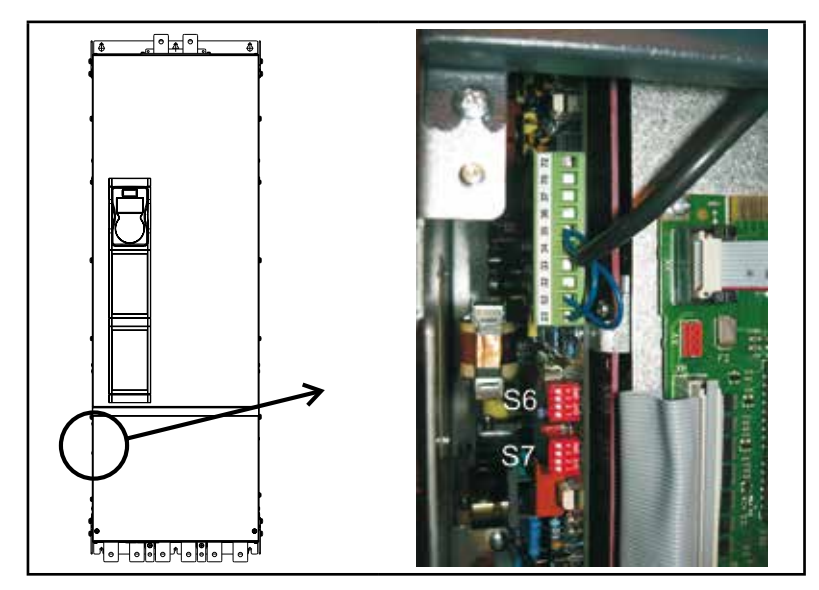

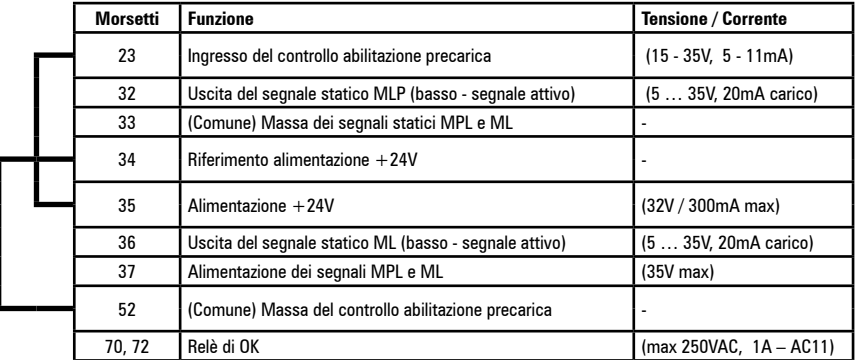

*Nota!* I cavallotti indicati sono già cablati in fabbrica.

> Si consiglia di cablare il contatto del Relè di OK (70 - 72) in serie alla catena dell'Abilitazione della regolazione ADV200.

### **Dip-switch e Jumper**

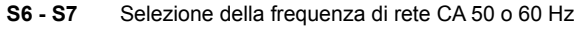

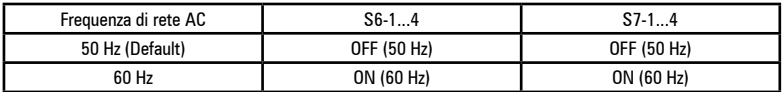

### **Descrizione del controllo**

### • RELÈ DI OK

Il relè di OK possiede un contatto normalmente aperto che si chiude alla fine della fase di precarica se non è attiva nessuna condizione d'allarme (sovratemperatura, alimentazione sulla scheda di regolazione +/-15V).

Il contatto è chiuso durante il normale funzionamento del dispositivo e in caso di sottotensione. Il contatto si apre quando si verifica un guasto (vedere le condizioni d'allarme descritte in precedenza) oppure quando l'alimentazione è interrotta e il DC-LINK è completamente scarico (morsetti C e D).

## **5.3 Frenatura**

Esistono diverse possibilità di frenatura:

- mediante unità di frenatura esterna (BUy-6, utilizzabile con tutte le taglie),
- mediante iniezione di corrente continua nel motore da parte dell'inverter (frenatura in DC)
- mediante una speciale funzione di overflux (frenatura AC) disponibile se il drive è in controllo V/f.

Le varie alternative presentano le seguenti differenze fondamentali:

- Utilizzando un'unità di frenatura o la funzione di frenatura AC è possibile controllare la riduzione di velocità (ad esempio da 1000 a 800 giri/min), mentre la frenatura DC può essere utilizzata solo per arrestare il motore.
- Utilizzando un'unità di frenatura, l'energia viene dissipata sotto forma di calore nella resistenza di frenatura.
- Utilizzando la funzione di frenatura AC o DC, l'energia viene dissipata sotto forma di calore negli avvolgimenti del motore (provocando così un ulteriore aumento della temperatura del motore)
- Utilizzando la funzione di frenatura AC al posto della frenatura DC, l'azione di frenatura è più efficiente (maggiore capacità di frenatura) e consente di mantenere lo stesso controllo di velocità senza discontinuità operative. Ciò significa che, la frenatura AC, quando necessario, consente alla macchina di cambiare velocemente il suo comportamento (da motorizzato a frenato).

### **5.3.1 Unità di Frenatura**

I motori asincroni regolati in frequenza, durante il funzionamento ipersincrono o rigenerativo, si comportano come generatori, recuperando energia che fluisce attraverso il ponte inverter, nel circuito intermedio come corrente continua. Questo provoca un aumento della tensione del circuito intermedio.

Per impedire che la tensione raggiunga valori non consentiti vengono impiegate delle unità di frenatura (esterne BUy-6). Al raggiungimento di un determinato valore di tensione, queste inseriscono una resistenza di frenatura (esterna al drive) in parallelo ai condensatori del circuito intermedio. L'energia recuperata viene dissipata in calore dalla resistenza (Rbr). Si possono quindi realizzare tempi di decelerazione molto brevi ed un funzionamento su quattro quadranti limitato.

*Nota!* Può essere utilizzata una unità di frenatura esterna opzionale BUy collegata ai morsetti C e D, per ulteriori informazioni fare riferimento al manuale BUy.

> Abbinamento consigliato resistenze di frenatura: vedere capitolo ["10.5 Resistenza di frenatura \(opziona](#page-163-0)[le\)" a pagina 164](#page-163-0).

# **5.4 Encoder**

Gli encoder possono essere connessi all'inverter solo quando è installata una scheda opzionale EXP-...-ADV.

Per ulteriori dettagli sulle specifiche tecniche fare riferimento al manuale della scheda opzionale EXP-...ADV.

Per le istruzioni relative al fissaggio della scheda opzionale vedere il paragrafo ["10.6 Installazione schede opzionali" a pagina 165](#page-164-0) di questo manuale.

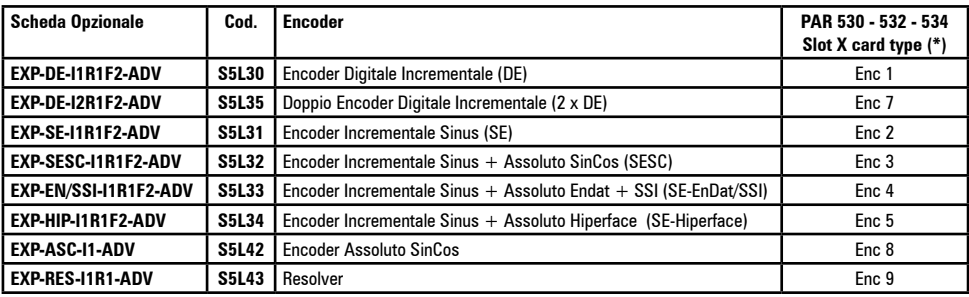

(\*) **Enc X** = nome assegnato alla scheda dal software, vedere PAR 530 - 532 - 534.

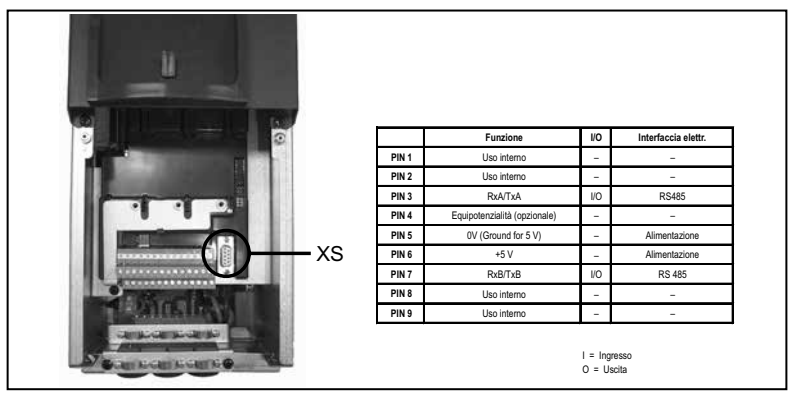

# **5.5 Interfaccia seriale (Connettore XS)**

Il drive ADV200 è provvisto di serie di una porta (connettore a vaschetta 9 poli D-SUB: **XS**) per il collegamento della linea seriale RS485 utilizzata per la comunicazione punto-punto drive-PC (tramite il software di configurazione GF-eXpress) oppure per il collegamento multidrop.

Per accedere al connettore è necessario rimuovere la copertura inferiore come indicato nel [paragrafo](#page-40-0) ["5.2.1 Rimozione copertura inferiore" a pagina 41](#page-40-0).

### <span id="page-54-0"></span>**5.5.1 Collegamento punto-punto drive / Porta RS 485 (non isolato)**

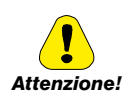

 Il collegamento indicato è privo di isolamento galvanico ! 

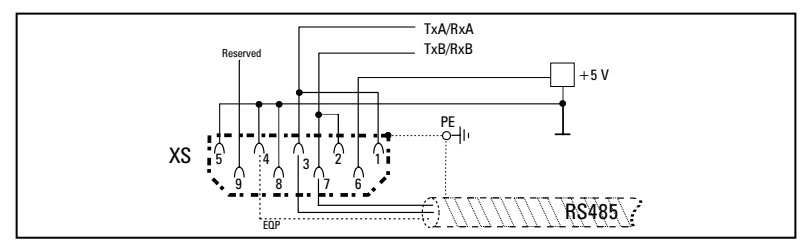

Figura 5.5.1.1: Collegamento seriale (non isolato)

Per il collegamento deve essere utilizzato un doppino costituito da due conduttori simmetrici, spiralati con uno schermo comune, più il cavo per il collegamento equipotenziale, collegati come indicato in figura. La velocità di trasmissione è di 38,4 kBaud.

Per la connessione della linea seriale RS485 al PC vedere la figura seguente.

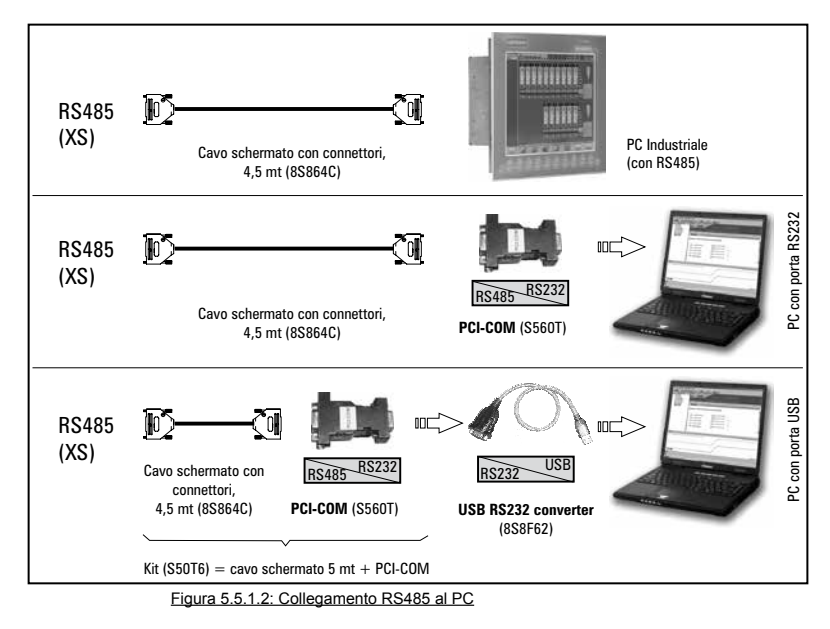

### **Collegamento ad un PC industriale con RS485**

Per il collegamento sono necessari:

• cavo schermato per il collegamento XS / RS485 (vedere figura 5.5.1.1), codice 8S864C.

### **Collegamento ad un PC con porta RS232**

Per il collegamento sono necessari:

- un adattatore opzionale **PCI-COM** (o PCI-485), codice S560T.
- cavo schermato per il collegamento XS / PCI-COM (o PCI-485) codice 8S864C, vedere figura 5.5.1.1 .

### **Collegamento ad un PC con porta USB**

Per il collegamento sono necessari:

• un adattatore opzionale **PCI-COM** (o PCI-485), codice S560T.

- un adattatore opzionale **USB/ RS232,** codice 8S8F62 (include il cavo per il collegamento USB)
- cavo schermato per il collegamento XS / PCI-COM (o PCI-485) codice 8S864C, vedere figura 5.5.1.1 .

### **5.5.2 Collegamento punto-punto drive / Porta RS485 (con isolamento)**

Per realizzare il collegamento con isolamento galvanico è necessaria la scheda opzionale **OPT-RS485-ADV.** 

La scheda è provvista di un connettore a vaschetta 9 poli D-SUB maschio che deve essere inserito nel connettore **XS** del drive ADV200.

Collegare i morsetti 1, 2 e 4 alla linea seriale come indicato nella figura seguente, per il collegamento dalla linea seriale al PC devono essere utilizzati gli adattatori indicati nel paragrafo "5.5.1 Collegamento punto-punto drive / Porta RS 485 (non isolato)" a [pagina 55](#page-54-0).

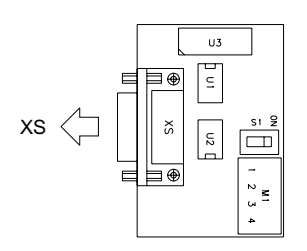

| <b>Morsetto</b> | Nome                   |  |
|-----------------|------------------------|--|
|                 | TxA /RxA               |  |
| 2               | TxB /RxB               |  |
| 3               | Reserved               |  |
| 4               | EQP (Equipotenzialità) |  |
| <b>Switch</b>   | Significato            |  |
| S1              | Chiusura terminazioni  |  |

Figura 5.5.2.1: Scheda OPT-RS485-ADV

### **5.5.3 Collegamento RS 485 multidrop**

Per realizzare il collegamento multidrop è necessario installare la scheda opzionale **OPT-RS485-ADV** su ognuno dei drive; gli estremi del collegamento devono avere lo **switch S1** di terminazione impostato su ON (per il punto 3) ON solo sul primo)**.** 

Il collegamento multidrop è sempre isolato galvanicamente. Possono essere collegati sino a 20 drive, la lunghezza massima per il collegamento è di 200 metri.

### **1) Collegamento multidrop tra ADV200 e un PC Industriale con uscita RS485** Vedere figura 5.5.3.1, per il collegamento sono necessari:

- una scheda opzionale **OPT-RS485-ADV** per ogni ADV200,
- cavi schermati per il collegamento tra **OPT-RS485-ADV** e PC.

### **2) Collegamento multidrop tra ADV200 e un PC con uscita RS232**

Vedere figura 5.5.3.2, per il collegamento sono necessari:

- una scheda opzionale **OPT-RS485-ADV** per ogni ADV200,
- cavi schermati per il collegamento tra **OPT-RS485-ADV** e PC, un adattatore opzionale **PCI-COM (**cod. S560T).

### **3) Collegamento multidrop tra ADV200 e un PC con uscita USB**

Vedere figura 5.5.3.3, per il collegamento sono necessari:

- una scheda opzionale **OPT-RS485-ADV** per ogni ADV200,
- una interfaccia **USB-RS485** Serial converter (8S8F60).

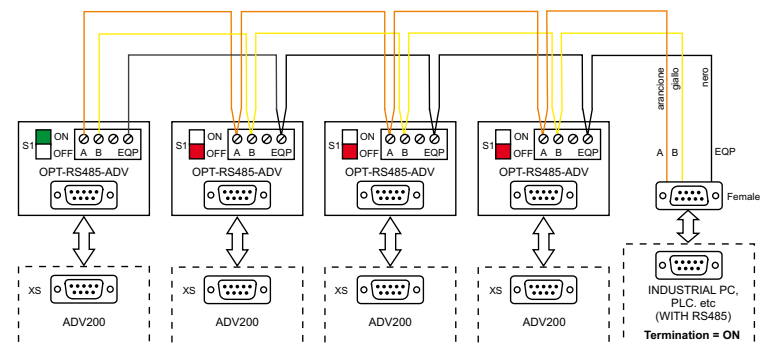

Figura 5.5.3.1: Esempio collegamento multidrop tra ADV200 e PC Industriale con porta RS485

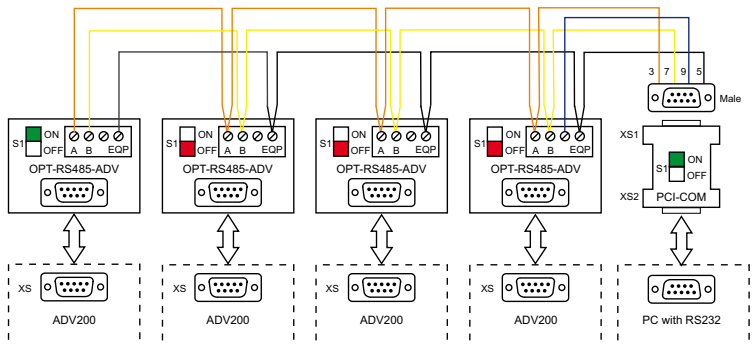

Figura 5.5.3.2: Esempio collegamento multidrop tra ADV200 e PC con porta RS232

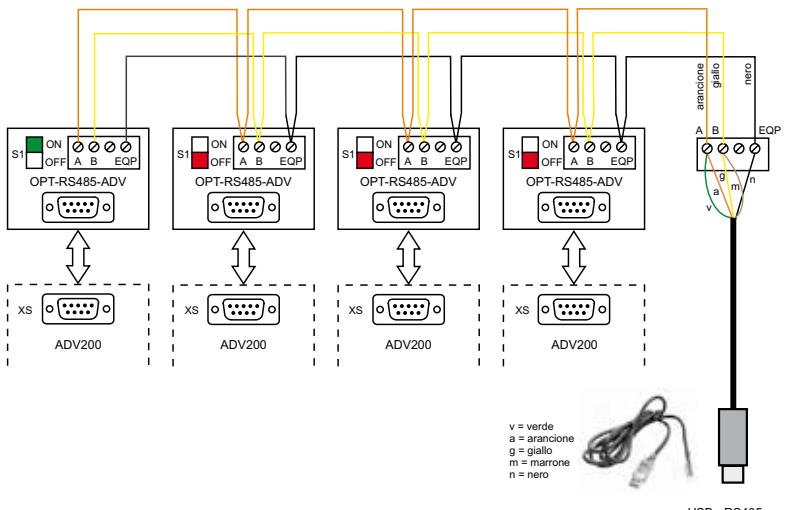

USB - RS485 Serial Converter Cable

Figura 5.5.3.3: Esempio collegamento multidrop tra ADV200 e PC con porta USB

# **5.6 Schema tipico di collegamento**

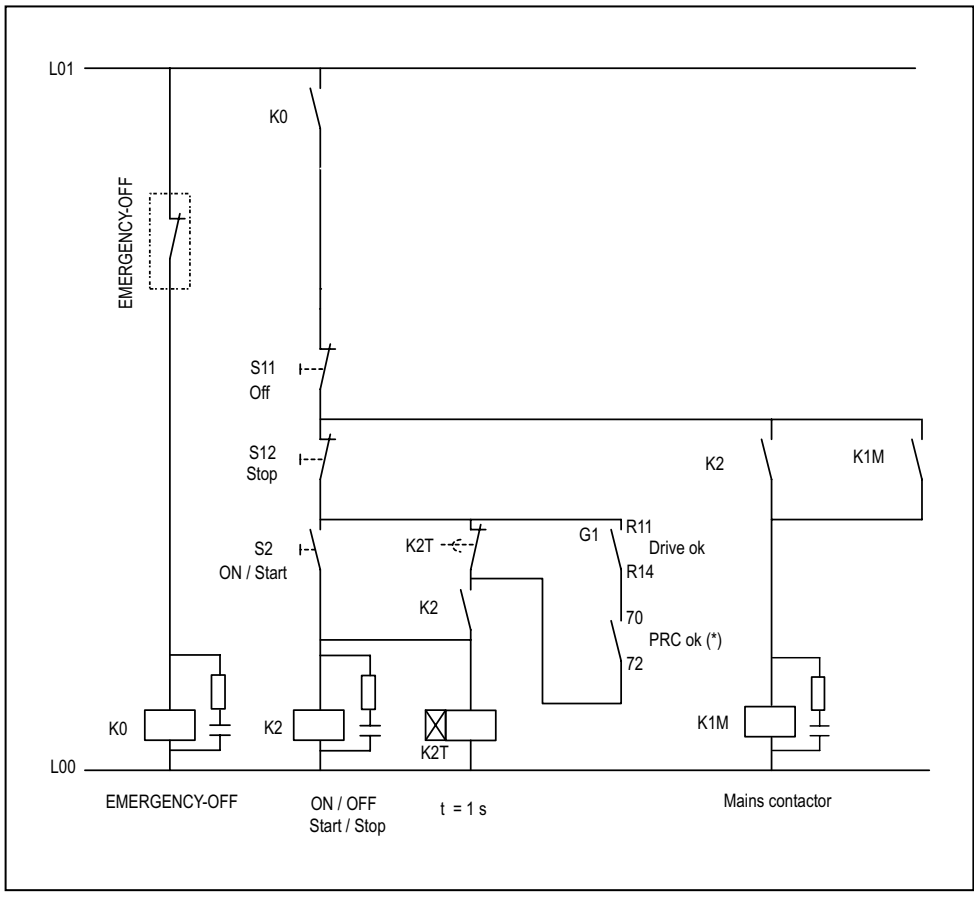

(\*): Solo per le taglie ≥ ADV71600.

Figura 5.6.1: Circuiti ausiliari di controllo

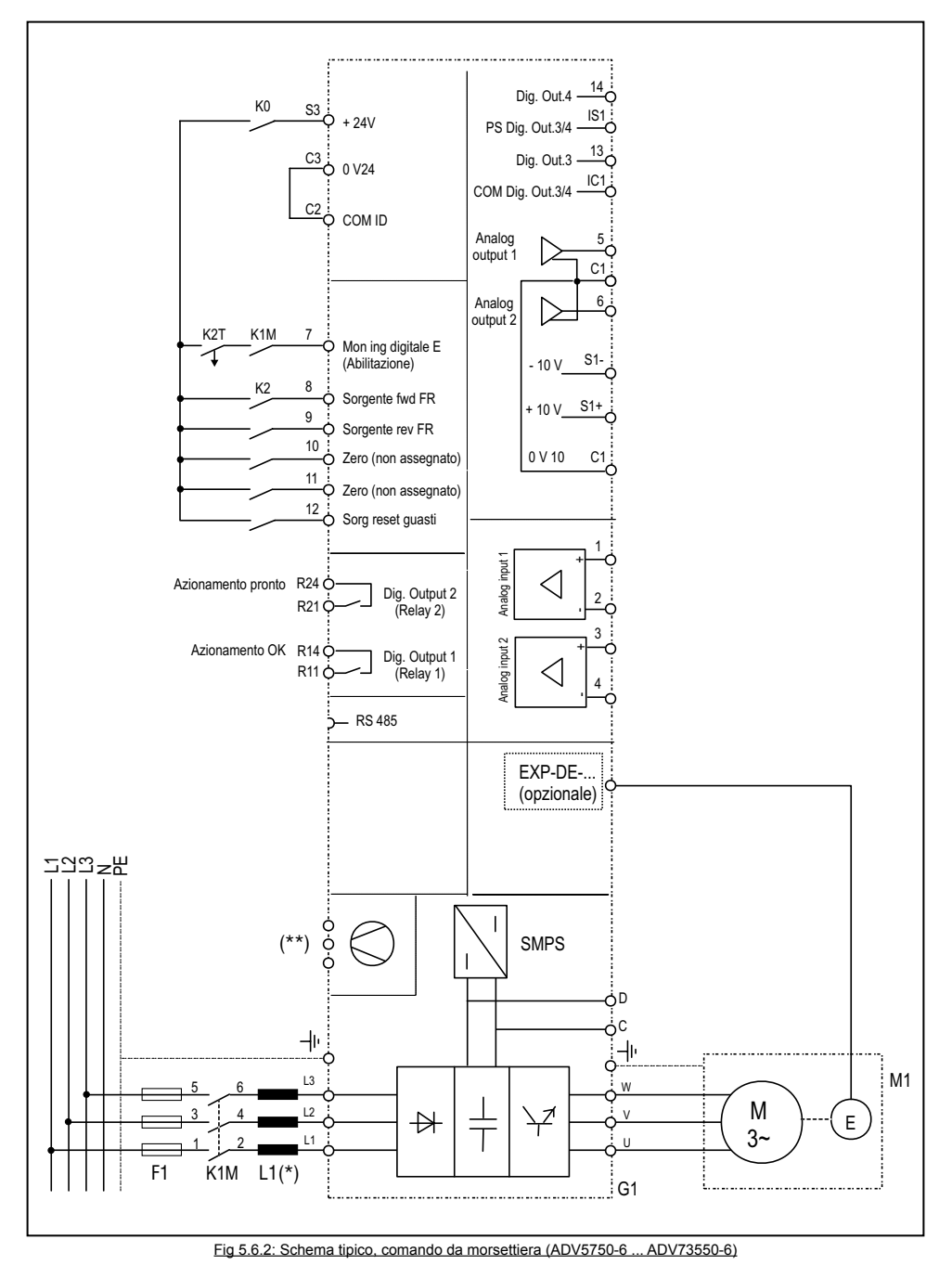

(\*): ADV5750 ... 61320: Induttanza integrata sul DC link; ≥ ADV71600 : induttanza esterna obbligatoria (\*\*) Vedere paragrafo "5.1.11 Collegamento ventilatori" a pagina 39.

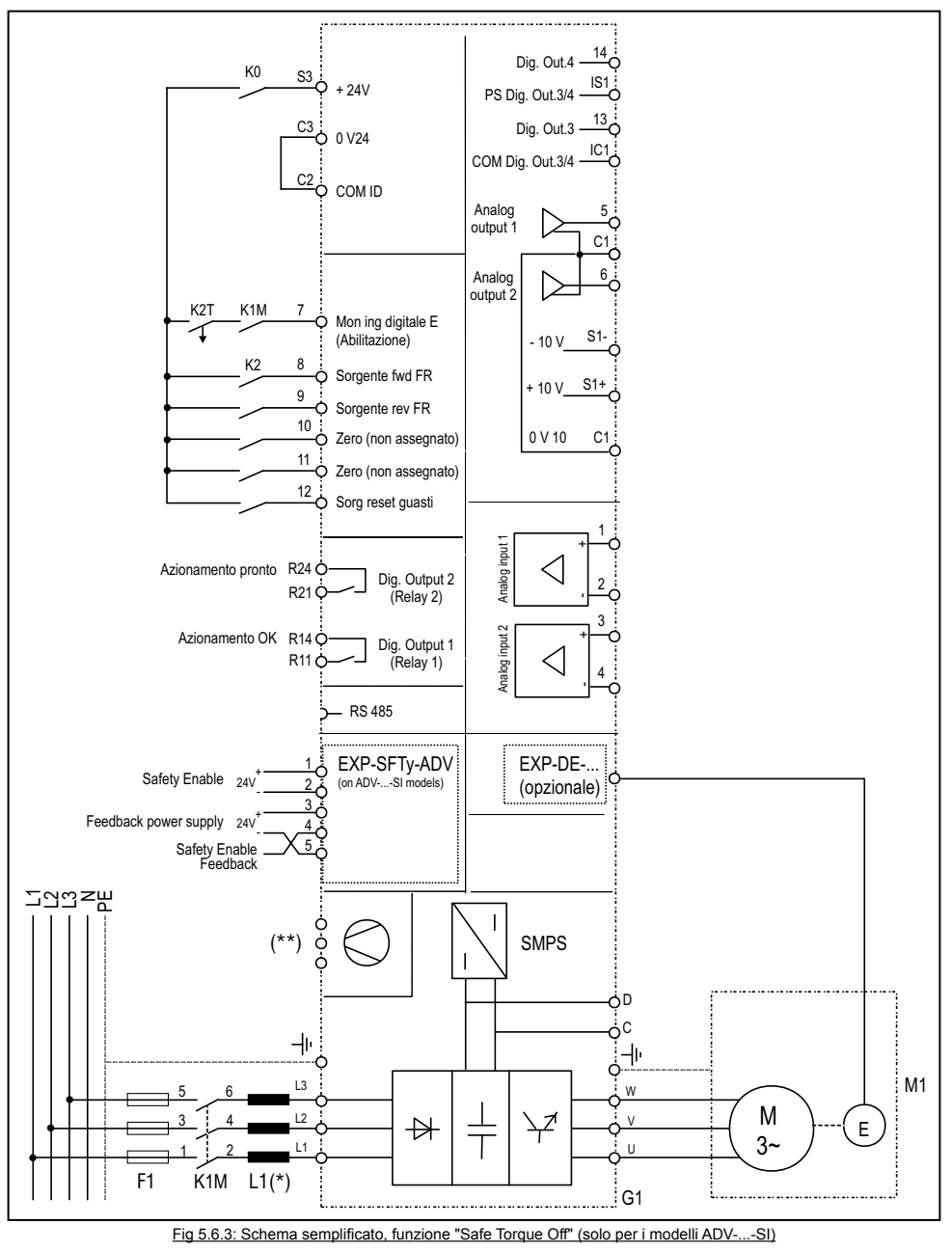

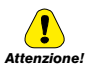

Per il collegamento e messa in servizio della scheda safety con funzione di sicurezza a livello SIL2 o SIL3 fare riferimento al Capitolo 7, "Application Examples" del manuale EXP-SFTy-ADV, (cod. 1S5F94) nel cd fornito con il drive o scaricabile dal sito www.gefran.com.

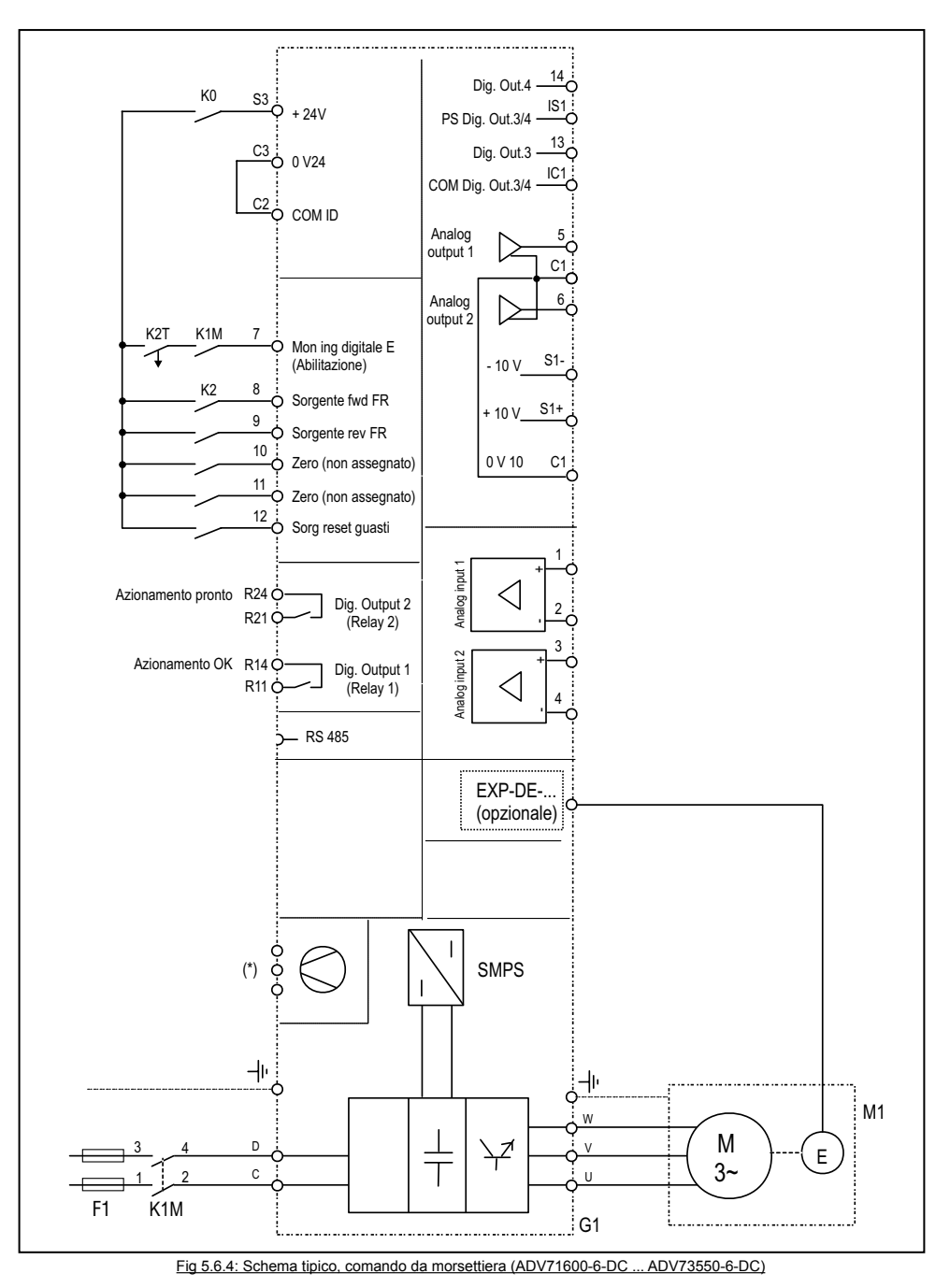

(\*) Vedere paragrafo "5.1.11 Collegamento ventilatori" a pagina 39.

# **6 - Utilizzo del tastierino**

In questo capitolo vengono descritti il tastierino e le modalità di utilizzo per la visualizzazione e la programmazione dei parametri dell'inverter.

# **6.1 Descrizione**

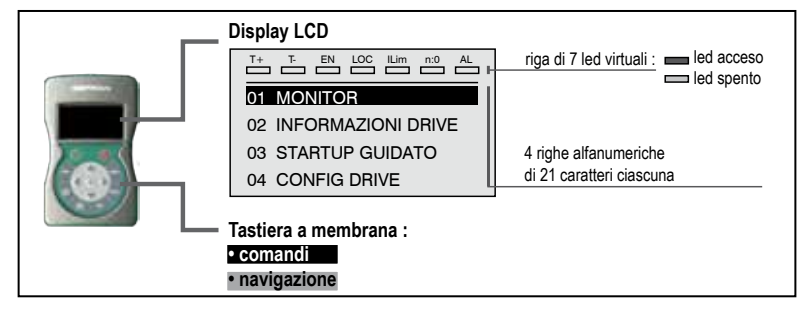

### **Tastiera a membrana**

Tasti per i comandi dell'inverter e la navigazione nei menu di programmazione.

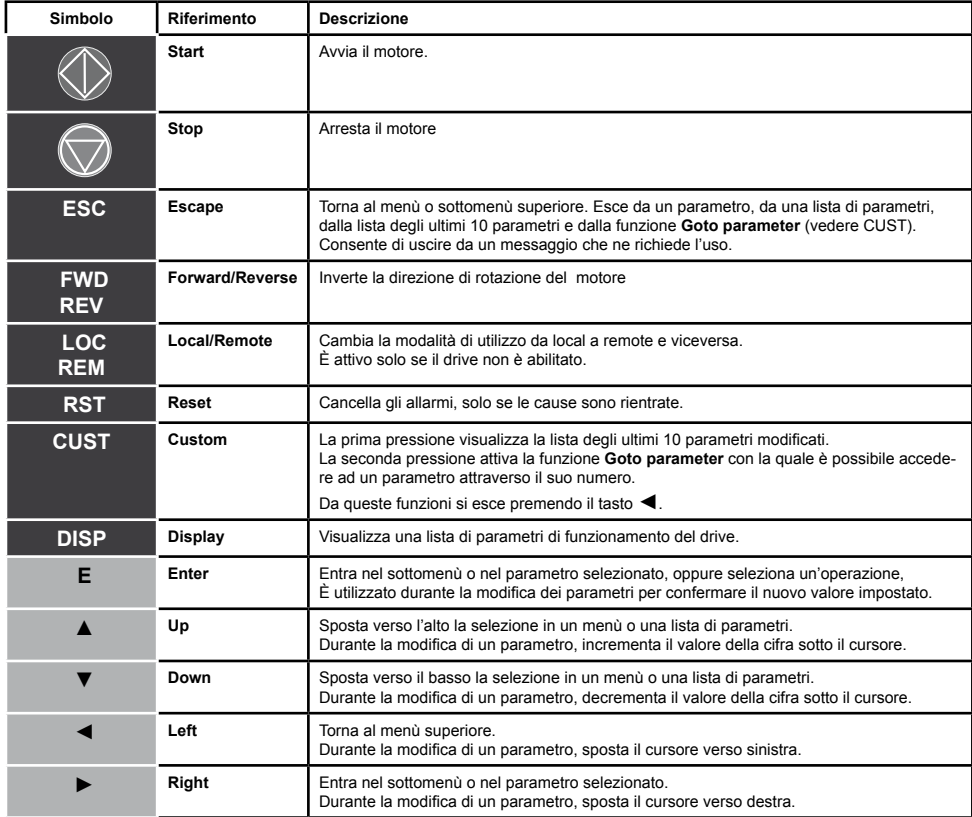

# **Significato dei led:**<br>T+ Il led è acce

- **T+** Il led è acceso quando il drive sta funzionando con una coppia positiva.
- **T-** Il led è acceso quando il drive sta funzionando con una coppia negativa.
- **EN** Il led è acceso quando il drive è abilitato.<br>**I OC** Il led è acceso quando il drive è in modal
- Il led è acceso quando il drive è in modalità locale, spento quando è in remote.
- **Ilim** Quando questo led si accende il drive ha raggiunto una condizione di limite di corrente. Durante il funzionamento normale questo led è spento.
- **n=0** Il led è acceso quando la velocità del motore vale 0.<br>**AL** Il led è acceso quando il drive segnala l'intervento di **AL** Il led è acceso quando il drive segnala l'intervento di un allarme

## **6.2 Navigazione**

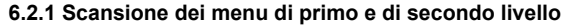

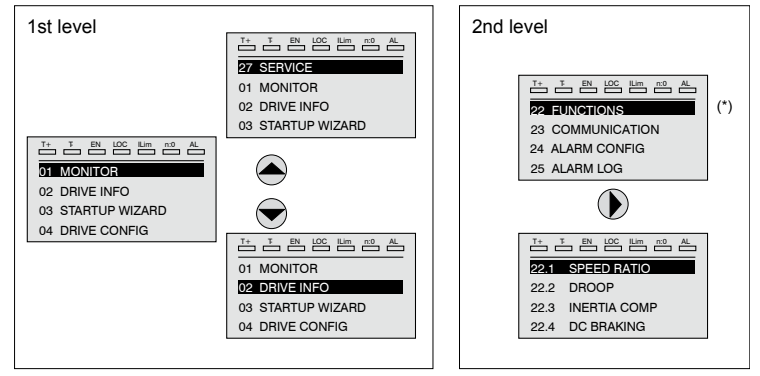

(\*) Questo esempio è visibile solo in modalità Esperto (vedere paragrafo ["6.5.2 Selezione modalità Base / Esperto" a](#page-67-0)  [pagina 68](#page-67-0).

### **6.2.2 Visualizzazione di un parametro**

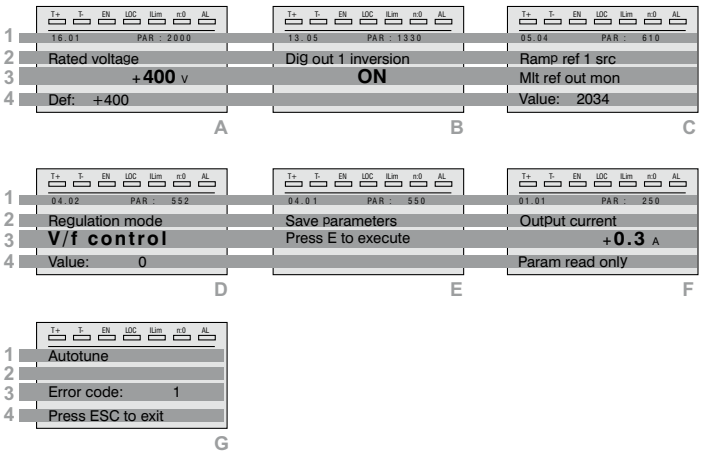

**1** Posizione del parametro nella struttura di menu (nella figura A, 16.01); numero del parametro (nella figura A, PAR: 2000).

- **2** Descrizione del parametro.<br>**3** Dinende dal tipo del parametro.
- **3** Dipende dal tipo del parametro:

● **Parametro numerico**: visualizza il valore numerico del parametro, nel formato richiesto e l'unità di misura (figura A).

● **Selezione binaria**: il parametro può assumere solo 2 stati indicati con OFF-ON oppure 0 - 1 (figura B).

● **Parametro tipo LINK**: visualizza la descrizione del parametro impostato dalla lista di selezione (figura C) .

- **Parametro tipo ENUM**: visualizza la descrizione della selezione (figura D)
- **Comando:** visualizza la modalità di esecuzione del comando (figura E)
- **4** In questa posizione può essere visualizzato:

● **Parametro numerico**: visualizza i valori di default, minimo e massimo del parametro. Questi valori vengono visualizzati in sequenza premendo il tasto  $\blacktriangleright$  (figura A).

● **Parametro tipo LINK**: visualizza il numero (PAR) del parametro impostato (figura C) .

● **Parametro tipo ENUM**: visualizza il valore numerico corrispondente alla selezione attuale (figura D).

● **Comando**: in caso di errore nel comando, segnala di premere **ESC** per terminare il comando (figura G).

● **Segnalazioni e condizioni di errore** (figura F):

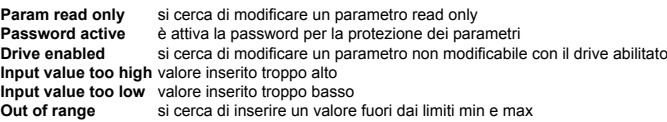

### **6.2.3 Scansione dei parametri**

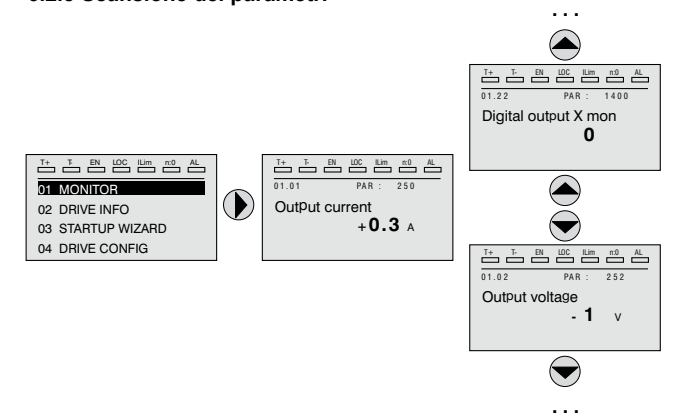

### **6.2.4 Lista degli ultimi parametri modificati**

Premendo il tasto **CUST** si accede ad una lista che contiene gli ultimi 10 parametri che sono stati modificati. Viene visualizzato un parametro per volta ed utilizzando i tasti ▲ e ▼ è possibile scorrere la lista.

Per uscire da questa lista, si preme il tasto ►.

### **6.2.5 Funzione "Goto parameter"**

Premendo il tasto **CUST** due volte, oppure una sola volta se si è gia nella "Lista

dei parametri modificati", si attiva la funzione "Goto parameter". Con questa funzione è possibile accedere a qualsiasi parametro inserendo solo il suo numero software del parametro (PAR).

Quando è visualizzato il parametro raggiunto dal "Goto", è possibile navigare in tutti i parametri che fanno parte dello stesso gruppo, utilizzando i tasti ▲ e ▼ Premendo tasto ► si torna alla funzione "Goto".

Per uscire dalla funzione "Goto", si preme il tasto ►.

# **6.3 Modifica parametri**

Per entrare nel modo di modifica dei parametri bisogna premere il tasto **E** quando è visualizzato il parametro che si vuole modificare.

Per salvare il valore del parametro, dopo averlo modificato, si preme di nuovo il tasto **E**.

*Nota !* Per salvare in modo permanente vedere il paragrafo ["6.4 Salvataggio parametri" a pagina 67](#page-66-0) .

Per uscire dal modo modifica senza salvare il valore si preme il tasto **ESC**.

Le operazioni da compiere per modificare il valore dipendono dal tipo del parametro, come descritto di seguito.

*Nota !* Per ulteriori informazioni sul tipo di parametri visualizzati vedere il capitolo **Lista Parametri** (manuale ADV200 FP).

### ● **Parametri numerici**

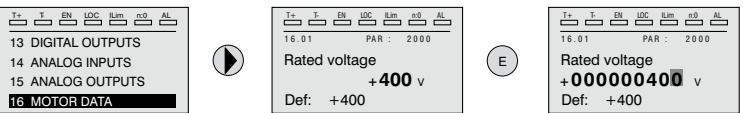

Quando si preme **E**, per entrare nel modo modifica, viene attivato il cursore sulla cifra corrispondente all'unità.

Utilizzando i tasti ◄ e ► il cursore può essere spostato su tutte le cifre, compresi gli zeri non significativi, che normalmente non sono visualizzati.

Con i tasti ▲ e ▼ la cifra sotto il cursore viene incrementata o decrementata. Premere **E** per confermare la modifica o **ESC** per annullare.

### ● **Parametri binari (tipo BIT)**

Il parametro può assumere solo due stati che sono indicati con OFF-ON oppure con 0-1.

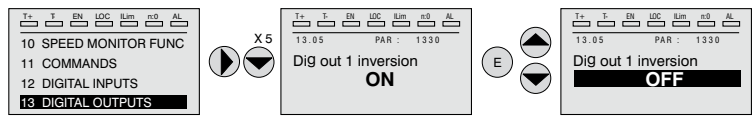

Premendo **E** si attiva il modo di modifica. Tutta la riga viene visualizzata in campo inverso. Con i tasti ▲ e ▼, si passa da uno stato all'altro. Premere **E** per confermare la modifica o **ESC** per annullare.

### **Parametro tipo LINK**

Il parametro può assumere come valore il numero di un altro parametro.

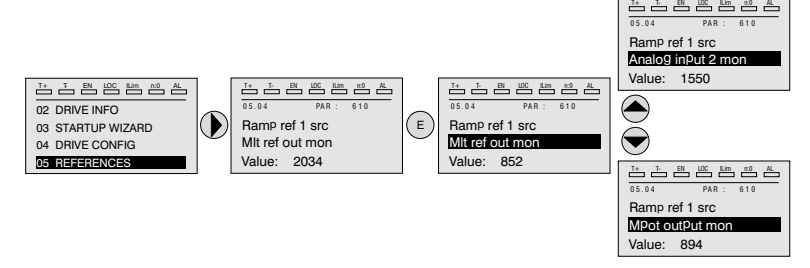

Premendo **E** si attiva il modo di modifica. Tutta la riga viene visualizzata in campo inverso. Con i tasti ▲ e ▼, si scorrono gli elementi della lista dei parametri associata a questo parametro.

Premere **E** per confermare la modifica o **ESC** per annullare.

### **Parametro tipo ENUM**

Il parametro può assumere solo i valori contenuti in una lista di selezione.

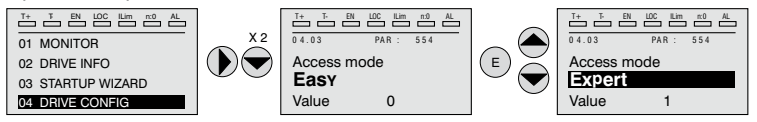

Premendo **E** si attiva il modo di modifica. Tutta la riga viene visualizzata in campo inverso. Con i tasti ▲ e ▼, si scorrono gli elementi della lista di selezione. Premere **E** per confermare la modifica o **ESC** per annullare

### ● **Esecuzione comandi**

Un parametro può essere utilizzato per eseguire alcune operazioni sul drive. Come esempio vedere il [paragrafo 6.4](#page-66-0): in questo caso al posto del valore compare la richiesta "Press E to execute".

Per eseguire il comando si preme **E**.

Durante l'esecuzione del comando compare la scritta "In progress" per indicare che l'esecuzione è in corso.

Alla fine dell'esecuzione, se l'esito è positivo, compare per alcuni secondi la scritta "Done".

Se l'esecuzione è fallita compare una segnalazione di errore.

# <span id="page-66-0"></span>**6.4 Salvataggio parametri**

Menu 04 CONFIG DRIVE, parametro 04.01 **Salva parametri**, PAR : 550.

Consente di salvare le variazioni alle impostazioni dei parametri perché vengano mantenute anche allo spegnimento.

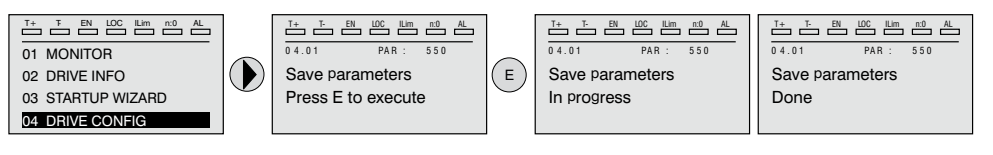

Per uscire premere il tasto ◄.

# **6.5 Configurazione display**

### **6.5.1 Selezione della lingua**

Menu 04 CONFIG DRIVE, parametro 04.15 **Selezione lingua**, PAR: 578, default=English.

Consente di impostare la lingua tra quelle disponibili : Inglese, italiano, Francese, Tedesco, Spagnolo, Polacco, Rumeno, Russo, Turco e Portoghese

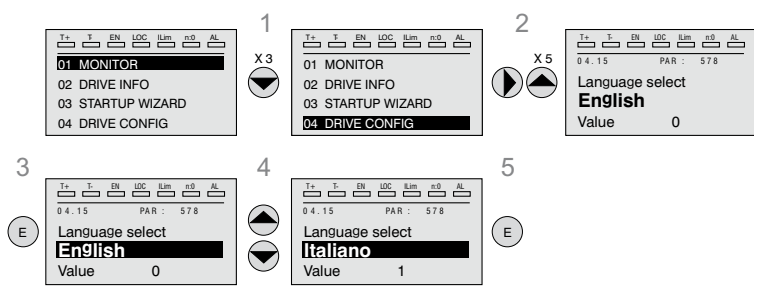

*Nota !* **Per accedere al font cirillico** : 1) tenere premuto il tasto **E** mentre si accende il drive, 2) selezionare il font richiesto con i tasti ▲ e▼, 3) premere il tasto **E** per confermare e tornare alla modalita normale. The communication of the communication of the communication of the communication of the communication of the co

### <span id="page-67-0"></span>**6.5.2 Selezione modalità Base / Esperto**

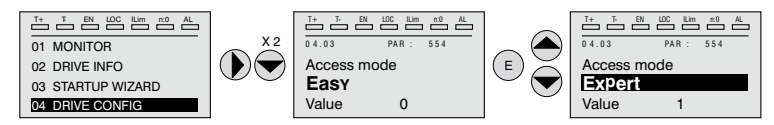

Menu 04 CONFIG DRIVE, parametro 04.03 **Modalità accesso** , PAR: 554.

Permette di configurare due modalità di accesso :

Base (default) vengono visualizzati solo i parametri principali.

Esperto per ad utenti avanzati, vengono visualizzati tutti i parametri.

### **6.5.3 Startup display**

**Nota !** Questo parametro è visibile solo in modalità Esperto (vedere paragrafo 6.5.2). 

Menu 04 CONFIG DRIVE, parametro 04.13 **Visualizzaz iniziale**, PAR : 574.

Consente di impostare il parametro che verrà visualizzato automaticamente all'accensione del drive.

Inserendo il valore -1 (default), la funzione viene disabilitata e all'accensione viene presentato il menu principale. Impostando 0 viene visualizzato il menu display.

### **6.5.4 Retroilluminazione display**

*Nota !* Questo parametro è visibile solo in modalità Esperto (vedere paragrafo 6.5.2). Menu 04 DRIVE CONFIG, parametro 04.16 **Illuminaz display**, PAR : 576.

Imposta l'illuminazione del display:<br>ON la luce del display rima

**ON** la luce del display rimane sempre accesa.<br>**OFF** (default) a luce si spegne dopo circa 3 min

**OFF** (default) a luce si spegne dopo circa 3 minuti dalla pressione dell'ultimo tasto.

# **6.6 Allarmi**

La pagina allarmi viene visualizzata automaticamente quando insorge un'allarme.

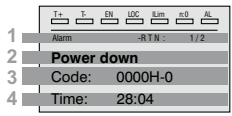

**1 Alarm**: identifica la pagina degli allarmi.

**RTN** : segnala che l'allarme è rientrato; se l'allarme è ancora attivo non compare niente.

**x/y** : x indica la posizione di questo allarme nella lista degli allarmi e y il numero di allarmi (l'allarme con x minore è il più recente)

- **2** Descrizione dell'allarme
- **3** Sottocodice dell'allarme, fornisce una indicazione supplementare alla descrizione
- **4** Istante dell'insorgenza dell'allarme in tempo macchina.

Con i tasti ▲ e ▼ si scorre la lista degli allarmi.

### **6.6.1 Rest degli allarmi**

● Se è visualizzata la pagina degli allarmi:

Premendo il tasto **RST** si esegue il reset degli allarmi ed si eliminano dall'elenco tutti gli allarmi che sono rientrati.

Se dopo questa operazioni l'elenco degli allarmi è vuoto, si chiude anche la pagina allarmi.

Se l'elenco non è vuoto, per uscire dalla pagina allarmi bisogna premere il tasto ►.

● Se non è visualizzata la pagina degli allarmi:

Premendo il tasto **RST** si esegue il reset degli allarmi.

Se dopo l'invio del reset ci sono ancora allarmi attivi, si apre la pagina degli allarmi.

*Nota !* Per ulteriori informazioni vedere il capitolo "8.1 Allarmi" a pagina 110

# **6.7 Messaggi**

Con questa pagina vengono visualizzati dei messaggi per l'operatore. I messaggi sono di due tipi :

- *temporizzati* (si chiudono automaticamente dopo un certo numero di secondi),
- *fissi (*rimangono visualizzati fino a quando l'operatore non preme il tasto **ESC)**.

Più messaggi contemporanei vengono accodati e vengono presentati all'operatore

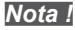

in sequenza dal più recente.

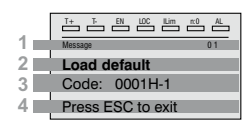

- **1 MESSAGE** : identifica un messaggio. **xx** indica quanti messaggi ci sono in coda. Possono essere al massimo 10 e quello col numero più alto è il più recente.
- 2 Descrizione del messaggio (vedere il capitolo 8 per ulteriori informazioni)
- **3** Sottocodice del messaggio. Fornisce un'indicazione supplementare alla descrizione.
- **4** Compare "Press ESC to exit" se il messaggio richiede il riconoscimento.

Quando un messaggio si chiude, compare quello successivo fino allo svuotamento della coda.

*Nota !* Per ulteriori informazioni vedere il capitolo ["8.2 Messaggi" a pagina 125](#page-124-0) 

# **6.8 Salvataggio e recupero nuove impostazione parametri**

I parametri del drive si possono salvare sul tastierino in 5 differenti aree di memoria. Questa funzione può essere utile per avere disponibile diverse serie di parametri, per eseguire un backup di sicurezza o per trasferire i parametri da un drive ad un altro.

### **6.8.1 Selezione della memoria del tastierino**

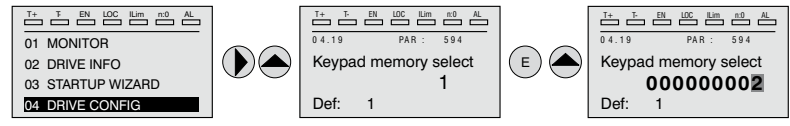

Menu 04 CONFIG DRIVE, parametro 04.21 **Sel memoria keypad**, PAR : 594.

Il tastierino possiede 5 aree di memoria dedicate al salvataggio dei parametri. La memoria da utilizzare si seleziona tramite il parametro **Selez mem tastiera**. Le successive operazioni di salvataggio e recupero verranno eseguite sulla memoria selezionata.

### <span id="page-69-0"></span>**6.8.2 Salvataggio dei parametri sul tastierino**

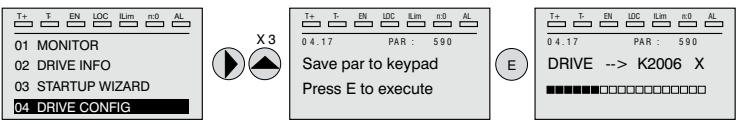

Menu 04 CONFIG DRIVE, parametro 04.19 **Salva par su keypad**, PAR : 590.

Serve per trasferire i parametri dal drive alla memoria selezionata del tastierino. Per avviare l'operazione si preme il tasto **E**.

Durante il trasferimento viene presentata una barra che indica la progressione dell'operazione.

Al posto della lettera **X** compare il numero della memoria del tastierino attualmente selezionata.

Alla fine del trasferimento, se si è concluso con esito positivo, compare la scritta

"Done" per qualche secondo, per poi ritornare alla pagina iniziale. Se durante il trasferimento si verifica un errore, viene presentato il messaggio:

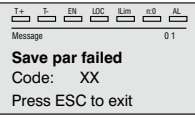

Il codice XX indica il tipo di errore, vedere il paragrafo ["8.2 Messaggi" a pagina 125](#page-124-0). Per uscire dal messaggio di errore si preme il tasto **ESC**.

### **6.8.3 Recupero dei parametri dal tastierino**

Menu 04 CONFIG DRIVE, parametro 04.20 **Carica par da keypad**, PAR : 592. Serve per trasferire i parametri dalla memoria selezionata del tastierino al drive.

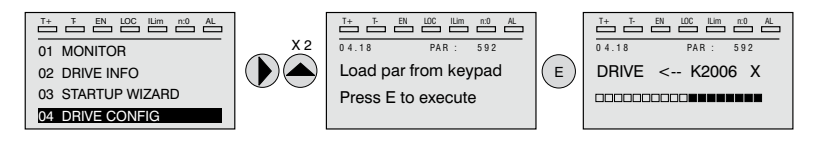

Per avviare l'operazione si preme il tasto **E**. Durante il trasferimento viene presentata una barra che indica la progressione dell'operazione.

Al posto della lettera **X** compare il numero della memoria del tastierino attualmente selezionata.

Alla fine del trasferimento, se si è concluso con esito positivo, compare la scritta "Done" per qualche secondo, per poi ritornare alla pagina iniziale.

Se durante il trasferimento si verifica un errore, viene presentato il messaggio:

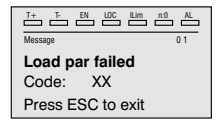

Il codice XX indica il tipo di errore, vedere il paragrafo ["8.2 Messaggi" a pagina 125](#page-124-0).

Per uscire dal messaggio di errore si preme il tasto **ESC**.

### **6.8.4 Trasferimento parametri tra drive**

Trasferire i parametri del drive sorgente alla memoria del tastierino come indicato nel [paragrafo](#page-69-0) ["6.8.2 Salvataggio dei parametri sul tastierino" a pagina 70](#page-69-0), quindi collegare il tastierino al drive dove si vuole salvare la nuova impostazione e procedere come indicato nel paragrafo 6.8.3.

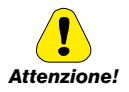

Per prevenire possibile danneggiamenti alle apparecchiature è consigliato scollegare e collegare il tastierino con il drive spento.<br>Attenzione! *Attenzione! Attenzione! Attenzione il matteriali di contra la matteriali di matteriali di matteriali di matteriali di matteriali di matteriali di matteri* 

# **7 - Messa in servizio da tastierino**

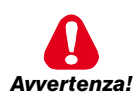

I drive a frequenza variabile sono apparecchiature elettriche per l'impiego in installazioni industriali. Parti del Drive sono in tensione durante il funzionamento. L'installazione elettrica e l'apertura del dispositivo possono essere eseguiti solo da per-

sonale qualificato. Installazioni non corrette di motori oppure Drive possono danneggiare il dispositivo ed essere causa di ferimenti o danni materiali.

Oltre alla logica di protezione controllata dal software, il Drive non dispone di altra protezione contro la sovravelocità. Fare riferimento alle istruzioni elencate in questo manuale ed osservare le normative di sicurezza locali e nazionali.

Collegare sempre il Drive alla messa a terra di protezione  $\perp$  (PE). Il Drive ADV ed i filtri dell'Ingresso AC hanno una corrente di dispersione verso terra maggiore di 3,5 mA. La norma EN50178 specifica che in presenza di correnti di dispersione maggiori di 3,5 mA, il cavo di collegamento di terra  $(\perp)$  deve essere di tipo fisso e raddoppiato per ridondanza.

Sono consentiti solo collegamenti elettrici di ingresso permanenti a cavo. Mettere a massa l'apparecchio (IEC 536 Classe 1, NEC e altre norme applicabili). Qualora sia necessario utilizzare un dispositivo protettivo a corrente residua (RCD), scegliere un RCD di tipo B. Macchine con alimentazione trifase, dotate di filtri EMC, non devono essere connesse all'alimentazione tramite un ELCB (Earth Leakage Circuit-Breaker – vedere DIN VDE 0160, sezione 5.5.2 ed EN50178 sezione 5.2.11.1). Sui seguenti morsetti possono essere presenti tensioni pericolose anche se l'inverter è inattivo:

- morsetti di alimentazione L1, L2, L3, C, D.

- morsetti del motore U, V, W.

Non utilizzare questo apparecchio come un "meccanismo di arresto di emergenza" (vedere EN 60204, 9.2.5.4).

Non toccare o danneggiare alcun componente durante l'utilizzo del dispositivo. Non è ammesso alterare le distanze di isolamento oppure la rimozione dell'isolamento e dei coperchi.

In conformità alla direttiva CEE il drive ADV e gli accessori devono essere utilizzati solo dopo aver verificato che l'apparecchiatura è stata prodotta utilizzando quei dispositivi di sicurezza richiesti dalla normativa 89/392/CEE relativa al settore dell'automazione. Queste direttive non hanno alcuna applicazione nel continente americano ma devono essere rispettate in quelle attrezzature destinate al continente europeo.

Configurare accuratamente i parametri del motore per garantire il corretto funzionamento della protezione da sovraccarico.

All'interno del drive sono presenti tensioni elevate.

Prevedere ulteriori precauzioni esterne al drive (ad esempio interruttori di fine corsa, interruttori meccanici, eccetera) o fornire funzioni per garantire o applicare un funzionamento sicuro, nel momento in cui si verifica qualsiasi guasto nell'apparecchio di controllo tale che possa provocare danni materiali notevoli o persino lesioni personali gravi (ad esempio, guasti potenzialmente pericolosi).

Alcune impostazioni di parametri possono provocare il riavvio automatico dell'inverter dopo un'interruzione dell'alimentazione.

Questo apparecchio è idoneo all'uso in un sistema di alimentazione in grado di erogare
non oltre 10.000 ampère simmetrici (rms) per una tensione massima di 690 V.

Non utilizzare questo apparecchio come un "meccanismo di arresto di emergenza" (vedere EN 60204, 9.2.5.4).

Non aprire il dispositivo oppure i coperchi mentre il prodotto è alimentato da rete o da alimentatore DC.Il tempo di attesa minimo prima di poter agire sui morsetti oppure all'interno del dispositivo è indicato nel paragrafo ["9.8 Livello di tensione dell'inverter per operazioni di](#page-141-0)  [sicurezza" a pagina 142](#page-141-0)

#### **Pericolo di Incendio e di Esplosione:**

L'installazione dei Drive in aree a rischio, dove siano presenti sostanze infiammabili o vapori combustibili o polveri, può causare incendi o esplosioni. I Drive devono essere installati lontano da queste aree a rischio anche se vengono utilizzati con motori adatti per l'impiego in queste condizioni.

*Attenzione!*

Proteggere l'apparecchio da sollecitazioni ambientali non consentite (temperatura, umidità, colpi, ecc.) .

All'uscita del drive (morsetti U, V, W):

- non può essere applicata tensione.
- non è consentito inserire in parallelo più drive
- non è ammesso il collegamento diretto degli ingressi e delle uscite (bypass)
- non possono essere collegati carichi capacitivi (es. condensatori di rifasamento).

La messa in servizio elettrica deve essere effettuata da personale qualificato. Questo è responsabile del fatto che esista un adeguato collegamento di terra ed una protezione dei cavi di alimentazione secondo le prescrizioni locali e nazionali. Il motore deve essere protetto contro il sovraccarico.

Non collegare tensioni d'alimentazione che eccedano il campo di tensione ammesso. Se vengono applicate tensioni eccessive al Drive, i suoi componenti interni ne verranno danneggiati.

Non è consentito il funzionamento del Drive senza il collegamento di messa a terra. Per evitare disturbi, la carcassa del motore deve essere messa a terra attraverso un connettore di terra separato dai connettori di terra delle altre apparecchiature.

Non devono essere eseguite prove di rigidità dielettrica su parti del drive. Per la misura delle tensioni dei segnali devono essere utilizzati strumenti di misurazione appropriati (resistenza interna minima 10 kΩ/V).

## **7.1 Avviamento Guidato**

#### **7.1.1 Avviamento Guidato per Motori Asincroni**

#### **Introduzione**

ADV200 può funzionare con le modalità di regolazione: Tensione/Frequenza (Controllo V/f), Vett flusso OL (anello aperto) e Vett Flusso CL (vettoriale ad orientamento di campo, anello chiuso).

Menu 04 CONFIG DRIVE, parametro 04.2 **Modalità regolazione**, PAR: 552, default = Controllo V/f.

Una messa in servizio eseguita in una modalità è valida anche per le altre modalità di regolazione.

L'AVVIAMENTO GUIDATO (STARTUP WIZARD) è una procedura guidata che serve ad eseguire rapidamente messa in funzione del drive, aiutando ad impostare i parametri principali.

È composta da una serie di domande, corrispondenti alla varie sequenze relative all'inserimento ed al calcolo dei parametri necessari al corretto funzionamento del Drive. L'ordine di tali sequenze è la seguente:

- **Collegamenti base** Vedere passo 1
- 
- **Impostazione dati motore in contract the vertex vectors vedere** passo 2<br>• Autotaratura con motore in rotazione **vectors vectors** Vedere passo 3A **• Autotaratura con motore in rotazione algoratoric del venece passo 3A**<br>• Autotaratura a motore fermo o accoppiato al carico **composito Vedere passo 3B**
- $\bullet$  Autotaratura a motore fermo o accoppiato al carico
- **Impostazione valore massimo riferimento di velocità** Vedere passo 4
- **Impostazione rampe** Vedere passo 5
- **Salvataggio parametri** Vedere passo 6
- **Taratura regolazione di velocità** Vedere passo 7
- **Taratura del motore in modalità Vettoriale flusso OL (sensorless)**

Vedere passo 8

Il formato della pagina per la selezione delle funzioni è il seguente:

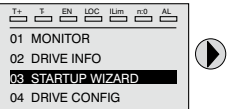

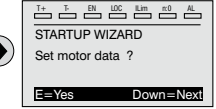

Premendo il tasto **E** si entra nella funzione che si vuole programmare.

Premendo il tasto ▼ (Down) si passa alla funzione successiva saltando quella attuale. Premendo il tasto ▲ si torna alla funzione precedente.

Per terminare la sequenza di funzioni, e tornare al menu, premere il tasto **ESC**. La fine della sequenza di messa in servizio viene indicata con la pagina:

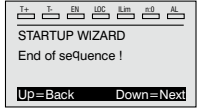

Premendo il tasto ▼(Down) si esce dalla sequenza e si torna al menu.

*Nota !* Nelle procedure riportate di seguito le impostazione sono state eseguite utilizzando il drive ADV72500 e un motore asincrono 234 kW.

- 
- 

- 
- 
- 

## **Passo 1 - Collegamenti base**

Eseguire i collegamenti di alimentazione come indicato negli schemi seguenti:

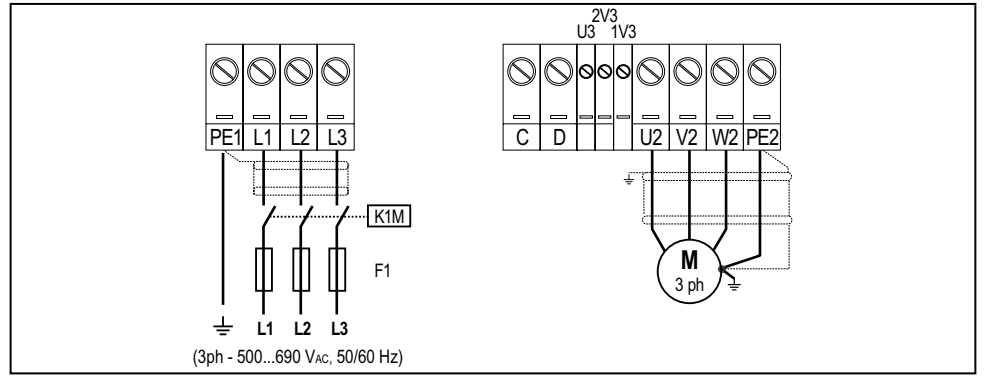

**Collegamento della linea di alimentazione e del motore**

Per le versioni ADV-...-6-DC fare riferimento agli schemi al paragrafo ["5.1.5 Collega](#page-30-0)[mento linea di alimentazione" a pagina 31](#page-30-0) e ["5.1.7 Collegamento del motore" a pagina 35](#page-34-0).

## **Collegamento del contatto di abilitazione del Drive**

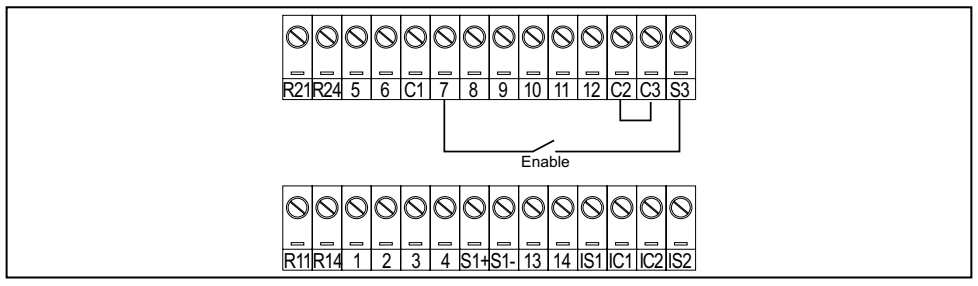

#### **Collegamento del contatto di abilitazione del drive con scheda Safety (configurazione SIL2)**

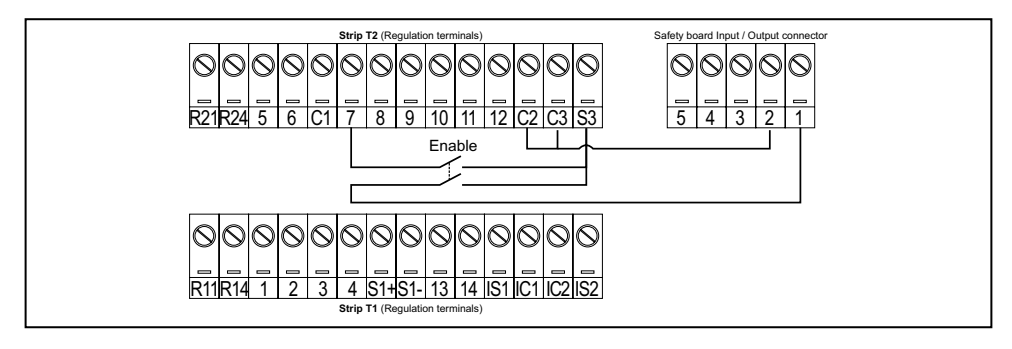

# **Verifiche da effettuare prima di alimentare il Drive**

- Verificare che la tensione di alimentazione abbia il corretto valore (TN,TT per la serie ADV200 ; IT per la versione ADV200...-IT) e che i morsetti d'ingresso del Drive (L1, L2 e L3 o C e D per ADV-...-6-DC) siano collegati in modo corretto.
- Verificare che i morsetti d'uscita del Drive (U, V e W) siano collegati al motore in modo corretto.
- Verificare che tutti i morsetti del circuito di controllo del Drive siano collegati correttamente. Controllare che tutti gli ingressi di controllo siano aperti.

## **Alimentazione del Drive**

• Una volta eseguite le suddette verifiche, applicare l'alimentazione al Drive e proseguire la procedura eseguendo il passo 2.

#### **Passo 2 - Impostazione dati motore (Impost param motore)**

Impostare i dati di targa del motore collegato: tensione nominale, frequenza nominale, corrente nominale, velocità nominale, potenza nominale, fattore di potenza (cosφ).

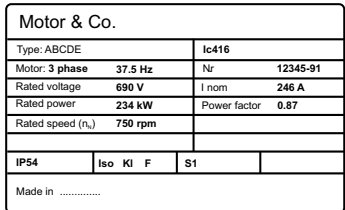

Per comprendere meglio il funzionamento della procedura di Autotaratura, di seguito vengono proposti dei dati di un ipotetico motore a titolo esemplificativo.

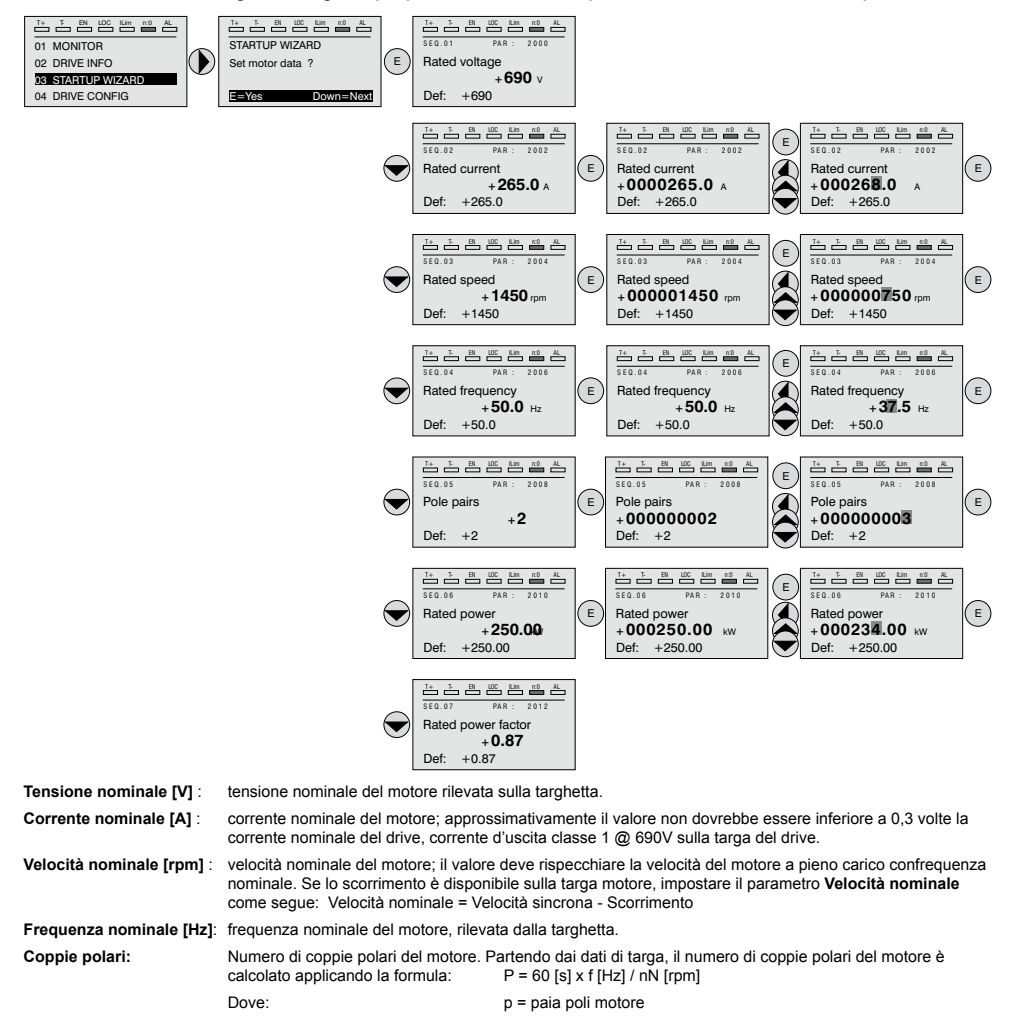

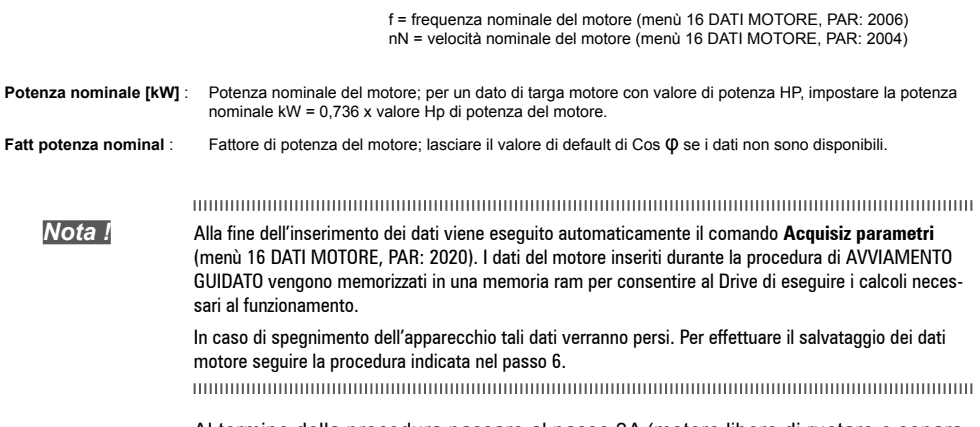

Al termine della procedura passare al passo 3A (motore libero di ruotare e separato dalla trasmissione) o al passo 3B (motore accoppiato alla trasmissione).

#### **Passo 3 - Autotaratura del motore**

Il drive esegue la procedura di autotaratura del motore (reale misurazione del parametri del motore).

L'autotaratura può durare qualche minuto.

*Nota !* Nel caso l'operazione generi un messaggio d'errore (esempio Error code 1), controllare i collegamenti dei circuti di potenza e controllo (vedere il passo 1 - Collegamenti), controllare l'impostazione dei dati motore (vedere passo 2 - Impostazione dati motore) e infine ripetere la procedura di Autotaratura (oppure, in alternativa, selezionare il tipo differente di procedura (Autotaratura rotation o Autotaratura stand-still)

#### **Passo 3A - Autotaratura rotation (Avvia aut in rotaz)**

Utilizzare questa procedura quando il motore non è accoppiato o la trasmissione non rappresenta più del 5% del carico. E' la procedura che consente di ottenere dati più accurati.

*Nota !* L'autotaratura può essere annullata in qualsiasi momento premendo

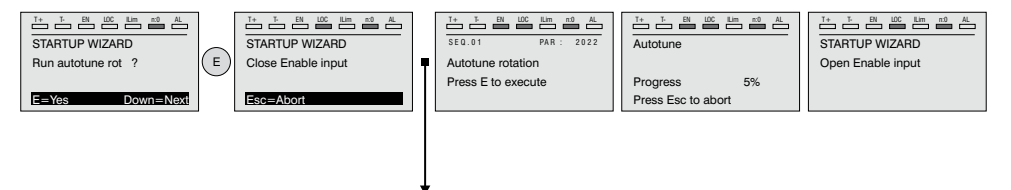

Collegare il morsetto 7 (Abilitazione) al morsetto S3 (+24VDC). Si può interrompere l'operazione premendo il tasto **ESC**.

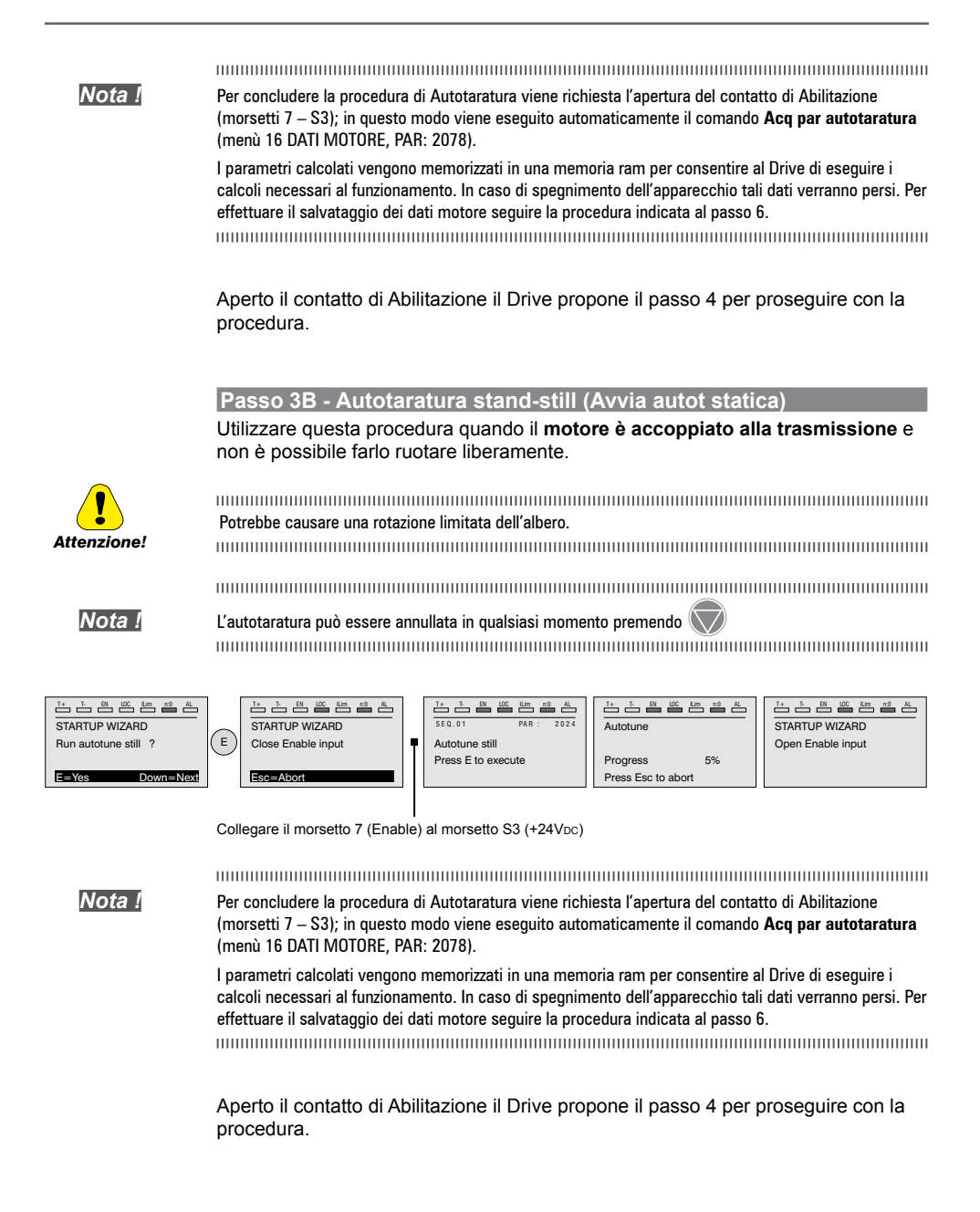

## **Passo 4 - Massima velocità motore (Imp. velocità)**

Impostazione valore massimo del riferimento di velocità. Ora viene definito il valore massimo della velocità motore, raggiungibile con ogni singolo segnale di riferimento (analogico o digitale).

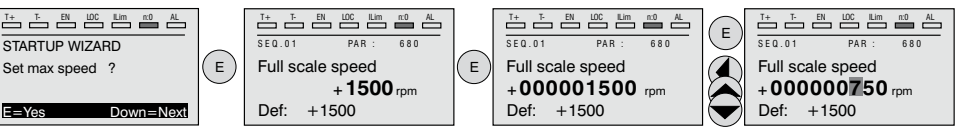

Una volta impostata la velocità passare al passo 5 per l'impostazione delle rampe di accelerazione e decelerazione.

#### **Passo 5 - Impostazione rampe (Imposta rampe)**

Impostare i tempi di accelerazione e decelerazione per il profilo della rampa 0 :

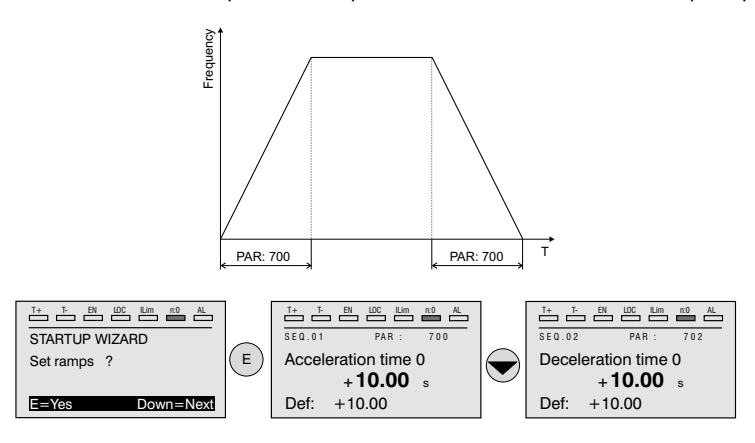

#### 

*Nota !* Al termine dell'impostazione delle rampe di accelerazione e decelerazione è possibile memorizzare permanentemente i parametri impostati manualmente e calcolati con le procedure di autotaratura in una memoria flash non volatile.

Per salvare i parametri procedere al passo 6.

### **Passo 6 - Salvataggio nuove impostazioni (Salva parametri)**

Per salvare le nuove impostazioni dei parametri, in modo che vengano mantenute anche allo spegnimento, eseguire questa procedura:

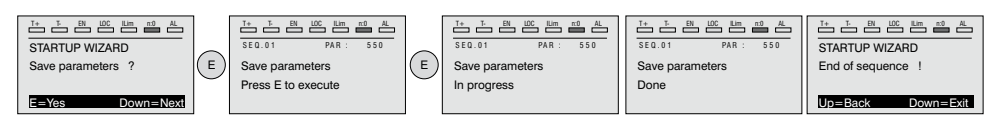

## **Passo 7 - Taratura regolazione di velocità**

In questo step vengono illustrate le impostazioni di base necessarie per un test funzionale del sistema drive-motore. Per questo test di funzionamento **verranno utilizzate le impostazioni di fabbrica per quanto concerne i comandi analogici e digitali del Drive**. La modalità di controllo preimpostata è Controllo V/f.

Prima di procedere verificare la seguente impostazione: Menu 02 INFORMAZIONI DRIVE, parametro 02.1 **Tipo controllo**, PAR:480 = Asincrono.

Menu 04 CONFIG DRIVE, parametro 04.2 **Modalità regolazione**, PAR: 552 (default : 0 = **Controllo V/f;** 1 = Vett Flusso OL; 2 = Vett Flusso CL; 3 = Autotaratura).

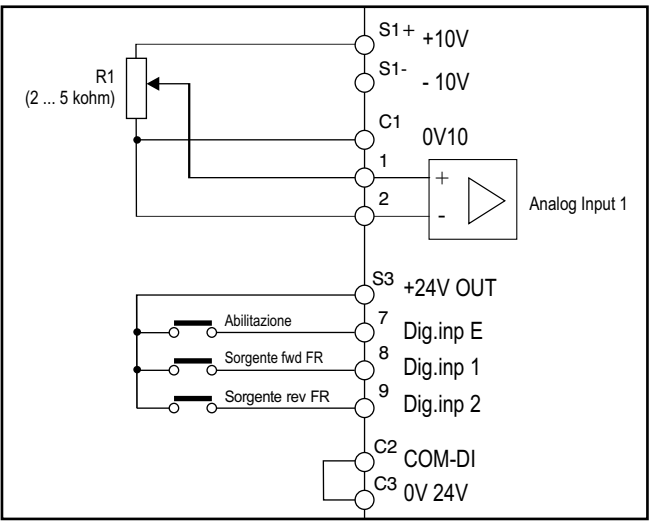

#### **• Collegamenti base per la prova in velocità**

Eseguire i collegamenti descritti in figura poi, per iniziare a far ruotare il motore seguire la seguente procedura:

- 1. Assicurarsi che il segnale analogico o il potenziometro siano al minimo.
- 2. Chiudere il contatto di **Abilitazione** (morsetti S3 7)
- 3. Chiudere il contatto di **Sorgente fwd FR (PAR 1042),** morsetti S3 8. Il Drive comincerà a magnetizzare il motore
- 4. Aumentare gradualmente il segnale di riferimento agendo sul potenziometro o sul segnale analogico.
- 5. Se il motore ruota in senso antiorario con il comando di **Sorgente fwd FR (PAR 1042)** e con riferimento analogico positivo, arrestare il Drive, escludere la linea di alimentazione ed invertire due fasi tra U, V e W.
- 6. Verificare premendo il tasto **DISP** che i valori di tensione, corrente e frequenza d'uscita siano corretti in relazione al tipo di motore ed al valore del riferimento di velocità impostato.
- 7. Se tutti i parametri sono regolari aumentare fino a fondo scala il riferimento analogico e verificare che la tensione d'uscita sia quella di targa del motore, la corrente sia circa uguale alla magnetizzante (per un motore asincrono standard generalmente dal 25% al 40% della corrente nominale) e la frequenza d'uscita sia 50 Hz.
- 8. Se il motore non raggiunge la velocità massima può essere necessario procedere con un'autotaratura dell'ingresso analogico: impostare il segnale d'ingresso al suo valore massimo ed impostare a 1 il parametro **Tar guad ing an 1** (PAR.1508).
- 9. Se con il riferimento a zero il motore ruota ugualmente, è possibile eliminare la condizione con l'autotaratura dell'offset dell'ingresso analogico: impostare il segnale d'ingresso al suo valore minimo ed impostare ad 1 il parametro **Tar offset ing an 1** (PAR: 1506).
- 10. Per invertire il senso di rotazione del motore mantenere chiuso il contatto di **Sorgente fwd FR, PAR 1042** (morsetti S3 – 8) e chiudere il contatto **Sorgente rev FR, PAR 1044** (morsetti S3 – 9). Il motore inizierà la rampa di decelerazione fino a velocità zero, poi invertirà il senso di rotazione e si porterà alla velocità impostata con la rampa di accelerazione.
- 11. Per arrestare il Drive aprire il contatto di **Sorgente fwd FR (PAR 1042**), morsetti S3 – 8: il motore inizierà la rampa di decelerazione e la velocità si porterà a zero, ma il motore rimarrà magnetizzato. Per interrompere la magnetizzazione aprire il contatto di **Abilitazione** (morsetti S3 – 7).
- 12. Se il contatto di **Abilitazione** viene aperto durante la marcia, il ponte inverter verrà immediatamente disabilitato ed il motore si arresterà per inerzia.

*Nota !* Verificato il regolare funzionamento del sistema Drive–motore è possibile agire su alcuni parametri per effettuare una prima personalizzazione dell'applicazione.

## **• Tabella riassuntiva parametri**

Di seguito vengono riportati i parametri utilizzati e/o modificati nelle procedure di Avviamento Guidato.

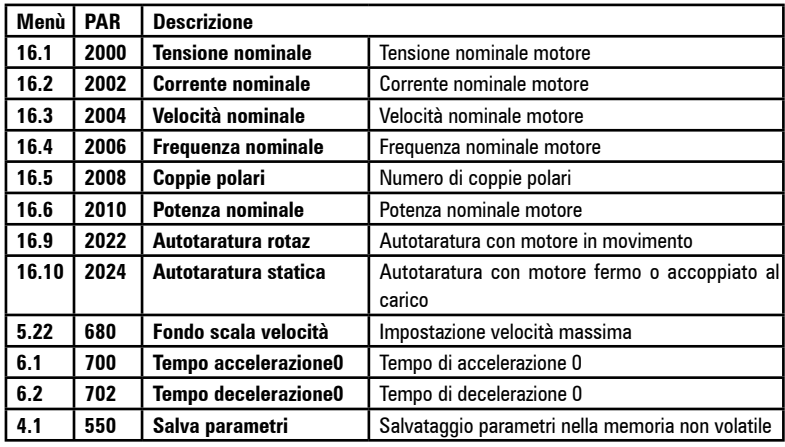

Proseguire con il passo 8.

Menu 04 CONFIG DRIVE, parametro 04.2 **Modalità regolazione**, PAR: 552 impostare = [1] Vett Flusso OL.

#### **Test con motore senza carico**

- 1 Impostare il valore di PAR 2308 **Perc sovraFlusso** a 120%.
- 2. Impostare il valore del PAR 2312 **SogliaVel sovraFluss** indicativamente al 25% della velocità nominale.
- 3. Chiudere il contatto di **Abilitazione** (morsetti S3 7)
- 4. Chiudere il contatto di **Sorgente fwd FR** (PAR 1042), morsetti S3 8. Il Drive comincerà a magnetizzare il motore.
- 5. Aumentare gradualmente il segnale di riferimento agendo sul potenziometro fino a raggiungere la velocità massima.
- 6. Aprire il contatto di **Sorgente fwd FR** (PAR 1042), morsetti S3 8, fino a raggiungere la velocità minima impostata richiesta dall'applicazione.
- 7. Verificare che la rampa sia lineare e al raggiungimento del valore impostato, la velocità minima si mantenga stabile. Se la rampa non ha comportamento lineare e la velocità minima non è stabile procedere nel ridurre il valore del PAR 2306 **Guad osser flusso OL** con variazioni a step di 5.

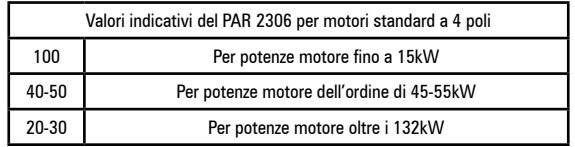

8. Per salvare le nuove impostazioni dei parametri, in modo che vengano mantenute anche allo spegnimento, eseguire questa procedura:

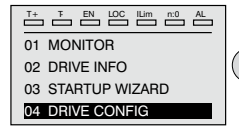

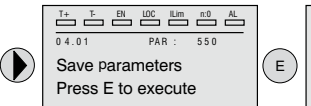

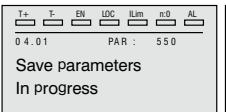

T+ T- EN LOC ILim n:0 AL 0 4.01 PAR : 550 Save parameters Done

#### **Test con motore a carico nominale**

- 1. Chiudere il contatto di **Abilitazione** (morsetti S3 7)
- 2. Chiudere il contatto di **Sorgente fwd FR** (PAR 1042), morsetti S3 8. Il Drive comincerà a magnetizzare il motore.
- 3. Aumentare gradualmente il segnale di riferimento agendo sul potenziometro fino a raggiungere la velocità massima.
- 4. Aprire il contatto di **Sorgente fwd FR** (PAR 1042), morsetti S3 8, fino a raggiungere la velocità minima impostata richiesta dall'applicazione:
	- se alla velocità minima si verificano condizioni di sovraccarico di corrente
	- se la corrente supera il valore impostato come nominale,
	- se l'albero motore è bloccato a velocità zero,

deve essere diminuito il valore impostato nel PAR 2306 **Guad osser flusso OL** considerando step di 5 fino a raggiungere un comportamento di lavoro ottimale non in condizione di sovraccarico

5. Per salvare ripetere la procedura 6.

## **7.1.2 Avviamento Guidato per Motori Sincroni**

#### **Introduzione**

ADV200 può funzionare con le modalità di regolazione: vettoriale ad orientamento di campo **Vett Flusso OL** e **Vett Flusso CL** per il controllo di motori sincroni a magneti permanenti (brushless).

*Nota!* Prima di procedere verificare l'impostazione di fabbrica:

> Menu 04 CONFIG DRIVE, parametro 04.2 **Modalità regolazione**, PAR: 552, default=Vett flusso CL.

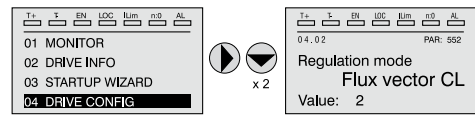

L'AVVIAMENTO GUIDATO (STARTUP WIZARD) è una procedura guidata che serve ad eseguire rapidamente messa in funzione del drive, aiutando ad impostare i parametri principali. È composta da una serie di domande, corrispondenti alla varie sequenze relative all'inserimento ed al calcolo dei parametri necessari al corretto funzionamento del Drive. L'ordine di tali sequenze è la seguente:

- **Collegamenti base** Vedere passo 1
- 
- **Impostazione dati motore and the series of the Vedere passo 2**<br> **Autotaratura a motore fermo o accoppiato al carico** Vedere passo 3  $\bullet$  Autotaratura a motore fermo o accoppiato al carico
- **Impostazione parametri encoder (\*)** Vedere passo 4
- **Fasatura encoder (\*)** Vedere passo 5
- **Impostazione valore massimo riferimento di velocità** Vedere passo 6
- **Impostazione rampe** Vedere passo 7
- **Salvataggio parametri** Vedere passo 8
- 
- **Taratura del motore sincrono in modalità "Vett Flusso OL" (sensorless) per un carico tipicamente a coppia variabile** Vedere **Vedere** passo 9

**(\*)** solo modalità **Vett flusso CL.**

Il formato della pagina per la selezione delle funzioni è il seguente:

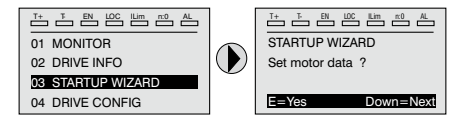

Premendo il tasto **E** si entra nella funzione che si vuole programmare.

Premendo il tasto ▼ (Down) si passa alla funzione successiva saltando quella attuale. Premendo il tasto ▲ si torna alla funzione precedente.

Per terminare la sequenza di funzioni, e tornare al menu, premere il tasto **ESC**. La fine della sequenza di messa in servizio viene indicata con la pagina:

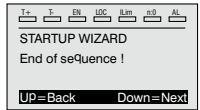

Premendo il tasto ▼(Down) si esce dalla sequenza e si torna al menu.

## **Passo 1 - Collegamenti base**

Per le versioni ADV-...-6-DC fare riferimento agli schemi al paragrafo ["5.1.5 Collega](#page-30-0)[mento linea di alimentazione" a pagina 31](#page-30-0) e ["5.1.7 Collegamento del motore" a pagina 35](#page-34-0).

Eseguire i collegamenti di alimentazione come indicato negli schemi seguenti:

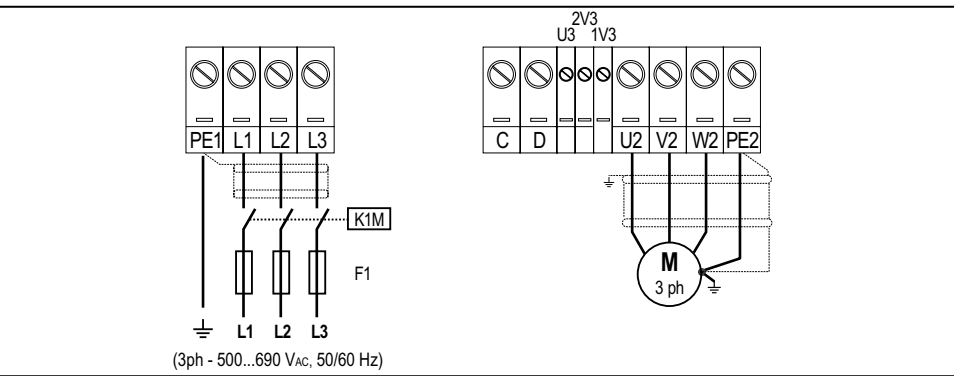

#### **Collegamento della linea di alimentazione e del motore**

#### **Collegamento del contatto di abilitazione del Drive**

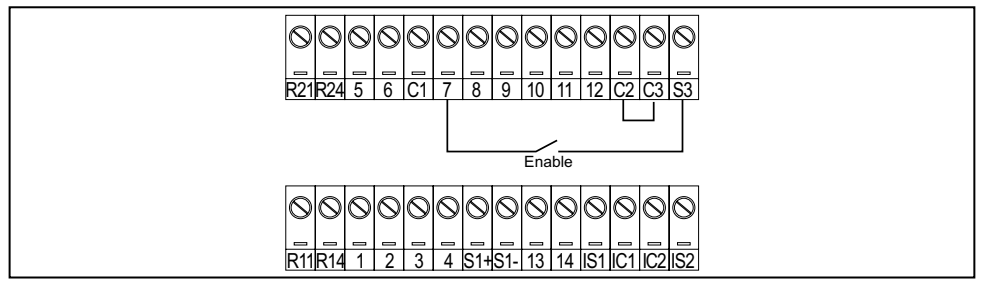

#### **Collegamento del contatto di abilitazione del drive con scheda Safety (configurazione SIL2)**

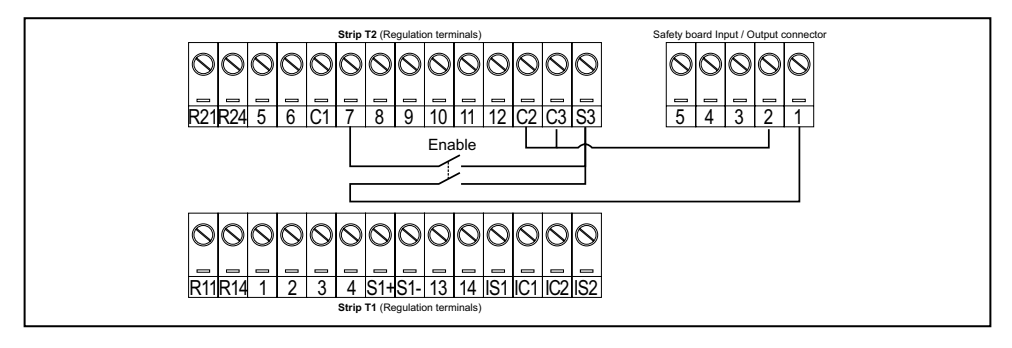

# **Verifiche da effettuare prima di alimentare il Drive**

- Verificare che la tensione di alimentazione abbia il corretto valore (TN,TT per la serie ADV200 ; IT per la versione ADV200...-IT) e che i morsetti d'ingresso del Drive (L1, L2 e L3 o C e D per ADV-...-DC) siano collegati in modo corretto.
- Verificare che i morsetti d'uscita del Drive (U, V e W) siano collegati al motore in modo corretto.
- Verificare che tutti i morsetti del circuito di controllo del Drive siano collegati correttamente. Controllare che tutti gli ingressi di controllo siano aperti.
- Controllare i collegamenti dell'encoder, vedere Appendice sezione A.3.

## **Alimentazione del Drive**

• Una volta eseguite le suddette verifiche, applicare l'alimentazione al Drive e proseguire la procedura eseguendo il passo 2.

## **Passo 2 - Impostazione dati motore (Impost param motore)**

Impostare i dati di targa del motore collegato. Per comprendere meglio il funzionamento della procedura di Autotaratura, di seguito vengono proposti dei dati di un ipotetico motore a titolo esemplificativo.

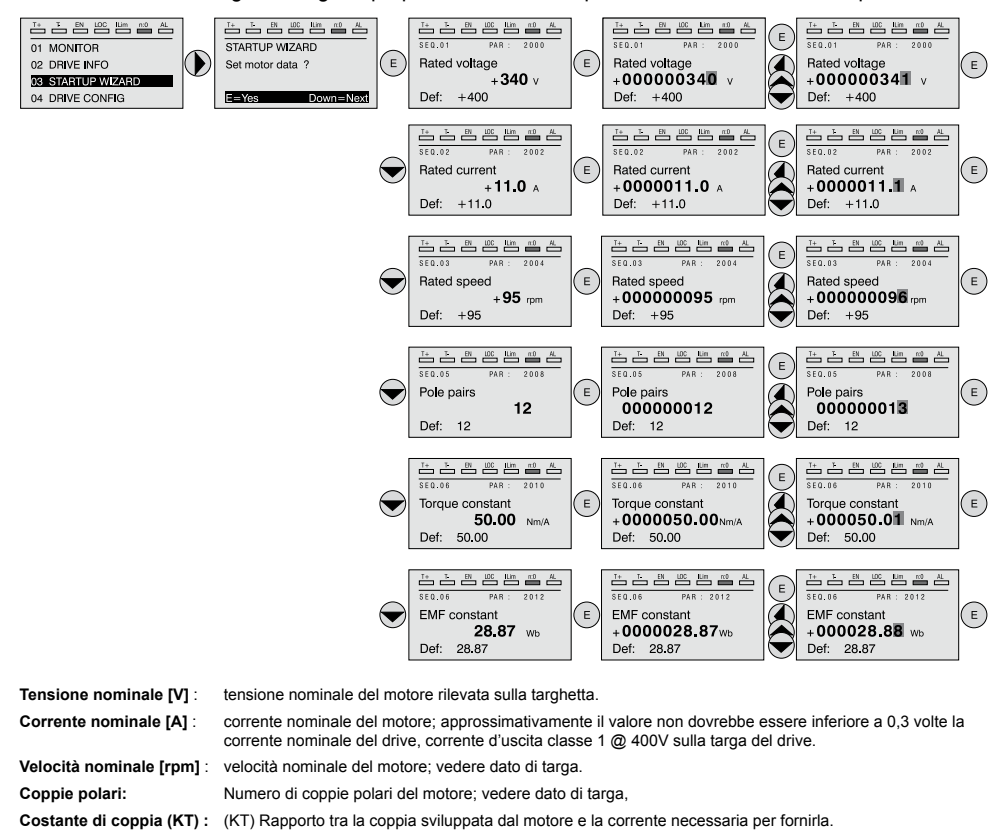

**Costante EMF :** (KE = KT / √3) Costante di forza contro elettromotrice, che rappresenta il rapporto tra la tensione del motore

*Nota !* Alla fine dell'inserimento dei dati viene eseguito automaticamente il comando **Acquisiz parametri**  (menù 16 DATI MOTORE, PAR: 2020). I dati del motore inseriti durante la procedura di AVVIAMENTO GUIDATO vengono memorizzati in una memoria ram per consentire al Drive di eseguire i calcoli necessari al funzionamento.

> In caso di spegnimento dell'apparecchio tali dati verranno persi. Per effettuare il salvataggio dei dati motore seguire la procedura indicata nel passo 6.

Al termine della procedura passare al passo 3.

e la sua velocità nominale.

#### **Passo 3 - Autotaratura del motore**

Il drive esegue la procedura di autotaratura del motore (reale misurazione del parametri del motore).

L'autotaratura può durare qualche minuto.

*Nota !* Nel caso l'operazione generi un messaggio d'errore (esempio Error code 1), controllare i collegamenti dei circuti di potenza e controllo (vedere il passo 1 - Collegamenti), controllare l'impostazione dei dati motore (vedere passo 2 - Impostazione dati motore) e infine ripetere la procedura di Autotaratura (oppure, in alternativa, selezionare il tipo differente di procedura (Autotaratura rotation o Autotaratura stand-still)

## **Passo 3A - Autotaratura rotation (Avvia aut in rotaz)**

Utilizzare questa procedura quando il motore non è accoppiato o la trasmissione non rappresenta più del 5% del carico. E' la procedura che consente di ottenere dati più accurati.

*Nota !* L'autotaratura può essere annullata in qualsiasi momento premendo  $\nabla$ 

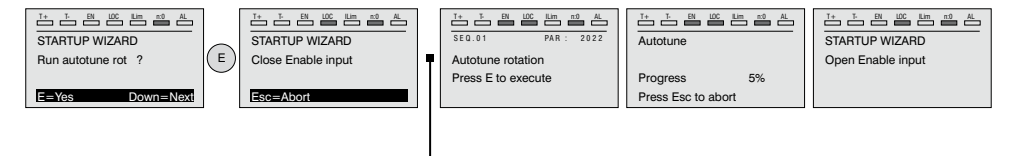

Collegare il morsetto 7 (Abilitazione) al morsetto S3 (+24VDc). Si può interrompere l'operazione premendo il tasto **ESC**.

*Nota !* Per concludere la procedura di Autotaratura viene richiesta l'apertura del contatto di Abilitazione (morsetti 7 – S3); in questo modo viene eseguito automaticamente il comando **Acq par autotaratura** (menù 16 DATI MOTORE, PAR: 2078).

> I parametri calcolati vengono memorizzati in una memoria ram per consentire al Drive di eseguire i calcoli necessari al funzionamento. In caso di spegnimento dell'apparecchio tali dati verranno persi. Per effettuare il salvataggio dei dati motore seguire la procedura indicata al passo 6.

Aperto il contatto di Abilitazione il Drive propone il passo 4 per proseguire con la procedura.

#### **Passo 3B - Autotaratura stand-still (Avvia autot statica)**

Utilizzare questa procedura quando il **motore è accoppiato ad una trasmissione meccanica** e non è possibile farlo ruotare liberamente.

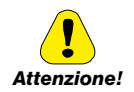

 Potrebbe causare una rotazione limitata dell'albero. 

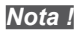

*Nota !* L'autotaratura può essere annullata in qualsiasi momento premendo

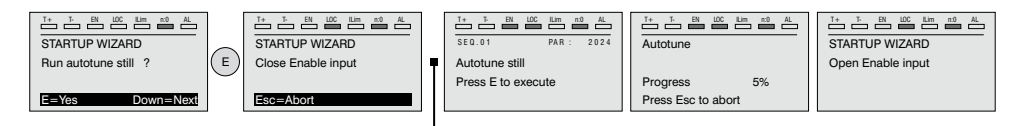

Collegare il morsetto 7 (Enable) al morsetto S3 (+24VDc)

*Nota !* Per concludere la procedura di Autotaratura viene richiesta l'apertura del contatto di Abilitazione (morsetti 7 – S3); in questo modo viene eseguito automaticamente il comando **Acq par autotaratura** (menù 16 DATI MOTORE, PAR: 2078).

> I parametri calcolati vengono memorizzati in una memoria ram per consentire al Drive di eseguire i calcoli necessari al funzionamento. In caso di spegnimento dell'apparecchio tali dati verranno persi. Per effettuare il salvataggio dei dati motore seguire la procedura indicata al passo 6.

Aperto il contatto di Abilitazione il Drive propone il passo 4 per proseguire con la procedura.

#### **Passo 4 - Impostazione parametri encoder**

Solo per la modalità **Vett flusso CL** (Menu 04 CONFIG DRIVE, parametro 04.2 Modalità regolazione, PAR: 552, default=Vett flusso CL).

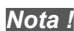

*Nota !* La seguente procedura è valida con installata la scheda encoder opzionale EXP-SESC-I1R1F2-ADV. 

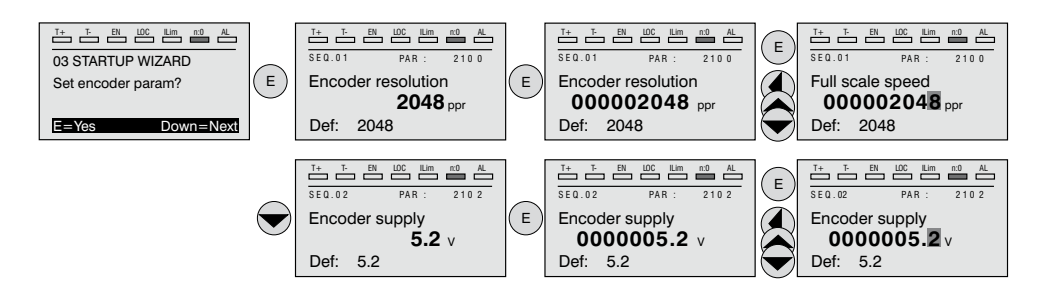

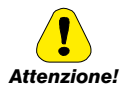

 L'impostazione errata della tensione encoder può danneggiare irreparabilmente il dispositivo, verificare il valore di targa dell'encoder.

#### **Passo 5 - Fasatura encoder**

Solo per la modalità **Vett flusso CL** (Menu 04 CONFIG DRIVE, parametro 04.2 Modalità regolazione, PAR: 552, default=Vett flusso CL).

*Nota!* Tale procedura può essere evitata se vengono utilizzati motori della serie "SBM" forniti da Gefran.

Sui Drive è disponibile un comando per avviare la fasatura automatica dell'encoder. E' possibile effettuare questa procedura sia con rotazione dell'albero motore che da fermo (il freno deve essere bloccato).

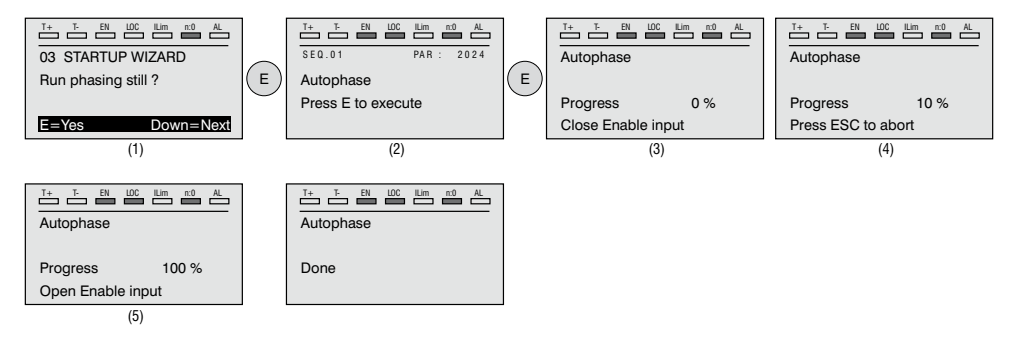

Per quanto riguarda la fasatura con motore fermo, attraverso il parametro **Autophase still mode** (PAR 2194) è possibile selezionare due diverse modalità in funzione delle diverse caratteristiche dei motori sincroni presenti in commercio. Si consiglia di utilizzare il **Modo 1** come prima opzione. Se il **Modo 1** non viene eseguito correttamente, il motore per sue caratteristiche costruttive richiede una modalità differente (**Modo 2**).

Se viene utilizzato un encoder digitale incrementale, attraverso il parametro **Autophase still run** (PAR 2196) è possibile selezionare diverse modalità per l'esecuzione della fasatura del motore: da comando dedicato "**Autofasatura rotaz**" o da procedura Wizard. da effettuare solo alla prima abilitazione del drive (selezione "**Prima abilitaz"**) o ad ogni abilitazione del drive (selezione "**Ogni abilitazz"**).

La fasatura deve essere ripetuta tutte le volte che:

- si sostituisce il Drive (in alternativa eseguire download parametri prelevati dal Drive precedente)
- si sostituisce il motore
- si sostituisce l'encoder

*Nota !* Per ulteriori informazioni vedere i parametri 15.15 PAR 2190 **Autofasatura rotaz** e 15.16 PAR 2192 **Autofasatura statica** nel manuale Descrizione delle funzioni e lista parametri).

> Per ulteriori informazioni vedere Appendice, sezione A.3.2 Fasatura.

## **Passo 6 - Massima velocità motore (Imp. velocità)**

Impostazione valore massimo del riferimento di velocità. Ora viene definito il valore massimo della velocità motore, raggiungibile con ogni singolo segnale di riferimento (analogico o digitale).

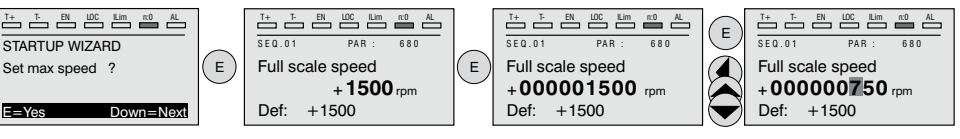

Una volta impostata la velocità passare al passo 7 per l'impostazione delle rampe di accelerazione e decelerazione.

#### **Passo 7 - Impostazione rampe (Imposta rampe)**

Impostare i tempi di accelerazione e decelerazione per il profilo della rampa 0 :

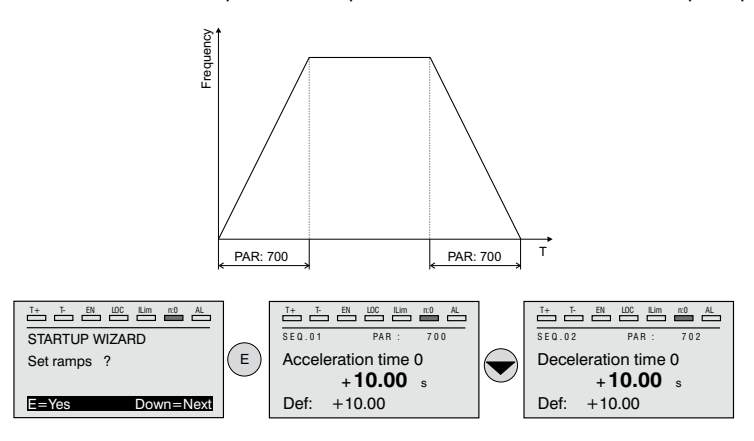

#### 

*Nota !* Al termine dell'impostazione delle rampe di accelerazione e decelerazione è possibile memorizzare permanentemente i parametri impostati manualmente e calcolati con le procedure di autotaratura in una memoria flash non volatile.

Per salvare i parametri procedere al passo 8.

## **Passo 8 - Salvataggio nuove impostazioni (Salva parametri)**

Per salvare le nuove impostazioni dei parametri, in modo che vengano mantenute anche allo spegnimento, eseguire questa procedura:

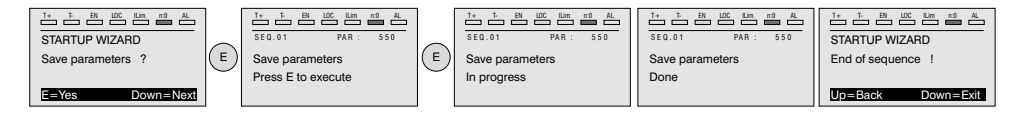

#### **(sensorless) per un carico tipicamente a coppia variabile OL**

Menu 04 CONFIG DRIVE, parametro 04.2 **Modalità regolazione**, PAR: 552, impostare = [1] **Vett Flusso OL**.

#### **Test con motore senza carico**

- 1. Chiudere il contatto di **Abilitazione** (morsetti S3 7)
- 2. Chiudere il contatto di **Sorgente fwd FR** (PAR 1042), morsetti S3 8. Il Drive comincerà a magnetizzare il motore.
- 3. Aumentare gradualmente il segnale di riferimento agendo sul potenziometro fino a raggiungere la velocità massima.
- 4. Aprire il contatto di **Sorgente fwd FR** (PAR 1042), morsetti S3 8, fino a raggiungere la velocità minima impostata richiesta dall'applicazione.
- 5. Verificare che la rampa sia lineare e al raggiungimento del valore impostato, la velocità si mantenga stabile.

#### **Test con motore a carico nominale**

- 1. Chiudere il contatto di **Abilitazione** (morsetti S3 7)
- 2. Chiudere il contatto di **Sorgente fwd FR** (PAR 1042), morsetti S3 8. Il Drive comincerà a magnetizzare il motore.
- 3. Aumentare gradualmente il segnale di riferimento agendo sul potenziometro fino a raggiungere la velocità massima.
- 4. Aprire il contatto di **Sorgente fwd FR** (PAR 1042), morsetti S3 8, fino a raggiungere la velocità minima impostata richiesta dall'applicazione:

#### Se allo start il motore con il carico applicato presenta una certa difficoltà alla partenza:

aumentare il valore di **SLS corr corrente id** (PAR 7014) (questo valore dipende dalla taglia del drive) con variazioni a step del 10% fino ad eliminare il problema.

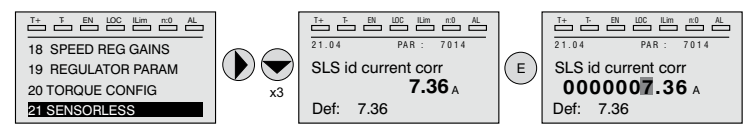

Se nella condizione di funzionamento di velocità a regime si dovessero avere vibrazioni meccaniche:

ridurre il valore di **SLS corr corrente id** (PAR 7014) (questo valore dipende dalla taglia del drive) con variazioni a step di 10% in modo da trovare un compromesso con quanto indicato sopra agendo anche sul parametro **SLS guadag oss veloc** (PAR 7022) con variazioni a step di 0,5.

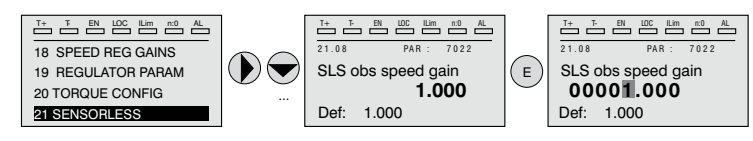

Se nella condizione di funzionamento di velocità a regime, si dovessero riscontrare situazioni di sovraccarico di corrente:

con drive disabilitato, contatto di **Abilitazione** (morsetti S3 – 7) aperto, modificare il parametro **SLS selez ctrl id** (PAR 7020) selezionando il controllo "[1] **Avanzato**" .

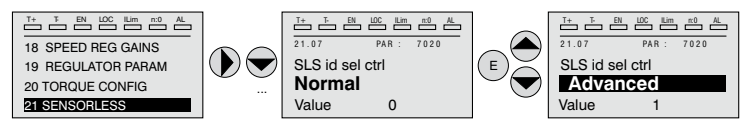

#### Nel caso dovessero essere presenti vibrazioni allo Start, agire sui parametri seguenti:

Abilitare il parametro **SLS allinea rotore** (PAR 7048) e seguire la seguente procedura di allineamento:

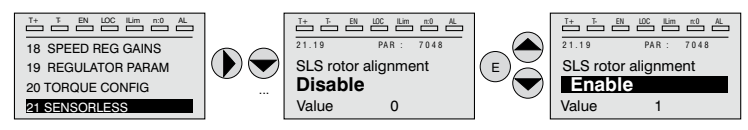

- 1. Chiudere il contatto di **Abilitazione** (morsetti S3 7)
- 2. Impostare il Riferimento di velocità = 0
- 3. Chiudere il contatto di **Sorgente fwd FR** (PAR 1042), morsetti S3 8.
- 4. Aspettare 1 sec di tempo (valore impostato nel parametro PAR 7050) , aumentare gradualmente il segnale di riferimento agendo sul potenziometro fino a superare il 10% della velocità massima
- 5. Agendo nuovamente sul potenziometro, ridurre il segnale di riferimento di velocità fino a portarlo a zero.
- 6. Aprire il contatto di **Sorgente fwd FR** (PAR 1042), morsetti S3 8.

Se le vibrazioni non sono del tutto scomparse, aumentare il valore del parametro **SLS max velocità OL** (PAR 7012) con step del 10% fino a raggiungere un comportamento di lavoro ottimale.

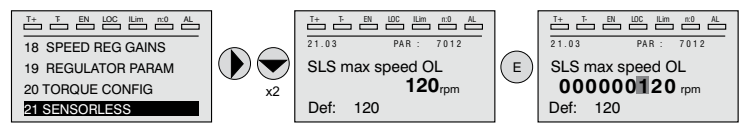

Per salvare le nuove impostazioni dei parametri, in modo che vengano mantenute anche allo spegnimento, eseguire questa procedura:

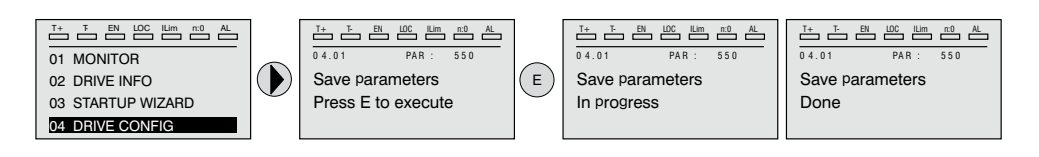

## **7.2 Primo avviamento personalizzato**

In questa sezione sarà realizzato un test di avviamento con una configurazione base, per verificare il funzionamento del drive ed i collegamenti di comando.

Per eseguire una prima semplice personalizzazione, è necessario seguire una sequenza di programmazione che permette all'utente di impostare il drive per l'applicazione richiesta.

#### *Nota !* **Di seguito si descrivono le sezioni principali su cui agire in funzione della configurazione desiderata.**

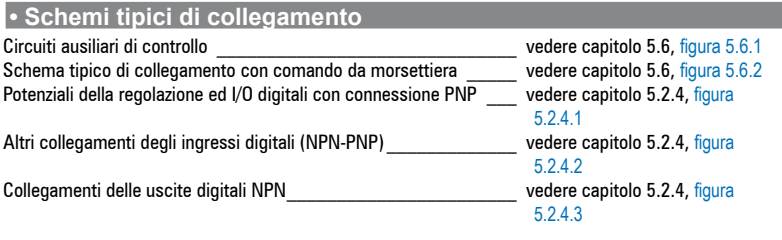

#### **• Ingressi digitali**

Nella tabella al [capitolo 5.2.3](#page-40-0) sono indicate le impostazioni di default per gli ingressi e le uscite analogiche e digitali.

*Nota !* Per la modifica delle impostazioni degli ingressi digitali è necessario entrare nella modalità Esperto, vedere paragrafo ["6.5.2 Selezione modalità Base / Esperto" a pagina 68](#page-67-0). 

## **7.2.1 Per Motori Asincroni**

## **• Scelta della modalità di regolazione**

La prima operazione da eseguire è l'impostazione nel parametro **Modalità regolazione** (menu 04 - CONFIG DRIVE, PAR: 552) della modalità di regolazione:

- **0 Controllo V/f.** E' la modalità di controllo più semplice e meno performante. Con questa modalità è anche possibile comandare più motori collegati in parallelo con un unico drive
- **1 Controllo vettoriale ad orientamento di campo in anello aperto (Vett flusso OL)**. Questa modalità di regolazione permette, dopo la procedura di Autotaratura dei parametri motore, di costruire un modello matematico su cui effettuare tutti i calcoli necessari all'ottenimento di elevate prestazioni ed in particolare coppia motore anche a bassissimi giri senza l'impiego di retroazione ottenendo notevoli prestazioni dinamiche
- **2 Controllo vettoriale ad orientamento di campo in anello chiuso (Vett flusso CL)**. E' la modalità che permette di ottenere le massime prestazioni dell'azionamento drive-motore per quanto riguarda la precisione di velocità, la risposta dinamica del sistema ed il controllo di coppia motore. Questa modalità necessita della retroazione di un encoder digitale calettato sull'albero del motore e collegato alla relativa scheda di espansione opzionale montata nel drive.

## **• Selezione del tipo di riferimento**

Impostata la modalità di regolazione deve essere impostata nel parametro **Sorgente rif rampa 1** (menu 05 - RIFERIMENTI, PAR: 610) la sorgente del riferimento di velocità tra le possibilità offerte dalla lista di selezione **L\_MLTREF**:

- 1 Parametro **Mon ing analogico 1** (menu 14 INGRESSI ANALOGICI, PAR: 1500) se si vuole utilizzare il segnale applicato sui morsetti 1 – 2 dell'ingresso analogico 1.
- 2 Parametro **Rif digitale rampa 1** (menu 05 RIFERIMENTI, PAR: 600) se si vuole impostare una velocità digitale interna al drive.
- 3 Parametro **Mon uscita multi rif** (menu 07 MULTI RIFERIMENTI, PAR: 852) se si intende poter selezionare delle velocità digitali tramite ingressi digitali del drive.
- 4 Parametro **Monitor uscita Mpot** (menu 08 MOTOPOTENZIOMETRO, PAR: 894) se si intende utilizzare il motopotenziometro interno al drive. Nel caso di comando da tastierino operatore, per utilizzare la funzione motopotenziometro è necessario entrare in modalità modifica del parametro **Imp. valore motopot**  (PAR: 870) e premere i tasti Aumenta (▲) e Diminuisci (▼).
- 5 Parametro **Monitor uscita jog** (menu 09 FUNZIONE JOG, PAR: 920) se si intende utilizzare una velocità di jog interna al drive.

E' possibile inoltre impostare come riferimento di velocità anche segnali provenienti da schede di espansione, linea seriale o bus di campo (fare riferimento alla descrizione dettagliata dei parametri).

## **• Impostazione del tipo di riferimento analogico**

Nel caso si sia scelto di utilizzare l'ingresso analogico è necessario selezionare il tipo di segnale da utilizzare sul parametro **Tipo ing analogico1** (menu 14 - IN-GRESSI ANALOGICI, PAR.1502):

- **0**  $\pm 10V$ <br>**1** 0-20m
- **1** 0-20mA o 0-10V
- **2** 4-20mA

Oltre alla programmazione del parametro **Tipo ing analogico1** (PAR.1502) è necessario anche verificare la posizione degli switch posizionati sulla scheda di regolazione come indicato nel capitolo 5.2.4.

#### **• Impostazione Rampe**

Le rampe di accelerazione e decelerazione sono impostabili nei parametri **Tempo accelerazione0** (menu 06 - RAMPE, PAR: 700) e **Tempo decelerazione0**  (PAR.702).

E' possibile adattare il segnale disponibile sull'ingresso analogico con i parametri **Scala ing analogico1** (menu 14 - INGRESSI ANALOGICI, PAR: 1504), **Tar offset ing an 1** (PAR: 1506) e **Tar guad ing an 1** (PAR: 1508).

Se si vuole utilizzare per il controllo del drive una velocità digitale è possibile inserirla sul parametro **Rif digitale rampa 1** (menu 05 - RIFERIMENTI, PAR: 600). Le rampe sono le stesse utilizzare con il segnale di riferimento proveniente dall'ingresso analogico.

#### **• Multivelocità**

Se le velocità digitali che si vogliono utilizzare sono più di una bisogna utilizzare la funzione multivelocità. Per prima cosa bisogna definire la sorgente dei segnali per la velocità **Sorg multi rif 0** e **Sorg multi rif 1** (menu 07 - MULTI RIFERIMENTI, PAR: 832 e 834) dalla lista di selezione L\_MLTREF.

Successivamente è necessario definire quali ingressi digitali devono eseguire la

commutazione tra le varie velocità; tramite i parametri **Sorg sel multi rif ..** (PAR: da 840 a 846) è possibile scegliere dalla lista di selezione L\_DIGSEL2 i segnali da utilizzare. I valori delle velocità desiderate devono essere impostati nei parametri **Multiriferimento 0...7** (PAR: da 800 a 814).

Anche in questo caso le rampe sono impostabili sui parametri **Tempo accelerazione0** (menu 6 - RAMPE, PAR: 700) e **Tempo decelerazione0** (PAR: 702).

#### **• Motopotenziometro**

Per utilizzare il motopotenziometro è necessario definire i segnali per l'aumento o la diminuzione del riferimento: impostare pertanto i parametri **Sorg aumento Mpot** (menu 08 - MOTOPOTENZIOMETRO, PAR: 884) e **Sorg diminuisce Mpot**  (PAR: 886) rispettivamente per l'aumento e la diminuzione del riferimento utilizzando la lista di selezione L\_DIGSEL2.

Le rampe del motopotenziometro sono impostate dai parametri **Accelerazione Mpot** (PAR: 872) e **Decelerazione Mpot** (PAR: 874).

#### **• Jog**

Infine per il funzionamento Jog selezionare il morsetto da utilizzare per il comando nel parametro **Sorg comando jog +** (menu 09 - FUNZIONE JOG, PAR: 916), utilizzando un segnale dalla lista di selezione L\_DIGSEL2.

La velocità di jog deve essere scritta nel parametro **Setpoint valore jog** (PAR: 910), mentre le rampe di accelerazione e decelerazione sono impostabili rispettivamente nel parametro **Accelerazione jog** (PAR: 912) e **Decelerazione jog**  (PAR: 914).

## **• Limiti di velocità**

Selezionato il riferimento devono essere impostati i limiti di velocità nei seguenti parametri (menu 05 - RIFERIMENTI):

- **Fondo scala velocità** (PAR: 680). Viene impostata la massima velocità del motore, generalmente coincidente con la velocità nominale indicata sulla targhetta del motore stesso.
- **Limite sup rif vel** (PAR: 670). Limite estremo superiore di velocità: può essere impostato al massimo al 200% di **Fondo scala velocità**.
- **Limite inf rif vel** (PAR: 672). Limite estremo inferiore di velocità: può essere impostato al massimo al -200% di **Fondo scala velocità**.
- **Soglia sovravelocità** (menu 24 CONFIG ALLARMI, PAR: 4540). Limite per l'allarme di sovravelocità.

## **• Morsetti di ingresso e uscita**

I morsetti d'ingresso sono già programmati di default come segue:

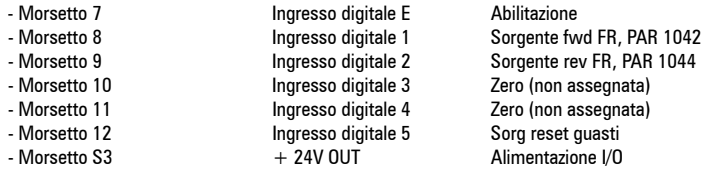

I morsetti dedicati alle uscite digitali di default sono così configurati:

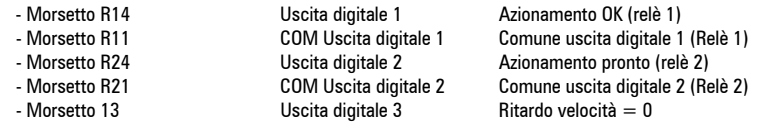

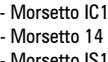

Uscita digitale 4<br>PS Uscita digitale 3/4

 $COM$  Uscita digitale  $3/4$  Comune uscita digitale  $3/4$ <br>Uscita digitale 4 Bitardo riferim = 0 - Morsetto IS1 PS Uscita digitale 3/4 Alimentazione uscita digitale 3/4

La programmazione dei segnali da appoggiare alle uscite digitali può essere effettuata con i parametri **Sorg uscita dig 1...4** (menu 13 - USCITE DIGITALI, PAR: da 1310 a 1316) utilizzando le impostazioni contenute nella lista di selezione L\_DIGSEL1.

Sul drive sono a disposizione anche due uscite analogiche che di fabbrica non sono programmate. Per abilitare queste uscite bisogna impostare sui parametri **Sorgente uscita an 1** (menu 15 - USCITE ANALOGICHE, PAR: 1800) e **Sorgente uscita an 2** (PAR: 1802) un segnale selezionabile nella lista di selezione L\_ANOUT.

Il segnale disponibile all'uscita analogica 1 è  $\pm$  10V, mentre quello dell'uscita analogica 2 può essere selezionato con il parametro **Tipo uscita an 2** (PAR: 1848) tra:

- **0** 0-20mA
- **1** 4-20 mA<br>**2** + 10 V
- $+ 10V$

E' possibile adattare il segnale delle uscite analogiche con i parametri **Scal uscita analog 1** (PAR: 1808) e **Scal uscita analog 2** (PAR: 1810).

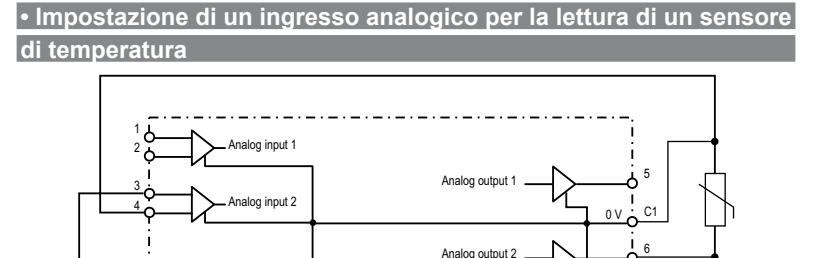

Di seguito si descrive la procedura di messa in servizio per utilizzare la scheda di regolazione del drive **ADV200** per acquisire la temperatura di un motore con sensori **KTY84 / PTC**:

S11

- La sonda può essere alimentata attraverso l'uscita analogica 2 di ADV200, collegare quindi il segnale all'ingresso analogico 2 come indicato (in alternativa può essere utilizzato l'ingresso 1);
- Impostare l'uscita analogica 2 in "corrente" tramite relativo Jumper (S3=I)
- Impostare l'ingresso analogico 2 (o 1) in tensione tramite relativo Jumper (S2=V o S1=V);
- Nel menu **USCITE ANALOGICHE** assegnare al parametro **Tipo uscita an 2** (PAR 1848) il valore "**0..20mA**";
- Nel menu **INGRESSI ANALOGICI** assegnare al parametro **Tipo ing analogico 2** (PAR 1552) o al parametro **Tipo ing analogico1** (PAR 1502), il valore "**-10V..+10V"**;
- Nel menu **USCITE ANALOGICHE** assegnare al parametro **Sorgente uscita an 2** (PAR 1802) la selezione "**Zero**", che consente di imporre una corrente nulla in uscita;
- <span id="page-97-0"></span>• Nel menu **INGRESSI ANALOGICI** eseguire taratura automatica offset ingresso analogico scelto: 1 o 2 tramite il parametro **Tar offset ing an 1** (PAR 1506) o il parametro **Tar offset ing an 2** (PAR 1556);
- Nel menu **USCITE ANALOGICHE** assegnare al parametro **Sorgente uscita an 2 (**PAR 1802) la selezione "**Corrente KTY84/PTC**", che consente di imporre una corrente di **2mA** in uscita per alimentare la sonda di temperatura;
- Nel menu **CONFIG ALLARMI** assegnare al parametro **Sonda OT motore** (PAR 4530) il valore "**KTY84 An1**" o "**KTY84 An2**" ("**PTCAn1"** o "**PTC An2"**), a seconda dell'ingresso analogico selezionato;
- Nel menu **MONITOR** il parametro **Temperatura motore** (PAR 290) visualizza la temperatura del motore in °C (se selezionato KTY84);
- Nel menu **CONFIG ALLARMI** il parametro **Mon OT motore** (PAR 4536) visualizza la misura di resistenza della sonda in ohm oppure °C;
- Nel menu **INGRESSI ANALOGICI** il parametro **Filtro ingresso an 1** (PAR 1510) oppure **Filtro ingresso an 2** (PAR 1560) può essere utilizzato per filtrare le misure di resistenza e temperatura.

## **• Taratura funzione Freno meccanico (Hoist modo 1)**

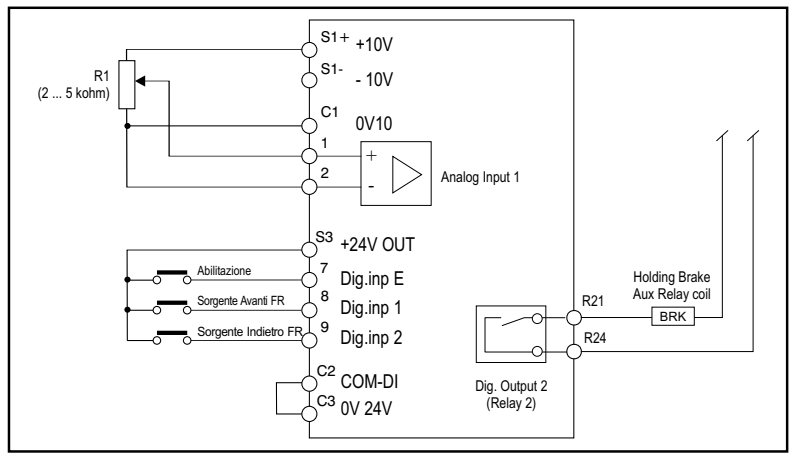

#### **• Collegamenti base**

Impostare i seguenti parametri come indicato nella colonna "**Impostare in**":

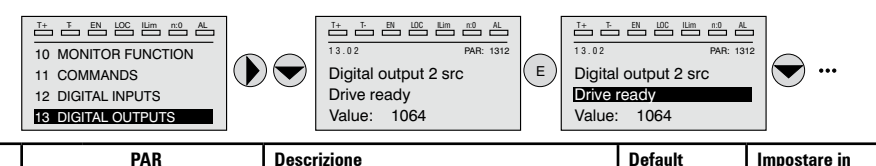

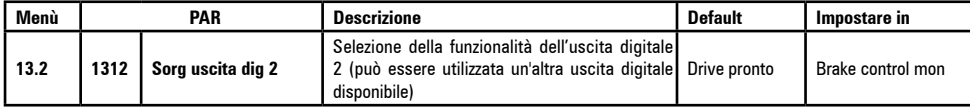

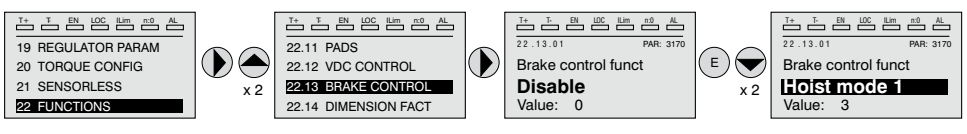

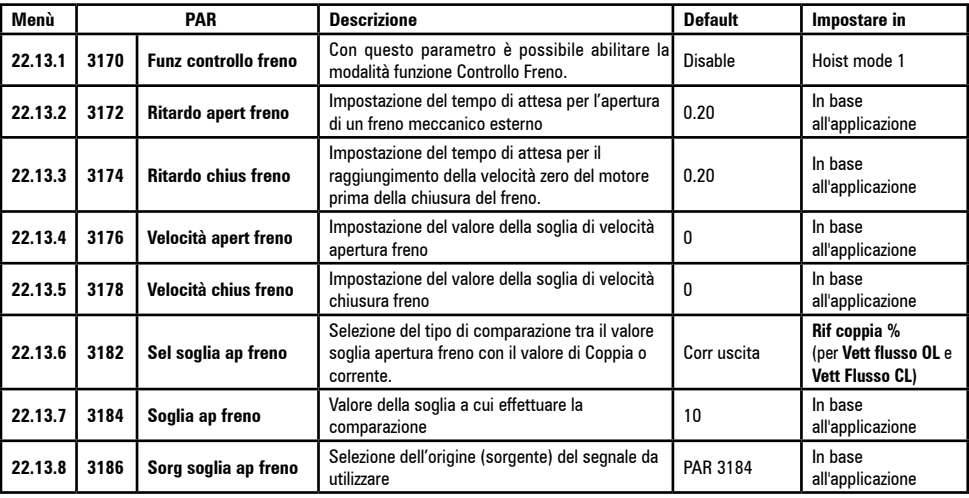

#### **• Gestione motori asincroni con Multi avvolgimenti separati**

Di seguito sono indicate le Impostazione necessarie per poter alimentare motori asincroni con multi avvolgimenti separati utilizzando drive in configurazione **Master/Slave**.

La gestione della funzione avviene attraverso l'uso della comunicazione Fast Link (richiede scheda EXP-FL-XCAN-ADV).

Il drive Master deve trasmettere al drive Slave tre variabili di controllo (PAR 220 Theta ref mon, PAR 224 **Mon rif flusso** e PAR 2388 **Rif coppia no filtro**) necessarie alla corretta gestione della funzione..

Per quanto riguarda il drive MASTER, occorre effettuare la seguente configurazione:

Menu RIFERIMENTI, nel menu COMUNICAZIONE/FAST LINK e nel menu MODO CONTROLLO del drive Master:

PAR 222 **Sorg rif theta** impostato a "**Monitor rif theta**" (default) PAR 226 **sorg rif flusso** impostato a "**Mon rif flusso**" (default) PAR 5730 **Sorg dir 1 FL** impostato a "**Monitor rif theta"** PAR 5732 **Sorg dir 2 FL** impostato a "**Mon rif flusso**" PAR 5734 **Sorg dir 3 FL** impostato a "**Rif coppia no filtro**" PAR 6208 **Mon modo ctrl** impostato a "**Rampa**"

Salvare l'impostazione, spegnere e riaccendere il drive per rendere effettiva l'abilitazione

Per quanto riguarda il drive SLAVE, occorre effettuare la sequente configurazione: Menu COMUNICAZIONE/FAST LINK , nel menu CONFIG COPPIA e nel menu MODO CONTROLLO del drive Slave: PAR 222 **Sorg rif theta** impostato a "**Mon dir 1 FL**"

#### PAR 226 **sorg rif flusso** impostato a "**Mon dir 2 FL**" PAR 2382 **Sorg rif coppia 1** impostato a "**Mon dir 3 FL**" PAR 6208 **Mon modo ctrl** impostato a "**Coppia**""

Salvare l'impostazione, spegnere e riaccendere il drive per rendere effettiva l'abilitazione

#### **• Tastierino**

Utilizzando il tasto **LOC / REM** con l'ingresso di Abilitazione aperto (morsetto 7 della morsettiera T2) è possibile comandare la marcia, l'arresto e l'inversione della rotazione del motore utilizzando il tastierino operatore del drive, mentre la velocità può essere controllata con il potenziometro o con un segnale analogico. Nel caso si voglia utilizzare un riferimento di velocità digitale vedere esempio al paragrafo ["7.3.3 Modalità di interconnessioni delle variabili" a pagina 106](#page-105-0). Il riferimento può assumere valori sia positivi che negativi, permettendo in questo modo di invertire il senso di rotazione del motore.

Chiudendo l'ingresso di Abilitazione è ora possibile dare il consenso di marcia al motore premendo il tasto **START** il motore inizierà la rampa di accelerazione e si porterà alla velocità impostata con direzione FWD. Durante la marcia è possibile variare sia la velocità sul parametro PAR 602 **Rif digitale rampa 2** (oppure PAR 604 **Rif digitale rampa 3**, in questo caso modificare anche la selezione del PAR 614 **Sorgente rif rampa 3** in PAR 604 Rif **digitale rampa 3**)**,** sia le rampe di accelerazione/decelerazione sui parametri **Tempo accelerazione0** (PAR: 700) e **Tempo decelerazione0** (PAR: 702)..

E' possibile invertire il senso di rotazione premendo il tasto **FWD/REV**. Per arrestare il motore con la rampa di decelerazione premere il tasto **STOP**. Nel caso in cui venga aperto il contatto di Abilitazione il ponte inverter viene immediatamente disabilitato ed il motore si arresterà per inerzia.

Per tornare al controllo con comandi da morsettiera e riferimento di velocità analogico:

- 1. Arrestare il motore<br>2 Aprice il morsetto d
- 2. Aprire il morsetto di Abilitazione<br>3 Premere di nuovo il pulsante I C
- 3. Premere di nuovo il pulsante **LOC / REM.**

*Nota !* Per ulteriori personalizzazioni e per tutto quanto non specificato in questa sezione, fare riferimento alla descrizione dei parametri del manuale Funzioni e Parametri nel cd-rom fornito con il drive.

#### **7.2.2 Per Motori Sincroni, controllo Vett Flusso OL e Vett Flusso CL**

*Nota*! Durante l'avvio, il motore sincrono può ruotare leggermente nella direzione opposta al senso di rotazione. Questo può dipendere dall'impostazione dei parametri, dalla posizione del rotore e dall'inerzia / carico applicato.

### **• Scelta della modalità di regolazione**

La prima operazione da eseguire è l'impostazione nel parametro **Modalità regolazione** (menu 04 - CONFIG DRIVE, PAR: 552) della modalità di regolazione:

- **1 Controllo vettoriale ad orientamento di campo in anello aperto (sensorless)** Questa modalità di regolazione permette, dopo la procedura di Autotaratura dei parametri motore, di costruire un modello matematico su cui effettuare tutti i calcoli necessari all'ottenimento di elevate prestazioni ed in particolare coppia motore anche a bassi giri senza l'impiego di retroazione garantendo notevoli prestazioni dinamiche sempre più simili al funzionamento ad anello chiuso.
- **2 Controllo vettoriale ad orientamento di campo in anello chiuso**. E' la modalità che permette di ottenere le massime prestazioni dell'azionamento drive-motore per quanto riguarda la precisione di velocità, la risposta dinamica del sistema ed il controllo di coppia motore. Questa modalità necessita della retroazione di un encoder digitale calettato sull'albero del motore e collegato alla relativa scheda di espansione opzionale montata nel drive.

#### **• Inerzia**

Impostare il valore di inerzia applicato all'asse del motore nel parametro **Inerzia** (menu 18 - GUAD REG VELOCITA', PAR: 2240).

#### **• Selezione del tipo di riferimento**

Impostata la modalità di regolazione deve essere impostata nel parametro **Sorgente rif rampa 1** (menu 05 - RIFERIMENTI, PAR: 610) la sorgente del riferimento di velocità tra le possibilità offerte dalla lista di selezione **L\_MLTREF**:

- 1 Parametro **Mon ing analogico 1** (menu 14 INGRESSI ANALOGICI, PAR: 1500) se si vuole utilizzare il segnale applicato sui morsetti 1 – 2 dell'ingresso analogico 1.
- 2 Parametro **Rif digitale rampa 1** (menu 05 RIFERIMENTI, PAR: 600) se si vuole impostare una velocità digitale interna al drive.
- 3 Parametro **Mon uscita multi rif** (menu 07 MULTI RIFERIMENTI, PAR: 852) se si intende poter selezionare delle velocità digitali tramite ingressi digitali del drive.
- 4 Parametro **Monitor uscita Mpot** (menu 08 MOTOPOTENZIOMETRO, PAR: 894) se si intende utilizzare il motopotenziometro interno al drive. Nel caso di comando da tastierino operatore, per utilizzare la funzione motopotenziometro è necessario entrare in modalità modifica del parametro **Imp. valore motopot**  (PAR: 870) e premere i tasti Aumenta (▲) e Diminuisci (▼).
- 5 Parametro **Monitor uscita jog** (menu 09 FUNZIONE JOG, PAR: 920) se si intende utilizzare una velocità di jog interna al drive.

E' possibile inoltre impostare come riferimento di velocità anche segnali provenienti da schede di espansione, linea seriale o bus di campo (fare riferimento alla descrizione dettagliata dei parametri).

#### **• Impostazione del tipo di riferimento analogico**

Nel caso si sia scelto di utilizzare l'ingresso analogico è necessario selezionare il tipo di segnale da utilizzare sul parametro **Tipo ing analogico1** (menu 14 - IN-GRESSI ANALOGICI, PAR.1502):<br>0 + 10V

- **0**  $\pm 10V$ <br>**1** 0-20m
- **1** 0-20mA o 0-10V
- **2** 4-20mA

Oltre alla programmazione del parametro **Tipo ing analogico1** (PAR.1502) è necessario anche verificare la posizione degli switch posizionati sulla scheda di regolazione come indicato nel capitolo 5.2.4.

### **• Impostazione Rampe**

Le rampe di accelerazione e decelerazione sono impostabili nei parametri **Tempo accelerazione0** (menu 06 - RAMPE, PAR: 700) e **Tempo decelerazione0** (PAR.702).

E' possibile adattare il segnale disponibile sull'ingresso analogico con i parametri **Scala ing analogico1** (menu 14 - INGRESSI ANALOGICI, PAR: 1504), **Tar offset ing an 1** (PAR: 1506) e **Tar guad ing an 1** (PAR: 1508).

Se si vuole utilizzare per il controllo del drive una velocità digitale è possibile inserirla sul parametro **Rif digitale rampa 1** (menu 05 - RIFERIMENTI, PAR: 600). Le rampe sono le stesse utilizzare con il segnale di riferimento proveniente dall'ingresso analogico.

#### **• Multivelocità**

Se le velocità digitali che si vogliono utilizzare sono più di una bisogna utilizzare la funzione multivelocità. Per prima cosa bisogna definire la sorgente dei segnali per la velocità **Sorg multi rif 0** e **Sorg multi rif 1** (menu 07 - MULTI RIFERIMENTI, PAR: 832 e 834) dalla lista di selezione L\_MLTREF.

Successivamente è necessario definire quali ingressi digitali devono eseguire la commutazione tra le varie velocità; tramite i parametri **Sorg sel multi rif ..** (PAR: da 840 a 846) è possibile scegliere dalla lista di selezione L\_DIGSEL2 i segnali da utilizzare. I valori delle velocità desiderate devono essere impostati nei parametri **Multiriferimento 0...7** (PAR: da 800 a 814).

Anche in questo caso le rampe sono impostabili sui parametri **Tempo accelerazione0** (menu 6 - RAMPE, PAR: 700) e **Tempo decelerazione0** (PAR: 702).

#### **• Motopotenziometro**

Per utilizzare il motopotenziometro è necessario definire i segnali per l'aumento o la diminuzione del riferimento: impostare pertanto i parametri **Sorg aumento Mpot** (menu 08 - MOTOPOTENZIOMETRO, PAR: 884) e **Sorg diminuisce Mpot**  (PAR: 886) rispettivamente per l'aumento e la diminuzione del riferimento utilizzando la lista di selezione L\_DIGSEL2.

Le rampe del motopotenziometro sono impostate dai parametri **Accelerazione Mpot** (PAR: 872) e **Decelerazione Mpot** (PAR: 874).

#### **• Jog**

Infine per il funzionamento Jog selezionare il morsetto da utilizzare per il comando nel parametro **Sorg comando jog +** (menu 09 - FUNZIONE JOG, PAR: 916), utilizzando un segnale dalla lista di selezione L\_DIGSEL2.

La velocità di jog deve essere scritta nel parametro **Setpoint valore jog** (PAR: 910), mentre le rampe di accelerazione e decelerazione sono impostabili rispettivamente nel parametro **Accelerazione jog** (PAR: 912) e **Decelerazione jog** (PAR: 914).

## **• Limiti di velocità**

Selezionato il riferimento devono essere impostati i limiti di velocità nei seguenti parametri (menu 05 - RIFERIMENTI):

- **Fondo scala velocità** (PAR: 680). Viene impostata la massima velocità del motore, generalmente coincidente con la velocità nominale indicata sulla targhetta del motore stesso.
- **Limite sup rif vel** (PAR: 670). Limite estremo superiore di velocità: può essere impostato al massimo al 200% di **Fondo scala velocità**.
- Limite inf rif vel (PAR: 672). Limite estremo inferiore di velocità: può essere impostato al massimo al -200% di **Fondo scala velocità**.
- **Soglia sovravelocità** (menu 24 CONFIG ALLARMI, PAR: 4540). Limite per l'allarme di sovravelocità.

#### **• Morsetti di ingresso e uscita**

I morsetti d'ingresso sono già programmati di default come segue:

- 
- 
- 
- 
- 
- 

- Morsetto 7 **Ingresso digitale E** Abilitazione<br>- Morsetto 8 **Ingresso digitale 1** Sorgente fw - Morsetto 12 Ingresso digitale 5 Sorg reset guasting-<br>- Morsetto S3 The Sorg reset guasting- 1/0

Sorgente fwd FR, PAR 1042 - Morsetto 9 Ingresso digitale 2 Sorgente rev FR, PAR 1044<br>- Morsetto 10 Ingresso digitale 3 Zero (non assegnata) Ingresso digitale 3 Zero (non assegnata) - Morsetto 11 **Ingresso digitale 4** Zero (non assegnata) Alimentazione I/O

I morsetti dedicati alle uscite digitali di default sono così configurati:

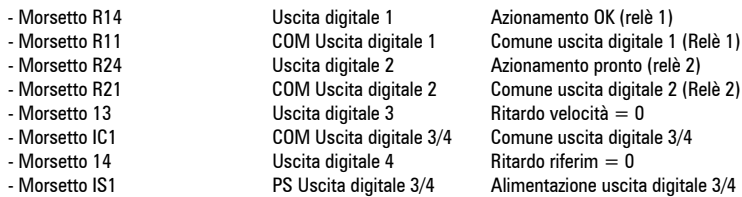

La programmazione dei segnali da appoggiare alle uscite digitali può essere effettuata con i parametri **Sorg uscita dig 1...4** (menu 13 - USCITE DIGITALI, PAR: da 1310 a 1316) utilizzando le impostazioni contenute nella lista di selezione L\_DIGSEL1.

Sul drive sono a disposizione anche due uscite analogiche che di fabbrica non sono programmate. Per abilitare queste uscite bisogna impostare sui parametri **Sorgente uscita an 1** (menu 15 - USCITE ANALOGICHE, PAR: 1800) e **Sorgente uscita an 2** (PAR: 1802) un segnale selezionabile nella lista di selezione L\_ANOUT.

Il segnale disponibile all'uscita analogica 1 è ± 10V, mentre quello dell'uscita analogica 2 può essere selezionato con il parametro **Tipo uscita an 2** (PAR: 1848) tra:

- **0** 0-20mA
- **1**  $4-20mA$ <br>**2**  $+10V$
- $+ 10V$

E' possibile adattare il segnale delle uscite analogiche con i parametri **Scal uscita analog 1** (PAR: 1808) e **Scal uscita analog 2** (PAR: 1810).

## **• Impostazione di un ingresso analogico per la lettura di un sensore di temperatura**

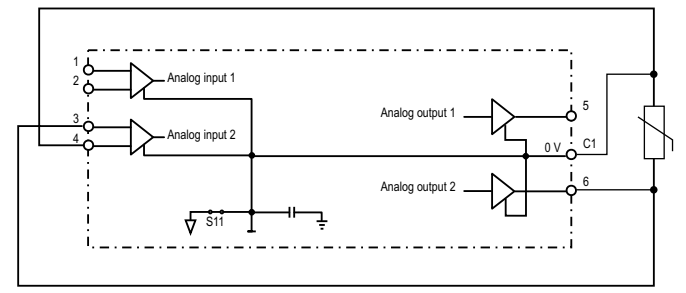

Di seguito si descrive la procedura di messa in servizio per utilizzare la scheda di regolazione del drive **ADV200** per acquisire la temperatura di un motore con sensori **KTY84 / PTC**:

- La sonda può essere alimentata attraverso l'uscita analogica 2 di ADV200, collegare quindi il segnale all'ingresso analogico 2 come indicato (in alternativa può essere utilizzato l'ingresso 1);
- Impostare l'uscita analogica 2 in "corrente" tramite relativo Jumper (S3=I)
- Impostare l'ingresso analogico 2 (o 1) in tensione tramite relativo Jumper (S2=V o S1=V);
- Nel menu **USCITE ANALOGICHE** assegnare al parametro **Tipo uscita an 2** (PAR 1848) il valore "**0..20mA**";
- Nel menu **INGRESSI ANALOGICI** assegnare al parametro **Tipo ing analogico 2** (PAR 1552) o al parametro **Tipo ing analogico1** (PAR 1502), il valore "**-10V..+10V"**;
- Nel menu **USCITE ANALOGICHE** assegnare al parametro **Sorgente uscita an 2** (PAR 1802) la selezione "**Zero**", che consente di imporre una corrente nulla in uscita;
- Nel menu **INGRESSI ANALOGICI** eseguire taratura automatica offset ingresso analogico scelto: 1 o 2 tramite il parametro **Tar offset ing an 1** (PAR 1506) o il parametro **Tar offset ing an 2** (PAR 1556);
- Nel menu **USCITE ANALOGICHE** assegnare al parametro **Sorgente uscita an 2 (**PAR 1802) la selezione "**Corrente KTY84/PTC**", che consente di imporre una corrente di **2mA** in uscita per alimentare la sonda di temperatura;
- Nel menu **CONFIG ALLARMI** assegnare al parametro **Sonda OT motore** (PAR 4530) il valore "**KTY84 An1**" o "**KTY84 An2**" ("**PTCAn1"** o "**PTC An2"**), a seconda dell'ingresso analogico selezionato;
- Nel menu **MONITOR** il parametro **Temperatura motore** (PAR 290) visualizza la temperatura del motore in °C (se selezionato KTY84);
- Nel menu **CONFIG ALLARMI** il parametro **Mon OT motore** (PAR 4536) visualizza la misura di resistenza della sonda in ohm oppure °C;
- Nel menu **INGRESSI ANALOGICI** il parametro **Filtro ingresso an 1** (PAR 1510) oppure **Filtro ingresso an 2** (PAR 1560) può essere utilizzato per filtrare le misure di resistenza e temperatura.

## **• Tastierino**

Utilizzando il tasto **LOC / REM** con l'ingresso di Abilitazione aperto (morsetto 7 della morsettiera T2) è possibile comandare la marcia, l'arresto e l'inversione della rotazione del motore utilizzando il tastierino operatore del drive, mentre la velocità può essere controllata con il potenziometro o con un segnale analogico. Nel caso si voglia utilizzare un riferimento di velocità digitale vedere esempio al

paragrafo ["7.3.3 Modalità di interconnessioni delle variabili" a pagina 106](#page-105-0). Il riferimento può assumere valori sia positivi che negativi, permettendo in questo modo di invertire il senso di rotazione del motore.

Chiudendo l'ingresso di Abilitazione è ora possibile dare il consenso di marcia al motore premendo il tasto **START** il motore inizierà la rampa di accelerazione e si porterà alla velocità impostata con direzione FWD. Durante la marcia è possibile variare sia la velocità sul parametro PAR 602 **Rif digitale rampa 2** (oppure PAR 604 **Rif digitale rampa 3**, in questo caso modificare anche la selezione del PAR 614 **Sorgente rif rampa 3** in PAR 604 Rif **digitale rampa 3**)**,** sia le rampe di accelerazione/decelerazione sui parametri **Tempo accelerazione0** (PAR: 700) e **Tempo decelerazione0** (PAR: 702)..

E' possibile invertire il senso di rotazione premendo il tasto **FWD/REV**. Per arrestare il motore con la rampa di decelerazione premere il tasto **STOP**. Nel caso in cui venga aperto il contatto di Abilitazione il ponte inverter viene immediatamente disabilitato ed il motore si arresterà per inerzia. Per tornare al controllo con comandi da morsettiera e riferimento di velocità analogico:<br>1 Arrestare il motore

- 
- 1. Arrestare il motore<br>2. Aprire il morsetto d 2. Aprire il morsetto di Abilitazione<br>3. Premere di nuovo il pulsante LO
- 3. Premere di nuovo il pulsante **LOC / REM.**

*Nota !* Per ulteriori personalizzazioni e per tutto quanto non specificato in questa sezione, fare riferimento alla descrizione dei parametri del manuale Funzioni e Parametri nel cd-rom fornito con il drive.

# **7.3 Programmazione**

## **7.3.1 Visualizzazione Menu**

La visualizzazione del menu di programmazione è disponibile in due modalità selezionate dal parametro Modalità accesso (menu 04 - CONFIG DRIVE), vedere il paragrafo ["6.5.2 Selezione modalità Base / Esperto" a pagina 68](#page-67-0)

- **Base** (default) vengono visualizzati soltanto i parametri principali.
	- **Esperto** vengono visualizzati tutti i parametri.

#### **7.3.2 Programmazione dei segnali analogici e digitali di ingresso ai "blocchi funzione"**

I segnali, le variabili ed i parametri di ogni singolo "blocco funzione" del drive, vengono interconnessi tra loro per realizzare le configurazioni ed i controlli all'interno del sistema di regolazione.

La gestione e la modifica dei segnali, variabili e parametri può essere effettuata tramite tastiera, via seriale tramite configuratore per PC o mediante programmazione da bus di campo.

La modalità di programmazione avviene secondo la logica sotto riportata:

- **Sorg** (sorgente; es.: **Sorgente rif rampa 1**, PAR: 610) Si definisce con tale denominazione *la provenienza dell'ingresso al blocco funzione*, ovvero il segnale da elaborare all'interno del blocco funzione stesso. Le diverse configurazioni sono definite nelle relative *liste di selezione*.
- **Config** (configurazione; es.: **Conf iniziale Mpot**, PAR: 880) Si definisce con tale denominazione *l'impostazione del parametro e l'azione che effettuerà sul blocco funzione*. Per esempio: tempi di Rampa, regolazione dei riferimenti interni, etc…
- **Mon** (visualizzazione; es.: **Monitor rif rampa 1**, PAR: 620) Si definisce con tale denominazione *la variabile in uscita al blocco funzione, risultante dalle elaborazioni effettuate nel blocco stesso*.

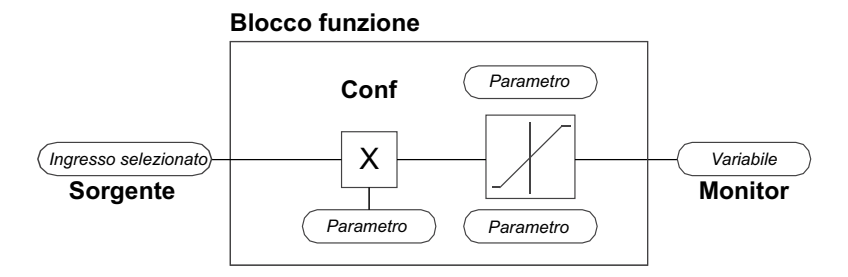

## <span id="page-105-0"></span>**7.3.3 Modalità di interconnessioni delle variabili**

La **sorgente (Sorgente)** permette di assegnare il segnale di controllo desiderato all'ingresso del blocco funzione

Tale operazione viene realizzata mediante apposite liste di selezione.

La provenienza dei segnali di controllo può essere da:

#### **1 – Morsetto fisico**

I segnali analogici e digitali provengono dalla morsettiera della scheda di regolazione e/o da quelle delle schede di espansione.

#### **2 – Variabili interne al drive**

Variabili interne al sistema di regolazione del drive, provenienti da elaborazioni dei "blocchi funzione", effettuate tramite tastiera, configuratore da PC o bus di campo

#### **Esempio pratico**

Gli esempi riportati di seguito indicano con quale filosofia e modalità possano essere effettuate all'interno dei singoli "blocchi funzione" operazioni più o meno complesse, il cui risultato rappresenterà l'uscita del blocco stesso.

## *• Esempio: modifica della sorgente del Riferimento di Velocità*

Il riferimento principale del drive (nella configurazione di default) **Monitor rif rampa 1 (**PAR: 620) viene generato dall'uscita del blocco funzione "**Impost valore rampa Block**" ed ha come sorgente di default il segnale **Mon ing analogico 1** (PAR: 1500), proveniente dall'uscita del blocco funzione "**Blocco Ingresso Analogico 1**", in questo caso riferito all'ingresso analogico 1 della morsettiera dei segnali.

Per modificare la sorgente del riferimento da ingresso analogico ad un riferimento digitale interno al drive bisogna cambiare il segnale in ingresso al "**Blocco setpoint Rampa**", portandosi sul parametro **Sorgente rif rampa 1** (PAR: 610) ed impostando un nuovo riferimento tra quelli elencati nella lista di selezione L\_ML-TREF, ad esempio **Rif digitale rampa 1** (PAR: 600).

#### *• Esempio: inversione del segnale del riferimento analogico*

Per effettuare l'inversione del segnale in uscita al blocco dell'ingresso analogico 1 "**Blocco Ingresso Analogico 1**" è necessario modificare il valore del parametro **Sorg segno ing an 1** (PAR: 1526), di default impostato su **Zero** (nessuna operazione) e selezionare la sorgente del segnale di comando tra quelle elencate nella lista di selezione L\_DIGSEL 2, ad esempio **Mon ing digitale X**, **Uno** (funzione sempre attiva), etc..

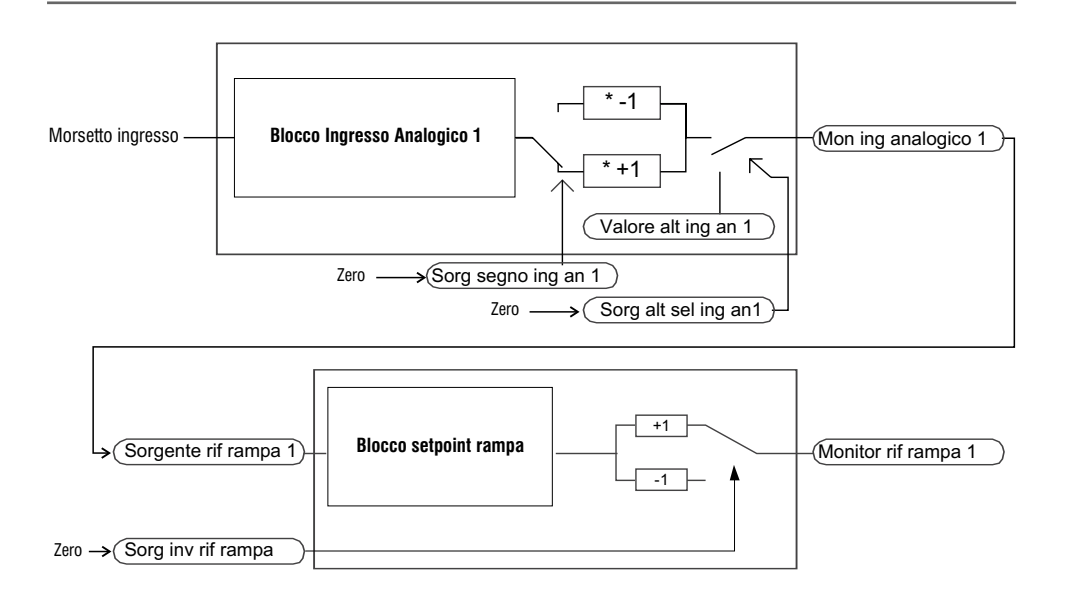

Si nota quindi dagli schemi sopra riportati, la filosofia di elaborazione interna dei singoli "blocchi funzione" ed il risultato di tali modifiche sugli altri "blocchi funzione" interconnessi.

*Nota !* Si descrivono brevemente le funzioni degli altri parametri riportati nei blocchi funzione e non contemplati per le modifiche di esempio.

Il parametro **Sorg alt sel ing an1** (PAR: 1528) permette di selezionare un riferimento alternativo per l'uscita **Mon ing analogico 1** (PAR: 1500).

Il parametro **Val alt ingr analog1** (PAR: 1524) determina il valore del riferimento alternativo per l'uscita **Mon ing analogico 1** (PAR: 1500).

Il parametro **Sorg inv rif rampa** (PAR: 616) permette di selezionare la sorgente per il comando di inversione dell'uscita del blocco funzione di "**Impost valore rampa**".

Il segnale risultante in uscita dal blocco di "**Impost valore rampa**" sarà visualizzato nel parametro **Monitor rif rampa 1** (PAR: 620).

#### **7.3.4 Destinazione multipla**

Ad ogni ingresso possono essere assegnate più funzioni contemporaneamente: per visualizzare quante e quali funzioni sono state assegnate al singolo ingresso, andare sul relativo parametro "**dest**" e verificare se è presente un numero tra parentesi quadra alla destra del numero del parametro selezionato (come indicato dalla seguente figura).
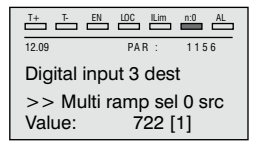

Se è presente un numero, premere il tasto per passare alla visualizzazione della successiva sorgente applicata all'ingresso selezionato.

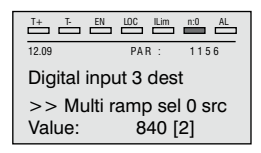

# **8.1 Allarmi**

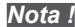

*Nota !* Per il reset degli allarmi vedere il [capitolo 6.6.1](#page-68-0).

Nella tabella seguente il Codice è visibile solo da linea seriale.

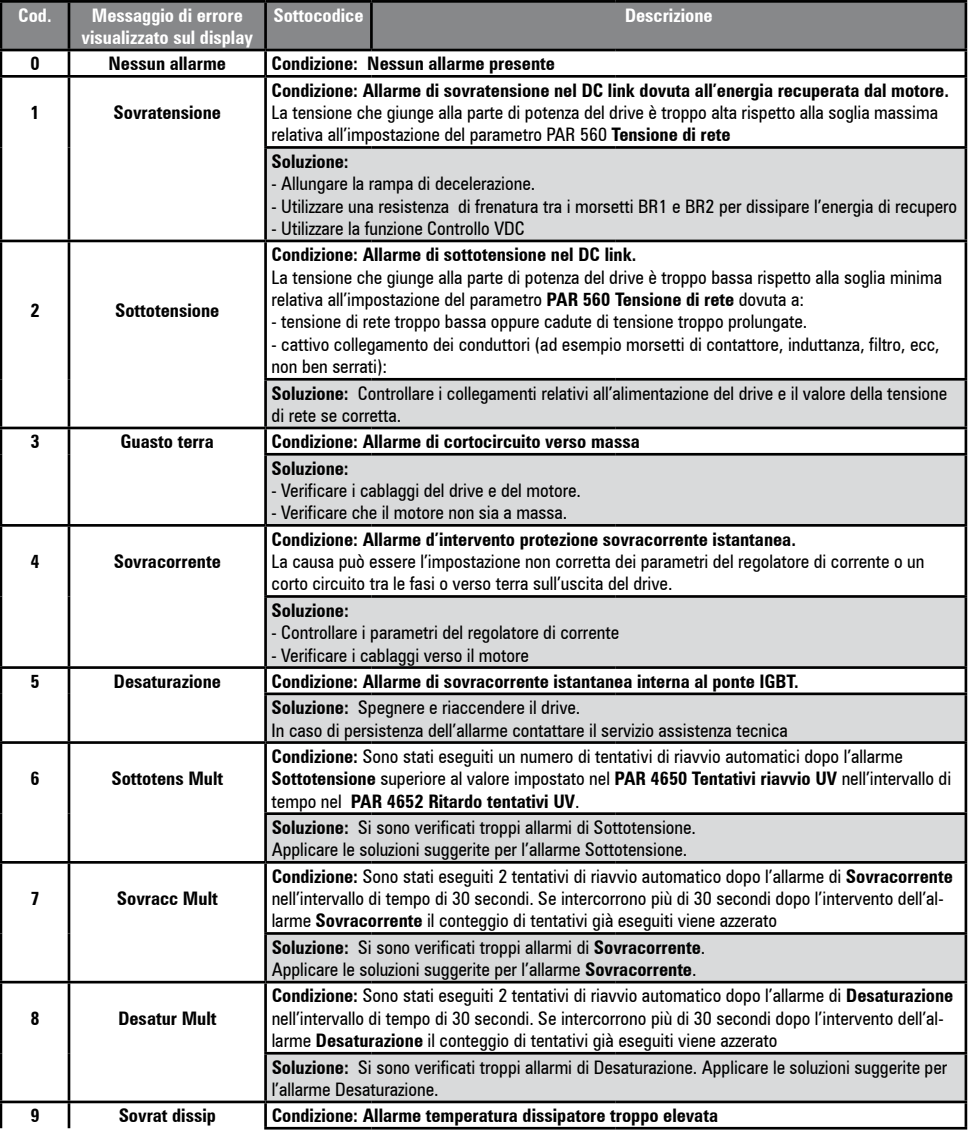

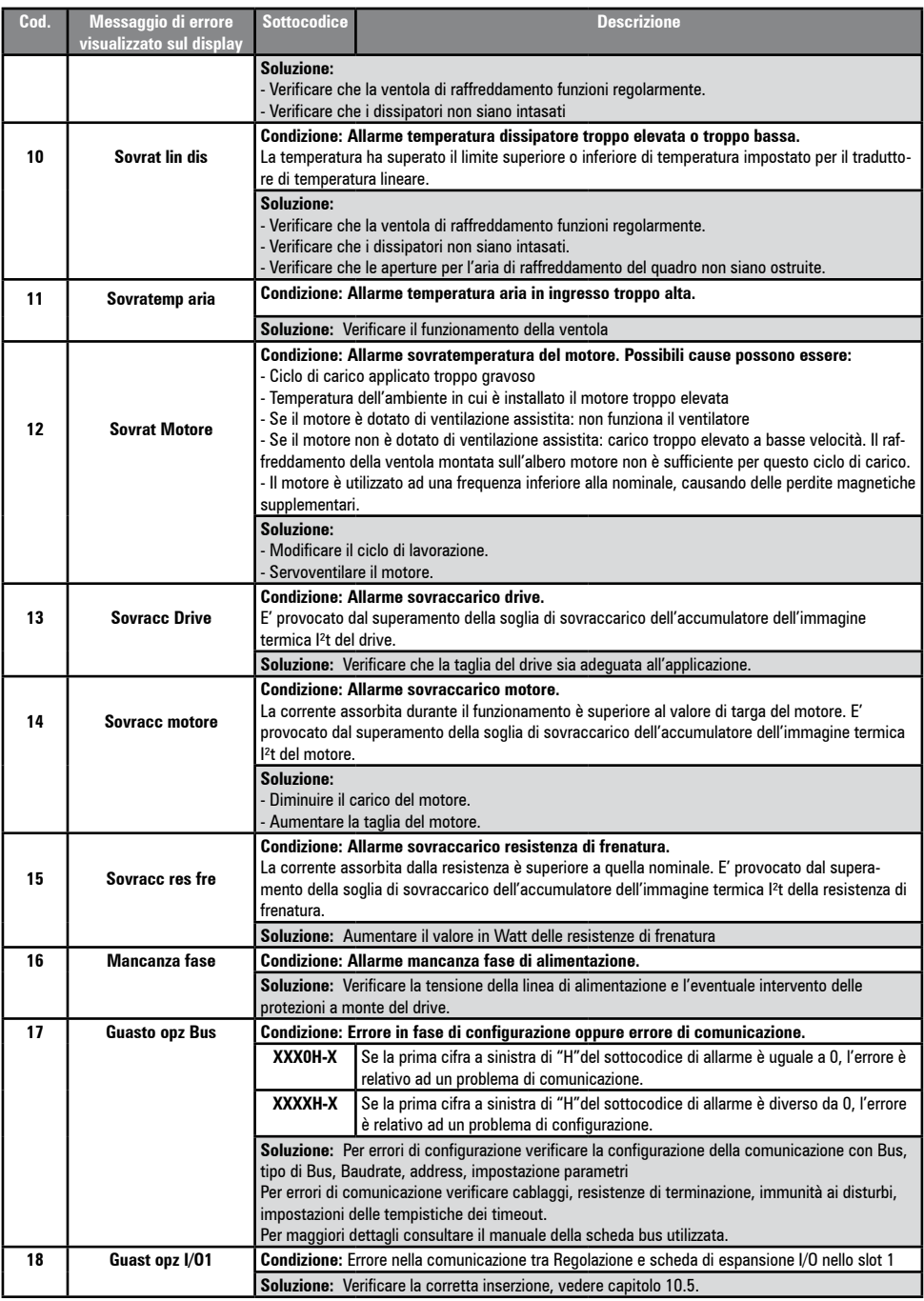

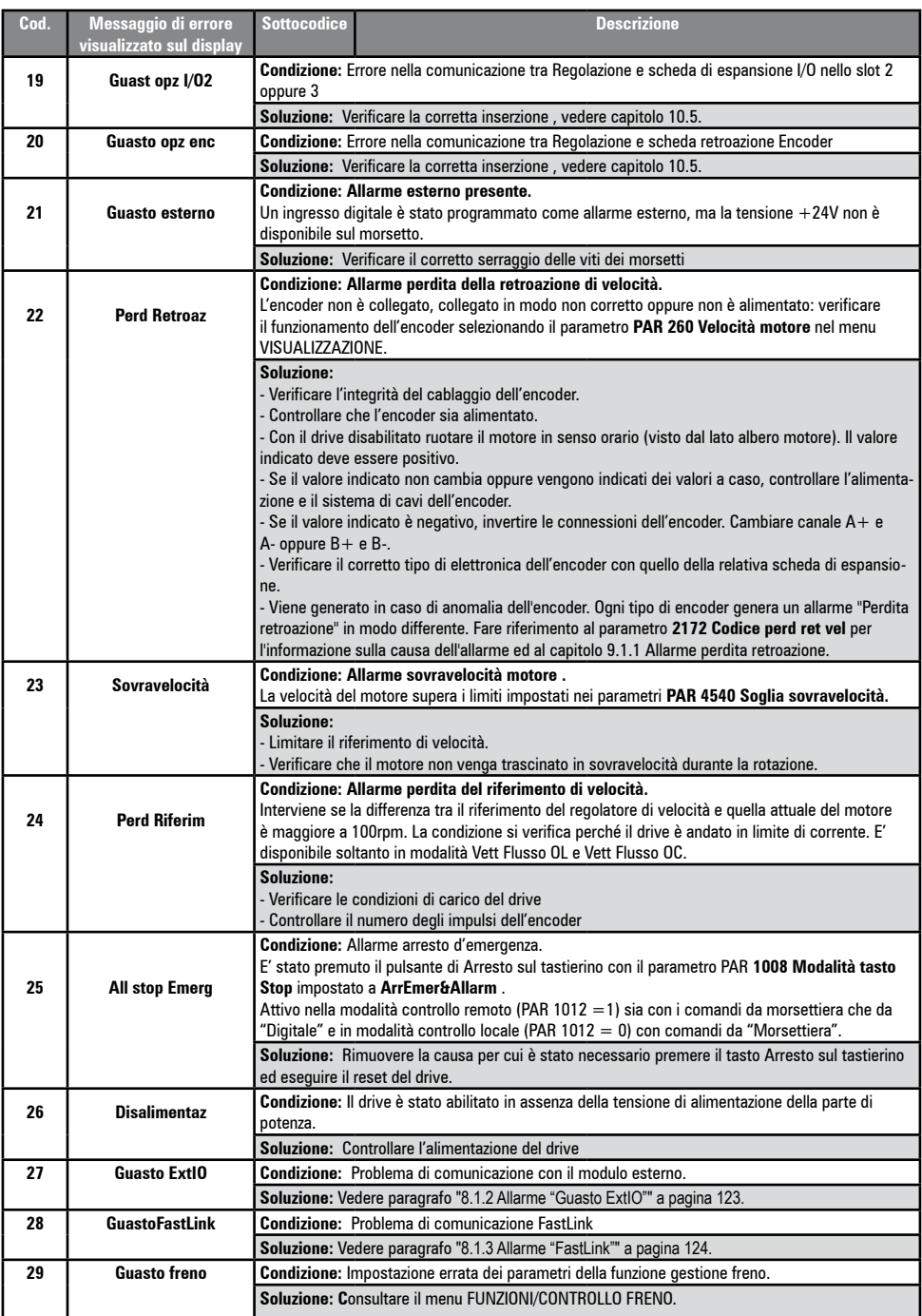

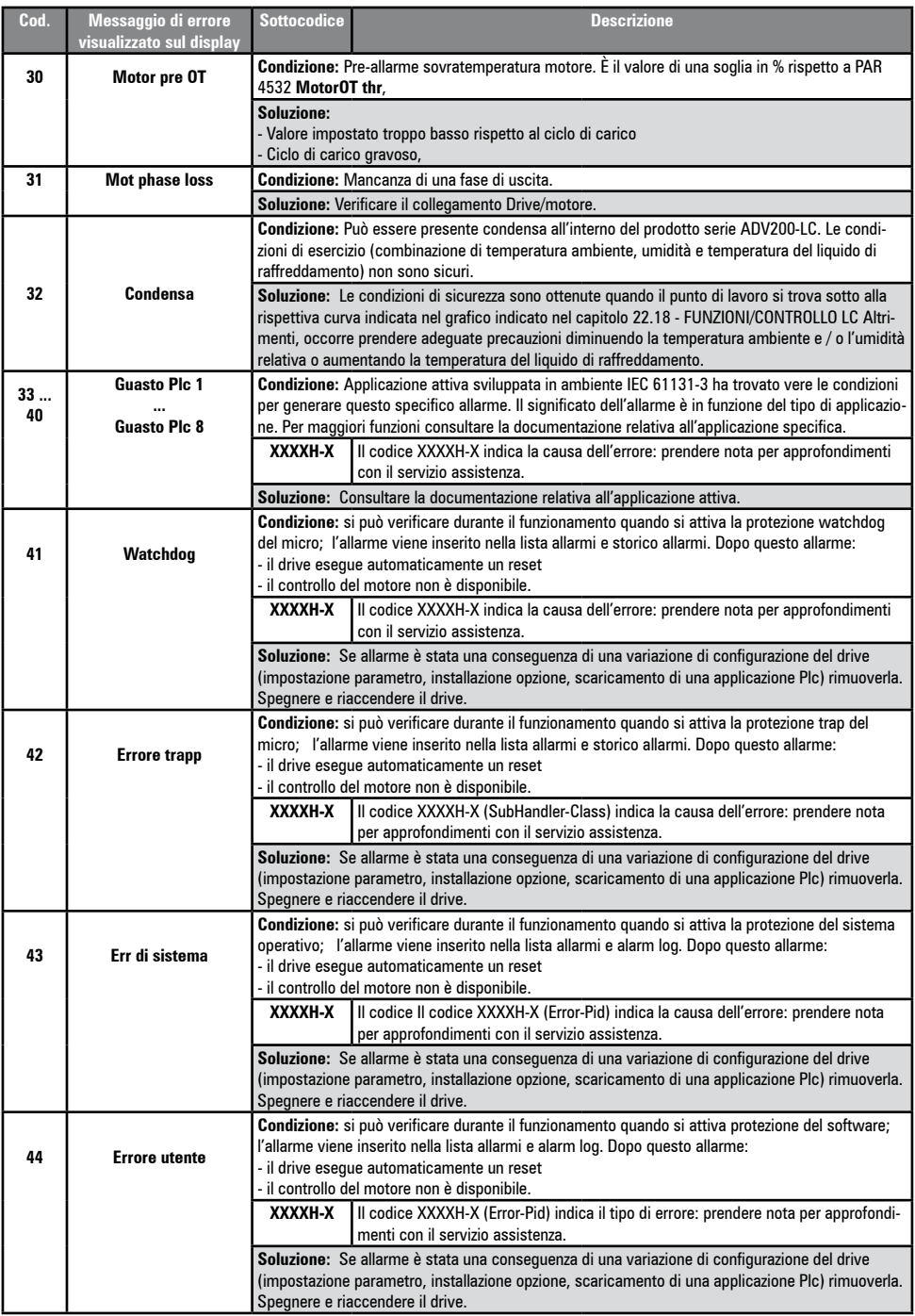

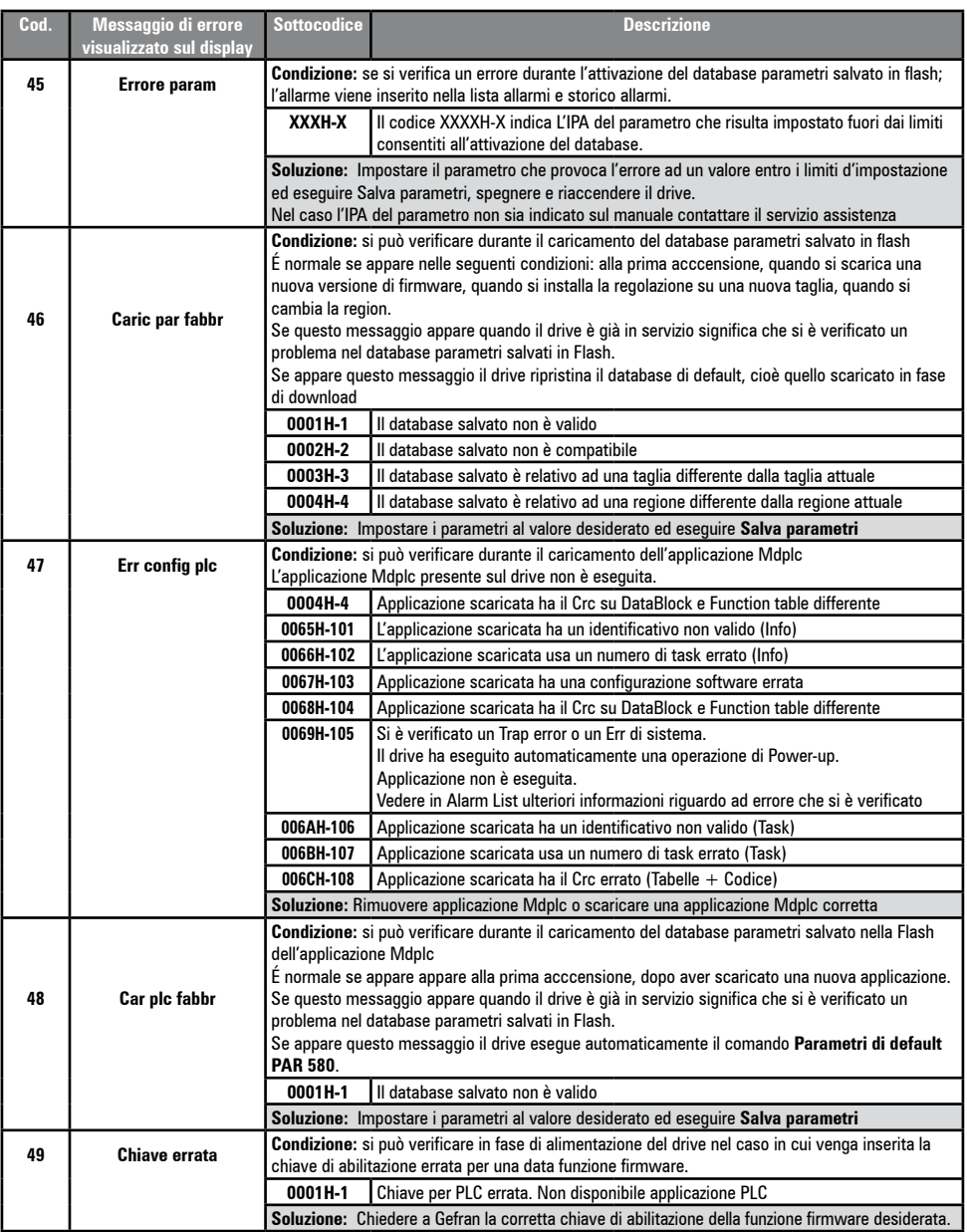

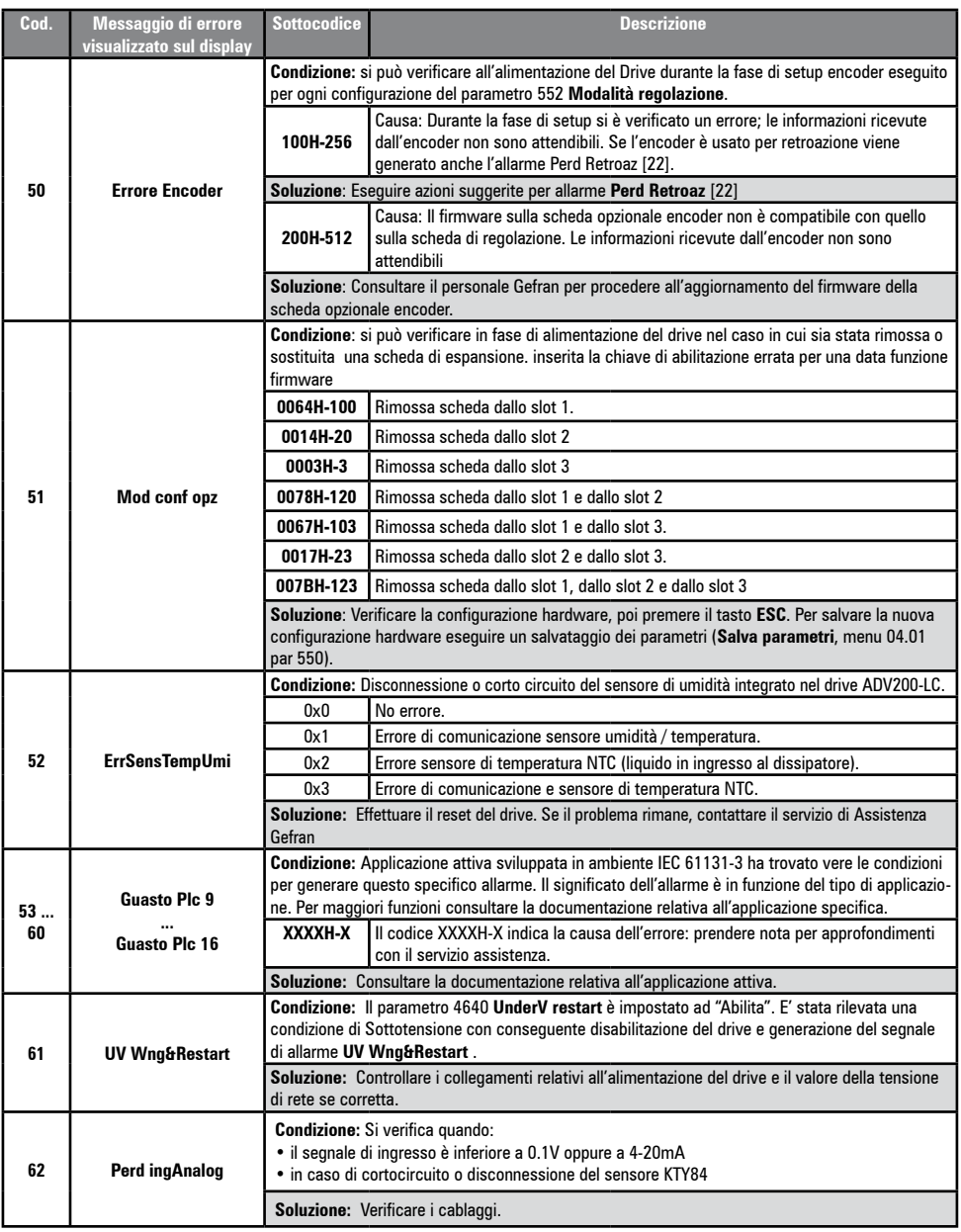

#### **8.1.1 Allarme Perd Retroaz in funzione del tipo di retroazione**

*Nota !* Per la corretta interpretazione delle cause che hanno provocato l'allarme, è necessario leggere il parametro 17.30 **Codice perd retr vel,** PAR 2172 , nelle modalità indicate di seguito.

Prendere le cifre del numero in formato esadecimale ed inserirle nella seguente tabella:

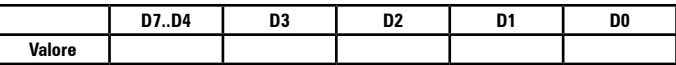

Per ogni valori di D0, D1, D2, D3 differente da 0x0 (0x0 = nessun allarme attivo) cercare nella seguente tabella in quali sottovalori può essere scomposto.

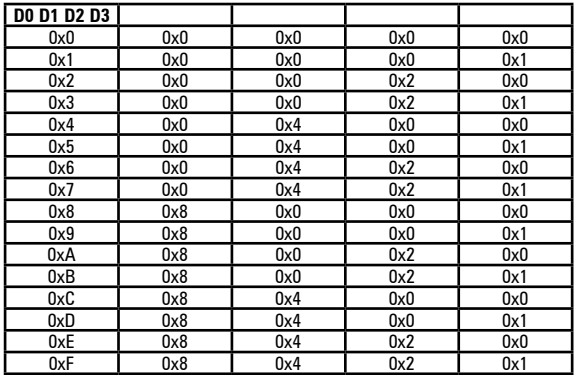

Nella tabella relativa al tipo di encoder in uso cercare i sottovalori ottenuti da ogni cifra D0, D1, D2, D3 nelle corrispondenti colonne Valore.D0, Valore.D1, Valore.D2, Valore D3

#### *Esempio con encoder Endat:*

 $PAR 2172 = AOH$ 

Prendere le cifre del numero in formato esadecimale ed inserirle nella seguente tabella:

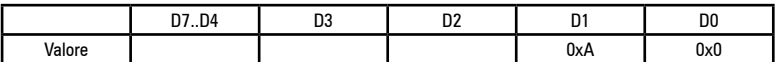

Per ogni valori di D0, D1, D2, D3 differente da 0x0 cercare nella tabella 1 in quali sottovalori può essere scomposto.

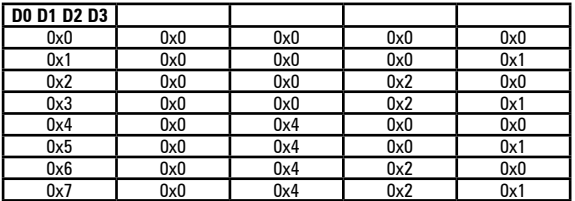

| 0x8 | 0x8 | 0x0 | 0x0 | 0x0 |
|-----|-----|-----|-----|-----|
| 0x9 | 0x8 | 0x0 | 0x0 | 0x1 |
| 0xA | 0x8 | 0x0 | 0x2 | 0x0 |
| 0xB | 0x8 | 0x0 | 0x2 | 0x1 |
| 0xC | 0x8 | 0x4 | 0x0 | 0x0 |
| 0xD | 0x8 | 0x4 | 0x0 | 0x1 |
| 0xE | 0x8 | 0x4 | 0x2 | 0x0 |
| 0xF | 0x8 | 0x4 | 0x2 | 0x1 |

*Esempio la cifra D1 con valore 0xA è composta dai sottovalori 0x2 e 0x8.*

Nella tabella relativa al tipo di encoder in uso cercare i sottovalori ottenuti da ogni cifra D0, D1, D2, D3 nelle corrispondenti colonne Valore.D0, Valore.D1. Valore.D2, Valore.D3

## **Valore.D1 = 2H**

Causa: (CRC\_CKS\_P) segnali SSI disturbati causano un errore CKS oppure Parity.

#### **Valore.D1 = 8H**

Causa: (DT1\_ERR) Encoder ha rilevato un suo malfunzionamento e lo segnala al Drive tramite Error bit. Nei bit 16..31 è presente il tipo di malfunzionamento rilevato da encoder.

## ● **Allarme Perd Retroaz [22] con encoder incrementale Digitale**

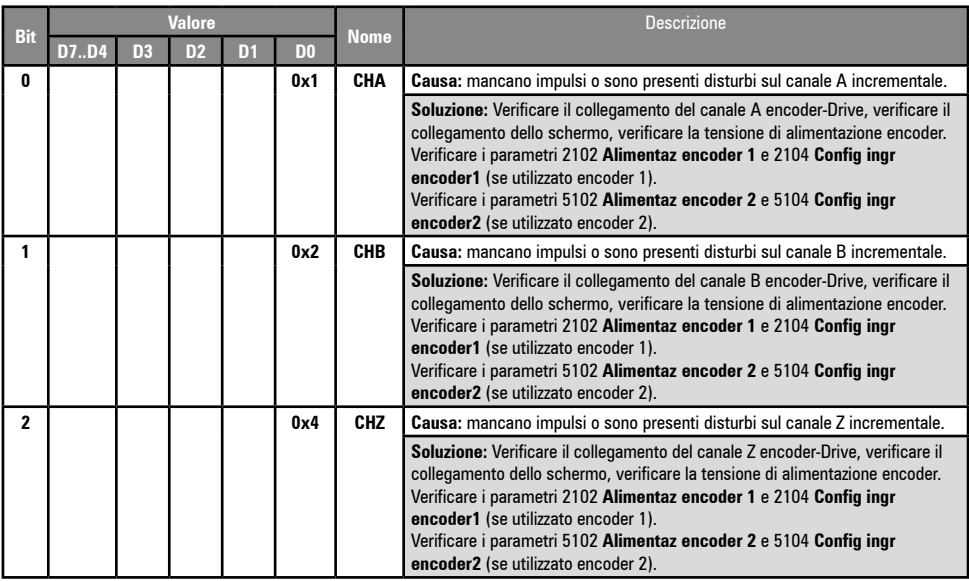

## ● **Allarme Perd Retroaz [22] con encoder incrementale Sinus**

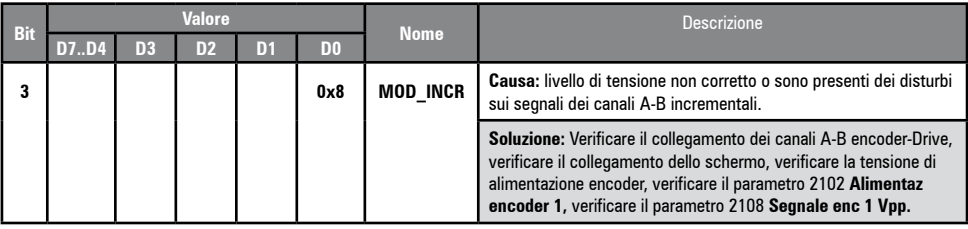

## ● **Allarme Perd Retroaz [22] con encoder SinCos**

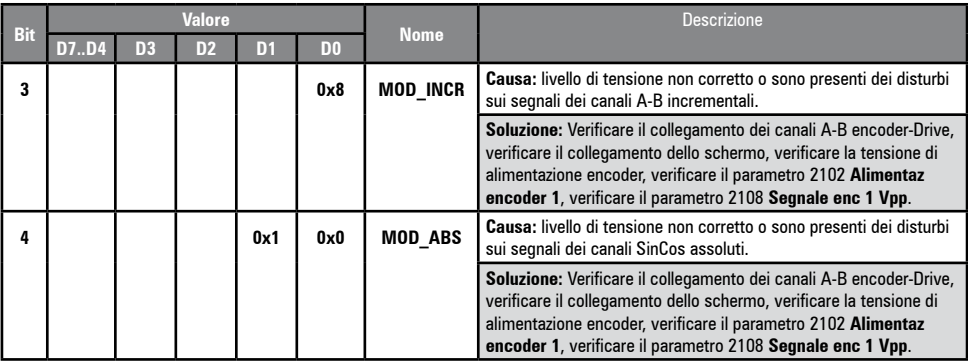

## ● **Allarme Perd Retroaz [22] con encoder assoluto SSI**

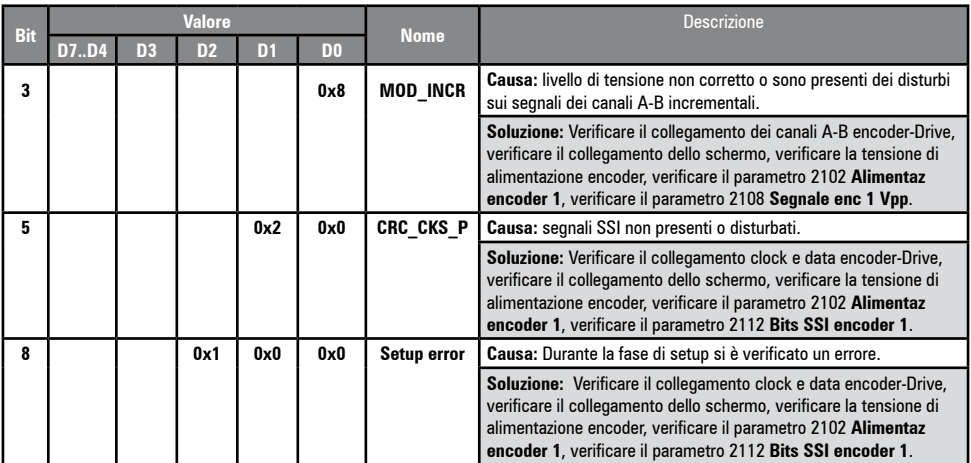

## ● **Allarme Perd Retroaz [22] con encoder assoluto EnDat**

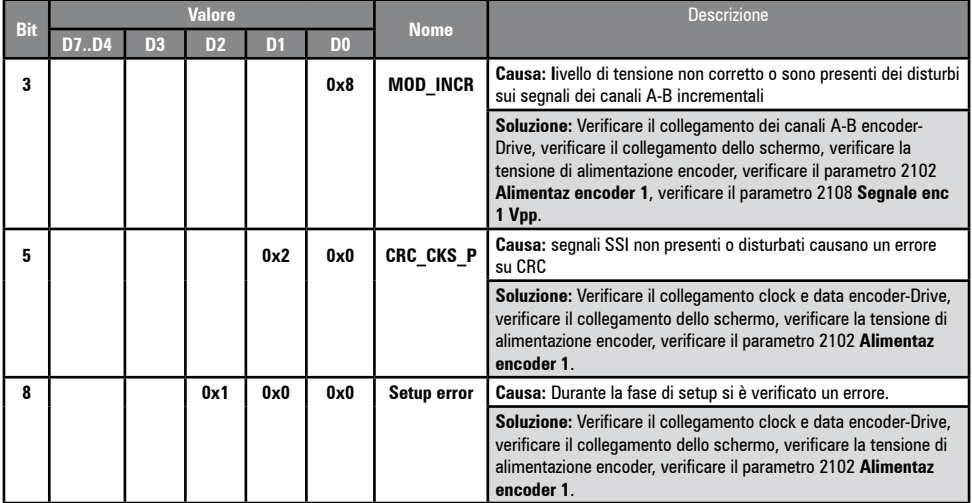

Le seguenti condizioni si verificano durante fase di encoder reset in seguito all'attivazione di **Perd Retroaz [22]**

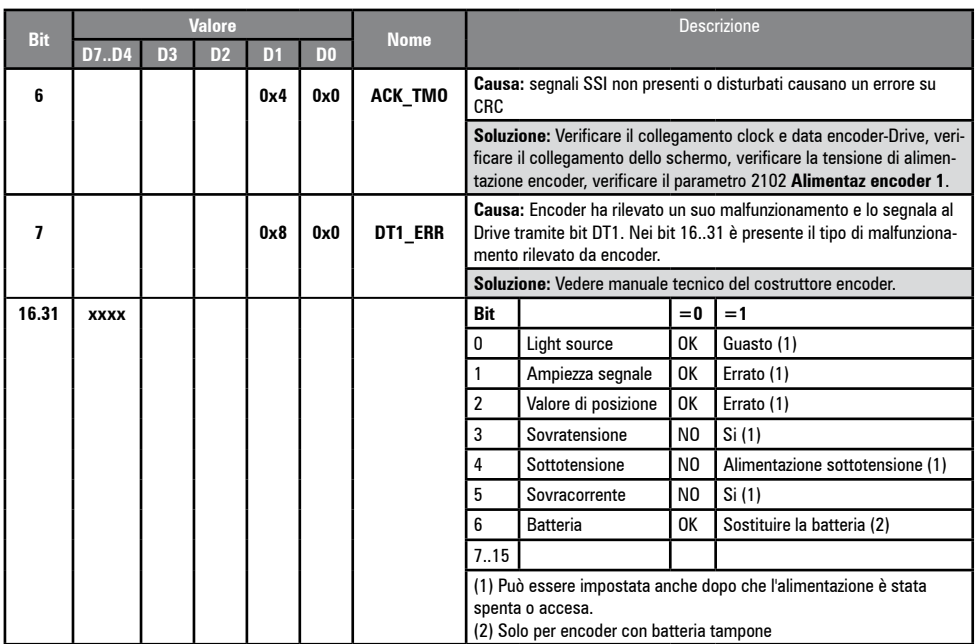

## ● **Allarme Perd Retroaz [22] con encoder assoluto Hiperface**

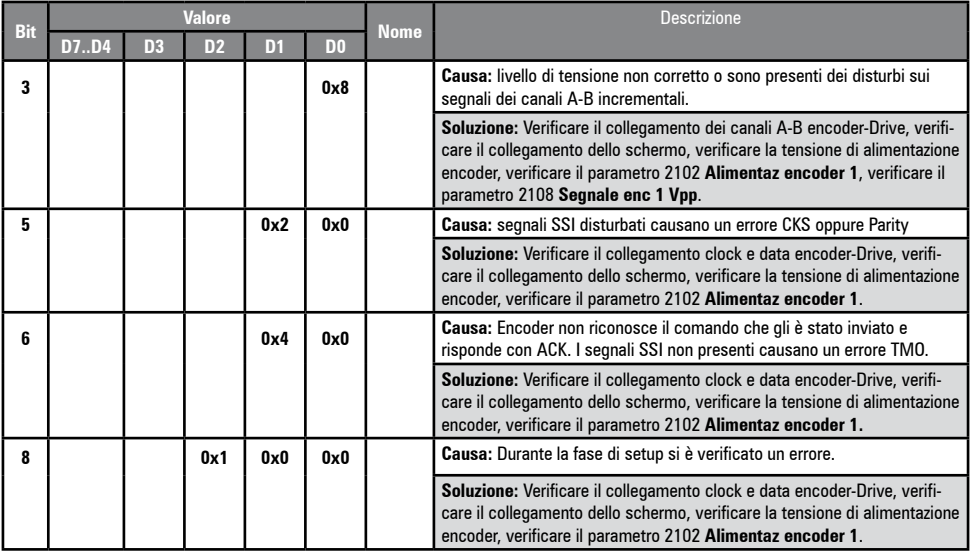

Le seguenti condizioni si verificano durante fase di encoder reset in seguito all'attivazione di **Perd Retroaz [22]**.

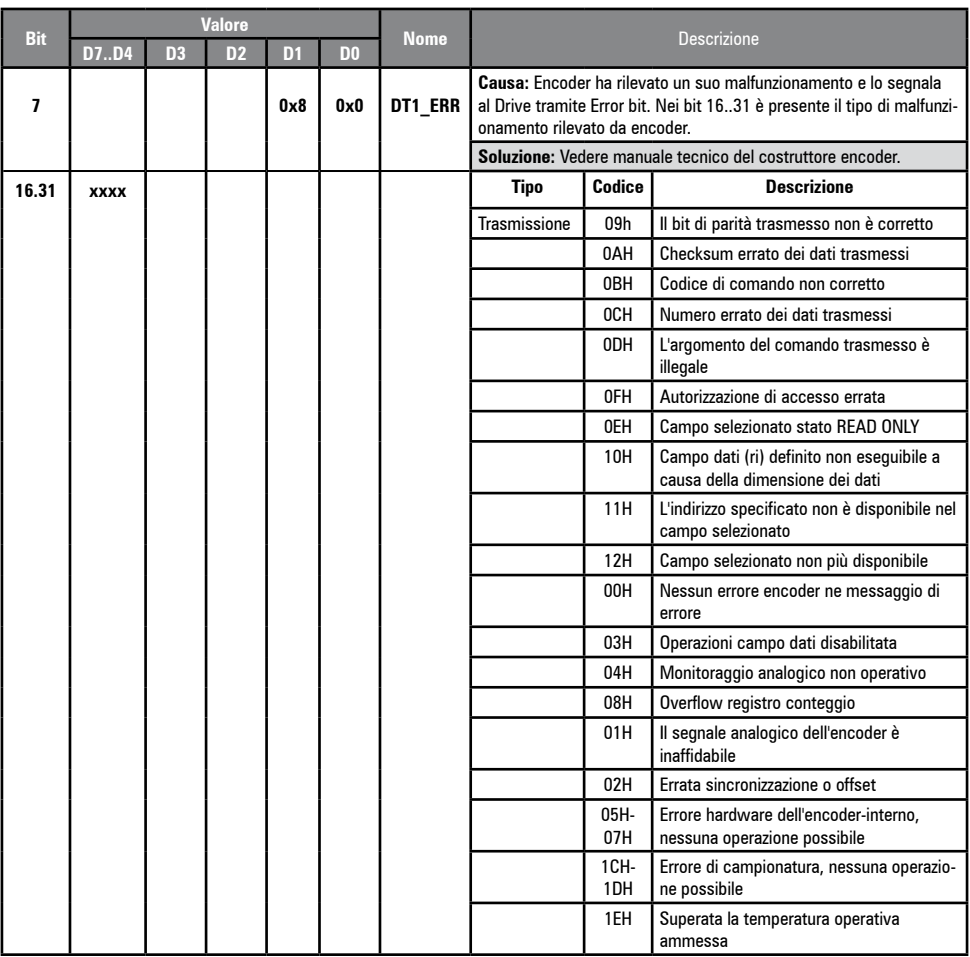

# ● **Allarme Perd Retroaz [22] con Resolver**

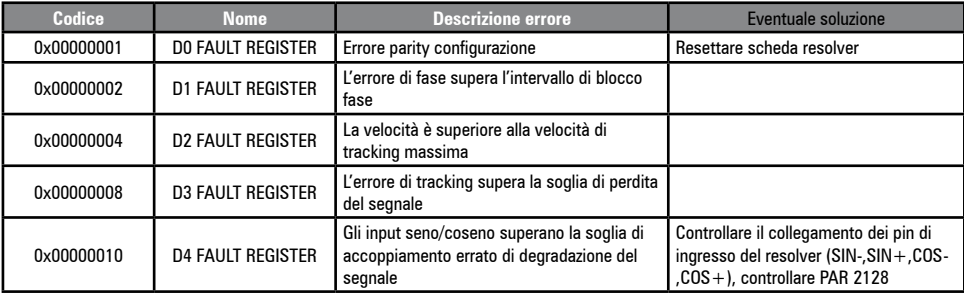

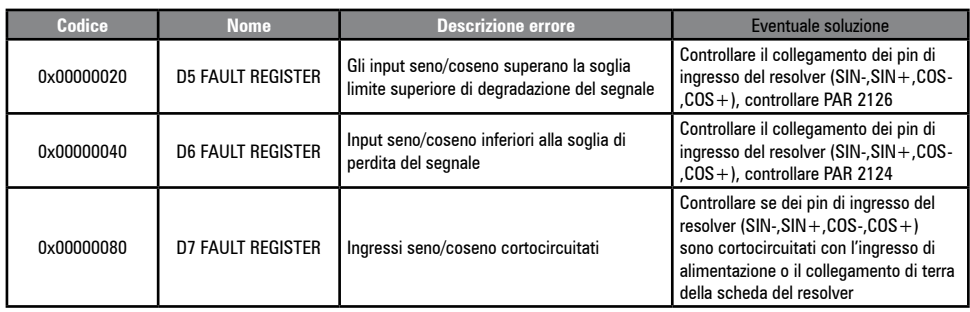

#### *8.1.1.1 Reset allarme Perd Retroaz*

Le cause di attivazione dell'allarme **Perd Retroaz [22]** e le informazioni acquisite dall'encoder vengono mostrate nel parametro 2172 **Codice perd retr vel.**

Se nessuna scheda è montata scatta allarme **Perd Retroaz [22]** e il parametro 2172 **Codice perd retr vel** non riporta nessuna causa. Possono essere attive più cause contemporaneamente.

Nel caso non si riconosce nessuna scheda viene chiamata una routine che ritorna sempre **Perd Retroaz [22]** attivo senza specificare una causa.

#### *8.1.1.2 Allarme Errore encoder*

Ad ogni accensione del Drive indipendentemente dalla modalità di regolazione selezionata, viene eseguita una fase di setup. Se durante la fase di setup si rileva un errore allora viene generato l'allarme **Errore encoder** con i seguenti codici:

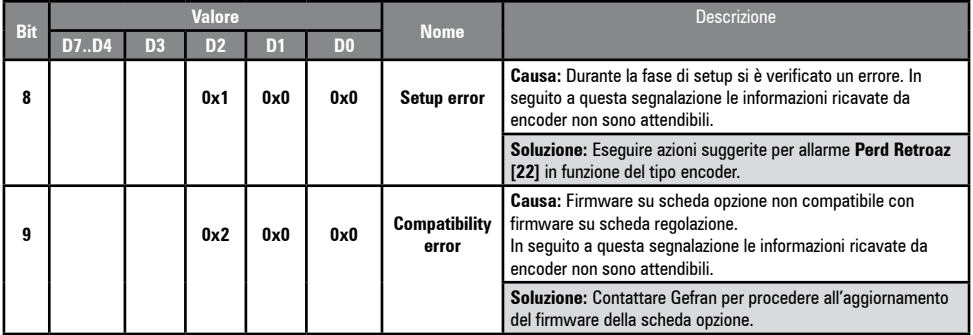

#### **8.1.2 Allarme "Guasto ExtIO"**

Il drive può generare l'allarme **Guasto ExtIO [27]** in funzione di una serie di cause. All'avvio del drive si possono verificare problemi di configurazione, legati alla scheda EXP-FL-XCAN-ADV o alla parametrizzazione .

Durante la fase di Config l'allarme può dipendere da un errore nella comunicazione SDO.

Durante la fase di Control può fallire il protocollo di HeartBeat o il NodeGuarding perché e stata interrotta la comunicazione con lo slave. Un messaggio di Emergency inviato dallo slave può generare l'allarme "**Guasto ExtIO" [27]**.

Ogni causa di allarme può essere identificata in funzione del Subcode associato all'allarme.

Nella tabella sono contenute le informazioni relative ai Subcode e a come associarli alle cause di allarme**,** per ottenere la diagnostica necessaria ad operare con il sistema.

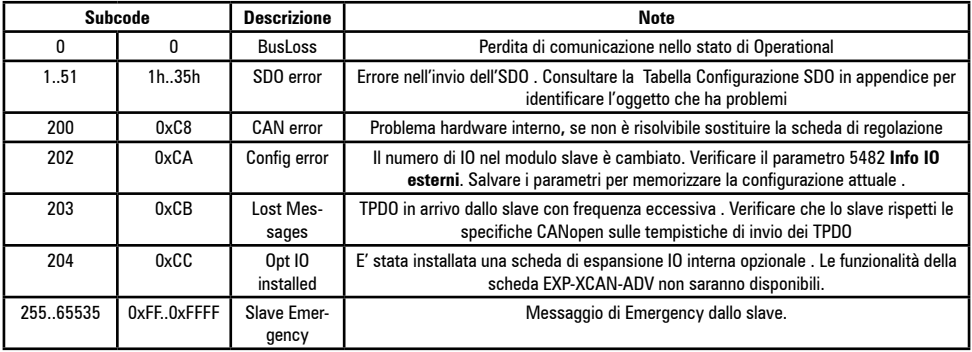

Nel caso in cui l'allarme sia causato dall'arrivo di un messaggio di Emergency inviato dallo slave il Subcode contiene l'Error code (Error code low and Error code Hi) del messaggio, mentre 4 dei 5 byte aggiuntivi del messaggio sono mostrati dal parametro 5486 **Codice IO esterni.**

Contenuto del messaggio di Emergency :

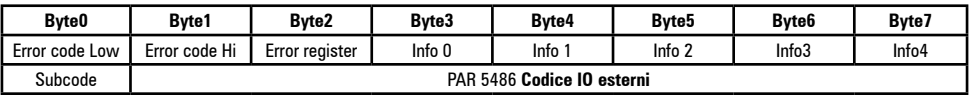

Per informazioni sul significato del messaggio di Emergency consultare il manuale dello slave.

## **8.1.3 Allarme "FastLink"**

Cause di attivazione dell'allarme FastLink:

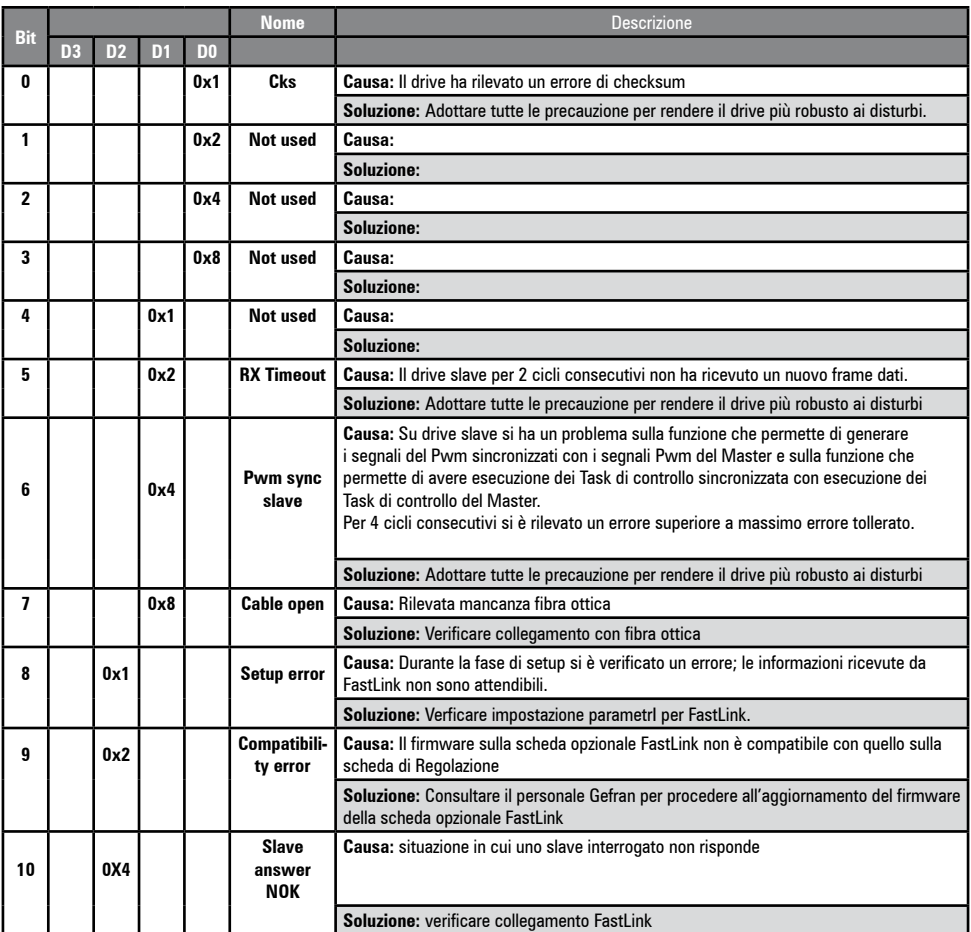

# **8.2 Messaggi**

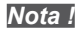

*Nota !* Per ulteriori informazioni vedere il [capitolo 6.7](#page-68-1).

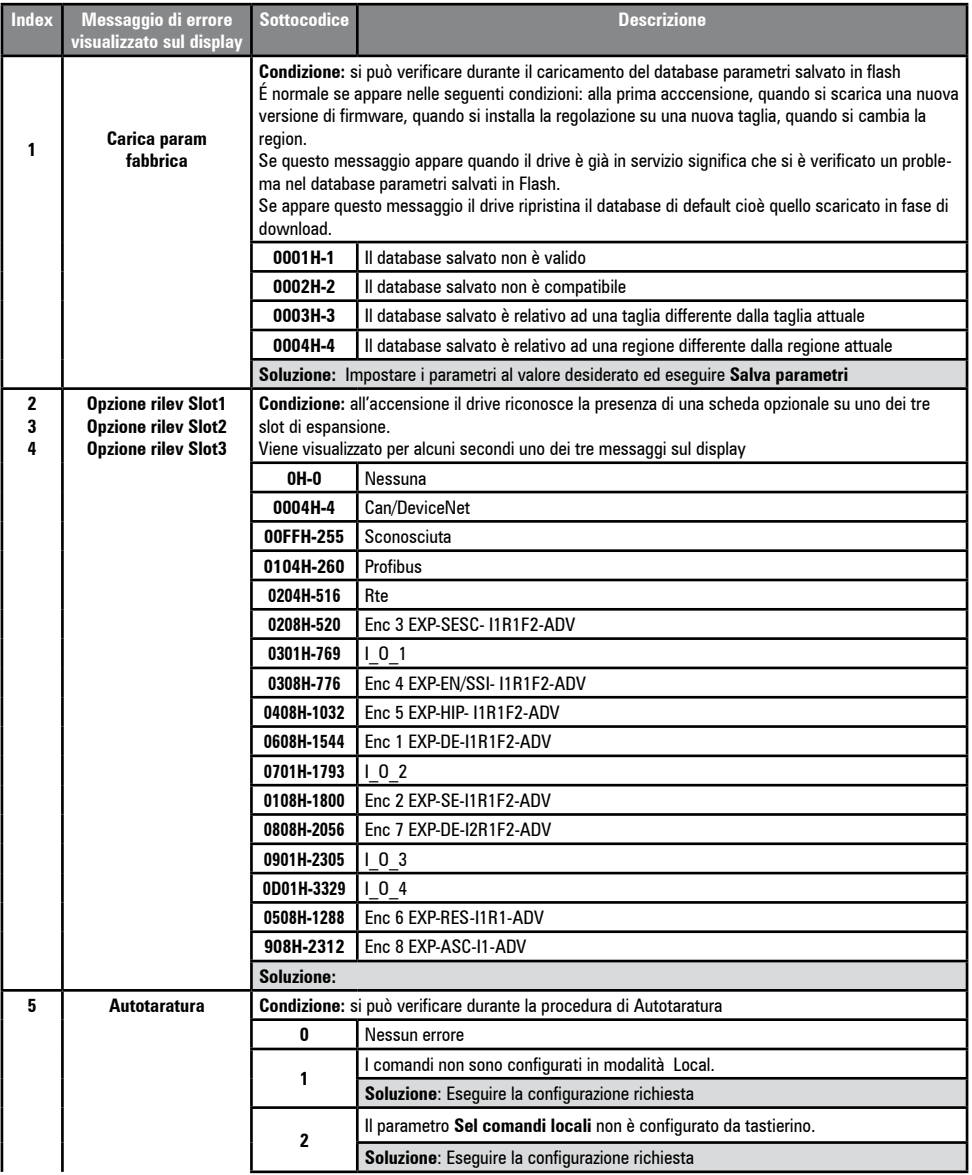

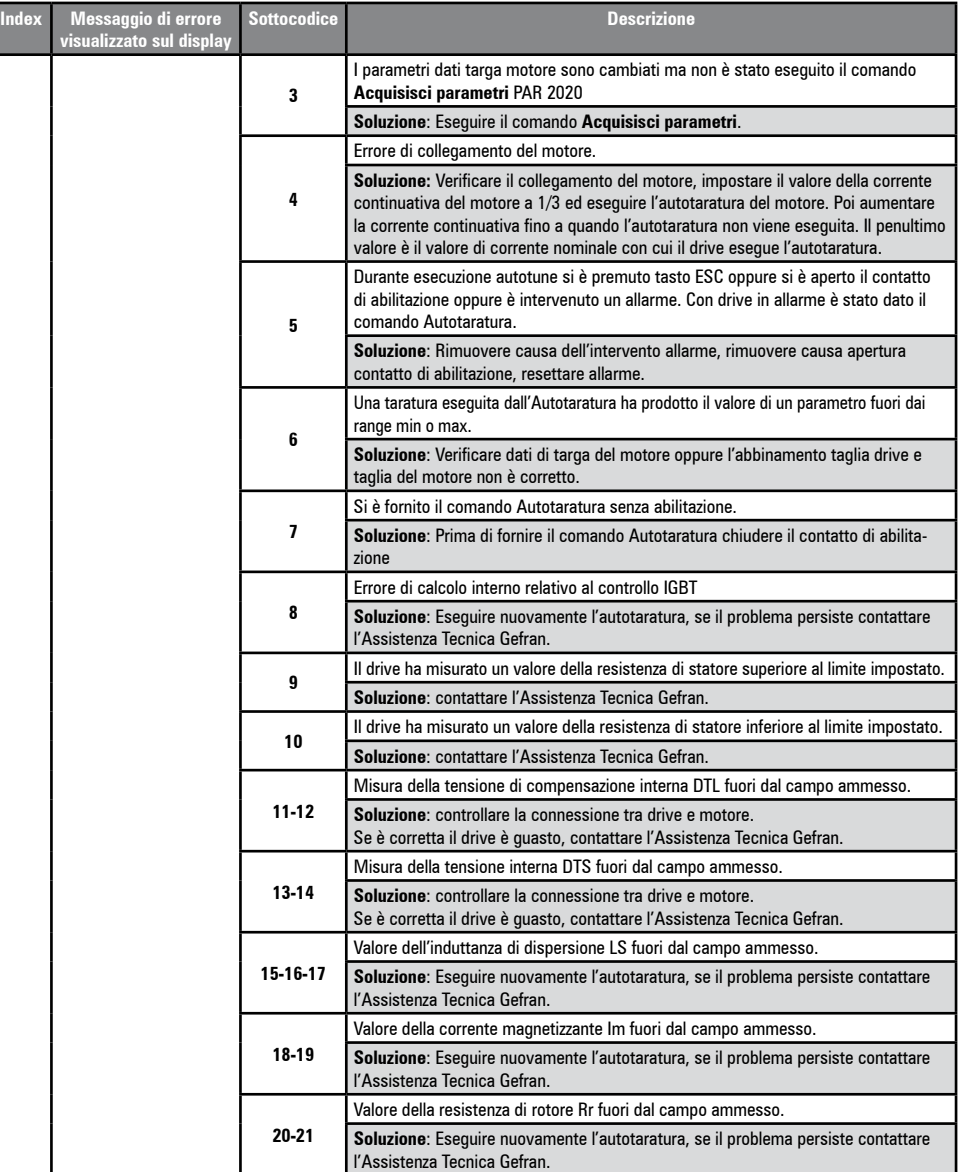

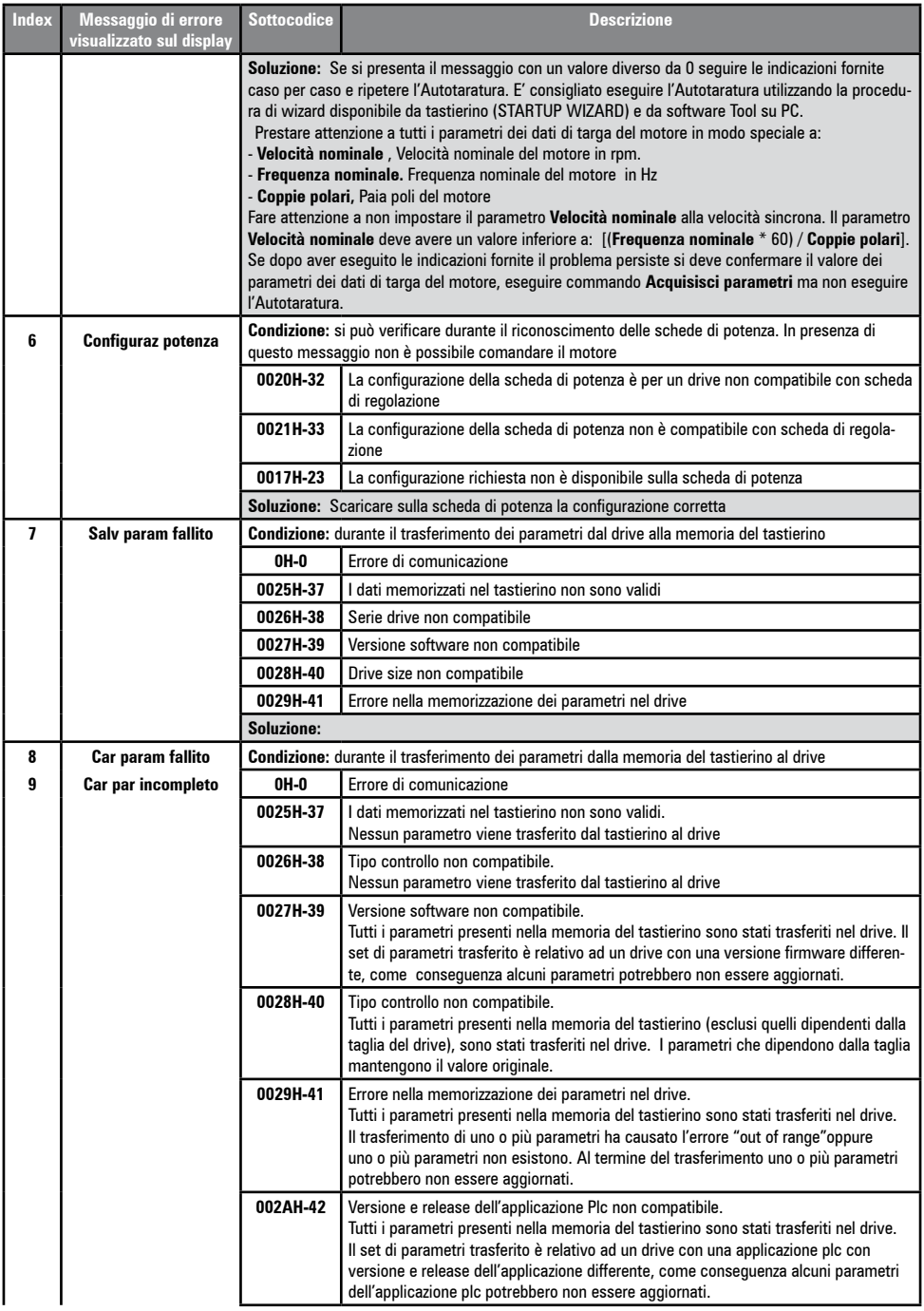

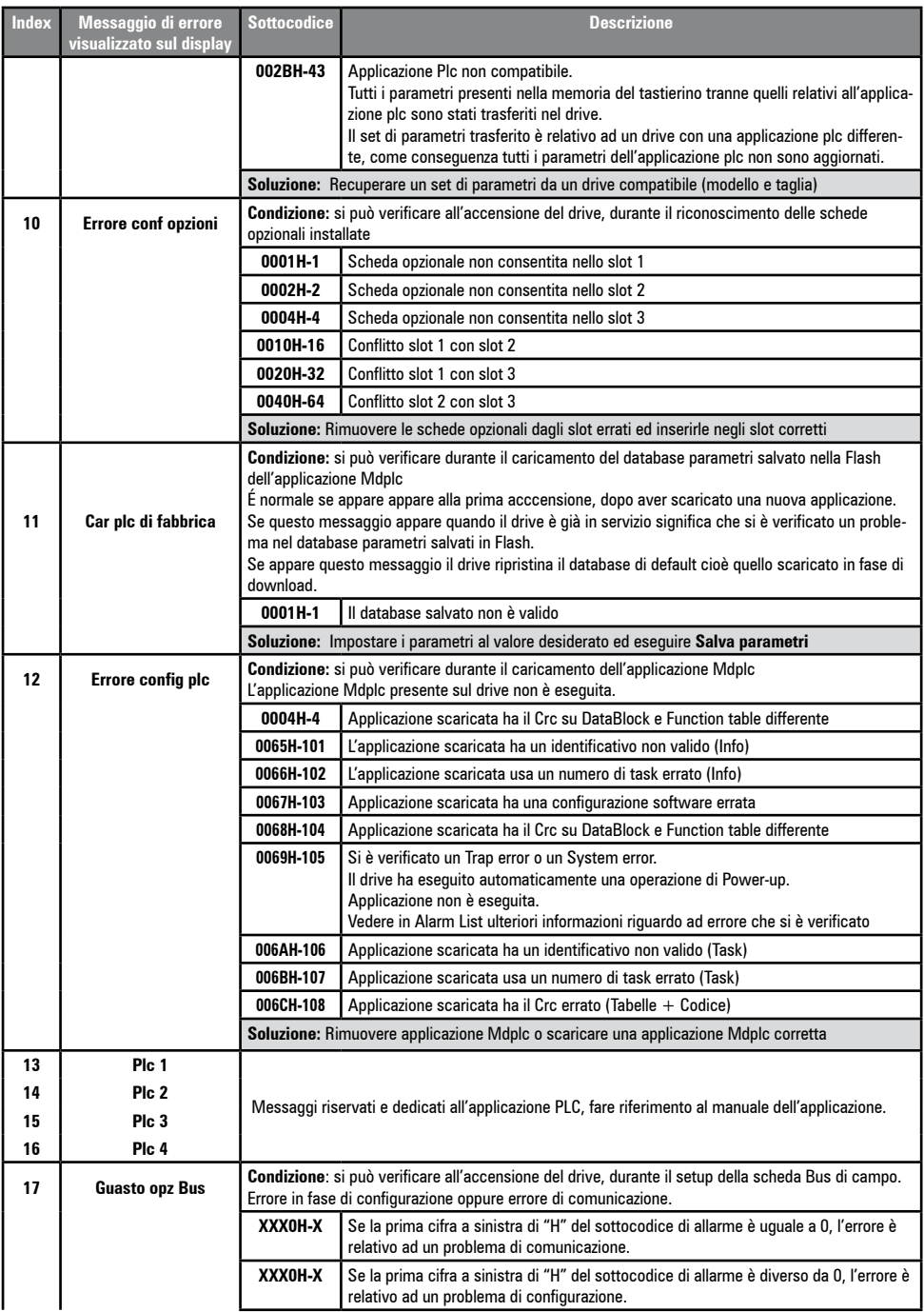

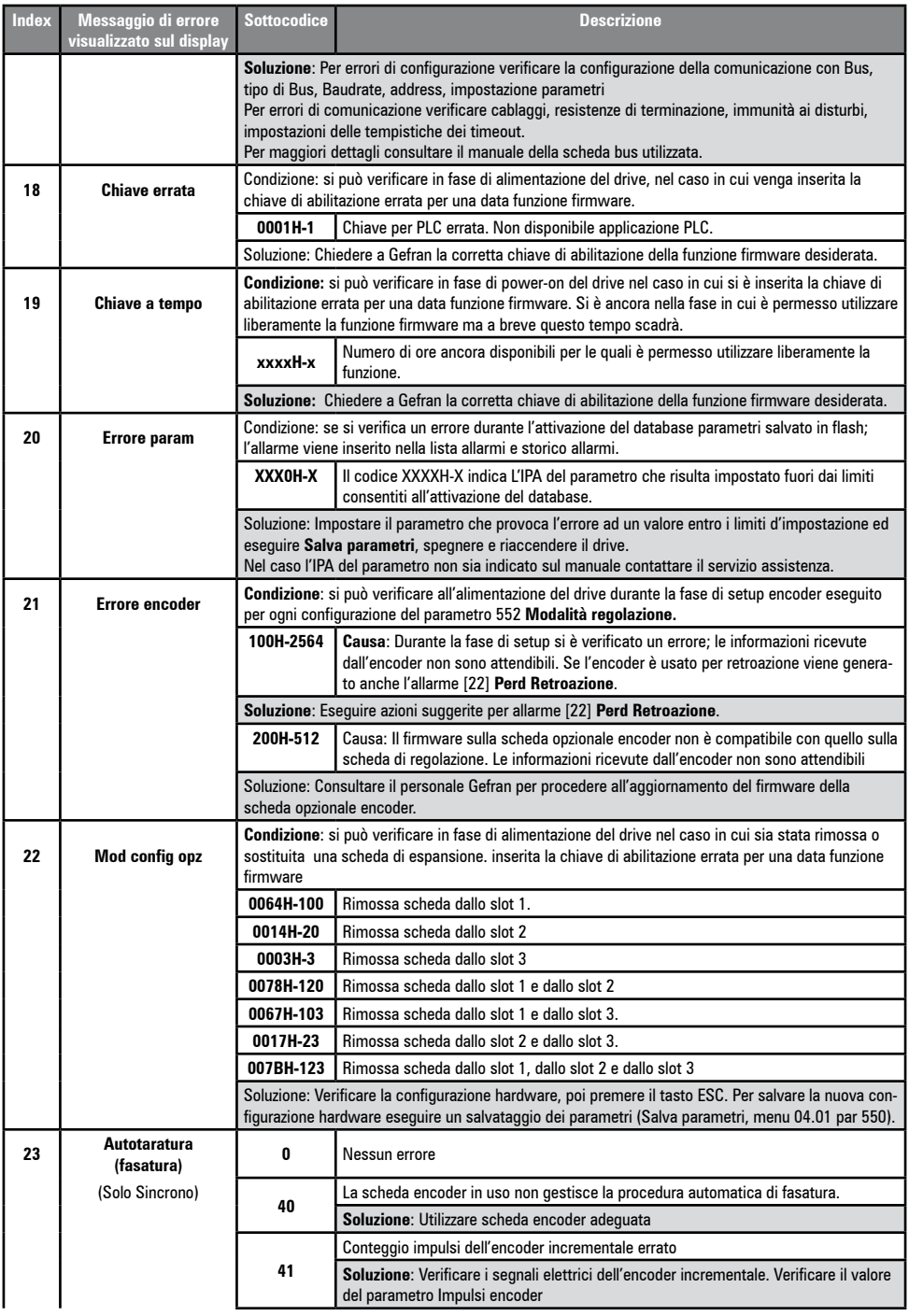

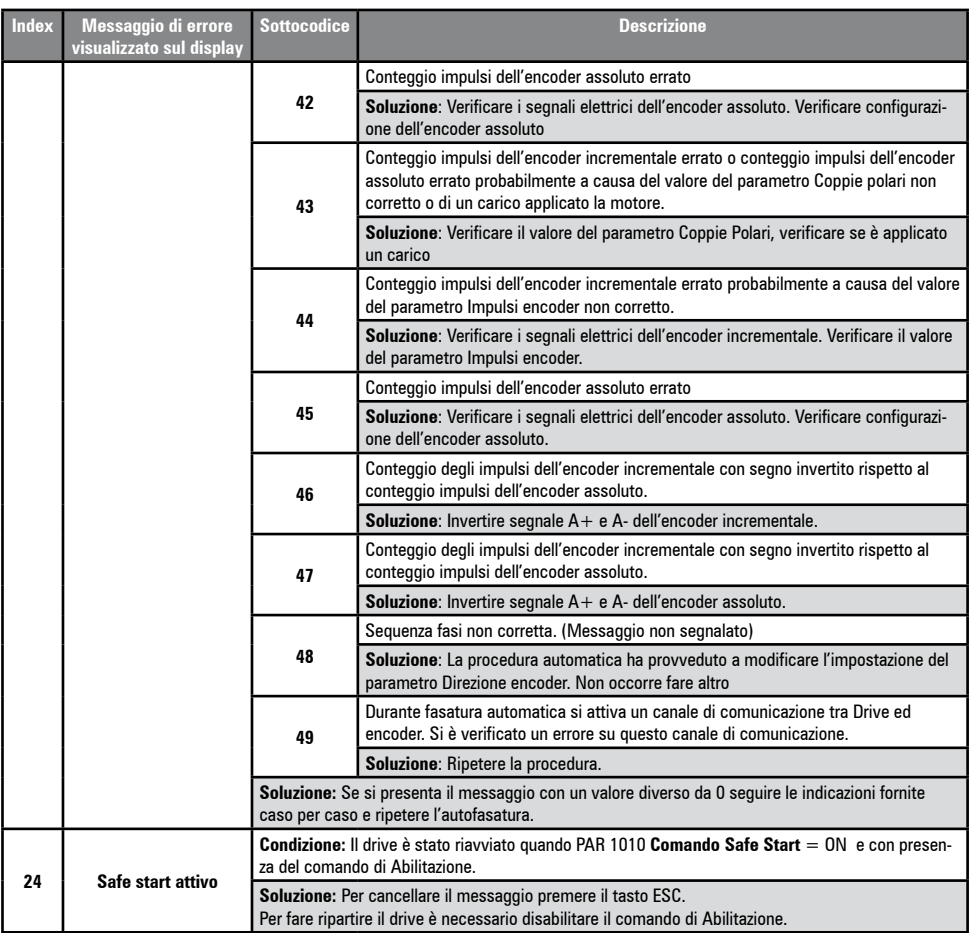

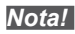

 $\label{prop:main} In an anomorphism of a nonhomomorphism of a nonhomomorphism is a monomorphism of a monomorphism.$ 

*Nota!* Se vengono visualizzati sul display messaggi non presenti in questo elenco, fare riferimento al manuale dell'applicazione utilizzata dal drive.

# 9 - Specifiche

# 9.1 Condizioni ambientali

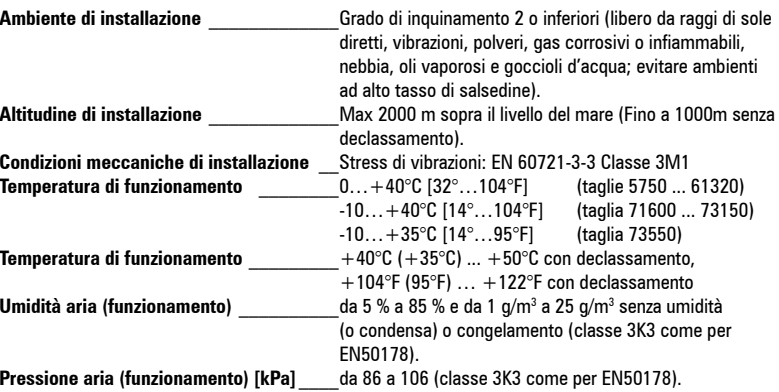

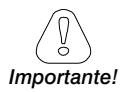

Il drive opererà sotto le condizioni di servizio ambientali (clima, meccaniche, inquinamento, ...) definite nella EN61800-2 per quanto riguarda le "usual service conditions". 

# 9.2 Normative

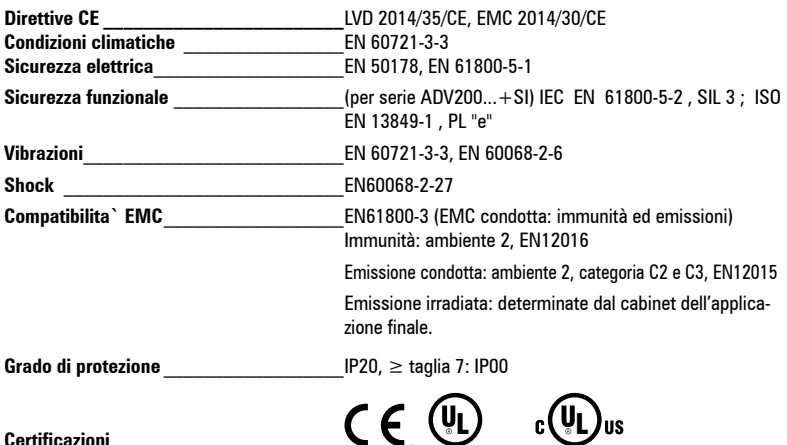

UL e cULus, Conforme alle direttive per il mercato Americano e Canadese (con alimentazione ≤600Vac).

# 9.3 Prestazioni (Asincrono)

## 9.3.1 Controllo di corrente

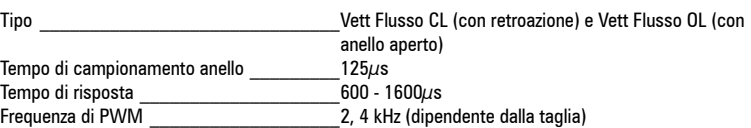

## 9.3.2 Controllo di velocità

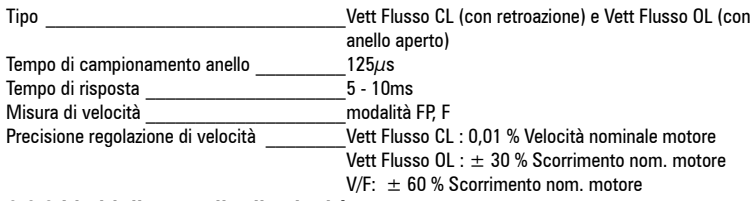

#### 9.3.3 Limiti di controllo di velocità

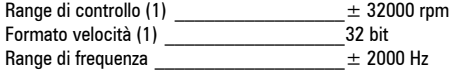

(1) riferito a Fondo scala velocità, PAR:680.

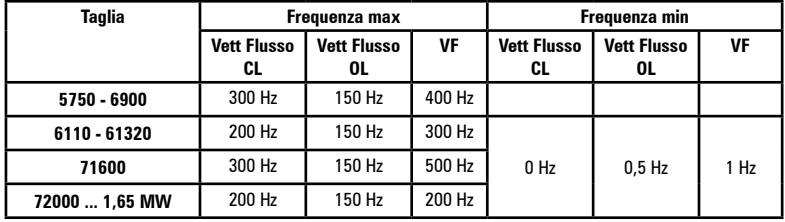

#### 9.3.4 Controllo di coppia

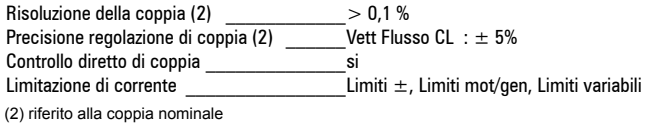

#### 9.3.5 Sovraccarico

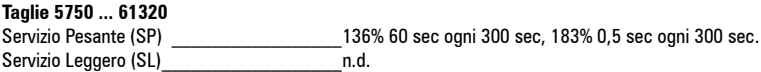

#### Taglie  $\ge$  ADV 71600

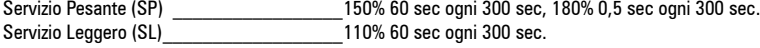

# 9.4 Prestazioni (Sincrono)

## 9.4.1 Controllo di corrente

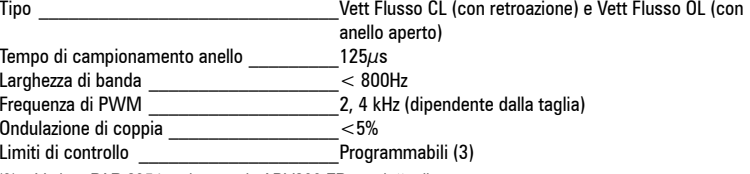

(3) Vedere PAR 2354, nel manuale ADV200 FP per dettagli.

### 9.4.2 Controllo di velocità

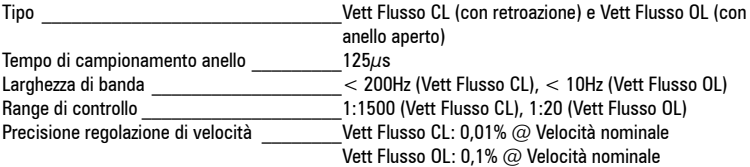

#### 9.4.3 Limite coppia iniziale

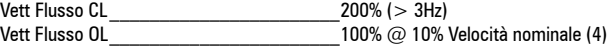

(4) Il limite di coppia iniziale in Vett Flusso OL dipende dall'inerzia e attrito applicato al motore.

#### 9.4.4 Sovraccarico

Taglie 5750 ... 61320: Servizio Pesante (SP) 150% 60 sec ogni 300 sec, 200% 3 sec ogni 300 sec. Servizio Leggero (SL) n.d.

#### Taglie  $\ge$  ADV 71600:

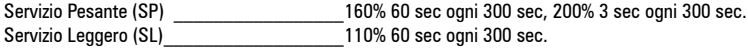

#### 9.4.5 Deflussaggio

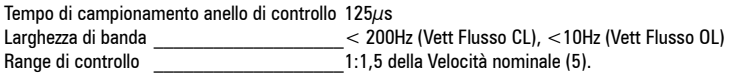

(5) Il range di deflussaggio depende dal tipo di motore. Contattare Gefran per ulteriori dettagli.

# 9.5 Circuito DC

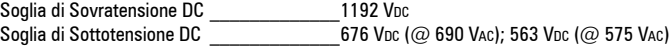

# 9.6 Dati elettrici in ingresso

## 9.6.1 Alimentazione AC

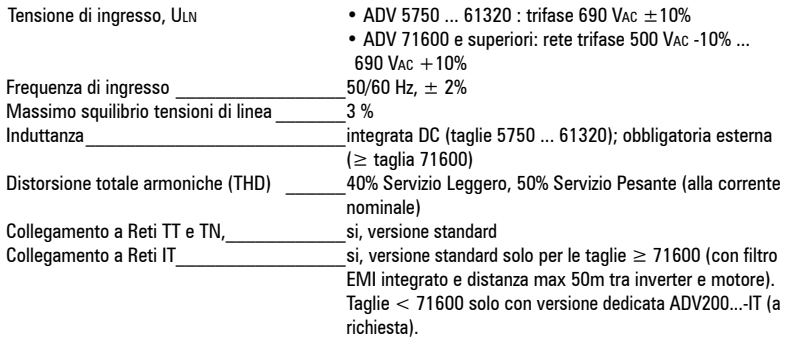

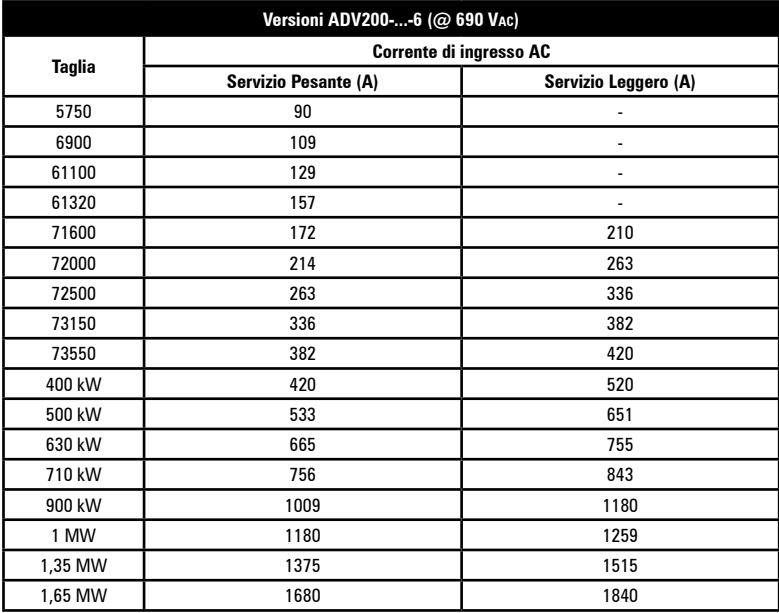

#### **9.6.2 Alimentazione DC**

Tensione di ingresso, Upc **ADV** -71600-6-DC e superiori: 600 ... 1120 Vpc

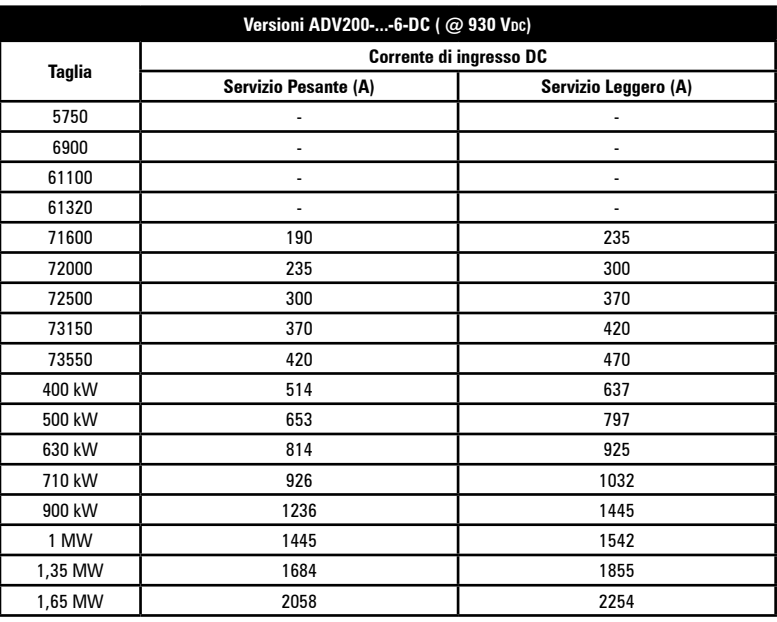

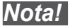

*Nota!* Contattare Gefran in caso si utilizzi un alimentatore rigenerativo serie AFE200.

# **9.7 Dati elettrici in uscita**

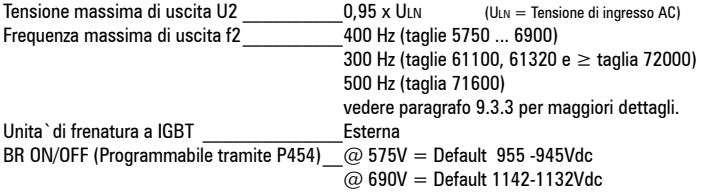

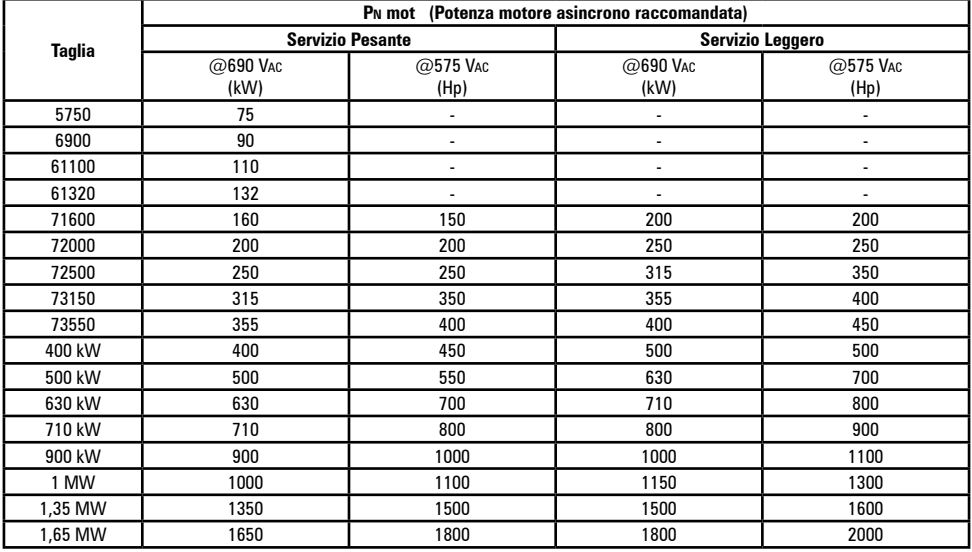

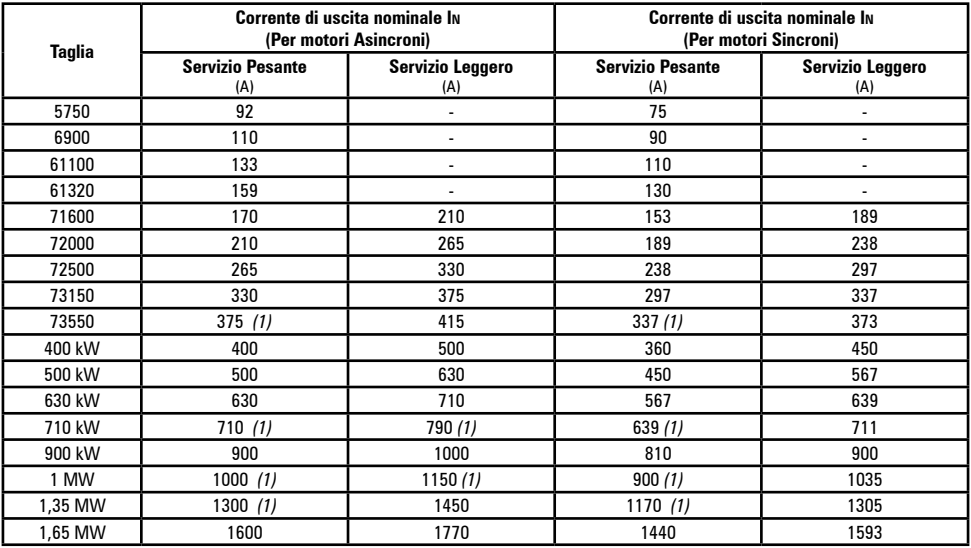

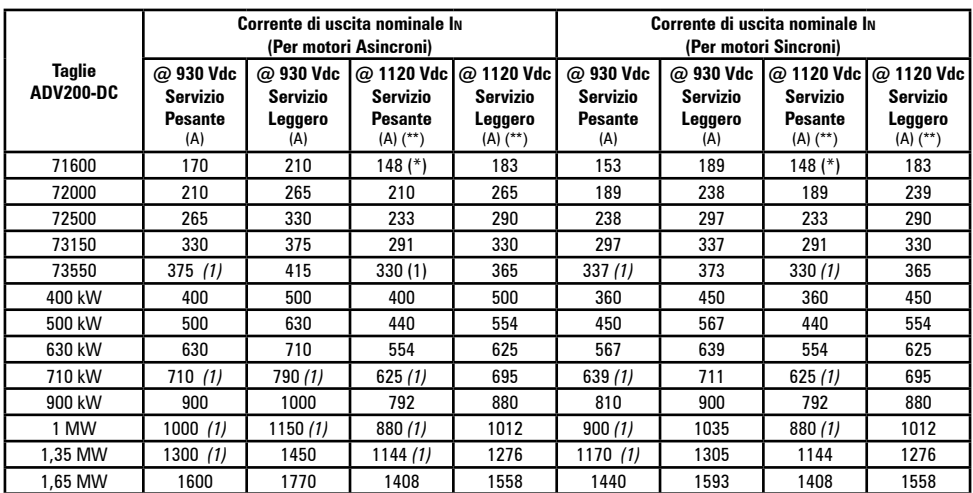

(\*) Vedere colonna @930Vdc se F switching = 2KHz

 $(**)$  Valori di corrente alla temperatura ambiente > 30°C.

(1) Valori di corrente alla temperatura ambiente di 35°C.

I fattori di riduzione della seguente tabella si applicano alla corrente nominale continuativa di uscita a cura dell' utilizzatore, non vengono automaticamente attuati dall'azionamento:

**Idrive = In x Kalt x Kt x Kv1**

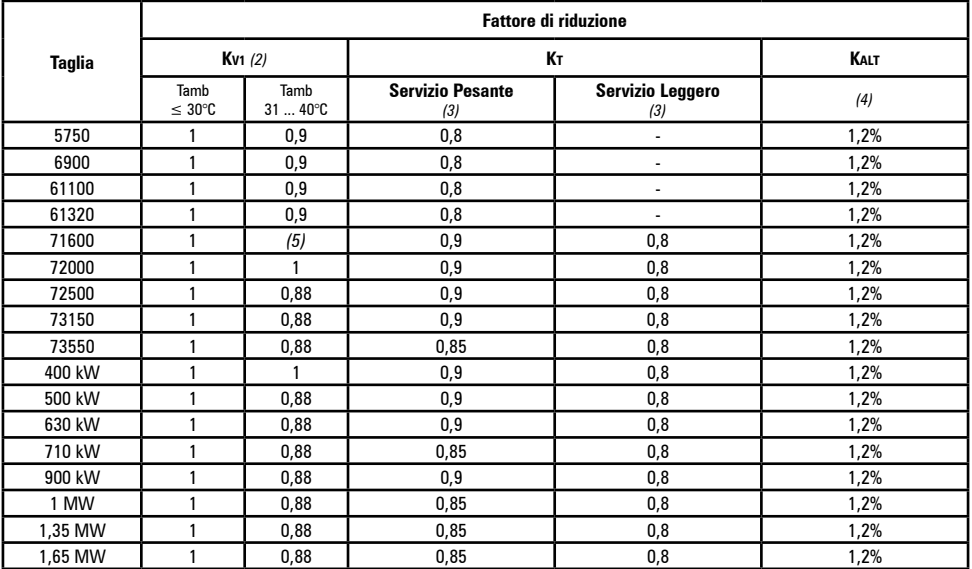

(2) Kv1 : Fattore di declassamento per alimentazione DC da AFE200 (1120Vdc), si applica solamente con temperatura ambiente superiore a 30°C.

(3) Kt : Fattore di declassamento per temperatura ambiente di 50°C (1 % ogni °C superiore a 40°C in SP e 2 % ogni °C superiore a 40°C in SL), >35°C per le taglie 73550, 710kW e ≥ 1 MW.

(4) Kalt : Fattore di declassamento per installazione ad altitudini superiori a 1000 metri s.l.m.. Valore da applicare = 1.2 % ad ogni 100

m di incremento oltre i 1000 m (fino ad un massimo di 4000m). Se la temperatura ambiente è ≤30°C e l'applicazione prevede l'uso del declassamento Kv, allora è possibile evitare il declassamento Kalt.

Es: Altitudine 2000 m, Kalt = 1,2 % \* 10 = 12% di declassamento; In declassata = (100 - 12) % = 88 % In.

(5)  $Fsw = 4 kHz (default): Ky = 1: Fsw = 2 kHz: Ky = 0.87$ 

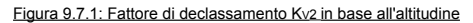

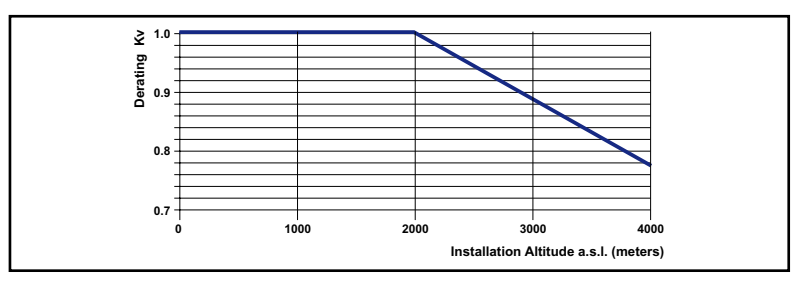

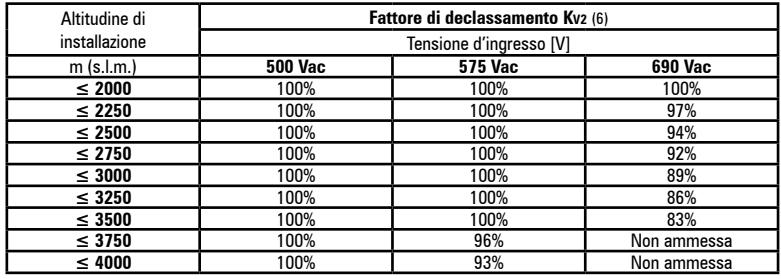

(6) Kv2 : Fattore di declassamento della tensione di rete in base all'altitudine

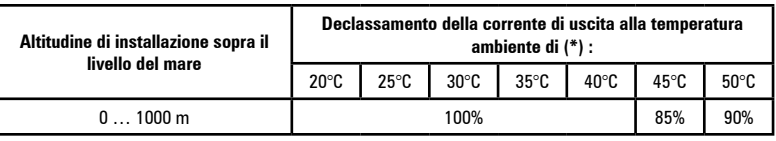

(\*) Questa tabella non è applicabile alla taglia 73550 e relativi paralleli (temperatura di funzionamento =  $-10...+35^{\circ}C$ ).

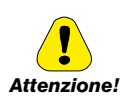

Nel caso in cui non vengano tenuti in considerazione i fattori di derating, il drive potrebbe raggiungere una condizione di sovratemperatura.

Tale condizione verrà segnalata attraverso l'allarme specifico, con conseguente arresto *Attenzione!* del regolare funzionamento del drive.

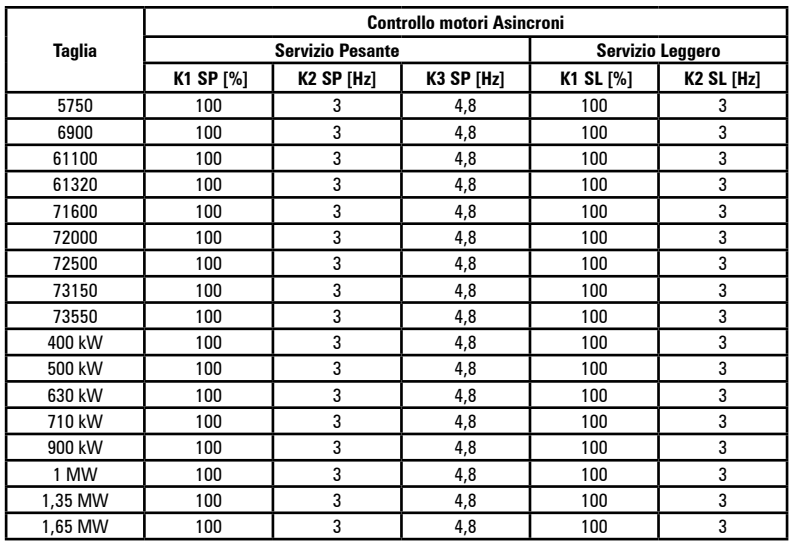

#### **9.7.1 Sovraccarico in funzione della frequenza di uscita**

Figura 9.7.1.1: Taglie ≤ 61320 - Sovraccarico SP (motori asincroni)

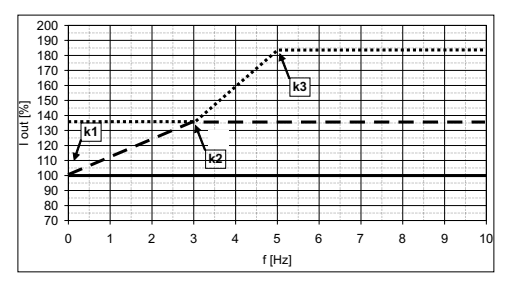

**\_ \_** Islow, **....** Ifast; **\_\_** I<sup>n</sup>

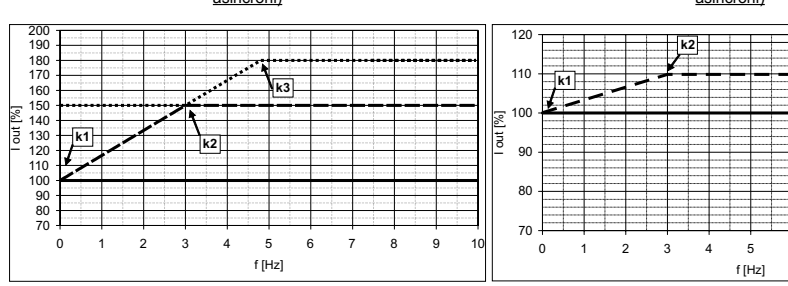

Figura 9.7.1.2: Taglie ≥ 71600 - Sovraccarico SP (motori asincroni)

**\_ \_** Islow, **....** Ifast; **\_\_** I<sup>n</sup> **\_ \_** Islow, **\_\_** I<sup>n</sup>

Figura 9.7.1.3: Taglie ≥ 71600 - Sovraccarico SL (motori asincroni)

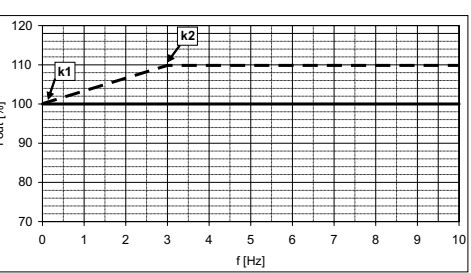

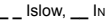

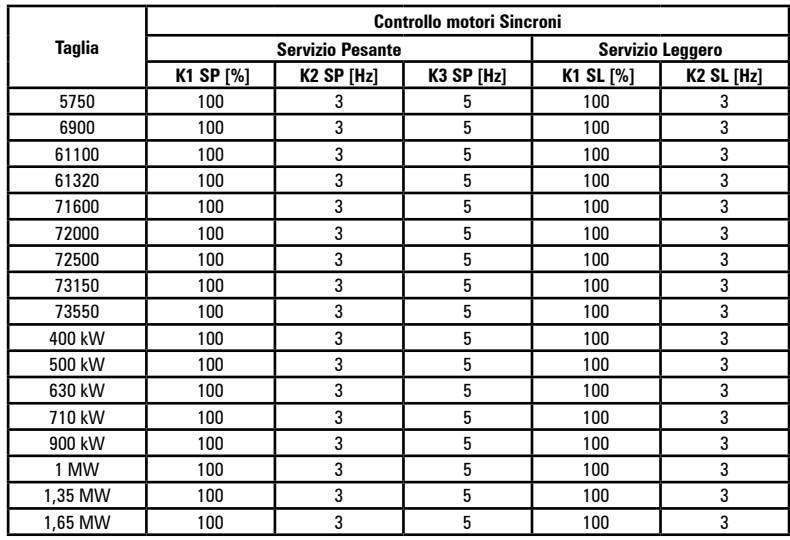

Figura 9.7.1.4: Taglie ≤ 61320 - Sovraccarico SP (motori Sincroni)

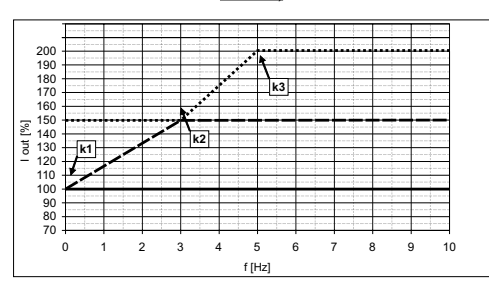

**\_ \_** Islow, **....** Ifast; **\_\_** I<sup>n</sup>

(1) Limite di corrente FAST; (2) Limite di corrente SLOW; (3) Limite di corrente NOMINALE

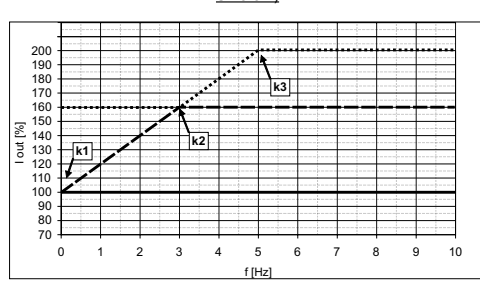

Figura 9.7.1.5: Taglie ≥ 71600 - Sovraccarico SP (motori Sincroni)

**\_ \_** Islow, **....** Ifast; **\_\_** I<sup>n</sup> (1) Limite di corrente FAST; (2) Limite di corrente SLOW; (3) Limite di corrente NOMINALE

Figura 9.7.1.6: Taglie ≥ 71600 - Sovraccarico SL (motori Sincroni)

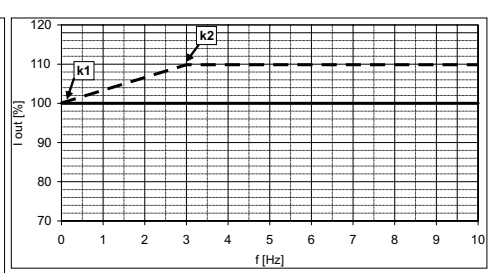

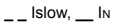

#### **9.7.2 Frequenza di commutazione**

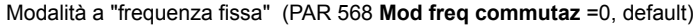

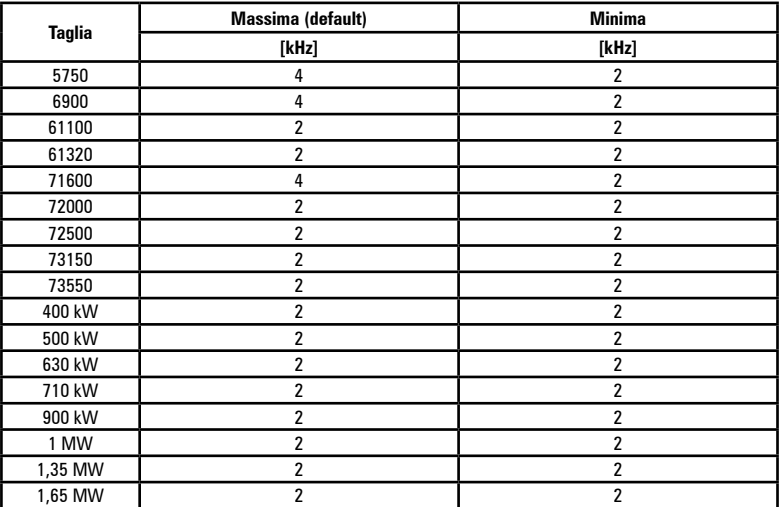

#### Modalità a "frequenza variabile" (PAR 568 **Mod freq commutaz** =1)

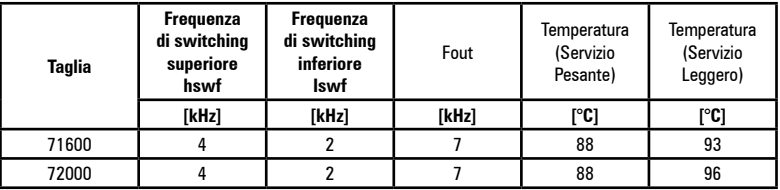

*Nota !* La frequenza di commutazione viene controllata dalla temperatura del dissipatore del drive e dalla frequenza d'uscita. Per ulteriori informazioni vedere il manuale Funzioni e Parametri, menù 4.12.The common common continuum common common common common common common common common com

## **9.8 Livello di tensione dell'inverter per operazioni di sicurezza**

**Il tempo minimo** che deve trascorrere da quando un inverter ADV200 viene disabilitato dalla rete, prima che un operatore possa agire sulle parti interne dell'inverter evitando scosse elettriche, **è di 5 minuti**.

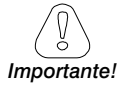

Il valore prende in considerazione lo spegnimento di un inverter alimentato a 690Vac +10%, senza nessuna opzione (tempo indicato per condizione di inverter disabilitato).<br>**Importante!** *Importante! IMPORTANTERED DIMENSIONS* 

# **9.9 Ventilazione**

Per tutti gli inverter l'alimentazione dei ventilatori è esterna, vedere paragrafo "5.1.11 Collegamento ventilatori" a pagina 39.

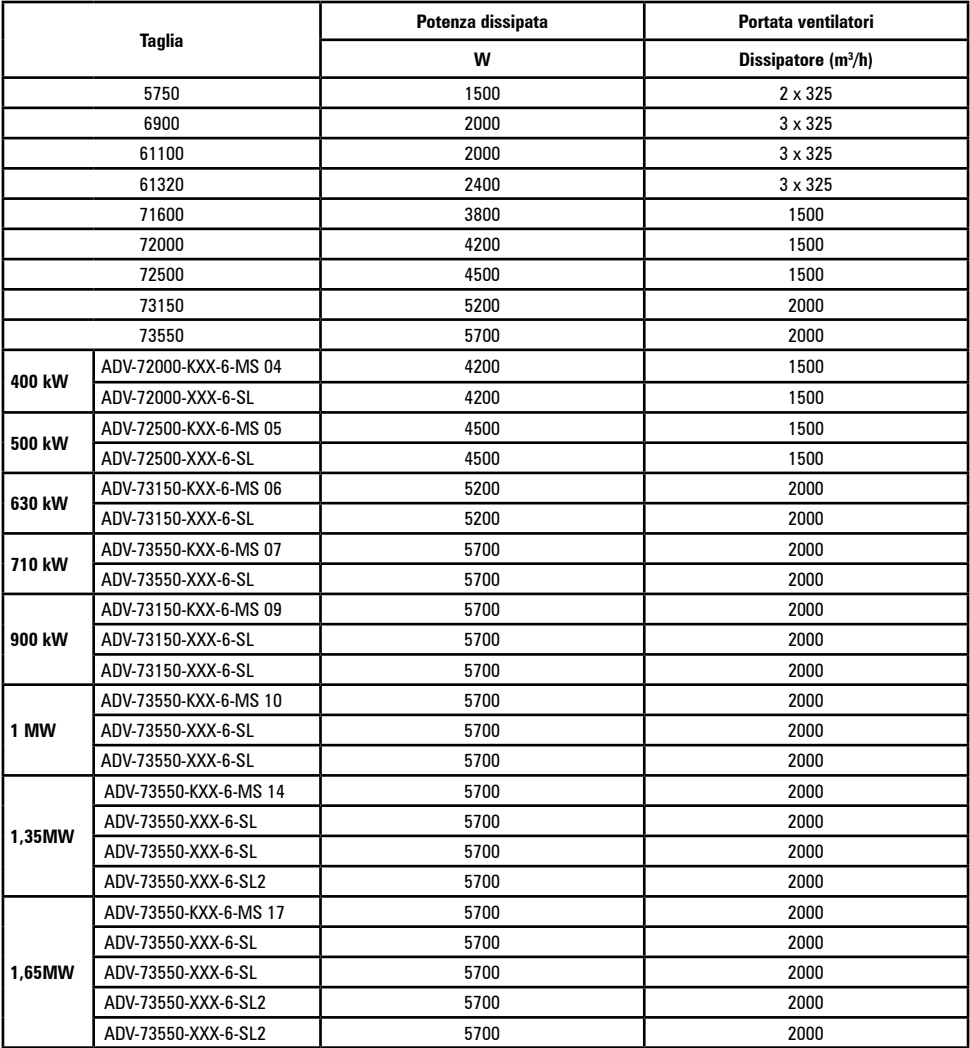

# **9.10 Pesi e dimensioni**

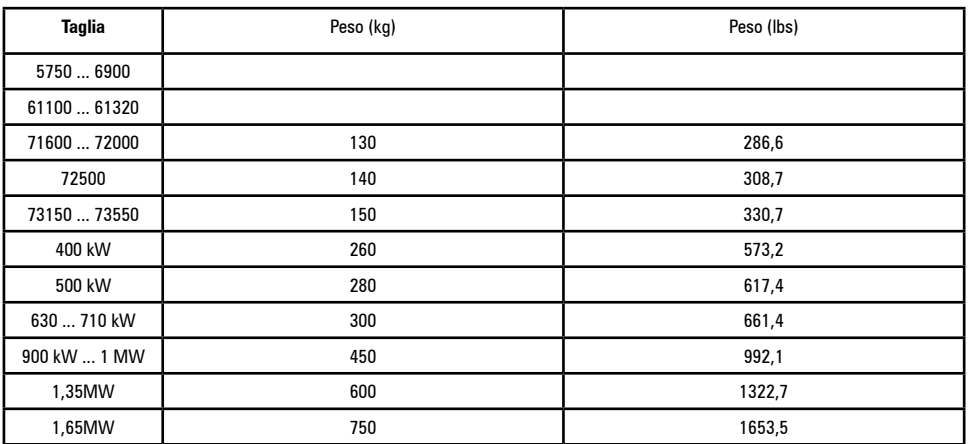

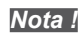

*Nota !* Pesi riferiti a drive standard con tastierino, senza opzioni, imballo non incluso.

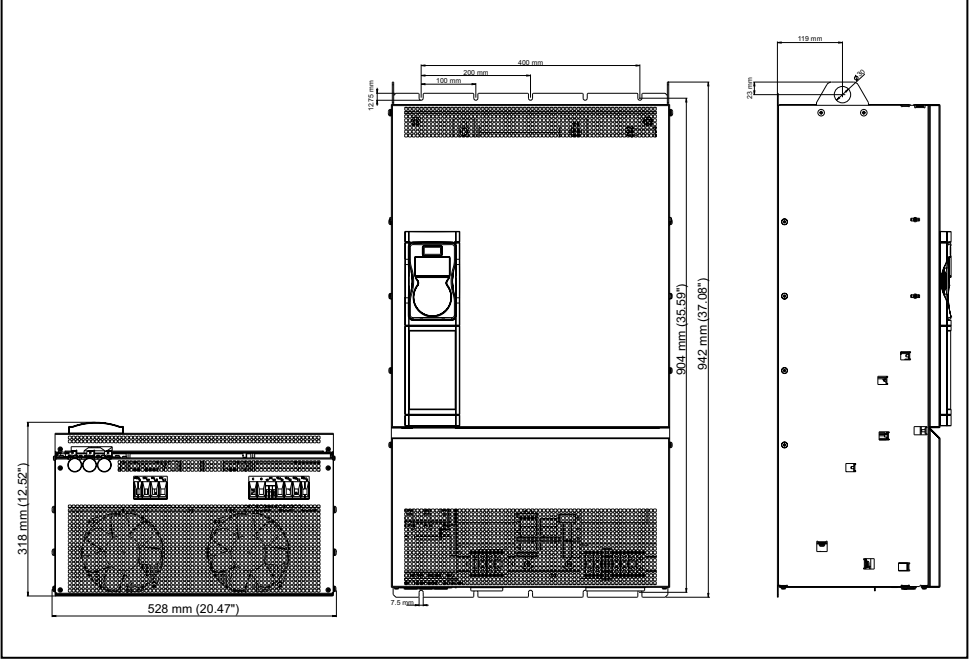

Figura 9.10.1: Dimensioni taglia 5
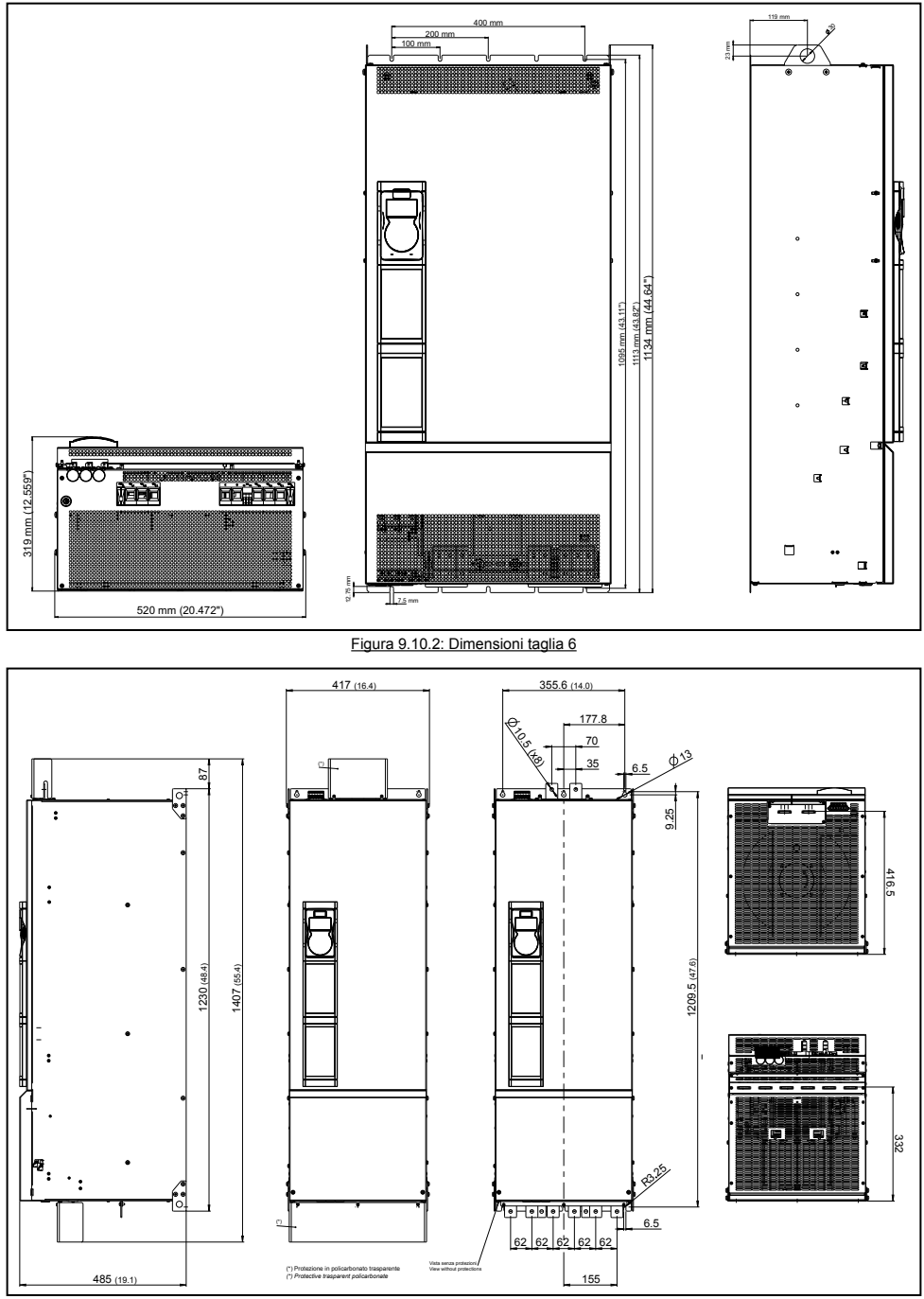

Figura 9.10.3: Dimensioni taglia 7

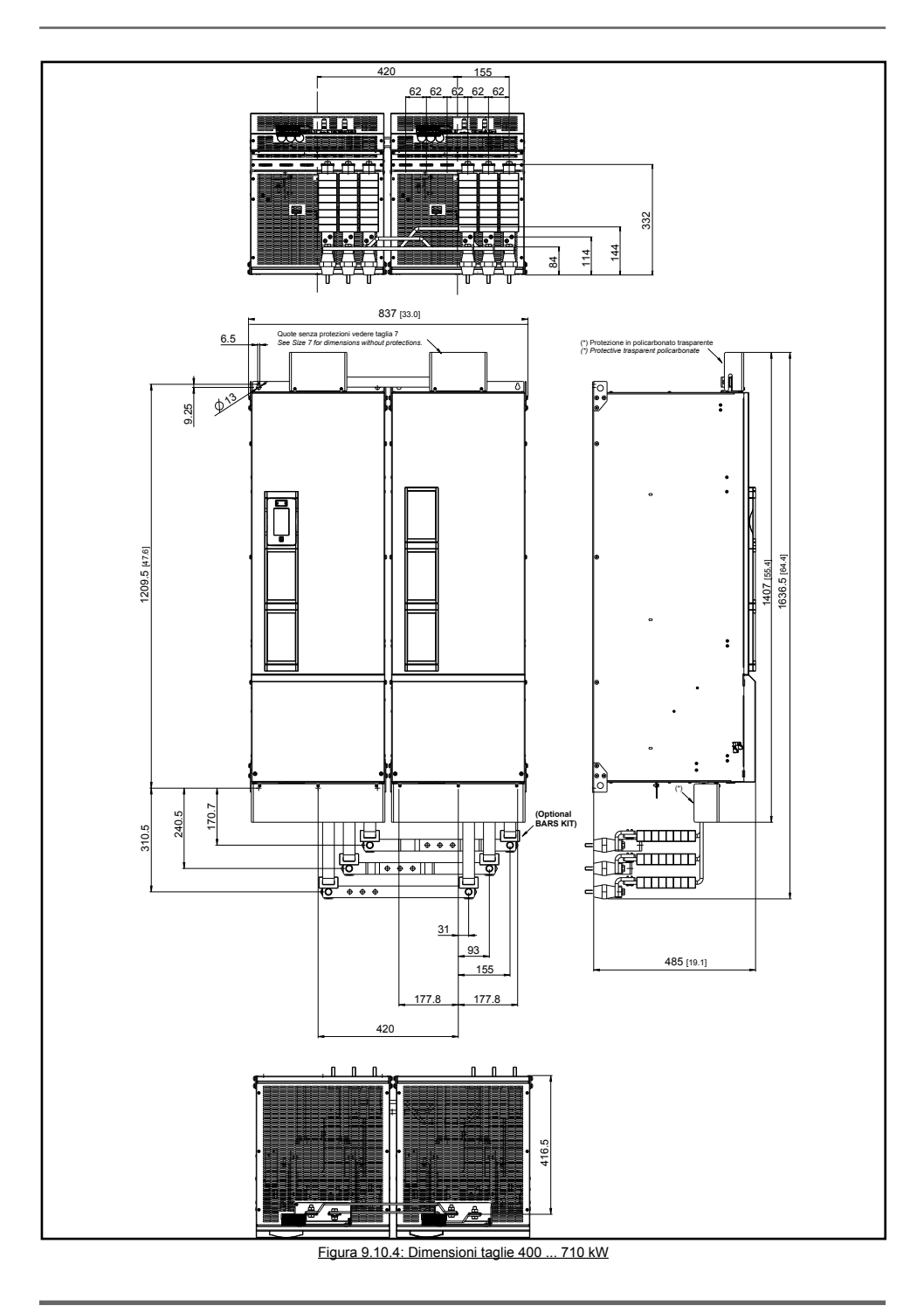

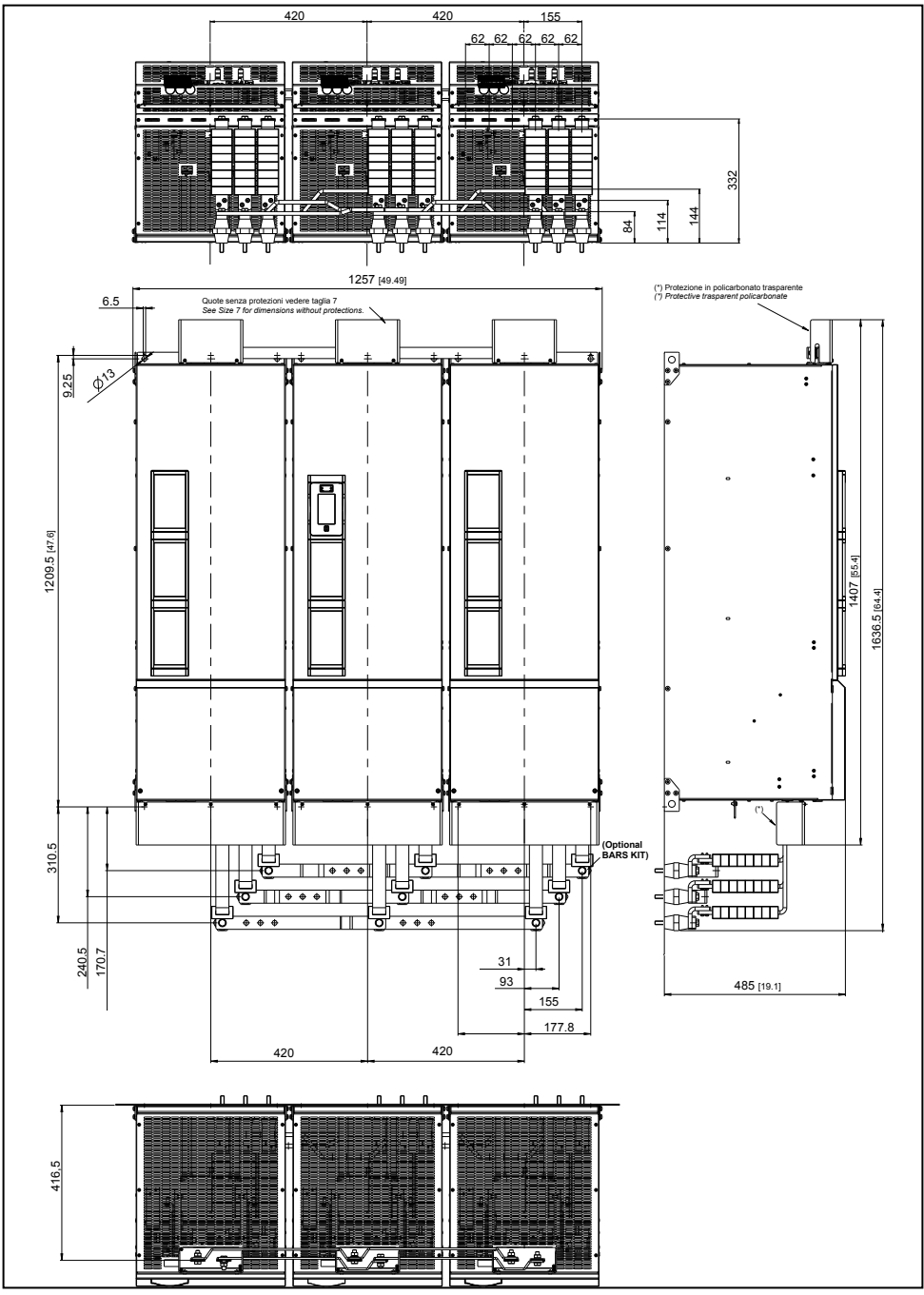

Figura 9.10.5: Dimensioni taglie 900 kW - 1 MW

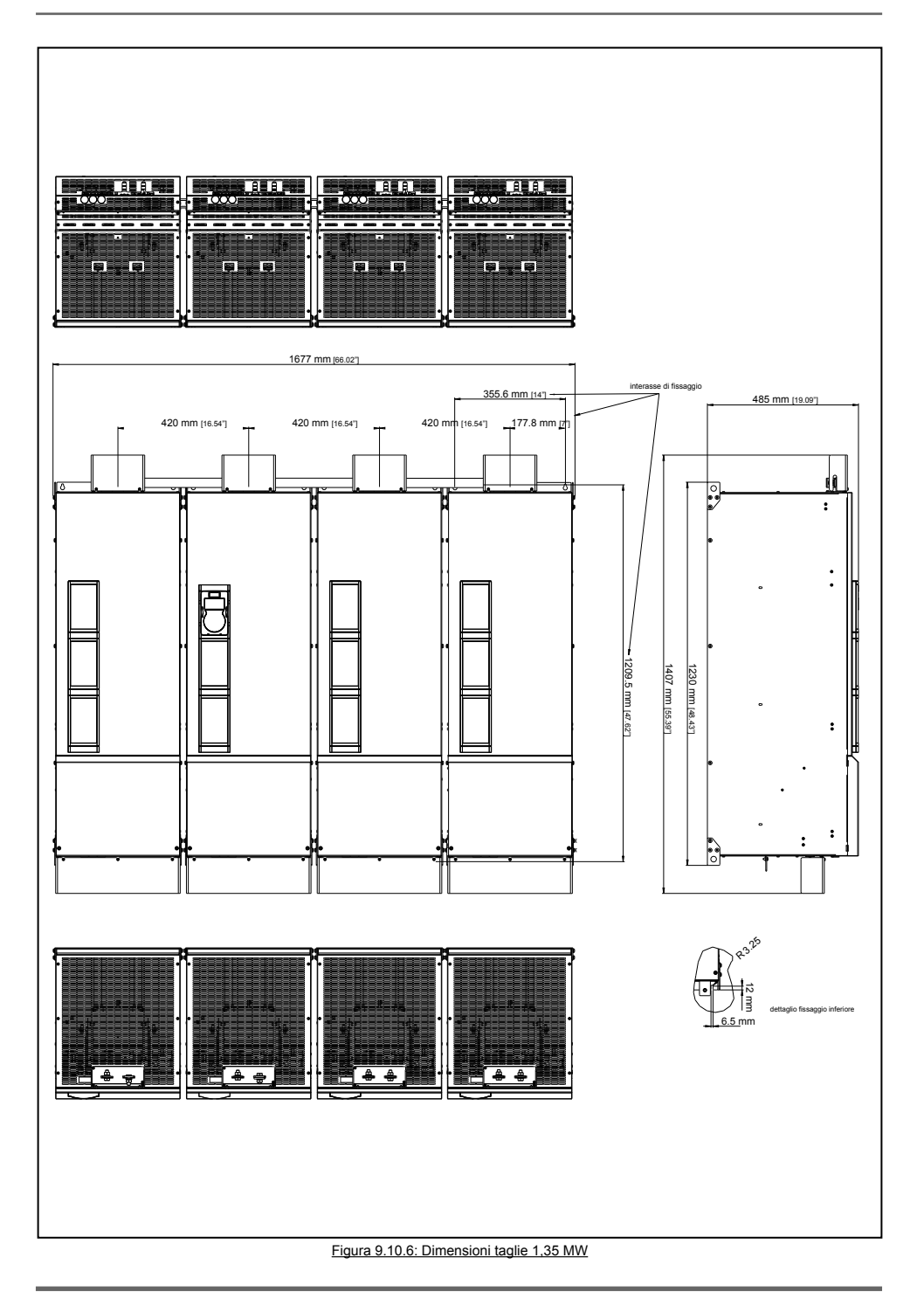

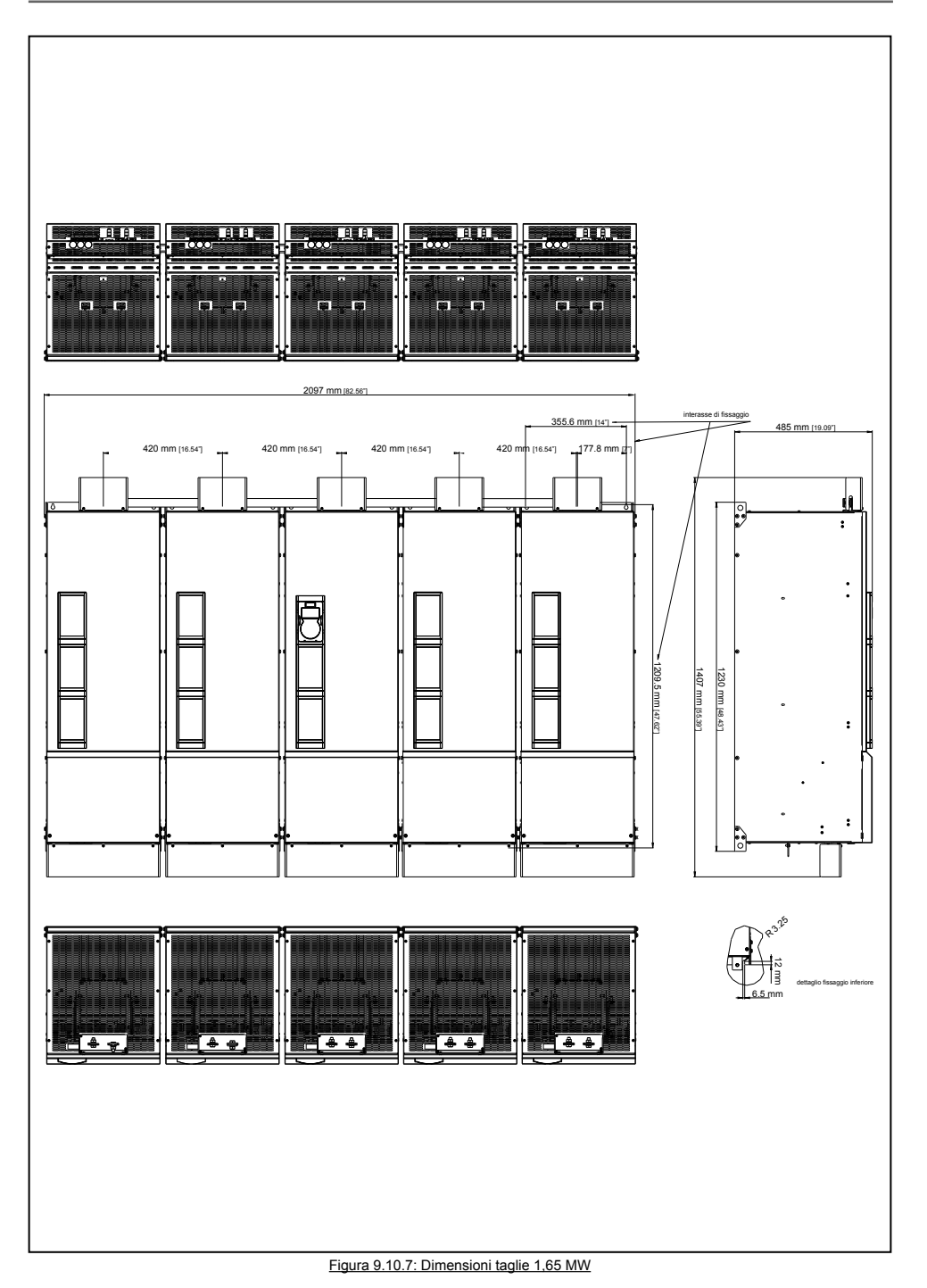

# **10.1 Fusibili esterni opzionali**

### **10.1.1 Fusibili lato rete (F1)**

Prevedere la protezione a monte dell'inverter sul lato rete. Utilizzare esclusivamente fusibili extrarapidi.

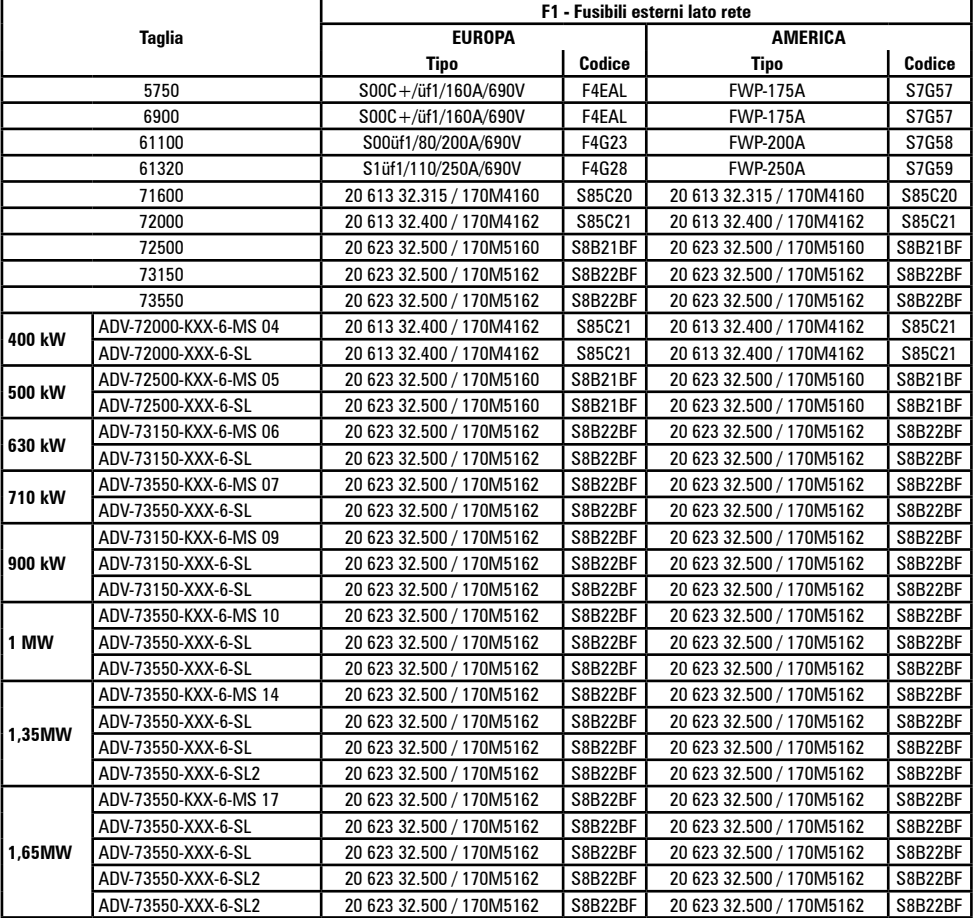

I dati tecnici dei fusibili come ad esempio dimensioni, pesi, potenze dissipate, portafusibili ecc. si possono rilevare dai relativi cataloghi del costruttore: S... (Jean Müller); 20 613.. (SIBA - SQB 1 DIN 110); 20 623.. (SIBA - SQB 2 DIN 110); FWP.. (Bussmann); 170M.. (Bussmann - Square body).

### **10.1.2 Fusibili esterni per il collegamento DC (F2)**

Nel caso venga utilizzato un alimentatore DC esterno o un convertitore rigenerativo devono essere utilizzati i seguenti fusibili (per ulteriori informazioni vedere il manuale istruzioni del dispositivo):

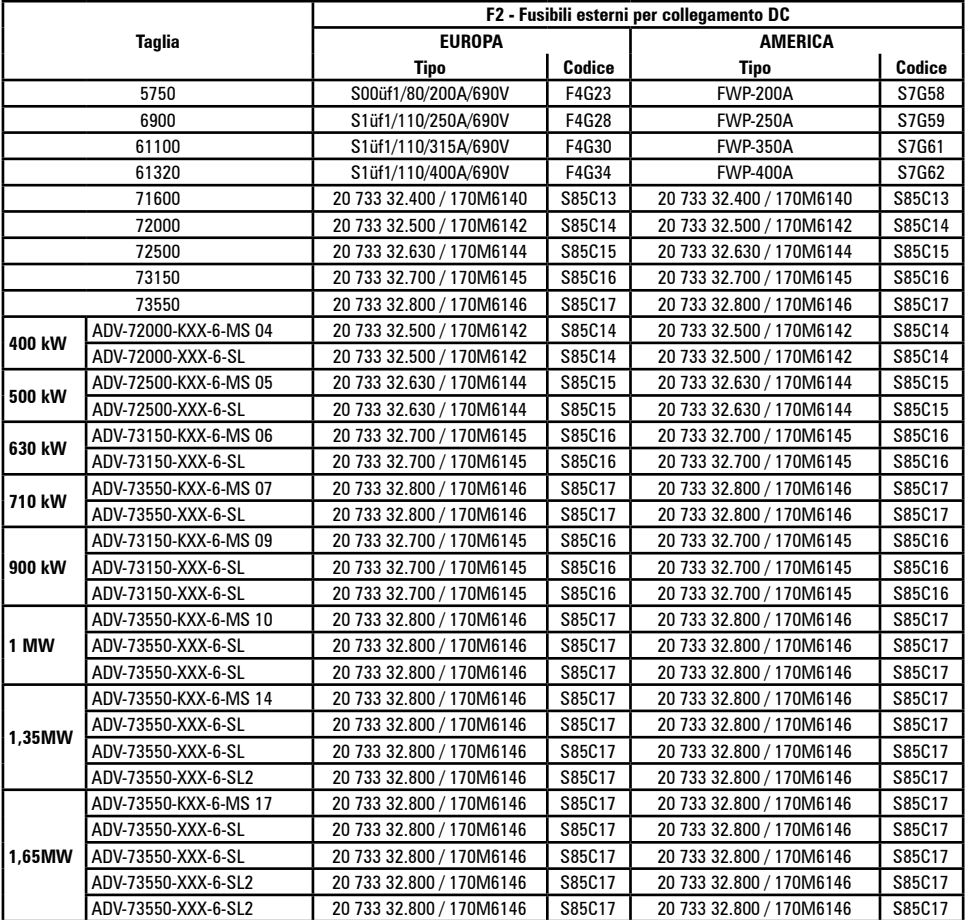

I dati tecnici dei fusibili come ad esempio dimensioni, pesi, potenze dissipate, portafusibili ecc. si possono rilevare dai relativi cataloghi del costruttore: S... (Jean Müller); 20 733.. (SIBA - SQB 3 DIN 110); FWP.. (Bussmann); 170M.. (Bussmann - Square body).

*Note!* Solo taglia 7: a richiesta predisposizione per montaggio interno fusibili lato DC.

### **10.1.3 Fusibili interni opzionali per il collegamento DC (F2)**

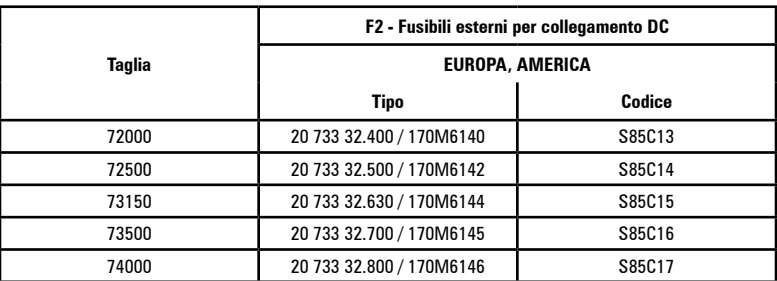

I dati tecnici dei fusibili come ad esempio dimensioni, pesi, potenze dissipate, portafusibili ecc. si possono rilevare dai relativi cataloghi del costruttore:

170.. Bussmann (Square body)

20 ... Siba (SQB 3 DIN 110)

# **10.2 Induttori**

### **10.2.1 Induttori di ingresso (L1)**

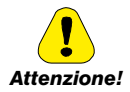

**E' obbligatorio utilizzare una induttanza di rete trifase per le taglie ≥ 160 kW.** 

Si consiglia l' utilizzo di induttanze di rete con una impedenza di almeno il 3%. I valori minimi di induttanza e i rating di corrente sono riportati nella seguente tabella che riporta i codici suggeriti da Gefran.

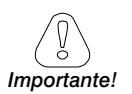

Nel caso di collegamento Master e Slave (taglie da 400 kW a 1,65 MW) per drive Master e per ogni drive Slave è obbligatorio utilizzare induttori uguali (stesso valore di induttanza e stesso rating di corrente) per garantire la corretta ripartizione di corrente sui ponti raddrizzatori di ingresso al drive.

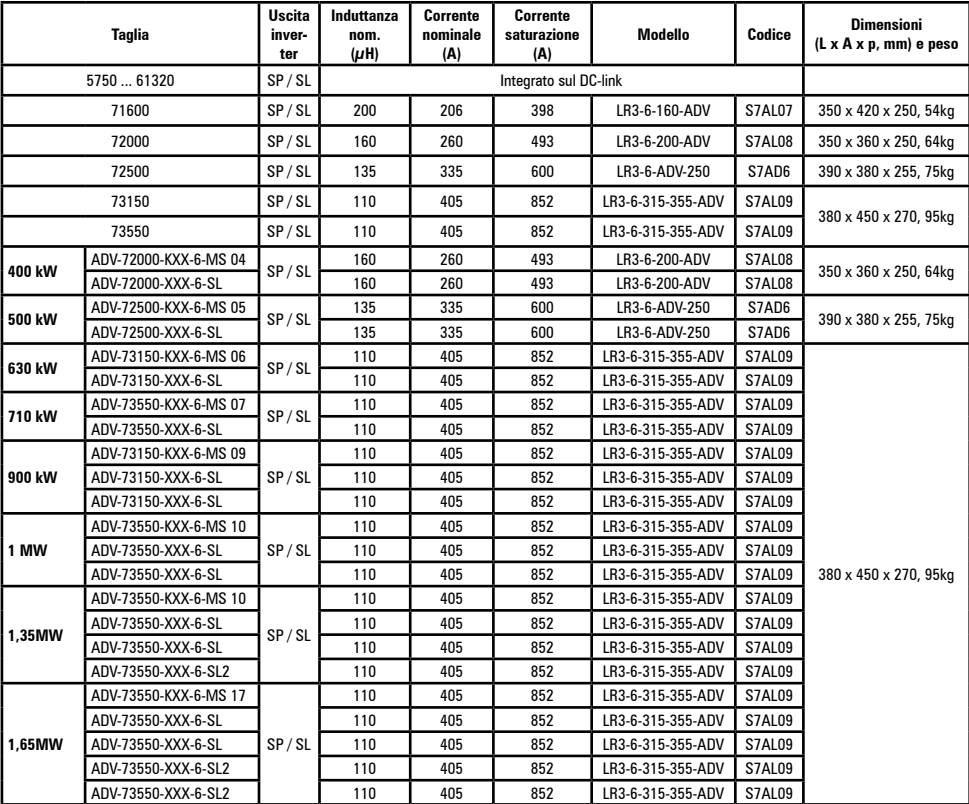

### **10.2.2 Induttori di uscita opzionali (L2)**

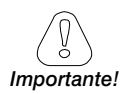

Nel caso di collegamento Master e Slave (taglie da 400 kW a 1,65 MW) è obbligatorio l'uso di induttori d'uscita: il valore e le caratteristiche tecniche delle induttanze di uscita DEVE essere uguale per tutti gli inverter (stesso valore di induttanza e stesso rating di corrente) per garantire la corretta ripartizione di corrente.

Deve essere identica anche la lunghezza cavi tra i diversi moduli. The communication of the communication of the communication of the communication of the communication of the communication of the communication of the communication of the communication of the communication of the communic

L'inverter ADV200 può essere utilizzato con motori standard oppure con motori progettati appositamente per essere utilizzati con gli inverter. Questi ultimi possiedono solitamente un'isolamento maggiore per meglio sostenere la tensione PWM. Si fornisce di seguito esempi di normativa di riferimento:

i motori progettati per essere utilizzati con inverter non richiedono nessun filtro speciale in uscita a questi. I motori standard, in particolare con cavi lunghi (solitamente superiori ai 100 metri) possono richiedere un'induttore d'uscita per mantenere la forma d'onda di tensione entro i limiti specificati.

La corrente nominale degli induttori dovrebbe essere approssimativamente maggiore del 20% rispetto a quella dell'inverter per tenere in considerazione perdite aggiuntive causate dalla modulazione della forma d'onda d'uscita.

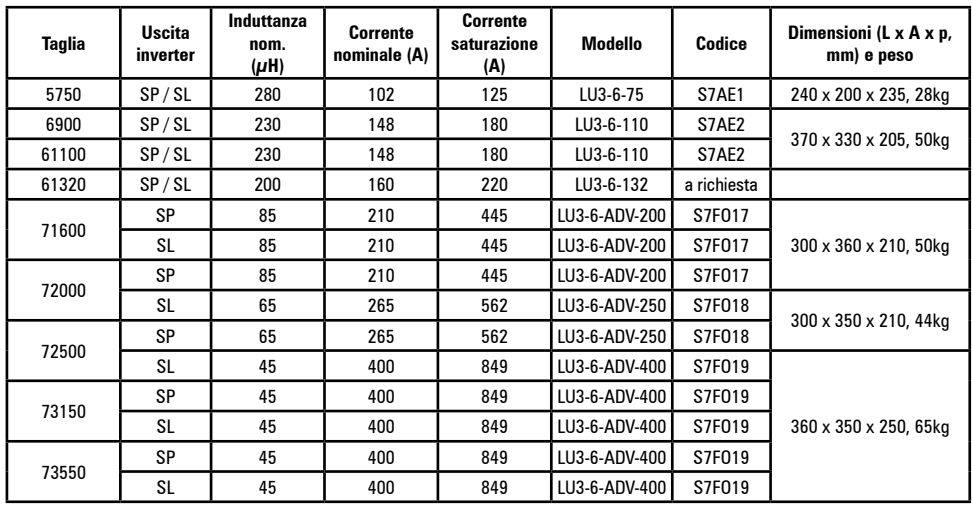

### **Taglie 5750 ... 73550**

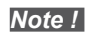

*Note !* Con corrente nominale dell'inverter e frequenza 50 Hz, gli induttori di uscita provocano una caduta della tensione di uscita del 2% c.ca .

### **Taglie 400 kW ... 1,65 MW**

Per le taglie che utilizzano moduli in parallelo è **obbligatorio** utilizzare le induttanze di uscita; in funzione dell'applicazione / connessione, in accordo ai seguenti criteri:

- per applicazioni con cavi motori corti (lunghezza ≤ 100 m) può essere utilizzato il kit di sbarre con induttanza integrata (vedere Tabella 1) solo ferriti (vedere Tabella 2) oppure induttanze singole di ripartizione (vedere Tabella 3);
- per applicazioni con cavi motori lunghi (lunghezza >100 m) può essere utilizzata l'induttanza di uscita (vedere Tabella 4).

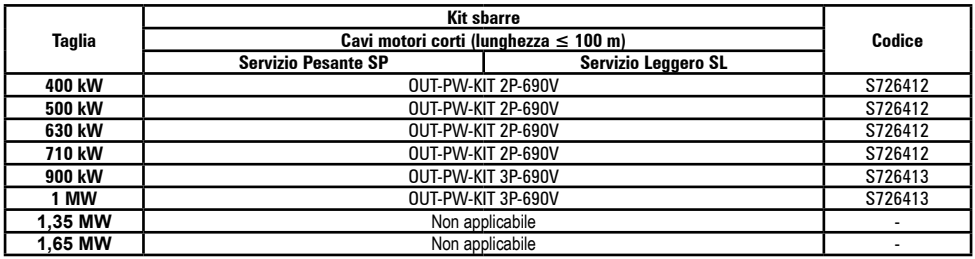

### Tabella 1: **Kit sbarre con induttanze di ripartizione integrate**

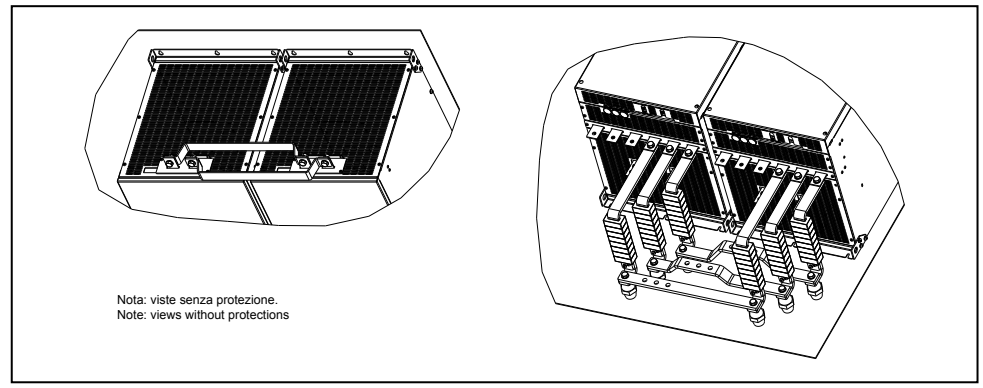

Figura 2.1: Kit sbarre per taglie 400 ... 710 kW

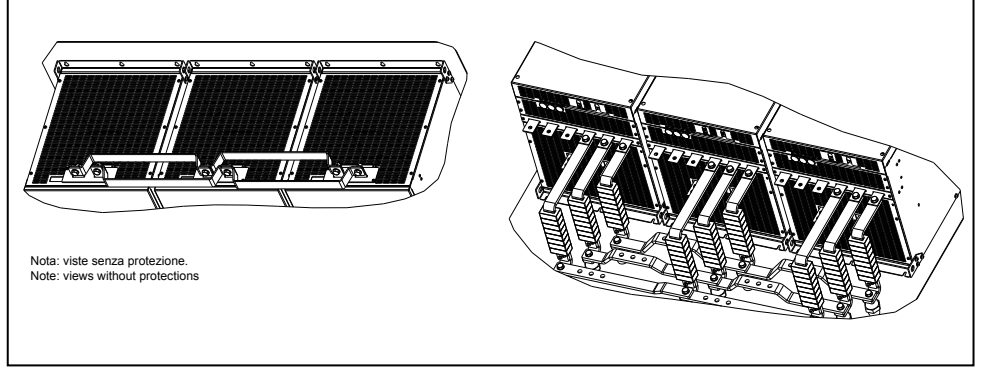

Figura 2.2: Kit sbarre per taglie 900 kW - 1 MW

### Tabella 2: Ferriti

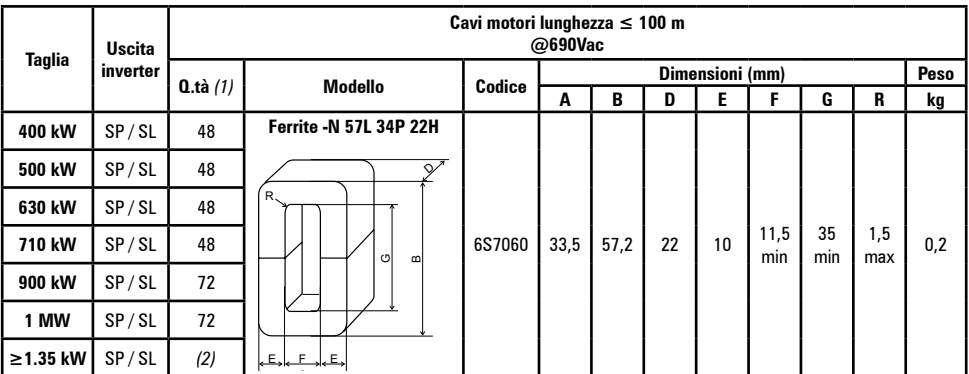

A (1) Devono essere montate un totale di 8 pz di ferrite per fase per ogni drive. (2) Soluzione non consigliata, utilizzare induttanze di uscita.

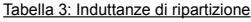

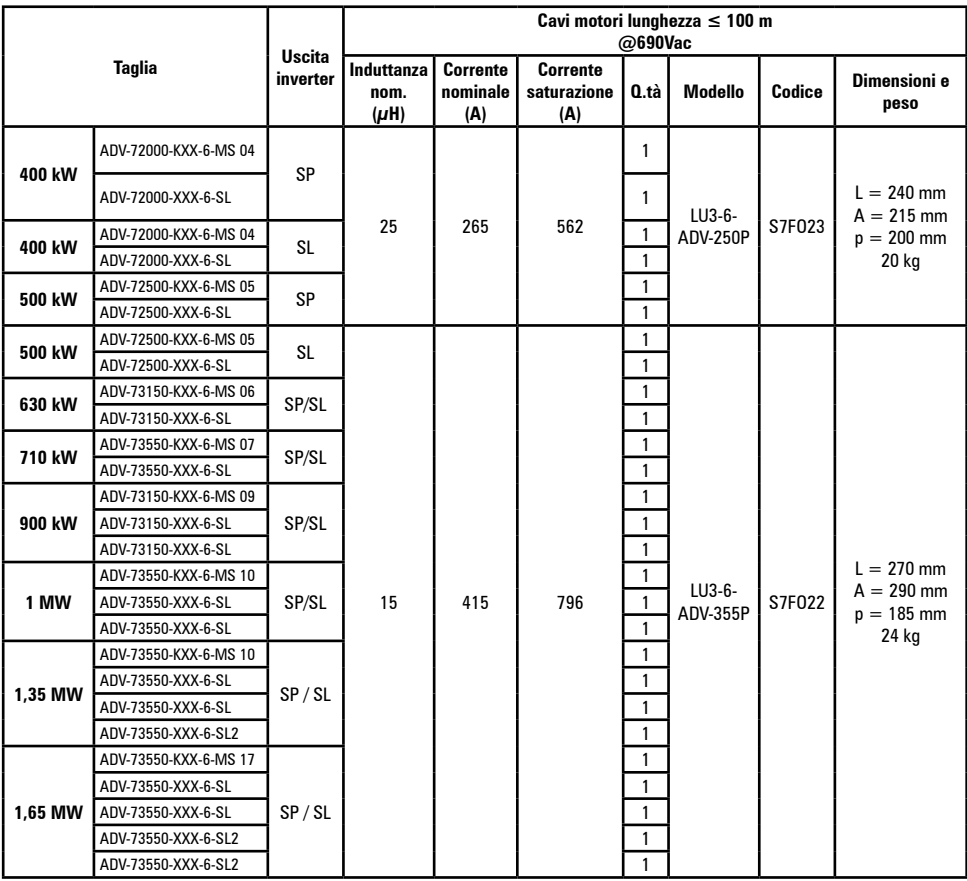

Tabella 4: induttanza di uscita

| <b>Taglia</b>    |                                             | <b>Uscita</b><br>inverter | Cavi motori lunghezza > 100 m<br>$@690$ Vac |               |        |                                                       |
|------------------|---------------------------------------------|---------------------------|---------------------------------------------|---------------|--------|-------------------------------------------------------|
|                  |                                             |                           | Q.tà                                        | Modello       | Codice | Dimensioni e peso                                     |
| 400 kW           | ADV-72000-KXX-6-MS 04                       | SP                        | 1                                           | LU3-6-200     | S7F017 | $L = 300$ mm<br>$A = 360$ mm<br>$p = 210$ mm<br>46 kg |
|                  | ADV-72000-XXX-6-SL                          |                           | 1                                           |               |        |                                                       |
| 400 kW           | ADV-72000-KXX-6-MS 04                       | <b>SL</b>                 | 1                                           | LU3-6-250     | S7F018 | $L = 300$ mm<br>$A = 360$ mm<br>$p = 210$ mm<br>46 kg |
|                  | ADV-72000-XXX-6-SL                          |                           | 1                                           |               |        |                                                       |
| 500 kW           | ADV-72500-KXX-6-MS 05                       | SP / SL                   | $\mathbf{1}$                                | LU3-6-ADV-400 | S7F019 | $L = 360$ mm<br>$A = 350$ mm<br>$p = 250$ mm<br>65 kg |
|                  | ADV-72500-XXX-6-SL                          |                           | 1                                           |               |        |                                                       |
| 630 kW           | ADV-73150-KXX-6-MS 06                       | SP / SL                   | 1                                           |               |        |                                                       |
|                  | ADV-73150-XXX-6-SL                          |                           | 1                                           |               |        |                                                       |
| 710 kW<br>900 kW | ADV-73550-KXX-6-MS 07                       | SP / SL<br>SP / SL        | 1                                           |               |        |                                                       |
|                  | ADV-73550-XXX-6-SL                          |                           | 1                                           |               |        |                                                       |
|                  | ADV-73150-KXX-6-MS 09<br>ADV-73150-XXX-6-SL |                           | 1<br>1                                      |               |        |                                                       |
|                  | ADV-73150-XXX-6-SL                          |                           | 1                                           |               |        |                                                       |
| 1 MW             | ADV-73550-KXX-6-MS 10                       | SP / SL                   | 1                                           |               |        |                                                       |
|                  | ADV-73550-XXX-6-SL                          |                           | 1                                           |               |        |                                                       |
|                  | ADV-73550-XXX-6-SL                          |                           | 1                                           |               |        |                                                       |
| 1,35 MW          | ADV-73550-KXX-6-MS 10                       | SP / SL                   | 1                                           |               |        |                                                       |
|                  | ADV-73550-XXX-6-SL                          |                           | 1                                           |               |        |                                                       |
|                  | ADV-73550-XXX-6-SL                          |                           | 1                                           |               |        |                                                       |
|                  | ADV-73550-XXX-6-SL2                         |                           | 1                                           |               |        |                                                       |
| 1,65 MW          | ADV-73550-KXX-6-MS 17                       | SP / SL                   | 1                                           |               |        |                                                       |
|                  | ADV-73550-XXX-6-SL                          |                           | 1                                           |               |        |                                                       |
|                  | ADV-73550-XXX-6-SL                          |                           | 1                                           |               |        |                                                       |
|                  | ADV-73550-XXX-6-SL2                         |                           | 1                                           |               |        |                                                       |
|                  | ADV-73550-XXX-6-SL2                         |                           | 1                                           |               |        |                                                       |

# **10.3 Filtro EMC esterno (opzionale)**

Gli inverter della serie ADV200 (esclusi modelli ADV200-...-DC) isono equipaggiati internamente con un filtro EMI in grado di garantire le prestazioni richieste dalla normativa EN 61800-3 (secondo ambiente, categoria C3) con massimo 20 metri di cavo motore schermato (fino a 50 metri per le taglie 5 e superiori).

Nelle tabelle seguenti sono indicati filtri opzionali esterni per diverse installazioni.

*Nota !* I filtri indicati sono per il collegamento a reti "TT" e "TN".

Nel caso di alimentazione dell inverter attraverso reti IT, è disponibile a richiesta una serie di filtri speciali.

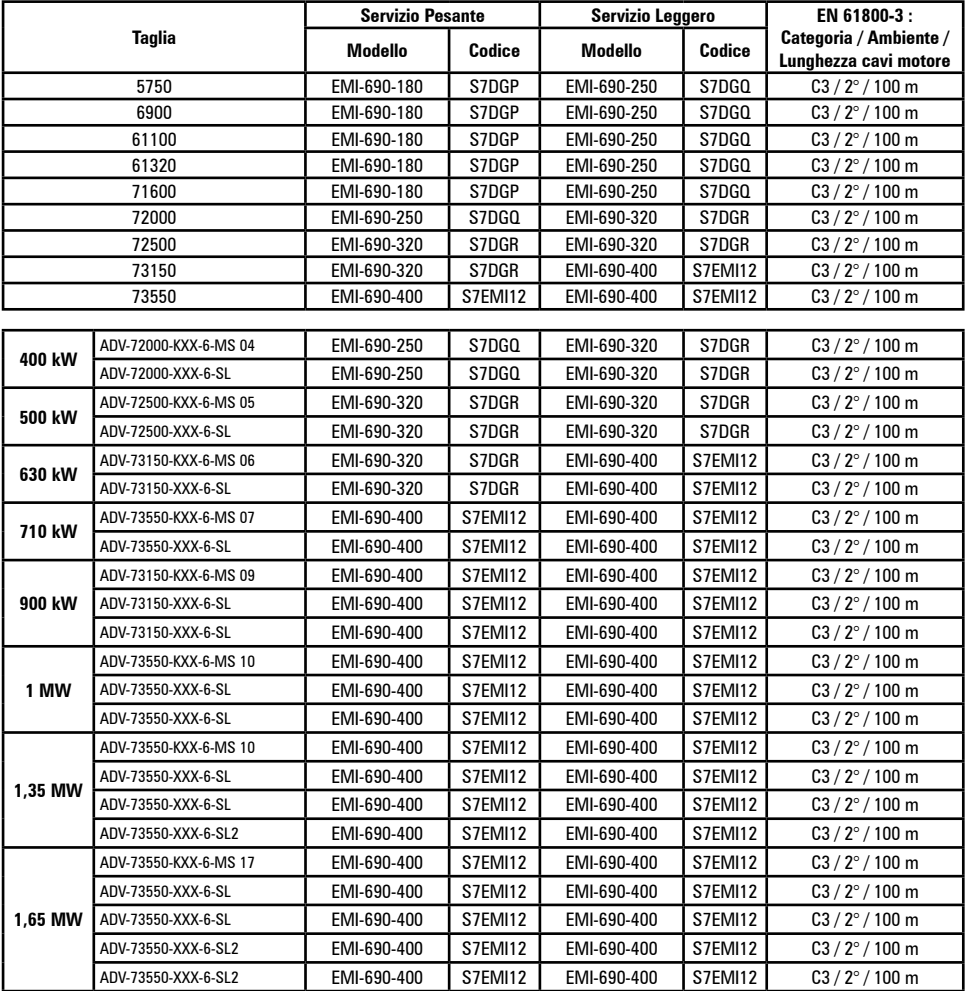

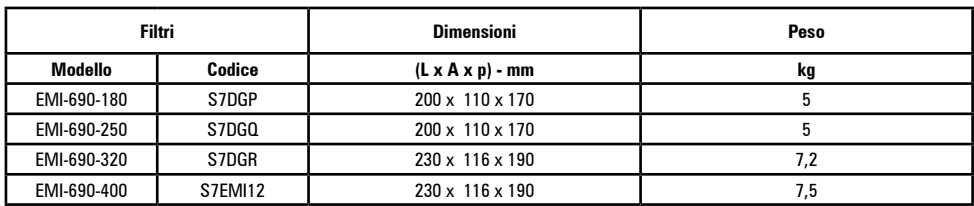

# **10.4 Filtri esterni per la riduzione delle armoniche in rete (opzionale)**

I filtri ADV200-RHF sono utilizzati per la riduzione del contenuto armonico (THDi) sulla linea di alimentazione.

La scelta del filtro dipende dalle caratteristiche nominali del motore, dalle sue condizioni di servizio (LD o HD) e dalle performances che si desidera ottenere in termini di THDi in linea.

Nelle tabelle alla sezione 10.4.3, per ogni taglia motore è indicato il rendimento standard definito dalle tabelle motori in classe di efficienza IE2 - Alta Efficienza (secondo normativa).

Considerando che generalmente i filtri vengono richiesti in applicazione HVAC, il servizio d'uso del motore e quindi dell'inverter è sempre Light Duty.

Nella sezione seguente viene riportata la formula ed un esempio di calcolo della corrente di linea partendo dai dati motore, è quindi sempre possibile selezionare un filtro idoneo anche per il servizio HD.

Nei filtri serie RFH-A e RFH-B l'induttanza di linea è integrata nei filtri. Nella serie RFH-AS e RHF-BS l'induttanza è esterna ed è fornita con questi filtri.

Drive efficiency = 0,975 RHF efficiency = 0,99.

# **10.4.1 Scelta prestazioni e calcolo correnti dei filtri RHF**

### **Modelli**

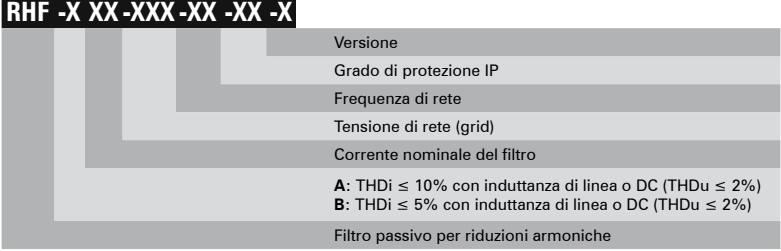

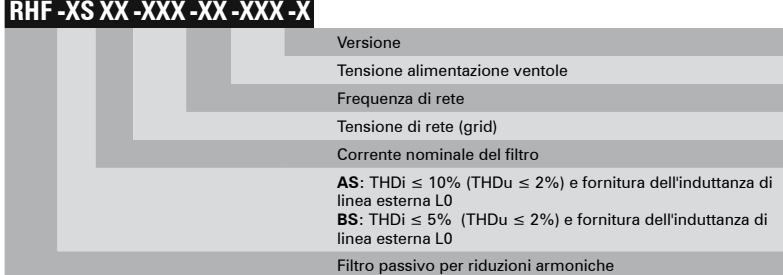

### **Scelta delle prestazioni**

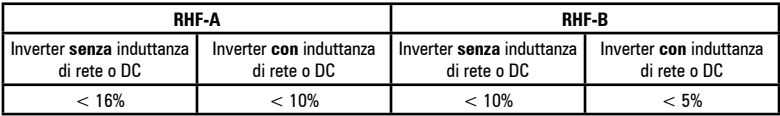

### **Calcolo corrente del filtro**

$$
I\text{ filtero [A]} = \frac{Pm}{Uln * \sqrt{3} * \eta f * \eta l * \eta m}
$$

*Esempio:*

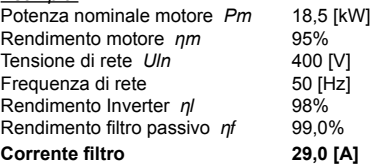

Il filtro deve essere scelto in modo che la sua corrente nominale sia ≥ della Corrente filtro sopra calcolata: **RHF-A/B 29-400-50-20-A**

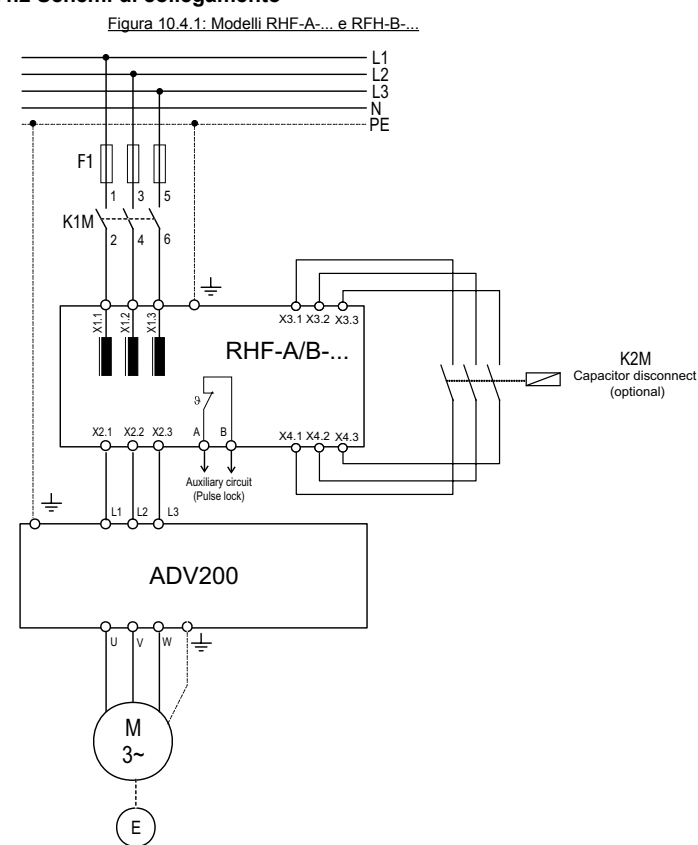

### **10.4.2 Schemi di collegamento**

Figura 10.4.2: Modelli RHF-A-... e RFH-B-... in parallelo

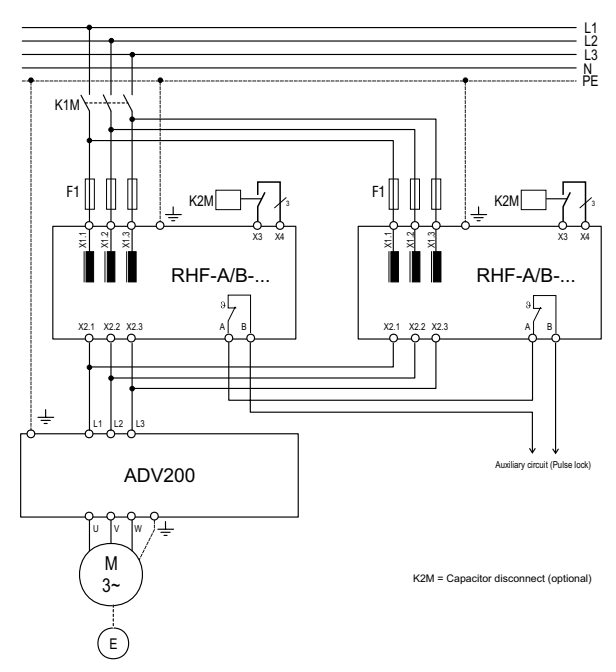

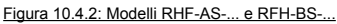

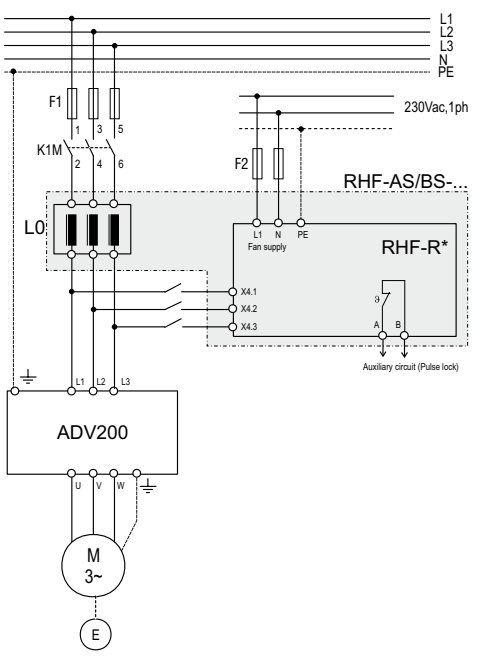

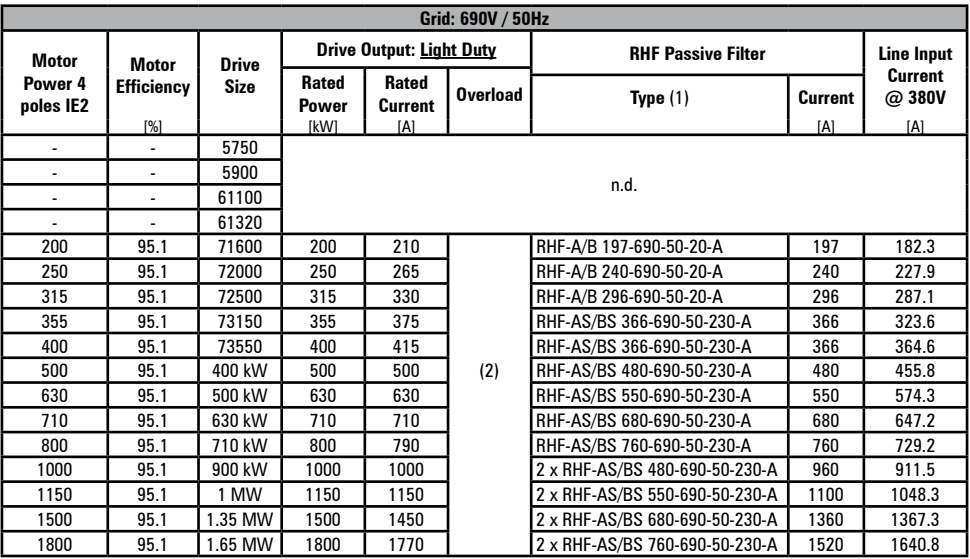

### **10.4.3 Abbinamenti motori, filtri RHF e drive ADV200**

(1) RHF-A/B: Modelli RHF-A ... oppure RHF-B-... , RHF-AS/BS: Modelli RHF-AS ... oppure RHF-BS-...; vedere sezione 10.4.1.

(2) Overload 110% the Rated Current for 60s every 300s (3) Reduced THDi performance due to part load

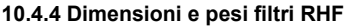

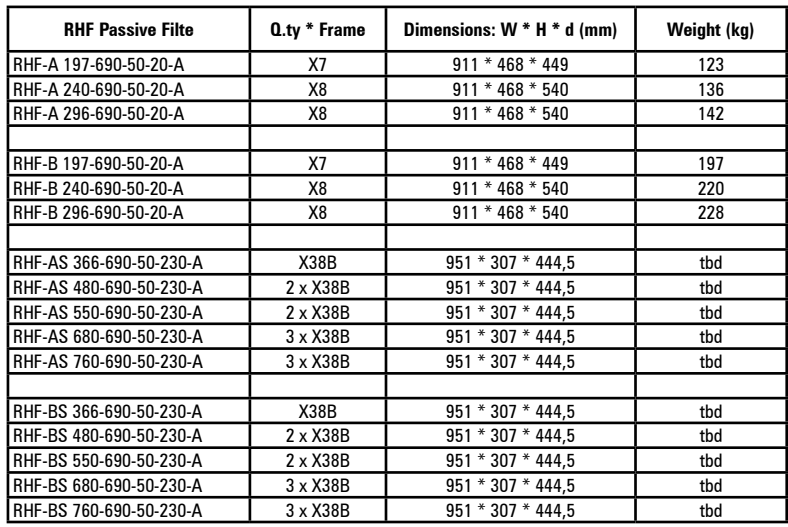

### **10.4.5 Dimensioni e pesi induttanze L0 RHF-AS/BS**

Le induttanze esterne L0 RHF-AS/BS fanno parte della fornitura dei moduli filtri serie RHF-AS/BS (RHF-AS/BS = induttanza L0 + n filtri RHF-R).

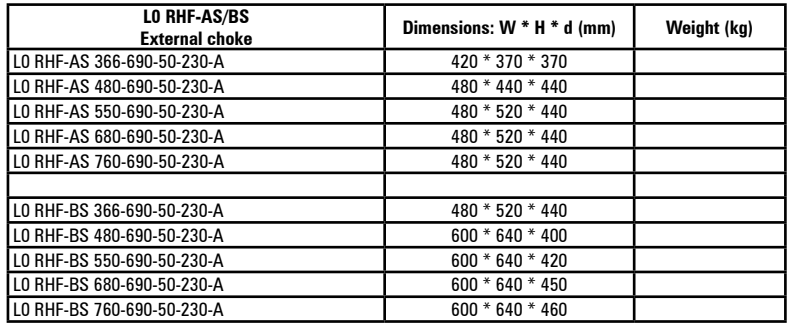

# **10.5 Resistenza di frenatura (opzionale)**

*Nota!* Può essere utilizzata una unità di frenatura esterna opzionale BUy collegata ai morsetti C e D, per ulteriori informazioni fare riferimento al manuale BUy.

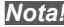

## **10.6 Installazione schede opzionali**

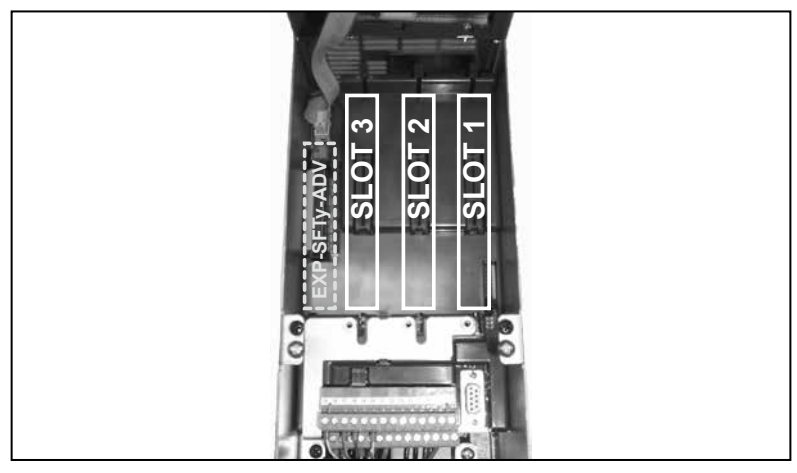

Possono essere inserite fino a tre schede opzionali nei tre alloggiamenti (Slot) che si trovano sotto la copertura superiore:

- Slot 1<sup>(1)</sup>: dedicato alle schede **IO** (EXP-IO-...-ADV, EXP-FL-XCAN-ADV)<br>• Slot 2: dedicato alle schede Encoder (EXP-...-ADV) e schede I/O<sup>(2)</sup>.
- **Slot 2:** dedicato alle schede **Encoder** (EXP-...-ADV) e schede I/O (2).
- **Slot 3** (1): dedicato alle schede **Bus di campo** (EXP-PDP-ADV, EXP-CAN-ADV, ecc) e schede I/O (2).

 (1) Nel caso sia necessario gestire 2 o 3 encoder, in questi Slot possono essere inserite anche le schede encoder o la scheda resolver EXP-RES-..., vedere il paragrafo ["10.6.1 Gestione SLOT / Schede](#page-165-0)  [Encoder" a pagina 166](#page-165-0) per maggiori dettagli.

(2) In tutti gli slot della scheda di regolazione è possibile collegare le tre schede I/O di espansione (\*) dedicate all'I/0 analogico/digitale e alla lettura dei sensori di temperatura PT100 / PT1000 / NI1000 / PTC / KTY84.

(\*) Schede EXP-IO-SENS-100-ADV (riconosciuta come I/O 8 a livello di slot), EXP-IO-SENS-1000-ADV (riconosciuta come I/O 6 a livello di slot), EXP-IO-D5R8-ADV (riconosciuta come I/O 7 a livello di slot). 

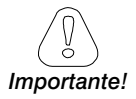

Se viene inserita una scheda opzionale in uno Slot errato, il drive segnalerà un messaggio di errore.

La scheda di sicurezza EXP-SFTy-ADV può essere installata e configurata solo in fabbrica. *Importante!*

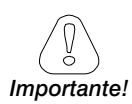

### <span id="page-165-0"></span>**10.6.1 Gestione SLOT / Schede Encoder**

 Configurazioni diverse da quelle indicate di seguito non sono ammesse. 

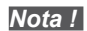

*Nota !* Encoder 1 = menu Encoder, parametri 21XX.

Encoder 2 = menu Encoder, parametri 51XX.

Encoder  $3 =$  menu Encoder, parametri 52XX.

### **Gestione 1 encoder (una scheda opzionale)**

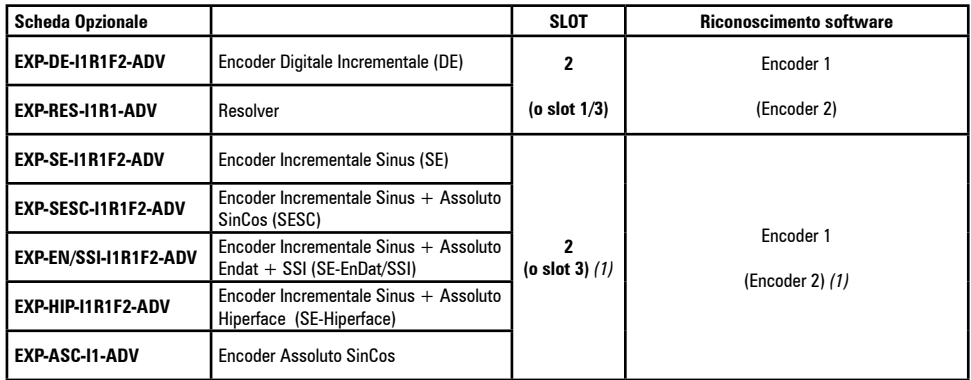

### **Gestione 2 encoder (una scheda opzionale)**

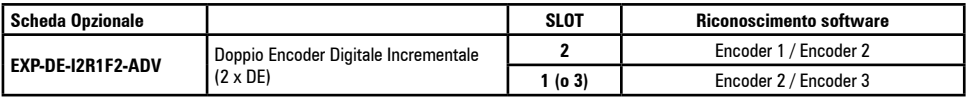

### **Gestione 2 encoder (due schede opzionali)**

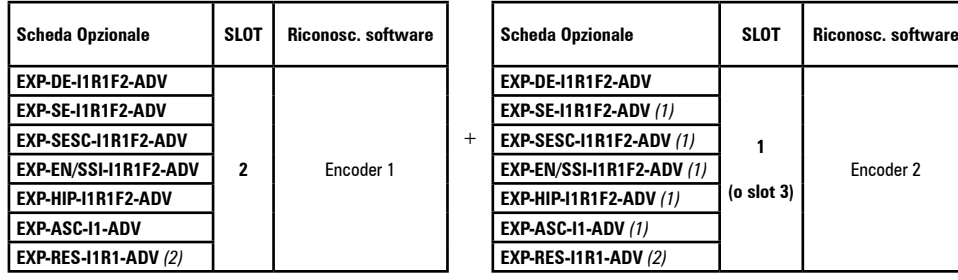

*(1)* Configurazione possibile solo con scheda opzionale revisione "D" o superiore.

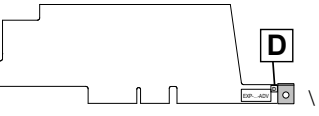

*(2)* non è possibile la coesistenza di due schede RESOLVER

### **Gestione 3 encoder (due schede opzionali)**

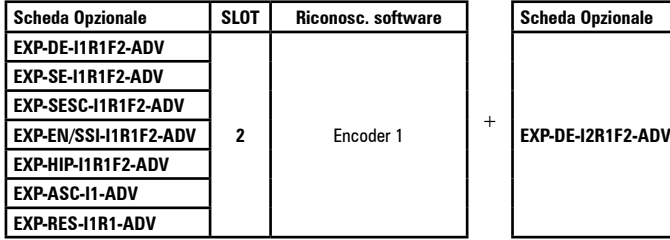

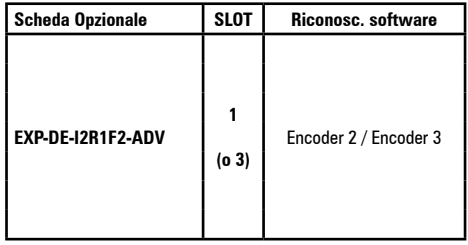

### **Gestione 3 encoder (tre schede opzionali)**

Combinazione non ammessa.

### **10.6.2 Procedura**

1. Rimuovere la copertura inferiore come indicato nel [paragrafo 5.2.1](#page-40-0).

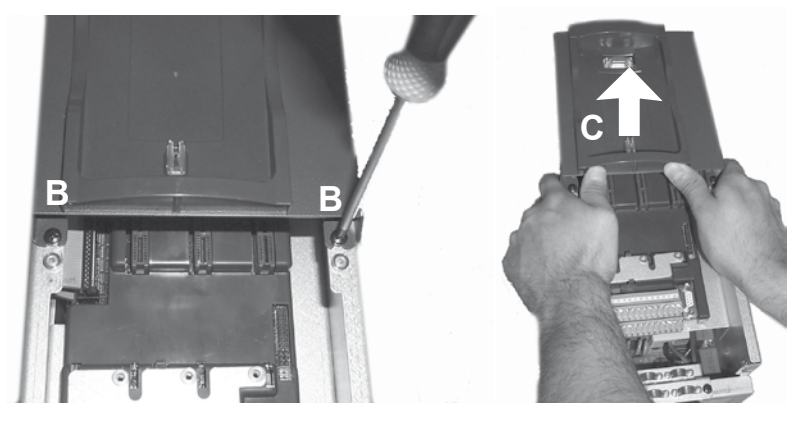

2. Per rimuovere la copertura superiore, allentare di circa 2 giri le viti B, e sfilare la copertura C come indicato in figura.

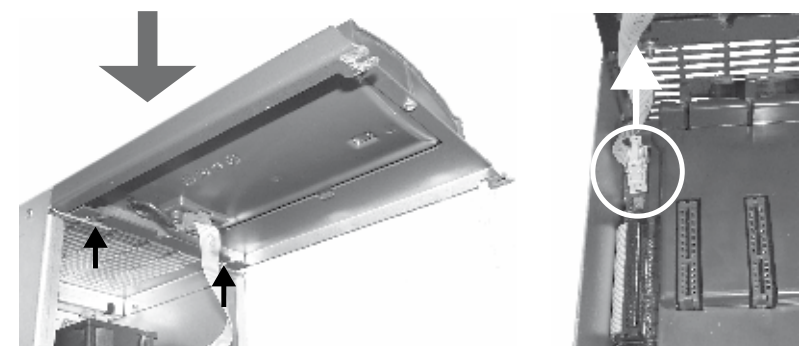

3. Per evitare di danneggiare il collegamento del tastierino, la copertura superiore può essere posizionata come indicato in figura. In alternativa per rimuovere il connettore del tastierino e appoggiare la copertura in un luogo sicuro.

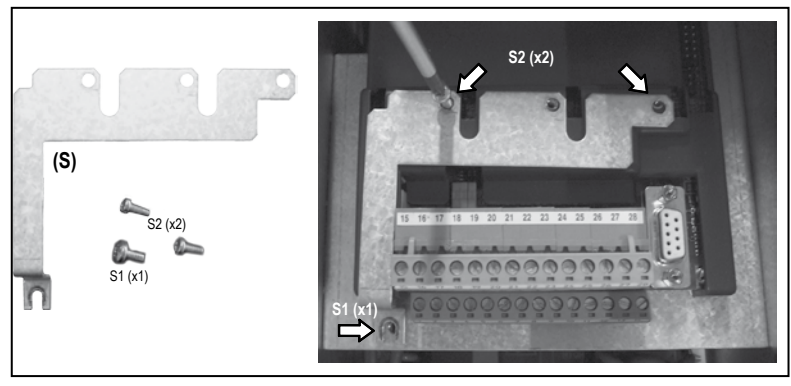

4. Posizionare e fissare lo schermo metallico (S), fornito con la scheda opzionale, con le viti S1 (x2) e S2 (x1) come indicato in figura.

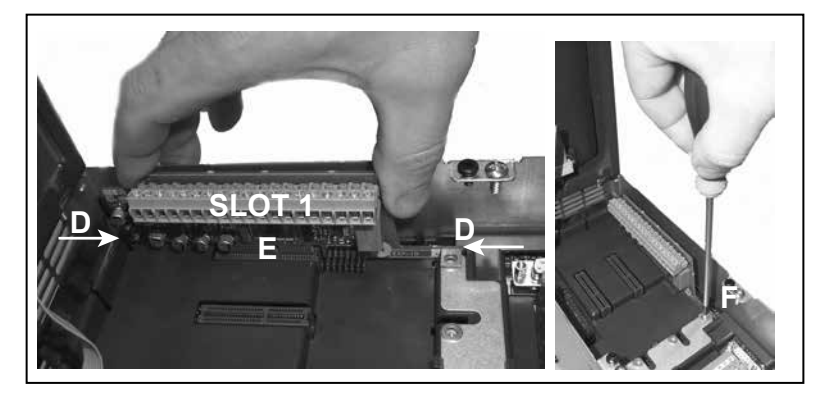

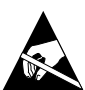

- 5. Posizionare la scheda opzionale nello Slot dedicato (nell'esempio, la scheda EXP-IO viene inserita nello Slot 1). Allineare le estremità della scheda (D) negli alloggiamenti e quindi inserire a fondo il connettore della scheda nel connettori del drive (E).
- 6. Fissare la scheda con la vite + ranella (fornite con la scheda opzionale), nella sede (F) come indicato in figura.

# **10.6.3 Schermatura collegamenti schede opzionali**

Fissare lo schermo dei cavi agli omega come indicato in figura.

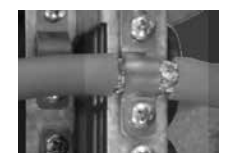

# **10.7 Connessioni al motore serie SBM**

### **Connessioni Drive/Retroazione**

I seguenti paragrafi specificano le connessioni tra i drive ADV200 ed i sensori di retroazione installati su motori sincroni serie SBM standard.

### **10.7.1. Connessioni Resolver (RES)**

La tabella seguente mostra le connessioni tra i drive ADV200 ed il connettore del segnale quando è utilizzato il Resolver sui servomotori Gefran serie SBM3 e serie SBM5, SBM7, SBM8, SBM9.

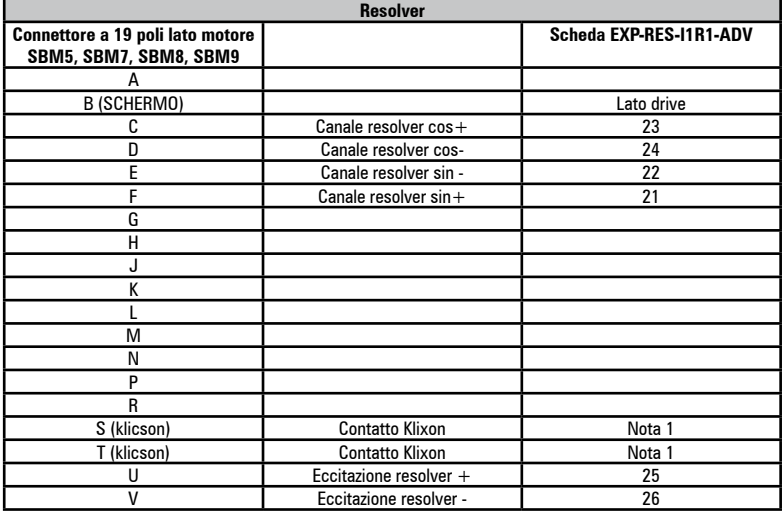

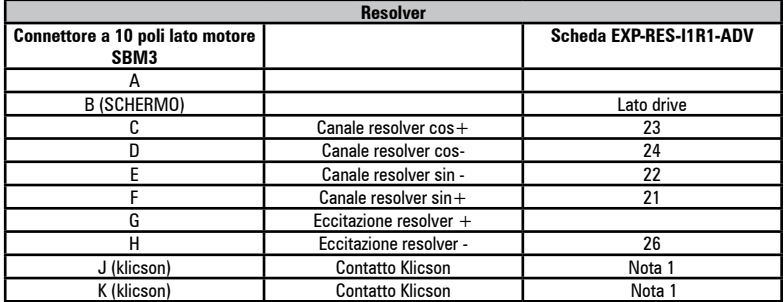

Il cavo del resolver è un cavo schermato con doppini intrecciati; i doppini dovrebbero essere i fili segnale cos+/cos-, sin+/sin-, exc+/ exc-, cavi sensore temperatura motore. Tutti gli schermi devono essere collegati allo schermo cavo del connettore del resolver sul lato motore e sul lato del drive.

Nota 1 : Il contatto della termica del motore "klicson" può essere collegato ad un ingresso digitale del drive programmato come allarme di Sovratemperatura Motore "[12] Sovratemp Mot".

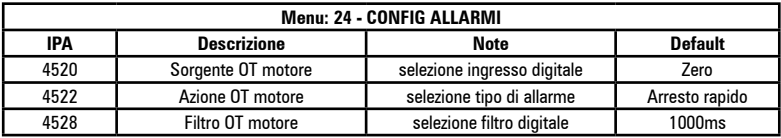

### **10.7.2 Connessioni Encoder Sinusoidale SinCos (SESC)**

La tabella seguente mostra le connessioni tra i drive ADV200 ed il connettore del segnale quando è utilizzato l'encoder SinCos sui servomotori Gefran serie SBM5, SBM7, SBM8, SBM9 (con la serie SBM3 non è possibile utilizzare questi tipi di encoder).

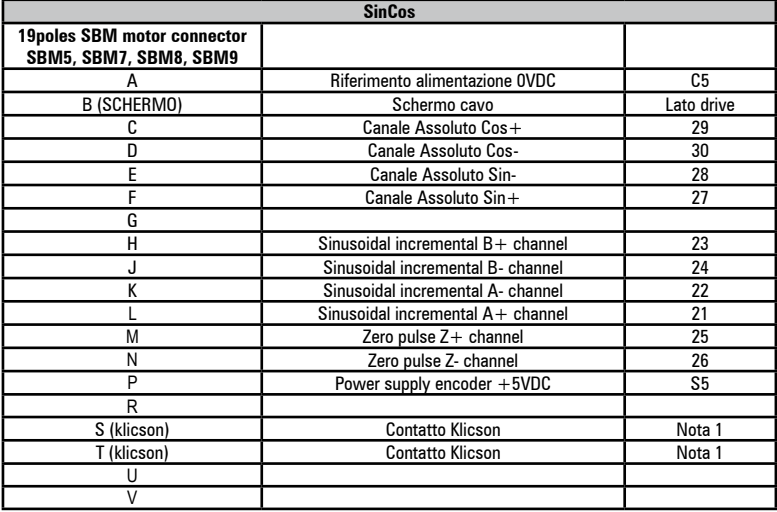

- Il cavo dell'encoder è un cavo schermato con doppini intrecciati; i doppini dovrebbero essere i fili segnale A+/A-,B+/B-,Z+/Z-,cos+/cos- ,sin+/sin, alimentazione encoder, sensore temperatura motore. Tutti gli schermi devono essere collegati allo schermo cavo del connettore del'encoder sul lato motore e sul lato del drive.

Note 1 : Il contatto della termica del motore "klicson" può essere collegato ad un ingresso digitale del drive programmato come allarme di Sovratemperatura Motore "[12] Sovratemp Mot".

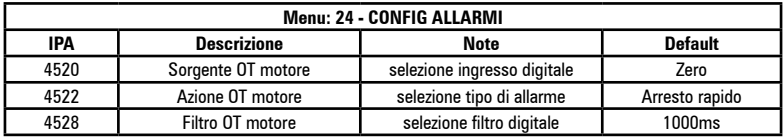

### **Connettore parte di Potenza**

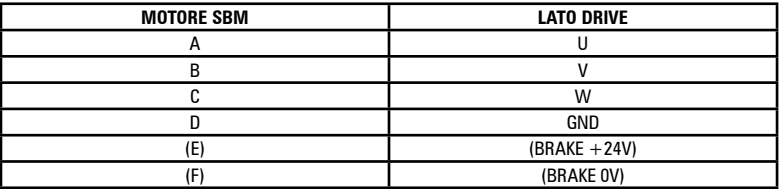

# **A 1.1 Introduzione**

Un drive di taglia superiore ai 355kW si ottiene parallelando fra di loro più unità singole di taglia compresa tra i 200kW ed i 355kW.

Un parallelo di più drive è essenzialmente costituito da una unità MASTER e da una o più unità SLAVE.

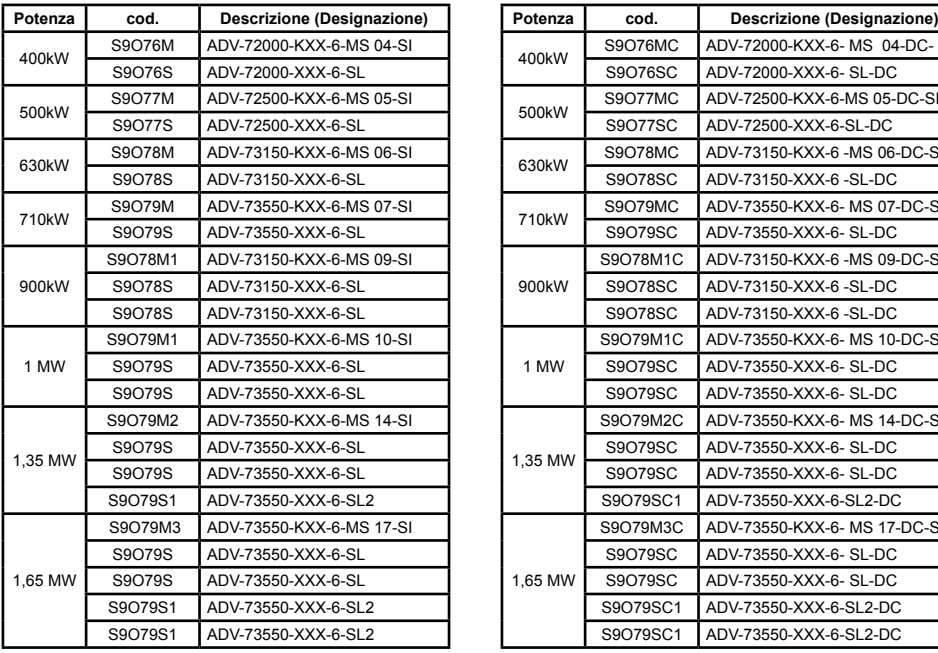

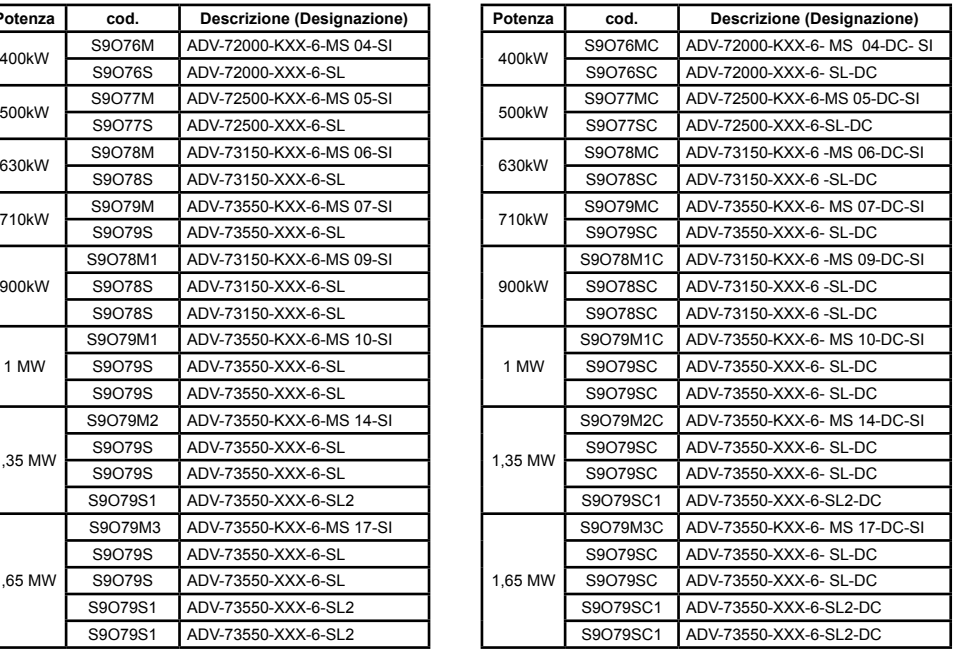

### **Unità master**

È la sola a possedere la scheda di regolazione ed il tastierino. Si differenzia da una unità singola standard per il fatto di avere la scheda di controllo della parte di potenza (INT-P-ADV) riconfigurata per in funzionamento come MASTER e corredata con una o più schede di interfaccia MASTER – SLAVE (INT-SLAVE), una scheda per ogni slave collegato.

L'interfacciamento MASTER – SLAVE è realizzato mediante apposito cavo di segnale fornito nell'imballo del drive SLAVE.

### **Unità slave**

Si differenzia dall'unità singola standard per avere la scheda di controllo della parte di potenza (INT-P-ADV) dedicata e per l'assenza della scheda di regolazione e del tastierino.

### **Scheda INT-P-ADV-MASTER**

La scheda INT-P-ADV-MASTER equipaggiata con una o più schede INT-SLAVE, provvede all'interfacciamento tra la scheda di regolazione R-ADV sia con la parte di potenza dell'unità master, che con tutte le unità slave. Assolve anche alle seguenti funzioni:

- scalatura segnali di corrente (tramite dip switch, impostazione in fabbrica)
- compensazione tempi-morti hardware
- gestione segnali d'allarme (è gestita anche una diagnostica locale a LEDs)
- gestione segnali di temperatura.

### **Scheda INT-P-ADV-SLAVE**

La scheda INT-P-ADV-SLAVE provvede ad interfacciare la parte di potenza dell'unità slave con l'unità master. Svolge anche le seguenti funzioni:

- gestione segnali d'allarme (è gestita anche una diagnostica locale a LEDs)
- gestione segnali di temperatura.

### **Scheda INT-SLAVE**

La scheda di interfaccia INT-SLAVE gestisce la comunicazione tra una unità master ed unità slave.

Le schede INT-SLAVE sono montate sulla unità master, tante quanto è il numero degli slave connessi (massimo 4 slave).

La scheda INT-SLAVE è configurata in fabbrica.

# **A 1.2 Moduli IGBT e compatibilità**

A partire dal mese di Luglio 2015, i seguenti prodotti con tensione di rete 690V basati su power stack da 315kW - 355kW e che utilizzano moduli IGBT di potenza modello "INFINEON", saranno realizzati anche con moduli di potenza modello "FUJI". Le due tipologie hanno stessa dimensione meccanica ma non possono essere combinati tra di loro.

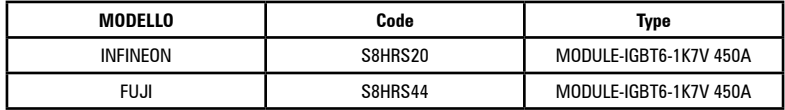

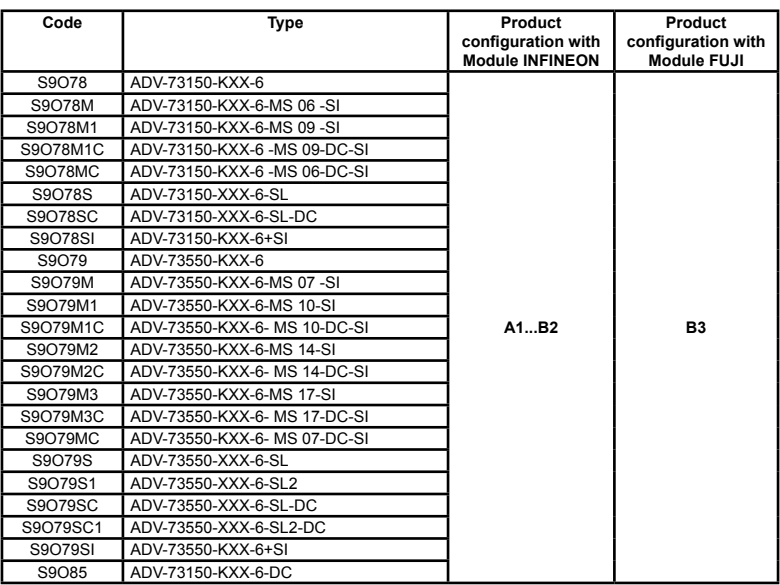

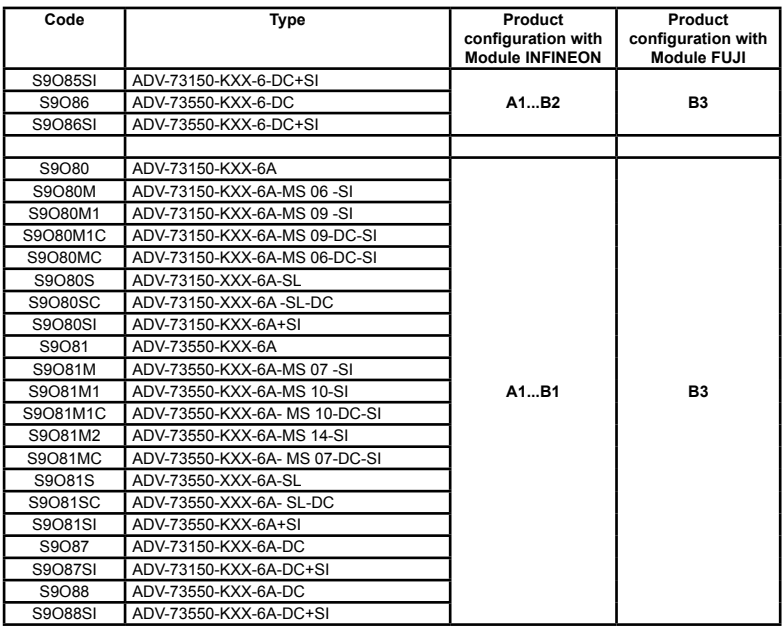

![](_page_173_Picture_2.jpeg)

In caso di sostituzione dei moduli IGBT su un prodotto esistente, è necessario verificare il "**Prod Configuration**" indicato sull'etichetta per la corretta sostituzione. Tutti gli IGBT installati nel drive devono essere della stessa tipologia. Vedere la "Targhetta revisione firmware" nella sezione ["2.1 Identificazione del prodotto".](#page-10-0)

![](_page_173_Picture_4.jpeg)

### **Le seguenti regole dovranno strettamente essere seguite:**

- Gli IGBT installati nel drive devono essere della stessa tipologia .
- I Drive in configurazione Master / Slave sono quindi obbligatoriamente realizzati con lo stesso modulo IGBT, non sarà quindi possibile impiegare drive con configurazione prodotto differente tra Master e Slave.
- Per le riparazioni in campo, la sostituzione di un modulo IGBT deve essere effettuata con modulo dello stesso tipo. Non sarà quindi possibile utilizzare un drive Master con moduli Infineon e un drive Slave con moduli Fuji e viceversa.

# **A 1.3 Cablaggio cavo interfaccia MS-SL taglie 400...710kW**

Fissare gli inverter ADV200 MASTER e SLAVE all'interno del quadro elettrico, cablare tutta la parte di potenza, e collegare il cavo di segnale per interfacciare tra di loro i 2 drive.

![](_page_174_Picture_2.jpeg)

Il cavo (cod. 8S860B) per la connessione di 2 drive è lungo un metro ed è terminato alle estremità con due connettori maschio tipo MDR ad innesto rapido.

![](_page_174_Figure_4.jpeg)

- 1. Agganciare una delle 2 estremità del cavo di interfaccia nel connettore XSL della scheda INT-P-ADV-SLAVE.
- 2. Fissare successivamente il cavo con l'apposito morsetto.
- 3. Collegare l'altra estremità del cavo nel connettore J4 della scheda INT-SLA-VE montata sulla scheda INT-P-ADV-MASTER del drive MASTER.
- 4. Fissare il cavo nel corrispondente morsetto
- 5. Al fine di evitare che il cavo di interfaccia possa venire in contatto con i morsetti di potenza, è opportuno ripiegare l'eccesso di lunghezza all'interno del drive SLAVE come indicato in figura e bloccarlo tramite gli appositi fermacavo.

# **A 1.4 Cablaggio cavo interfaccia MS-SL taglie 900kW-1MW**

Fissare gli inverter ADV200 MASTER e SLAVE all'interno del quadro elettrico, cablare tutta la parte di potenza, e collegare i 2 cavi di segnale per interfacciare tra di loro i 3 drive.

![](_page_175_Picture_2.jpeg)

Il cavo (cod. 8S860B, x2) per la connessione dei drive è lungo un metro ed è terminato alle estremità con due connettori maschio tipo MDR ad innesto rapido.

![](_page_175_Figure_4.jpeg)

- 1. Agganciare una delle 2 estremità del cavo di interfaccia nel connettore XSL della scheda INT-P-ADV-SLAVE (SLAVE 2).
- 2. Fissare successivamente il cavo con l'apposito morsetto.
- 3. Collegare l'altra estremità del cavo nel connettore J4 della scheda INT-SLA-VE (2) montata sulla scheda INT-P-ADV-MASTER del drive MASTER.
- 4. Fissare il cavo nel corrispondente morsetto
- 5. Ripetere le operazioni 1-2-3-4 anche per lo SLAVE 1.
- 6. Al fine di evitare che i cavi di interfaccia possano venire in contatto con i morsetti di potenza, è opportuno ripiegare l'eccesso di lunghezza all'interno dei drive SLAVE come indicato in figura e bloccarlo tramite gli appositi fermacavo.

# **A 1.5 Cablaggio cavo interfaccia MS-SL taglie 1,35 MW**

Fissare gli inverter ADV200 MASTER e SLAVE all'interno del quadro elettrico, cablare tutta la parte di potenza, e collegare i 3 cavi di segnale per interfacciare tra di loro i 4 drive.

![](_page_176_Figure_2.jpeg)

I cavi (cod. 8S860B x2 + cod. 8S870B x 1) per la connessione degli ADV200-...- SL e ADV200-...-SL2 sono lunghi rispettivamente un metro e due metri e sono terminato alle estremità con due connettori maschio tipo MDR ad innesto rapido.

![](_page_176_Figure_4.jpeg)

- 1. Agganciare una delle 2 estremità del cavo di interfaccia nel connettore XSL della scheda INT-P-ADV-SLAVE (SLAVE 2).
- 2. Fissare successivamente il cavo con l'apposito morsetto.
- 3. Collegare l'altra estremità del cavo nel connettore J4 della scheda INT-SLA-VE (2) montata sulla scheda INT-P-ADV-MASTER del drive MASTER.
- 4. Fissare il cavo nel corrispondente morsetto
- 5. Ripetere le operazioni 1-2-3-4 anche per lo SLAVE 1 e lo SLAVE 3 (vedere figure 6-7 per la posizione e cablaggio della scheda INT-SLAVE sulla scheda INT-P-ADV-MASTER)
- 6. Al fine di evitare che i cavi di interfaccia possano venire in contatto con i morsetti di potenza, è opportuno ripiegare l'eccesso di lunghezza all'interno dei drive SLAVE come indicato in figura e bloccarlo tramite gli appositi fermacavo.

# **A 1.6 Cablaggio cavo interfaccia MS-SL taglie 1,65 MW**

Fissare gli inverter ADV200 MASTER e SLAVE all'interno del quadro elettrico, cablare tutta la parte di potenza, e collegare i 4 cavi di segnale per interfacciare tra di loro i 5 drive.

![](_page_177_Figure_2.jpeg)

I cavi (cod. 8S860B x2 + cod. 8S870B x 2) per la connessione degli ADV200-...- SL e ADV200-...-SL2 sono lunghi rispettivamente un metro e due metri e sono terminati alle estremità con due connettori maschio tipo MDR ad innesto rapido.

![](_page_177_Figure_4.jpeg)

- 1. Agganciare una delle 2 estremità del cavo di interfaccia nel connettore XSL della scheda INT-P-ADV-SLAVE (SLAVE 2).
- 2. Fissare successivamente il cavo con l'apposito morsetto.
- 3. Collegare l'altra estremità del cavo nel connettore J4 della scheda INT-SLA-VE (2) montata sulla scheda INT-P-ADV-MASTER del drive MASTER.
- 4. Fissare il cavo nel corrispondente morsetto
- 5. Ripetere le operazioni 1-2-3-4 anche per lo SLAVE 1, SLAVE 3 e SLAVE 4 (vedere figure 6-7 per la posizione e cablaggio della scheda INT-SLAVE sulla scheda INT-P-ADV-MASTER)
- 6. Al fine di evitare che i cavi di interfaccia possano venire in contatto con i morsetti di potenza, è opportuno ripiegare l'eccesso di lunghezza all'interno dei drive SLAVE come indicato in figura e bloccarlo tramite gli appositi fermacavo.

# **A 1.7 Jumpers e Switches**

# **Schede INT-P-ADV (MASTER e SLAVE)**

I jumper e gli switch presenti su queste schede sono configurati in fabbrica, l'impostazione NON deve essere modificata.

# **A 1.8 LEDs**

Al fine di garantire una rapida analisi di quanto accade su di un drive composto da più unità, sulle schede è stata implementata una diagnostica a LEDS.

# **Schede INT-P-ADV (MASTER e SLAVE)**

![](_page_178_Figure_6.jpeg)

![](_page_178_Picture_191.jpeg)

![](_page_179_Picture_214.jpeg)

![](_page_179_Picture_215.jpeg)
# **Scheda INT-SLAVE**

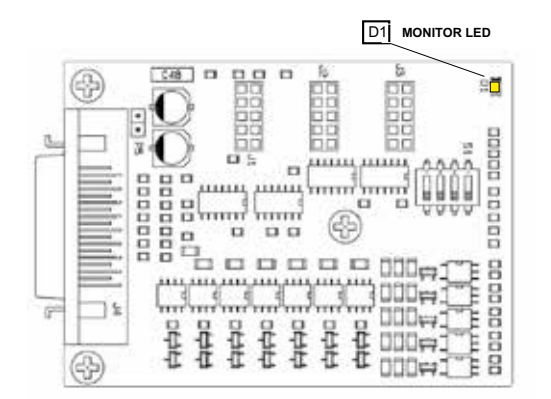

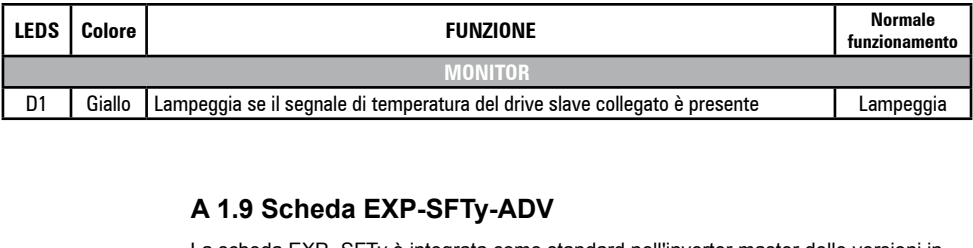

#### **A 1.9 Scheda EXP-SFTy-ADV** R11 SFTy-ADV ada EVD

La scheda EXP- SFTy è integrata come standard nell'inverter master delle versioni in 4 parallelo da 400 kW a 1,65 MW. Analog input 2

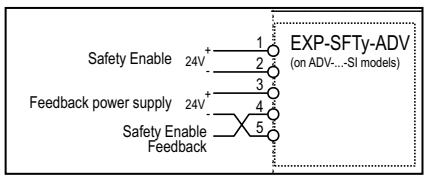

y *Attenzione!* The communication communication communication communication communication communication communication Nel caso la funzione di sicurezza non sia richiesta, **per abilitare l'azionamento deve comunque essere data l'abilitazione (Safety Enable) al morsetto 1** della scheda EXP-SFTy-ADV.

PERSONAL PROPERTY AND RELEASED FOR DESCRIPTION OF PROPERTY AND RELEASED FOR A SUBSIDIARY OF PROPERTY AND RELEASED

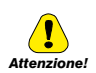

5 6 L3 W SIL3 fare riferimento al Capitolo 7, "Application Examples" del manuale EXP-SFTy-ADV, (cod. 1S5F94) C n II drive o scaricabile dal sito www.gefran.com.<br>Antimonimuminimuminimuminimuminimuminimuminimuminimuminimuminimuminimumi Per il collegamento e messa in servizio della scheda safety con funzione di sicurezza a livello SIL2 o nel cd fornito con il drive o scaricabile dal sito www.gefran.com.

 $\overline{a}$ 

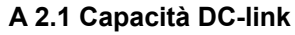

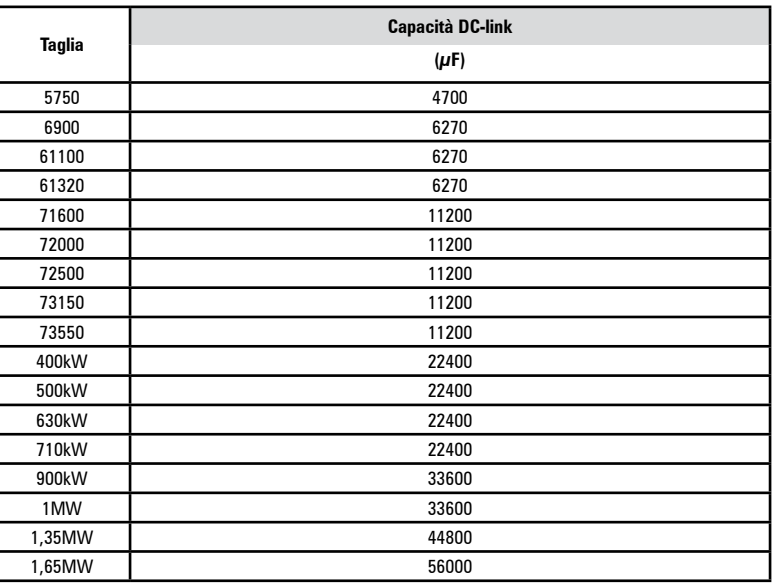

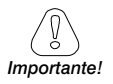

Non è possibile aggiungere capacità esterna alle taglie 5750 ... 61320.

 È possibile aggiungere capacità esterna dall taglia 71600 e superiori (contattare Gefran per maggiori dettagli).

# **A 2.2 Encoder**

Gli encoder forniscono la retroazione di velocità e posizione del motore. Gli algoritmi di controllo presenti nel drive ADV200 sono in grado di controllare motori asincroni e sincroni a magneti permanenti (brushless).

L'algoritmo di controllo può utilizzare o meno la misura di velocità ricavata dalla lettura dell'encoder.

Il drive supporta diversi tipi di encoder ognuno dei quali viene gestito tramite una specifica scheda di espansione, che viene rilevata automaticamente all'avvio.

La tabella riassume le configurazioni possibili:

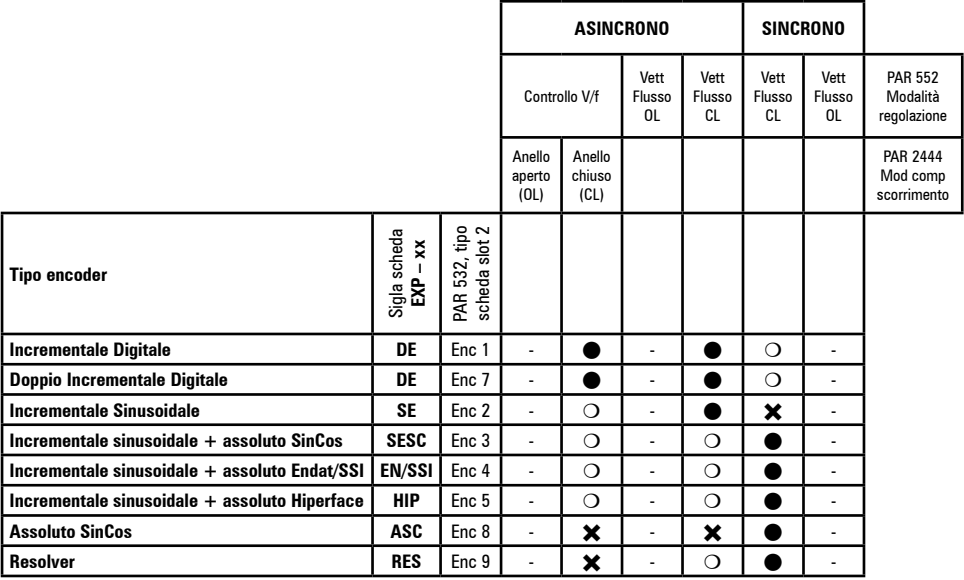

- = encoder non utilizzato

Consigliata =  $\bullet$  Uso possibile ma con performance ridotte =  $\circ$  Non permessa =  $\mathbf{\hat{x}}$ 

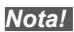

*Nota!* Fino alla versione firmware 7.0.1, il drive può operare con modelli di encoder con numero di impulsi con potenze di due (e.g. 1024, 2048, 4096, etc). Questa restrizione non si applica per il firmware 7.0.3 e superiori.

# **A.2.3 Fasatura**

Per un corretto funzionamento dell'algoritmo di regolazione Brushless é necessario conoscere la posizione del rotore rispetto alle fasi di alimentazione di statore. A tal fine deve essere nota la posizione 0° fornita dall'encoder assoluto rispetto alla posizione di un polo del motore ed inoltre il verso di conteggio dell'encoder deve essere concorde con le fasi di alimentazione del motore.

Questa operazione è chiamata fasatura. La fasatura può essere eseguita in modo manuale, agendo direttamente sul montaggio meccanico dell'encoder sull'albero motore e sulle fasi, oppure utilizzando delle procedure automatiche disponibili nel drive. In ogni caso la fasatura deve essere ripetuta tutte le volte che:

- si modifica la posizione di fissaggio dell'encoder
- si modifica la sequenza fasi del collegamento di alimentazione del motore
- si modifica il collegamento segnali incrementali dell'encoder
- si modifica il collegamento dei segnali assoluti dell'encoder
- si modifica il valore del parametro PAR 2008 **Coppie polari**
- si modifica il valore del parametro PAR 2100 **Impulsi encoder**

- si sostituisce il Drive (in alternativa eseguire download parametri prelevati da Drive precedente)

Esistono due diverse procedure a disposizione che possono essere avviate tramite la scrittura di due diversi parametri:

• PAR 2190 **Autofasatura rotaz** -> fasatura tramite rotazione:

tale procedura deve essere eseguita con motore libero di ruotare e senza carico applicato.

Per quanto riguarda la fasatura con motore fermo, attraverso il parametro **Autophase still mode** (PAR 2194) è possibile selezionare due diverse modalità in funzione delle diverse caratteristiche dei motori sincroni presenti in commercio. Si consiglia di utilizzare il **Modo 1** come prima opzione. Se il **Modo 1** non viene eseguito correttamente, il motore per le sue caratteristiche costruttive richiede una modalità differente (**Modo 2**).

• PAR 2192 **Autofasatura statica** -> fasatura statica:

tale procedura deve essere eseguita con motore bloccato con freno. Se viene utilizzato un encoder digitale incrementale, attraverso il parametro **Autophase still run** (PAR 2196) è possibile selezionare diverse modalità per l'esecuzione della fasatura del motore: da comando dedicato "**Autofasatura rotaz**" o da procedura Wizard. da effettuare solo alla prima abilitazione del drive (selezione "**Prima abilitaz"**) o ad ogni abilitazione del drive (selezione "**Ogni abilitazz"**).

# **Fasatura tramite rotazione**

Questa procedura sfrutta la possibilità di muovere il motore, per un angolo massimo di 2 coppie polari, per trovare la giusta fasatura dell'encoder, effettuare controlli incrociati tra le informazioni disponibili dell'encoder e del motore e di correggere l'eventuale discordanza della direzione di conteggio dell'encoder rispetto alla sequenza delle fasi di alimentazione del motore tramite la modifica automatica del PAR 2130 **Direzione encoder**.

*Nota!* In quest'ultimo caso potrebbe accadere che un riferimento positivo di velocità produca una rotazione in senso inverso rispetto a quello definito positivo per l'encoder (di solito verso orario), garantendo comunque il buon controllo del motore.

Se si preferisce mantenere come verso positivo per i riferimenti quello dell'encoder occorre scambiare due fasi di alimentazione del motore e ripetere la procedura di fasastura tramite rotazione.

Se la procedura termina senza errore viene riportato sul tastierino il codice 0, altrimenti se sono stati individuate delle

incongruenze che non possono essere corretti dal drive viene visualizzato uno dei codici indicati in Autotaratura (fasatura), vedere capitolo 9.3 Messaggi.

Le anomalie riscontrabili riguardano :

- anomalie nei segnali elettrici non rilevate con allarme "**Perd Retroaz** [22]"
- errore nell'impostazione del PAR 2008 **Coppie polari**
- errore nell'impostazione del PAR 2100 **Impulsi encoder**

# **Fasatura statica**

In tale modalità l'impossibilità di muovere il motore non permette di effettuare nessun tipo di controllo incrociato tra le informazioni disponibili dell'encoder e del motore riguardo la coerenza dei parametri ne tanto meno della direzione di conteggio.

Occorre quindi assicurarsi che tale condizione sia verificata prima di avviare la procedura.

### **GEFRAN DEUTSCHLAND GMBH**

Philipp-Reis-Straße 9a D-63500 Seligenstadt Ph. +49 (0) 61828090 Fax +49 (0) 6182809222 vertrieb@gefran.de

## **SIEI AREG - GERMANY**

Gottlieb-Daimler Strasse 17/3 D-74385 - Pleidelsheim Ph. +49 (0) 7144 897360 Fax +49 (0) 7144 8973697 info@sieiareg.de

#### **SENSORMATE AG**

Steigweg 8, CH-8355 Aadorf, Switzerland Ph. +41(0)52-2421818 Fax +41(0)52-3661884 http://www.sensormate.ch

### **GEFRAN FRANCE SA**

4, rue Jean Desparmet - BP 8237 69355 LYON Cedex 08 Ph. +33 (0) 478770300 Fax +33 (0) 478770320 commercial@gefran.fr

## **GEFRAN BENELUX NV**

ENA 23 Zone 3, nr. 3910 Lammerdries-Zuid 14A B-2250 OLEN Ph. +32 (0) 14248181 Fax +32 (0) 14248180 info@gefran.be

### **GEFRAN UK LTD**

Unit 7, Brook Business Centre 54a Cowley Mill Road, Uxbridge, UB8 2FX Ph. +44 (0) 8452 604555 Fax +44 (0) 8452 604556 sales@gefran.co.uk

# **GEFRAN MIDDLE EAST ELEKTRIK VE ELEKTRONIK SAN. VE TIC. LTD. STI**

Yesilkoy Mah. Ataturk Cad. No: 12/1 B1 Blok K:12 D: 389 Bakirkoy /Istanbul TURKIYE Ph. +90212 465 91 21 Fax +90212 465 91 22

### **GEFRAN SIEI**

Drives Technology Co., Ltd No. 1285, Beihe Road, Jiading District, Shanghai, China 201807 Ph. +86 21 69169898 Fax +86 21 69169333 info@gefran.com.cn

#### **GEFRAN SIEI - ASIA**

31 Ubi Road 1 #02-07, Aztech Building, Singapore 408694 Ph. +65 6 8418300 Fax +65 6 7428300 info@gefran.com.sg

## **GEFRAN INDIA**

Survey No. 191/A/1, Chinchwad Station Road, Chinchwad, Pune-411033, Maharashtra Ph. +91 20 6614 6500 Fax +91 20 6614 6501 gefran.india@gefran.in

## **GEFRAN INC.**

8 Lowell Avenue WINCHESTER - MA 01890 Toll Free 1-888-888-4474 Fax +1 (781) 7291468 info.us@gefran.com

### **GEFRAN BRASIL**

**ELETROELETRÔNICA** Avenida Dr. Altino Arantes, 377 Vila Clementino 04042-032 SÂO PAULO - SP Ph. +55 (0) 1155851133 Fax +55 (0) 1132974012 comercial@gefran.com.br

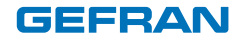

# **GEFRAN S.p.A.**

Via Sebina 74 25050 Provaglio d'Iseo (BS) ITALY Ph. +39 030 98881 Fax +39 030 9839063 info@gefran.com www.gefran.com

## **Drive & Motion Control Unit**

Via Carducci 24 21040 Gerenzano [VA] ITALY Ph. +39 02 967601 Fax +39 02 9682653 infomotion@gefran.com

## **Technical Assistance :**

technohelp@gefran.com

#### **Customer Service :**

motioncustomer@gefran.com Ph. +39 02 96760500 Fax +39 02 96760278

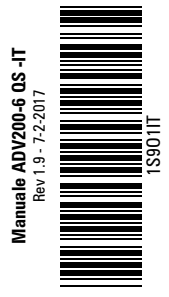